A Buyer's Guide To Joysticks, Light Pens, And Numeric Keypads

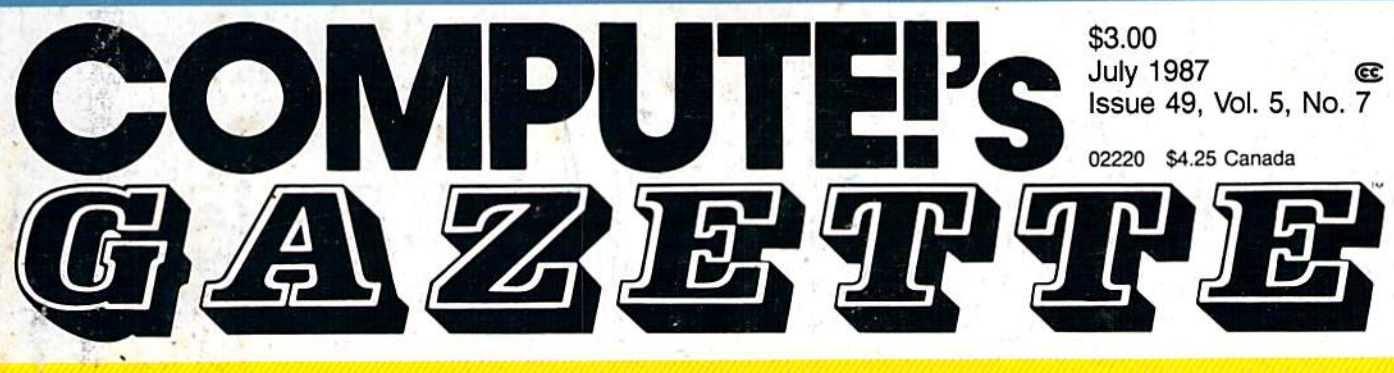

### FOR COMMODORE PERSONAL COMPUTER USERS

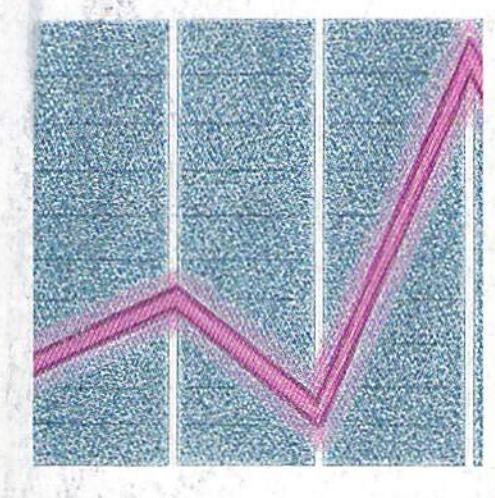

### 128 Graph Designer

Generate colorful, pro fessional-looking graphs and charts and display them with a slideshow option.

### Alt-80 For The 128

An alternate 80-column screen with one keypress.

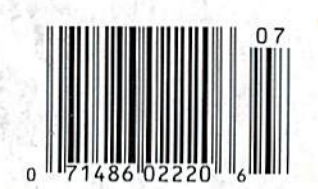

#### Also In This Issue:

Remedy: Crash Preven tion Fino Finite Rock

Calendar Maker For The 128,64, Plus/4, and 16

GEOS File Storage

Easy Full-Screen Animation For The 64 Software Reviews And More

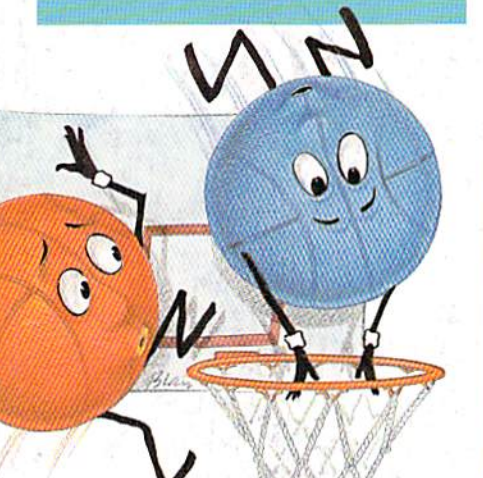

### **Basketball** Sam & Ed

What better way to score a goal than to go through the hoop yourself? A delightful game that's a must for any game lover. For the 64.

#### GEOS Update: One Year Old And Growing Fast

A close-up look at this powerful operating system for the 64, and its continu ing evolution into a large network of new products.

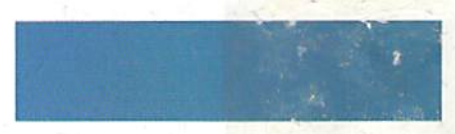

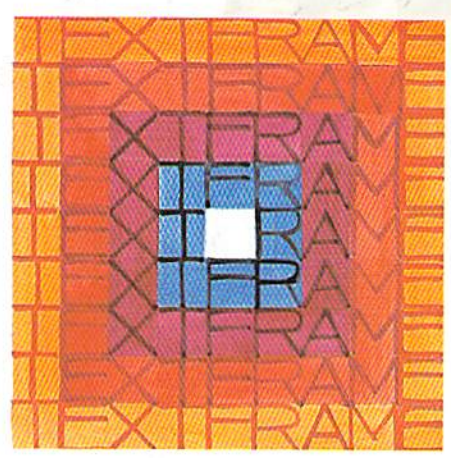

### Power BASIC: Text Framer

Easily create any size and color of frame for text, and put it anywhere on the screen. For the 128, 64, Plus/4, and 16.

# EGACY of the ANGLEN

#### DUNGEON SLIM NEVER LOOK SO GOOD

In most dungeon fantasy; games, you can't really see the slime on the dungeon walls. Or watch monsters coming after you.

Introducing Legacy of the Ancients. It's a new fantasy role-playing adventure that offers the richest graphics ever seen in fantasy game. And something more.

A dangerous quest at a furious pace. Dungeons, castles, and towns to explore. Puzzles. Gambling. Fighting. Magic. In short, everything you love about fantasy games. And lots of new things you've neverseen before.

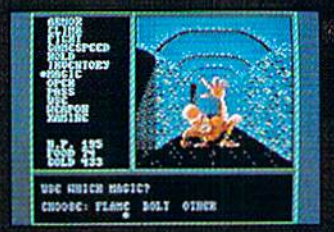

Blood stains on a monsters teeth. adillerenl look and challenge. Incredible graphic detail.

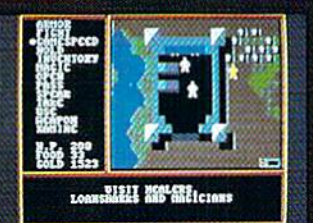

12 different towns. Pick up some magic spalls. Stock up on weapons and armor, Rob the bank on your way out.

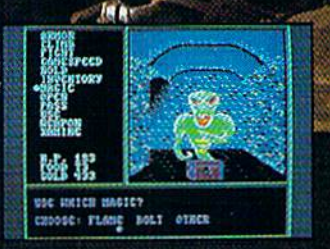

Explore 24 dungeon levels, each with<br>a different look and challenge.

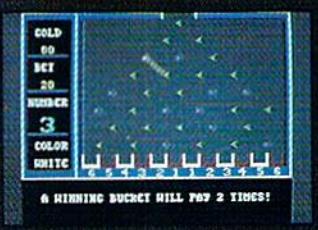

Master five dillerent action games lo win. Visit casinos for eitra gold— or build up your character points In the combat-training centers.

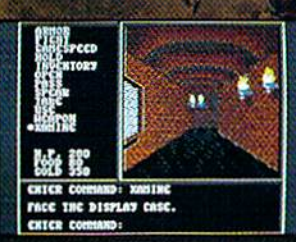

The displays in the Time-Space Museum can be doorways to new worlds.

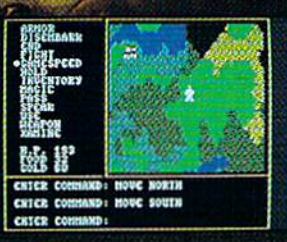

Trek through vast wilderness areas. Talk to the locals. Some will want to help. Some are good to eat.

HOW TO ORDER: VISIT YOUR RETAILER OR CALL B0O-2454525 FOR DIRECT VISA OR MASTERCARD ORDERS {IK CA CALL 800-562-1112). The Direct Price is \$29.95 for the C-64

version. To buy by mall, send check or money order to Electronic Arts Direct Sales, P.O. Box 7530, San Mateo, CA 94dO3. Add S3 for shipping and handling (SS Canadian). There is a 14-day, money-back guarantee on direct orders. ELECTRONIC ARTS ®

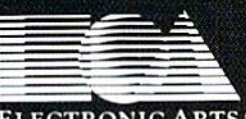

# Things are looking up for<br>game players.

Brace yourself for action, adventure, thrills, and spills. In Fist: The

Legend Continues:

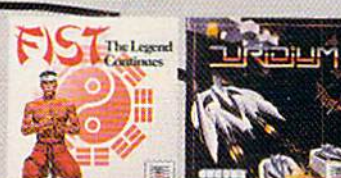

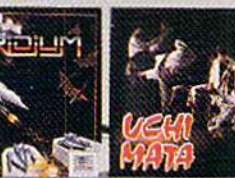

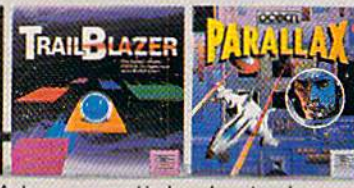

animation frames will keep you kicking and screaming. The only thing<br>you'll miss are the bruises.

everything's at stake as you chop your way through hundreds of screens meeting evil warriors, mighty Shoguns,<br>and hungry panthers. Marshall all your strength to survive this martial arts adventure.

Uridium\*presents you with the ultimate galactic<br>crisis. As the lone remaining Manta Fighter Jock, you have 15 Dreadnought mother ships to zap before they swipe the mineral resources from the solar system's planets. The line between zapper and zappee is a thin one. So aim well.

Enter the arena of Judo action in Uchi Mata: Over 400

A hyperspatial spherical grand prix awaits you in Trailblazer. Unless you're faint at heart, you'll have a ball leaping black holes, purple walls, and avoiding the terrible cyan nasty zone.

Keep your laser gun cocked for Parallax. Mad scientists and their alien cohorts are planning to turn Earth into a big cloud of dust. You've got to mop them up or else.

Let Mindscape hit you with the best games to play.

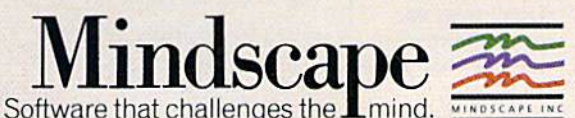

Just remember: when you sit down and start playing, hold on to your seat.

Visit your retailer or call 1-800-221-9884 (in Illinois 1-800-942-7315) for VISA or MasterCard orders. To purchase by mail, send VISA or MasterCard number with expiration date, check or money order to a transmitted and the

**Over 50,000** sold in just four months!

### And you don't even have to leave your room.

The Russians have The Doomsday Papers™ locked deep in a Siberian stronghold. With them, they can bring the world to its knees.

The U.S. government needs your help. Using their satellite you can get into the complex with your computer. All you have to do is locate the combinations to the safe, find and open it, and get the documents out.

Sounds simple enough. Unfortunately, it's not that easy. There are video cameras and monitors to be avoided. Guard patrols. And something called...The Annihilator. Plus, your only map is the one you've got to make while not being discovered by all of the above.

Your reputation got you into this mess. Your hacking skill is the only thing that can get you out. **Bon Voyage.** 

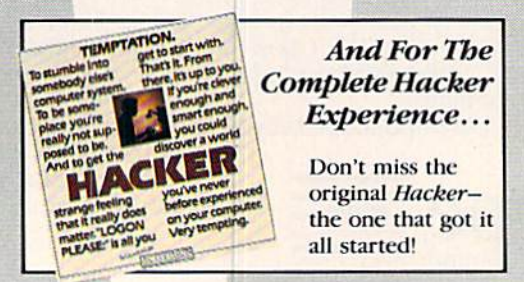

Hacker II: The Doomsday Papers, designed by Steve Cartwright, who brought you the award winning challenge of Hacker."

**Hacker II for Commodore** 64/128, Apple II, IBM PC/PCjr and Tandy 1000, Amiga, Atari ST and Macintosh computers. Coming soon for the Apple II s.

Look for Activision products at your local software dealer. Or you can buy by mail at suggested list price by calling 1-800-227-6900.

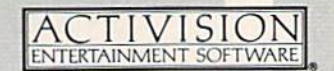

Commodore 64, 128 and Amiga are trademarks of Commodore Electronics Limited. IBM is a trademark of International Business Machines Corporation. Tandy is a trademark of Tandy Corporation. Atari and ST are trademarks of Atari Corp. Apple and Macintosh are trademarks of Apple Computer. Activision is the registered trademark of Activision, Inc. 6 1986 Activision, Inc.

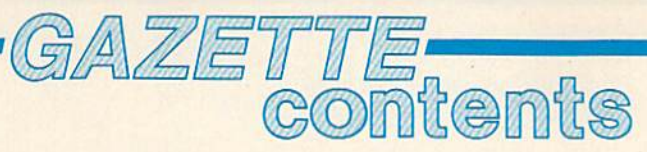

July 1987 Vol. 5, No. 7

#### **features**

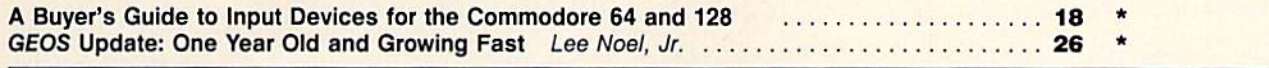

#### **reviews**

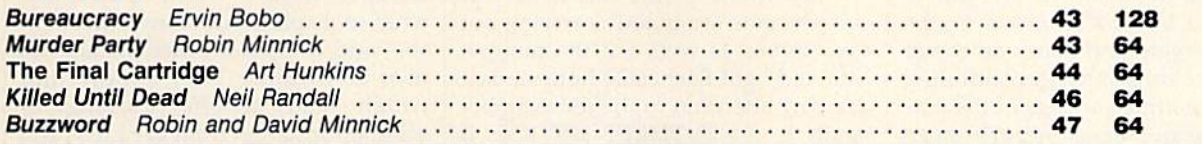

#### games

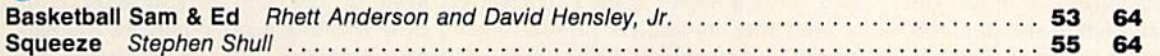

### education/home applications

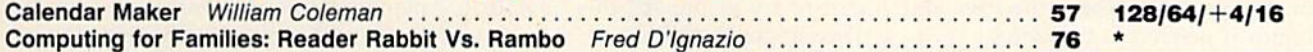

### programming

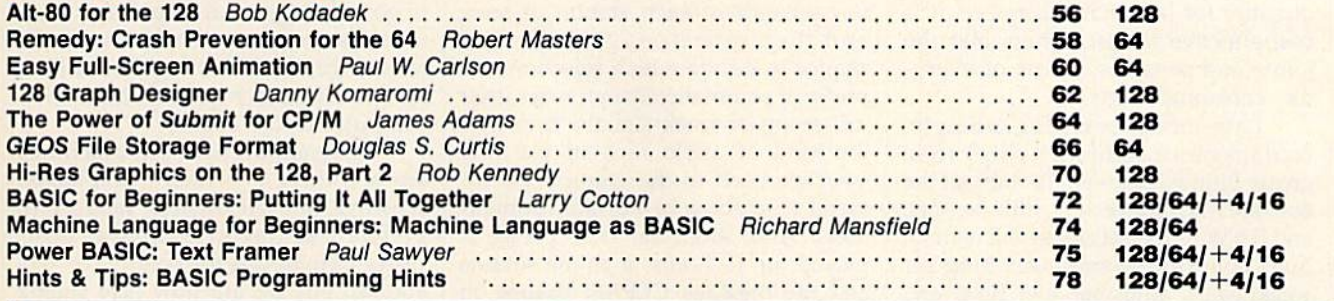

#### departments

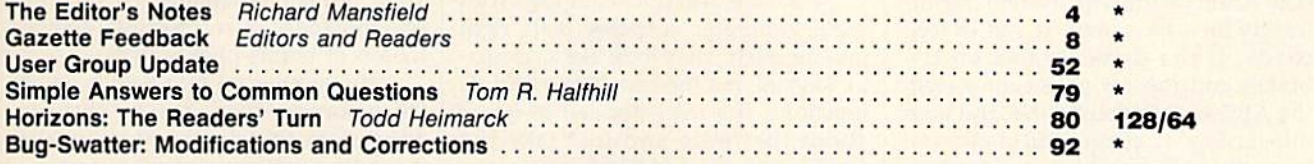

### program listings

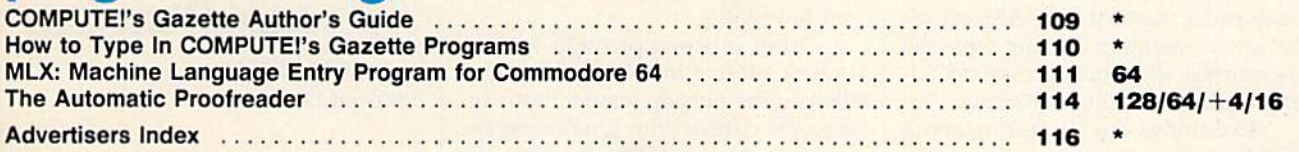

\*=General, 64=Commodore 64, +4=Plus/4, 16=Commodore 16, 128=Commodore 128

COMPUTE!'s GAZETTE is published monthly by COMPUTEI Publications, Inc., 825 7th Avenue, New York, NY 10019 USA. Phone: (212) 265-8360. Editorial offices are located at 324 West Wendover Avenue, Greensboro, NC 27408. Domest

It was unforgettable. Sigourney Weaver steps into a strangely distended fork lift tractor in the movie Aliens and begins to move boxes twice her height and many times her weight. Her arms and legs controlling the massive arms and legs of the ma chine, she performs superhuman feats of strength.

Her machine was a robot shell. It had everything except a brain and sense organs, and when she put it on, there was a potent synergy. The machine greatly amplified the human's strength and endurance, and the hu man gave the machine the eyes and brains it needed to be useful.

Such symbiosis is increasingly evident now in everyday life. With microprocessors currently selling in quantity for less than \$1 apiece, it is cost effective to insert them into the joints and sensitive places of everyday consumer items.

Late-model cars, for example, contain more computer chips than grease fittings. Studded throughout the auto are microprocessors, little sensors, and RAM and ROM chips—all of them busy counting events, watching for weaknesses, adjusting fuel flow, and doing dozens of other tasks.

Cars equipped with ABS, the new Antilock Braking System, signif icantly increase safety on wet or iced roads. If the driver slams on the brakes and the car goes into a skid, the ABS system detects this and goes into action. It pumps the brakes at humanly impossible speeds. No body, not even Fred Astaire in a moment of extreme terror, could tap a brake pedal that fast. The ABS causes the car to maintain contact with the road surface and, thus, prevents skid ding during difficult conditions.

Two things are interesting about this. First, the machine knows when to apply ABS. It is only invoked when the car itself senses the problem. Sec ond, ABS amplifies the driver's phys ical abilities. Since this kind of braking is not humanly possible, it adds an entirely new skill to a driver's repertoire. In fact, it would be more accurate to call this a new skill added to the car's repertoire.

Elsewhere in the car, other sili con servants are quietly carrying out their duties as well. On the radio, a little red light flashes 24 hours a day, drawing attention to the lettering be neath it: ANTI-THEFT DEVICE. If the radio is removed from the car, the radio disables itself and cannot be used until a secret code is correctly entered into its station presets. Fur thermore, to prevent brute-force efforts to find the code, you are given only three tries, and then you have to wait to try again. All this obviously discourages theft.

The radio is smart in other ways, too. It can scan to find the next station or the next song on a tape. It can play a few seconds of each station or song and then move on, giving you chance to decide which selection you prefer. It automatically optimizes itself for strong or weak signals. It detects the kind of audio tape in use and switches itself to the correct bias for metal or chrome or normal formula tions. And, after the tape player is played for 15 hours, a chime sounds and the message CLEAN flashes on the radio's LCD screen to remind you to insert a cleaning cassette.

Cars are also now equipped with small computer consoles built right into the dash. They look like a calcula tor keypad, but the keys have multiple functions. If a thief decided to forget about the radio and just take the whole car, he would be unable to start the engine. The car's owner can pro gram in an ignition code and thus pre vent hot-wiring.

Other buttons provide various kinds of information or warnings. One tells you the outside temperature; an other, the date or time. One shows the average miles per gallon, another, the average miles per hour. The computer can tell you how many miles left before you'll run out of gas, switch be tween ordinary and metric measure ments, act as a stopwatch, or ring a warning chime when you exceed a particular speed.

You interact with this "official" computer, instructing it what to re member, what to watch out for, and what to display. But many other sen sors and computer functions are not user-controlled. They simply lurk within, ready to offer warnings or other information from the LEDs and displays across the dashboard. The various parameters of the braking systems, the catalytic converter, win dow washing fluid, oil levels, the bat tery, coolants, and other items are continuously monitored for proper operation. It's as if your car were per manently under intensive care, ready to sound warnings at the first sign of trouble in any of its important sys tems. Some new autos even remind you when it's time to change the oil or go in for a general inspection. And, of course, when you take the car in for service, the first thing they're like ly to do is attach probes from their computer to the engine.

Via computerization, machines are becoming ever more hospitable, sensitive to their owners' needs and preferences (favorite car-seat posi tions can be memorized, for ex ample). But we are now also seeing the first examples of computerized systems which move machines be yond human capabilities. It's a new phenomenon: a mechanical combination of brains plus brawn.

If you ever go into a spin on an icy mountain road, you're likely to appreciate the cluster of computer chips that make your brakes smart.

Richard Manufald

Richard Mansfield Editorial Director

### COMPUTE: PUDICATION IS, II IC. ab

Publisher James A. Casella Editorial Director Richard Mansfield **Managing Editor Kathleen Martinek** Associate Publisher Selby Bateman **Editor Lance Elko** Assistant Editor Rhett Anderson **Production Director Tony Roberts** 

#### Editors

Tom R. Halfhill, Editor, COMPUTE!'s Atari ST Disk & Magazine; Stephen Levy, Editor, COMPUTE! Books Division; Ottis R. Cowper, Technical Editor; Keith Ferrell, Features Editor

#### Assistant Editors

Gregg Keizer, Tammie Taylor, Robert Bixby (Books); George Miller, Dale McBane (Technical); Philip 1. Nelson (COMPUTE! Magazine); Todd Heimarck, (COMPUTE!'s Atari ST Disk & Magazine); John Shadle; Kathy Yakal, Assistant Features Editor; Karen Uhlendorf, Karen Siepak, Copy Editors; Caroline Hanlon, Editorial Assistant; David Hensley. Submissions Reviewer

#### Editorial Programmers

Patrick Parrish (Supervisor), Tim Victor, Tim Midkif/, William Chin Programming Assistants

#### David Florance, Troy Tucker

Administrative Staff

Executive Assistant. Debi Nash; Julia Fleming, Iris Brooks, Mary Hunt, Sybil Agee, Anita Armficld

#### Production

Irma Swain, Production Manager; Janice Fary, Art & Design Director; Lee Noel, Assistant Editor, Art & Design; De Potter, Mechanical Art Supervisor; Terry Cash, Carole Dunton, Typesetting

#### Artists

Robin Case, Kim Potts (Publications); Harry Blair, Illustrator

#### Associate Editors

Jim Butterfield (Toronto), Fred D'lgnazio (Alabama)

#### Customer Service

Diane Longo, Customer Service Manager; Jose Cruz, Dealer Sales Supervisor; Cassandra Green, Individual Order Supervisor

#### President James A. Casella

Vice President, Editorial Director Richard Mansfield Vice President, Advertising Richard J. Marino Vice President, Finance & Planning Christopher M. Savine

#### Editorial Board

Richard Mansfield Kathleen Martinek Sclby Bateman Lance Elko Tom R. Halfhill Stephen Levy Robert Lock, Founder and Editorial Consultant

#### Advertising Sales

Richard J. Marino, Vice President, Advertising Sales; Peter Johnsmeyer, Director of Advertising Sales; Bernard J. Theobald, Jr., Associate Advertising Director; Kathleen Hanlon, Production Coordinator

#### Sales Representatives

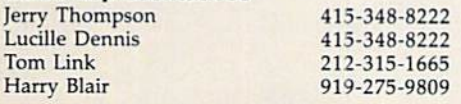

Address all advertising materials to: Kathleen Hanlon, COMPUTE!'s GAZETTE <sup>324</sup> West Wendover Ave., Suite 200. Greensboro, NC 27408

#### Sales Offices

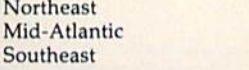

#### Sales Offices, Jules E. Thompson, Inc.

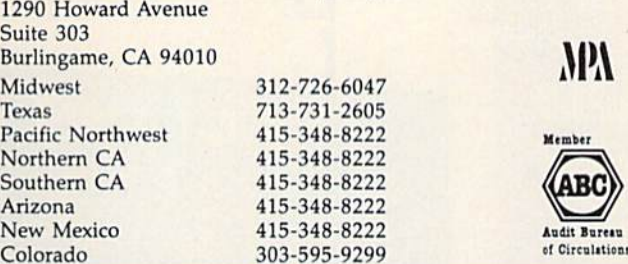

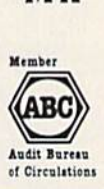

MW

COMPUTE! Publications, Inc., publishes

COMPUTEI COMPUTEI Books COMPUTEI's GAZETTE **COMPUTE!'s GAZETTE Disk Apple Applications COMPUTEI's Atari ST Disk & Magazine** 

212-315-1665 212-315-1665 919-275-9809

#### Editorial Office:

<sup>324</sup> West Wendover Ave., Suite 200, Greensboro, NC 27408 Corporate Offices:

<sup>825</sup> 7th Avenue, New York, NY 10019

#### Customer Service:

P.O. Box 503S, F.D.R. Station, New York, NY 10150

Telephone: (In NY) 212-887-8525; (Outside NY) Toll free 1-800-346-6767 Office Hours: 8:30 a.m: to 4:30 p.m. Monday-Friday

#### Subscription Orders and Inquiries **COMPUTE!'s GAZETTE** P.O. Box 10957, Des Moines, IA 50340

TOLL FREE Subscription Order Line 1-800-247-5470 In IA 1-800-532-1272

#### **COMPUTE!'s GAZETTE** Subscription Rates

**(12 Issue Year):** US (one year) \$24. Canada, Mexico and Foreign<br>Surface Mail \$30. Foreign Air Mail \$65.

The COMPUTE!'s GAZETTE subscriber list is made available to carefully screened organizations with a product or service which may be of interest to<br>our readers. If you prefer not to receive such mailings, please send an exact<br>copy of your subscription label to: COMPUTE's GAZETTE, P.O. Box 109 only your subscription.

Authors of manuscripts warrant that all materials submitted to COMPUTEI's<br>CAZETTE are original materials with full ownership rights resident in said<br>authors. By submitting articles to COMPUTEI's GAZETTE, authors acknowledg if author provides a self-addressed, stamped envelope. Where programs are included in an article submission, a tape or disk must accompany the submission. Printed listings are optional, but helpful. Articles should be fur-<br>mished as typed copy (upper and lowercase, please) with double spacing.<br>E cies or advertisements. Opinions expressed by authors are not necessarily<br>those of **COMPUTEI** Publications, Inc. **COMPUTEI** Publications assumes no<br>responsibility for damages, delays, or failure of shipment in connection w Commodore 64, Plus/4, 16, and 128 are trademarks of Commodore Business<br>Machines, Inc., and/or Commodore Electronics Limited. Other than as an<br>independent supplier of quality information and services to owners and<br>users of associated with Commodore Business Machines, Inc., or any of its subsidiaries.

### **WE'VE BLOWN THE COMPETITI**

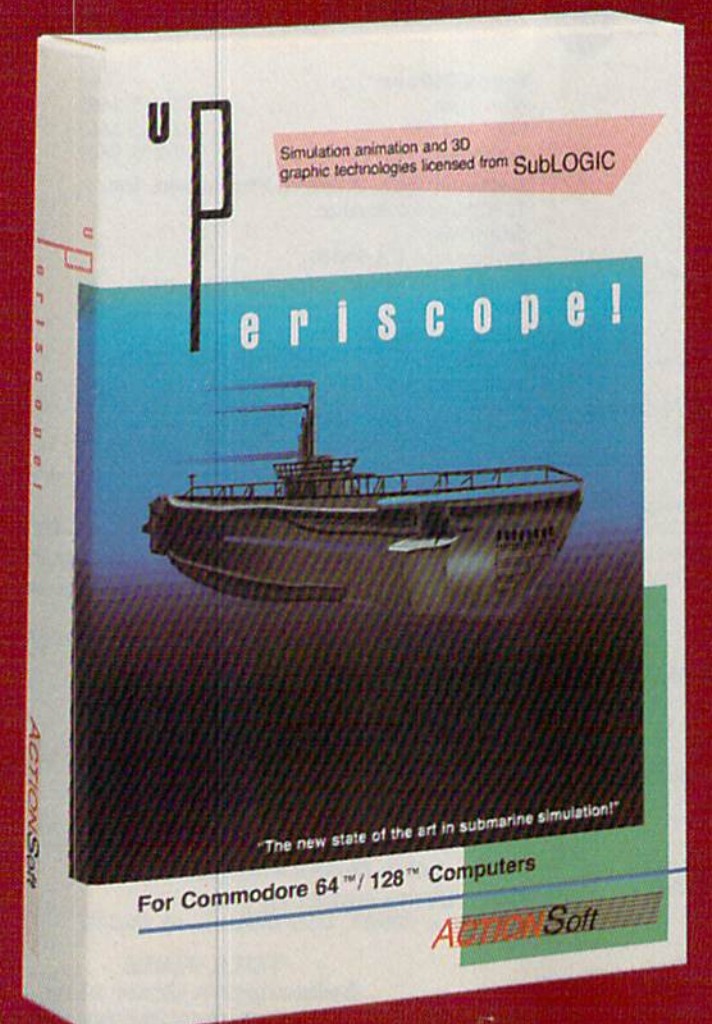

Up Periscope!, the new state of the art in submarine simulation! Blowing the competition out of the water with superior combat strategy and tactics courtesy of Captain John Patten, USN (Ret.). With true animated 3D graphics courtesy of SubLOGIC. Up Periscope!, generations ahead of the pack!

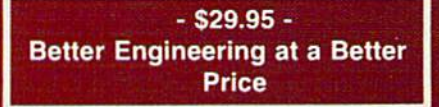

#### **Compare hits for yourself!**

#### **Up Periscope! Silent Service**

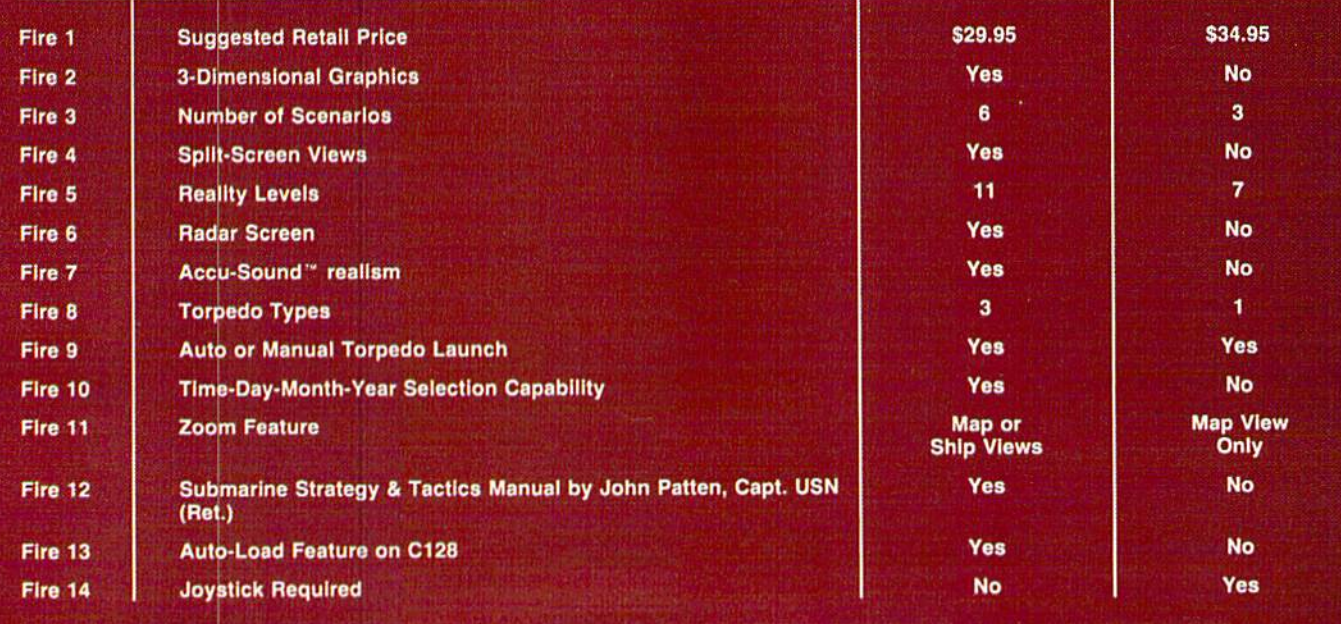

### ON RIGHT OUT OF THE WATER!

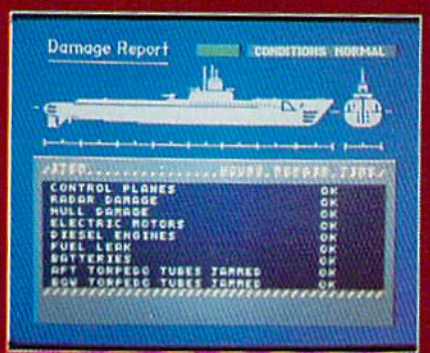

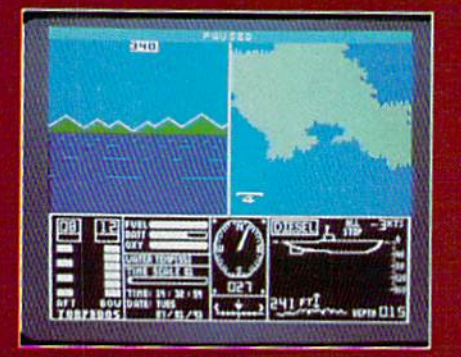

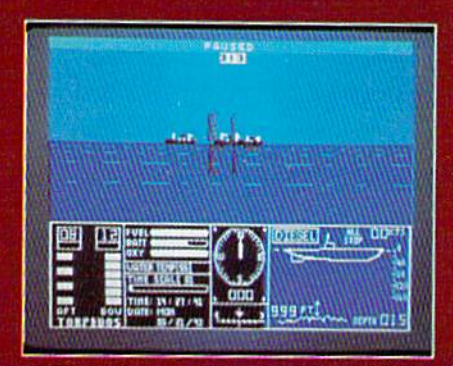

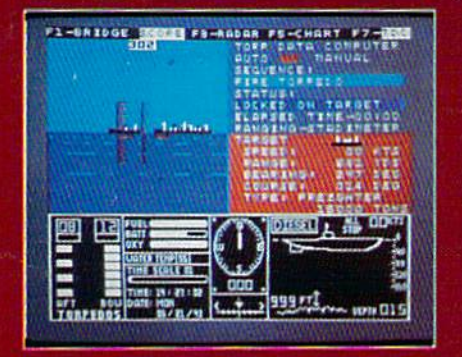

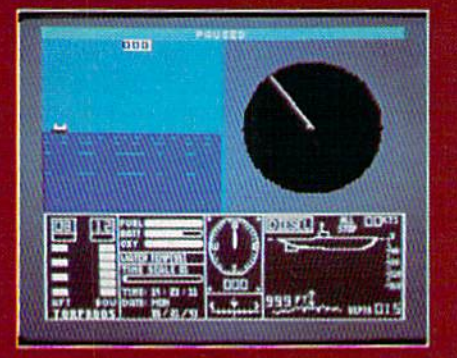

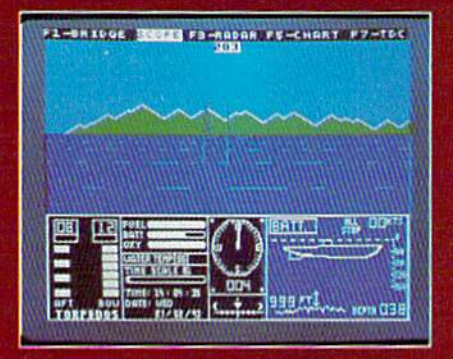

#### **ThunderChopper**

And don't forget ThunderChopper! For true helicopter action and realism, nothing else even comes close. ThunderChopper incorporates the most advanced graphics, flight systems, and gameplaying factors to provide a sensational balance of strategy and fun.

<sup>®</sup> 1987 ActionSoft Corporation 3D graphics and special effects courtesy SubLOGIC Corp.

Commodore 64 and Commodore 128 are trademarks of Commodore Electronics Ltd. Apple II is a trademark of Apple Computer, Inc.

IBM is a registered trademark of International **Business Machines Corp.** 

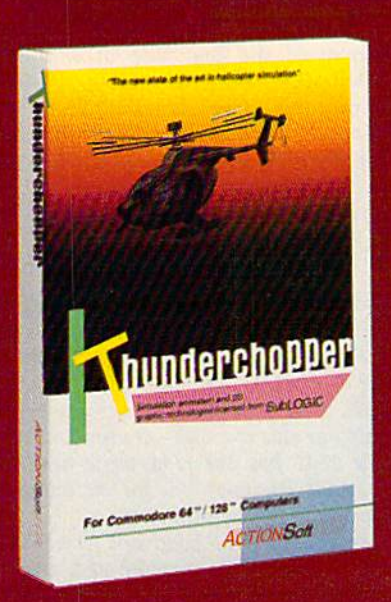

See Your Dealer...

Or write or call for more information. Up Periscope! and Thunder-Chopper are available on disk for the Commodore 64/128, Apple II, and IBM PC line of personal computers for the suggested retail price of \$29.95. For direct orders please specify which computer version you want. Include \$2.00 for shipping (outside U.S. \$6.25) and specify UPS or first class mail delivery. Visa, MasterCard, American Express, and Diners Club charges accepted.

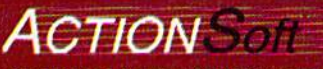

**OENERATIONS AHEAD IN STRATEGY ACTION SOFTWARE** 201 WEST SPRINGFIELD AVENUE. SUITE 711 CHAMPAIGN, IL 61820 (217) 398-8388

### feedback

Do you have a question or a problem? Have you discovered something that could help other Commodore users? We want to hear from you. Write to Gazette Feedback, COMPUTE!'s Gazette, P.O. Box 5406, Greensboro, NC 27403. We regret that, due to the volume of mail received, we cannot respond indi vidually to programming questions.

#### **A Running Total**

I am taking a class in BASIC programming at the local junior college. One of our problems entails listing a column of numbers and showing the sum. My manuals do not mention a SUM or TO-TAL function for the 128. I've included a program that I wrote. Is there another way to total a column of numbers? How would you change the program to ac cept variable input from the user?

Thomas Paul

There are a couple of ways you could get input from the user and calculate a sum. Here's one (for any Commodore computer);

10 FOR  $A = 1$  TO 5 20 INPUT  $30C = C + B$ 40 PRINT "SUBTOTAL: "; <sup>50</sup> NEXT 60 PRINT: PRINT "TOTAL: ";

This program keeps a running total of five numbers typed by the user. If you just want to add some numbers, the example above works well. But notice line 20, where a single variable, B, is changed each time the FOR-NEXT loop repeats. In some situations, you may want to remem ber the previously typed numbers. Here's another variation:

<sup>10</sup> DIM N(5)  $20$  FOR  $A = 1$  TO 5: REM INPUT LOOP 30 INPUT N(A) <sup>40</sup> NEXT  $50$  FOR  $A = 1$  TO 5: REM SUM LOOP  $60 T = T + N(A)$ <sup>70</sup> NEXT  $80$  FOR  $A = 1$  TO 5: REM PRINT LIST 90 PRINT N(A) <sup>100</sup> NEXT 110 PRINT "TOTAL  $=$  ";T: REM PRINT TOTAL

The first FOR-NEXT loop stores the user's input in an array, elements N(l) through N(5). The second loop adds up the values from the array. The final loop prints the numbers and the total.

#### Parallel Universes

I give up. Where in the Commodore 128's memory is the 80-column screen located? I have looked all over with the machine language monitor. I can't find it, and the System Guide doesn't help. Gregg Haverly

The reason you can't find 80-column screen memory is that it doesn't exist in the 128's system memory. Like parallel universes in a "Star Trek" episode, the 128K of system RAM and 16K of 80-column video RAM are separate domains with only a tiny portal between. The 8502 microprocessor that is the brains of the 128 has no direct access to 80-column memo ry. The processor can read from or write to locations in the 80-column video area only indirectly, via the VDC (Video Dis play Controller) chip that provides the 80 column output. See "Alt-80 For The 128" elsewhere in this issue for more infor mation on passing values to the VDC.

#### The Two-Headed Disk Drive

I have a problem with my 128 and 1571 that I can't figure out. Every time I cut a second notch in a disk and format both sides in 128 mode, one of the sides does not work.

Jim Lewis

I have recently come across a problem with my 1571. After cutting a notch, I formatted the first side of a doublesided disk using the 128's HEADER command. The directory lists as it should. However, when I try to format the flip side, the first side is wiped out as if it had never been formatted. I don't have this problem with a 64 and 1541. Is my 1571 defective?

#### John Lommock

After you format a 1571 disk using the HEADER command, you may notice that there are 1328 blocks free, exactly double the 664 blocks free on a 1541 disk. The 1571 doesn't pack twice as many sectors onto one side of a disk—it uses both sides. The 1541 has one read/write head, but the 1571 has two—one for the top of the disk and one for the bottom.

The HEADER command formats both sides. If you flip over the disk and use HEADER a second time, both sides are formatted again, writing over the previ ously formatted sectors.

#### Call Ahead For Reservations

Almost everyone knows how garbage collection can slow down a program. But there is another situation that can lead to mysterious pauses. Such slow downs are often the result of dimen sioning large arrays at the beginning of your program. Any time a new simple variable is created after the arrays are in place, there will be a pause while the computer shifts all the arrays up in memory to make space for the new variable. The effect can be seen by en tering and running the following short program:

 $10 T = 0$ : REM A = 0:B = 0:C = 0:D = 0:  $E=0$ <sup>20</sup> DIM A(7000) <sup>30</sup> INPUT "SIMPLE VARIABLE";A  $40 T = TI:B=0:C=0:D=0:E=0$ 

- <sup>50</sup> PRINT "SECONDS DELAY:";  $(TI-T)/60$
- 60 INPUT "SIMPLE VARIABLE";A
- $70 T = TI:B=5:C=5:D=5:E=5$
- SO PRINT "SECONDS DELAY:"

 $(TI-T)/60$ 

John A. Spencer

For readers who are unfamiliar with gar bage collection, here's a brief explanation. When string variables are assigned new values (with INPUT or GET, for example), the old string remains in memory. Even tually, as new strings are created and old ones are superseded, BASIC runs out of free memory. At this point, the garbage collection routine takes over and shuffles memory around to get rid of the unneeded garbage strings, a process that may take several minutes. Garbage collection is an occasional problem on the 64, but not on the 128.

In the example above, the delay is not due to garbage collection, but (like gar bage collection) it's connected with the time it takes to move memory around.

There is a considerable delay while the variables in line 40 are initialized, but there is almost no delay while the same variables in line 70 are given new values. In the Commodore 64, programs are stored at the bottom of free memory, fust above the program are the simple (non-ar ray) variables. On top of them are the arrays. Every number in a numeric array occupies five bytes, so the array in this program occupies slightly more than 35,000 bytes. Individual (simple) numeric variables need two bytes for the name and

### Take Quiet Drive in the Fast Lane.

Introducing the New

EXCELERATOR 1

FSD-2 **Excelerator+Plus** Commodore Compatible Disk Drive

Faster, quieter and more reliable than the 1541 and 1541C. Breakthrough Direct Drive technology. Guaranteed 100% Compatibility. It even enhances GEOS! Full One-Year Warranty.

FOR DEALER INQUIRIES, CALL: 612-566-0330

First America Distributing, Inc. Palmer LakB Plaza Bldg. 6860 Shingle Creek Parkway Brooklyn Center, MINN. 55430

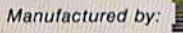

Manufactured by: 만드트 \_ E Emerald Components International 541 Willamette Eugene. OR 97401 Fax: 503-345-5037 Telex: 23-499-6100 EUG SECSVC

five for the value. The chunk of memory holding the large array must be moved seven bytes upward for every variable ini tialized in line 40. This makes a total of more than 140,000 bytes which must be moved (plus another 35,000 for the vari able A used in the INPUT statement in line 30).

Line 70 executes very quickly be cause the simple variables have been de fined and no moving needs to be done. If you delete the REM in line 10, the simple variables are initialized before the array is DIMensioned, and both line 40 and line 70 will execute rapidly. You can prevent delays by predefining the variables and reserving space before the array is set up.

While this program uses numeric variables and arrays to make the point, the same considerations apply to string and integer arrays. With string arrays, each ar ray entry occupies only three bytes, so the time spent moving a string array of the same size would be slightly shorter.

Simple variables can also be initial ized to zero using the DIM statement, with less use of memory and less typing:

<sup>10</sup> DIM A,B,C,D,E,T

#### Plus/4 Software

Is there any way the Commodore Plus/4 could be transformed into a 64 internally (with a program or emulator, perhaps)? There are many Plus/4 users who would love to run 64 programs. Another question: Are there any user groups for Plus/4 owners?

Mark P. Pagala

Most commercial programs for the 64 make extensive use of its sprite capabili ties and the SID chip, both of which are lacking on the Plus/4. It would be difficult, if not impossible, to emulate a 64 in software. A hardware emulator would probably cost at least as much as a 64, so it would be cheaper just to buy a 64 if you want to run 64 software.

The Plus/4 Users Croup (PLUG) can be contacted at Box 1001, Monterey, CA 93942. They publish a newsletter that lists a variety of Plus/4 and 16 software. A recent issue noted that the Plus/4 and the 16 are fairly popular in Great Britain, and many programs can be ordered from over seas software companies. PLUG also pro vides public domain programs on tape and disk.

#### Modem As Tracer!

Every now and then I have problems with prank phone calls. I own a Commodore 1660 modem. Can I trace a call with the modem? If so, how? If not, why?

George Roedl

No, it is not possible to trace a call with a

modem. Modems work by sending and re ceiving sounds over the telephone lines. These sounds are sent by one modem and interpreted by the other. Basically, all your 1660 can do is dial a phone, whistle into the outgoing line, and listen on the incoming line. It can't perform any special tricks like tracing a call. The best it could do is answer the phone and emit a piercing whistle. If you are concerned about the calls you receive, contact your local tele phone company.

#### GEOS, ML, And Finding Books

What did I pay \$40 more for? I was told that the 64C was advanced in graphics compared to the regular 64. What ex actly is different?

Also, I bought a book on machine language. It says there are three com mercial assemblers on the market, one of which is required. I have looked and looked but can find none of them. Could you give me the addresses (in Canada, if possible) and the prices for these assemblers? Also, where can find the Commodore 64 Programmer's Reference Guide?

Mark Wadmen

Commodore has stopped manufacturing the 64 and is phasing it out. As the inven tory is gradually sold off, the 64C will re place it on store shelves. A year from now, buyers won't be faced with the choice of which version of the 64 to purchase. There will only be the 64C.

The two computers are functionally identical; they have the same chips, the same operating system, the same BASIC, and so on. The new plastic case of the 64C is a cosmetic change only. What's different is that the 64C comes bundled with an ad vanced graphics-oriented operating sys tem called GEOS (for a thorough treatment of GEOS, see "A GEOS Up date: One-Year Old And Growing Strong" elsewhere in this issue.) Purchased sepa rately, the list price of GEOS is \$59.95, so, in a sense, by paying \$40 more for the 64C, you've saved \$19.95 over the price of a 64 with GEOS.

The book you mentioned is mistaken about there being only three assemblers. There are at least a dozen companies, including one in Canada, that make assem blers for the 64 and 128. (See the August 1986 Gazette for a complete list of names and addresses.) To obtain a particular book, such as the Commodore 64 Pro grammer's Reference Guide, you can usually order it at a local bookstore.

#### Randomly Jumping Around

I have been trying to get my 64 to randomly go to a line number between 1000 and 10000. How would you do this?

Daniel Malone

You can't use a variable or expression after GOTO to choose a particular target line. However, if you just want to ran domly select one of several possible target lines, you can use ON-GOTO. The ON-GOTO statement will allow you to go to a specific line based on the current value of a variable. Here's a sample program fragment you could test:

#### $900 L = INT(RND(1)*4+1)$ 910 ON L GOTO 1100, 1310, 5000, 5020

Line 900 puts in the variable  $L$  a random number from one to four. RND(1) al ways gives you a number between 0 and .999999999, which multiplied by 4 results in a range of 0 to 3.9999999. Adding one and rounding down (with the INT func tion) limits L to whole numbers between one and four.

In line 910, the ON-GOTO construc tion tests the value ofL and then jumps to one of the line numbers in the list. If equals one, the program goes to 1100. If L equals two, ON-GOTO sends the program to 1310. GOTO may be followed by as many line numbers as you want, up to the 80-character line length limit of the 64.

#### **Joysticks And Sprites**

Could you print a short program for the 128 that would use the JOY(N) com mand—have it move a sprite, for example? The manual isn't very clear.

Paul Levine

The 128's JOY function reads joystick in ports 1 or 2, depending on which value you put in parentheses. It returns a value of 0 (no movement) or of  $1-8$  (1 is north, 2 is northeast, 3 is east, and so on). If the fire button is held down, add 128 to the values.

Here's a short program for 128 mode that reads the joystick and changes the direction of a sprite. Press the fire button to exit.

10 SPRITE 1,1,4 <sup>20</sup> MOVSPR 1,100,100 30 DO: J=JOY(1) 40 IF J=1 THEN MOVSPR1,0#1 50 IF J=3 THEN MOVSPR1,270#1 <sup>60</sup> IF J-5 THEN MOVSPR1,180#1 70 IF J-7 THEN MOVSPR1,90#1 <sup>80</sup> LOOP WHILE J<12S

#### Hexed

Will you please write a program that makes hexadecimal into decimal num bers? Everything I've tried hasn't worked.

#### Jeff Trock

Most versions of BASIC support only deci mal numbers. But sometimes it's easier to use hexadecimal numbers (base 16—often called just hex) on computers. Computers work in binary (base 2), and it's easy to convert numbers between their binary and hex representations (because 16 is a power of 2).

#### OWR IOICE ZORKII. ZORKIII. STARCROSS, DEADLINE, and SUSPENDED th any purchase over \$50.00

commodor

GA

%:■

00

jue

As a thank you to our many valued customers we are giving away one of these Infocom Adventure Games (your choice) with every order over \$50. This offer is good on any of the items on the next pages, when ordered before August 31,1987. If you've never ordered from TCP before, this is great opportunity.

 $\mathsf{C}\text{-}\mathsf{com}$ 

 $r<sub>z</sub>$  co

INFOCOM

#### EDUCATIONAL **& CORPORA** ACCOUNTS:

We offer a full line of services *catering to you.* Including; quick turn-around, personal service, and the flexibility to serve your organi zations needs. Credit Approval In 24 hrs for any organization with a good D&B rating.

To reach our Educational and Corporate Sales Department directly, Call 1-800-533-1131 or Inside PA Call 814-234-2236

OTHER CUSTOMERS PLEASE CALL THE NUMBER LISTED BELOW

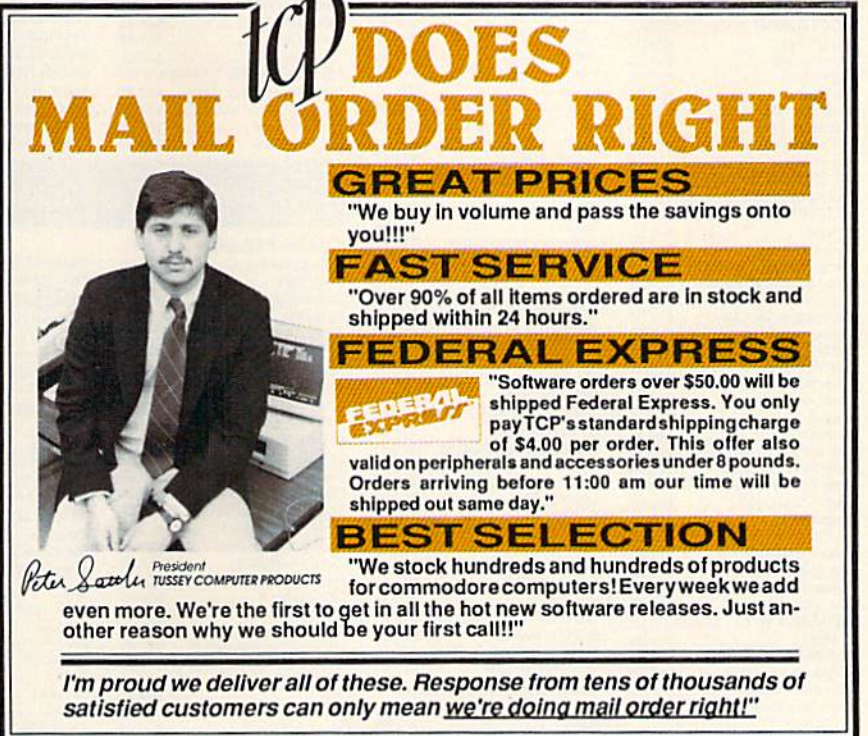

TUSSEY COMPUTER PRODUCTS STATE COLLEGE. PA 16804  $GALL$  TOLL FREE  $1 - 800 - 468$ 

OPEN: 9am-8pm Mon-Fri, 10am-5pm Sat EAST COAST TIME NEW HRS STARTING MAR 01: 9am-9pm M-Thur, 9am-6pm Fri, 10am-6pm Sat, Noon-6pm Sun

#### ational Software too! duc **MR** All Gan es stoc

#### **NEW TITLES IN STOCK EVERYDAY!**

If you don't see what<br>you want please call!!

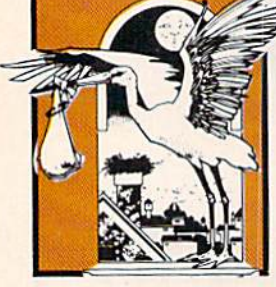

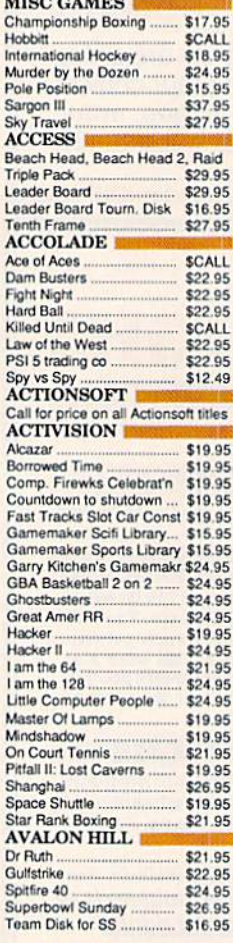

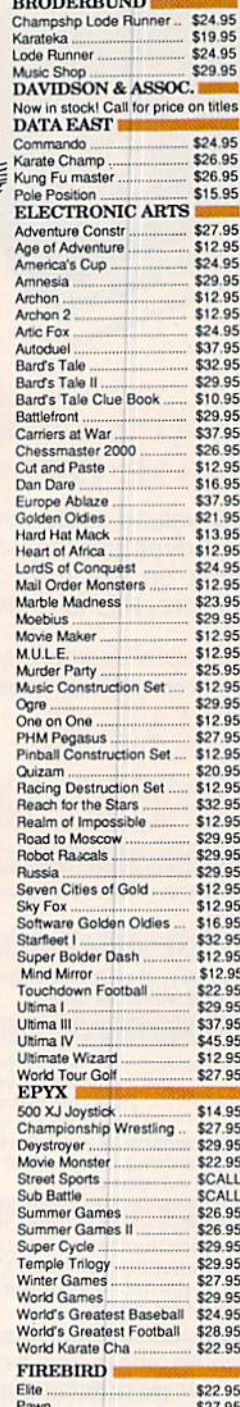

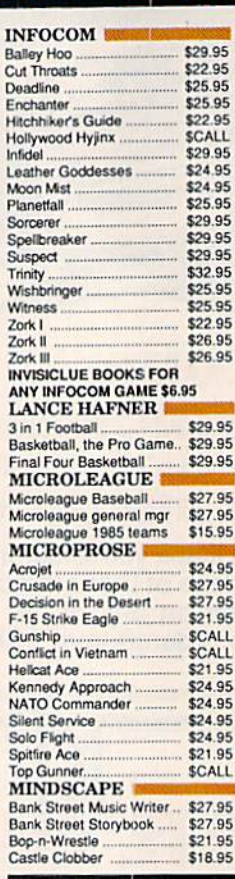

**C-64 BUSINESS AI** 

**C-64 INTEGRATED PKGS** 

**C-64 SPREADSHEETS** 

Sidways<br>C-64 WORD PROCESSORS

Bank Street Writer ................ \$CALL

Swiftcalc 64 w/sideways ...

**Bank Street Speller** 

Cut & Paste(EOA) ....

Paperclip w/spellpack ...<br>Pocket Writer Dictionary

Fleet System II

Kid Pro Quo ...

Spellpro 64 ....

Wordpro 64

Wordpro 3+/64 ...

Trio

Paperclip...

\$34.95 \$39.95

\$19.95 \$29.95

50.352

\$39.95<br>\$CALL

\$79.95

\$39.95

\$39.00

\$39.95

\$34.95

 $$12.95$ 

**SCALL** 

\$34.95

\$32.95

\$37.95

\$49.95 \$19.95

\$32.95

**SCALL** 

\$14.95

\$36.95

**TUSSEY COMPUTER PRODUCTS** 

**C-64 DATABASES** Bank Street Filer

Data Manager...

Fleet Filer...

Profile 64

Vizastar <sub>Rk</sub>

Calkit ...

Vizastar 64 4K

Trio.

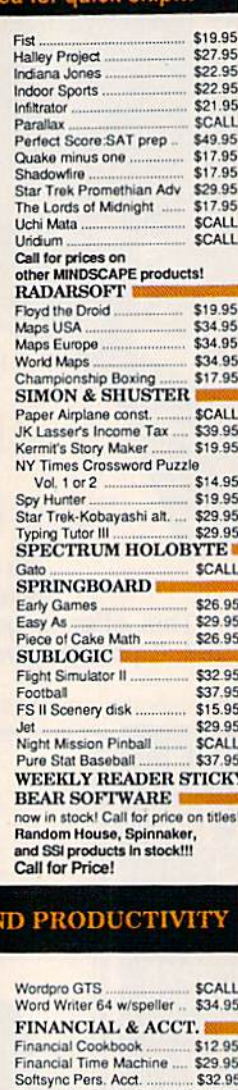

#### Timeworks Electr. Checkbk \$19.95 Timeworks Money Mgr ....... \$19.95 **GRAPHICS** Clip Art I \$19.95 Clip Art II **SCALL**<br>\$17.95 Graphics Scrapbk 1 or 2... MISC. HARDWARE Estes pwr supply for C-64 \$54.95<br>Naverone 3 Slot expander \$27.95 **UTILITIES** \$22.95  $GTA$ Copy II 64/128 \$24.00 \$69.95 C. Power \$34.95 CSM 1541 align Fast Load... Mach 5 \$24.95 Merlin 64 \$32.95<br>\$CALL Pal 64 Vorpal fast loader...

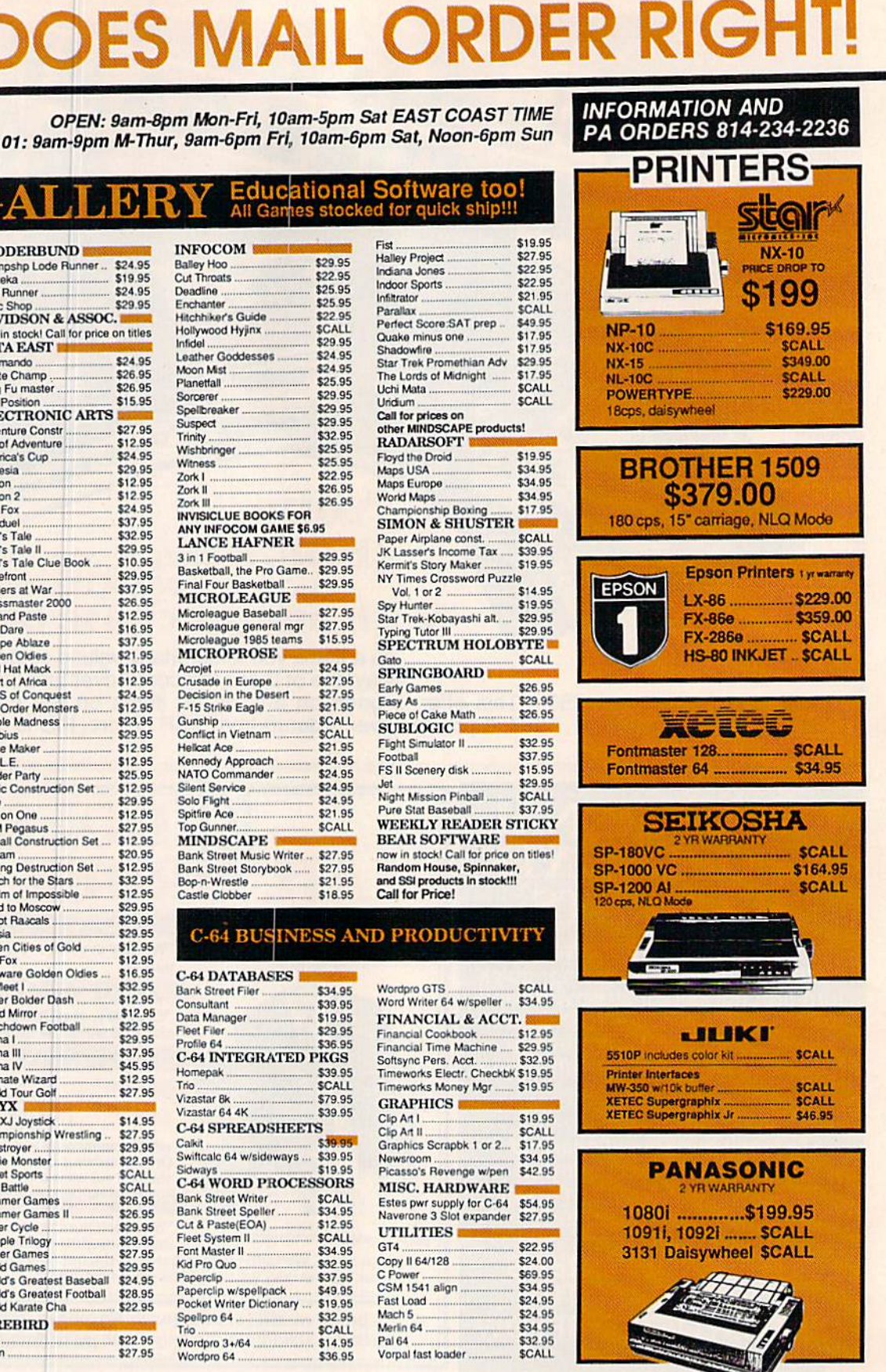

P.O. BOX 1006<br>STATE COLLEGE, PA 16804

**OES MAIL ORDER RIGHT!** 

### **CALL TOLL FREE**

**SCALL FOR** 

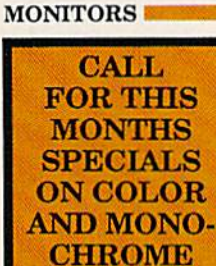

#### ALL PRINTERS INTERFACE WITH C-64 or C128 **Star** NP-10 & XETEC Supergraphix Jr \$209.95 NX-10 & XETEC Supergraphix .... \$254.95 NX-10 & XETEC Supergraphix Jr \$249.95

#### **PANASONIC**

1080i and Xetec Supergraphix .... \$259.95 1080l and Xetec Supergraphix ir . \$244.95

**LX-86 & INTERFACE.. LOWEST PRICE** 

**COMMODORE 128%** 

**COMMODORE 128 ............ \$249.00** 

1571 Disk Drive ................................. SCALL

PC 10/1, PC 10/2 ................................ \$CALL

**IBM PC Compatible - Commodore Price !!!** 

**PRINTER PACKAGES** 

#### **SEIKOSHA** Call for price on new SP-1200 packages

**LESON** EPSON

U

**MODEMS** SHAREDATA \$36.95 SCALL<br>SCALL **VOLKS 6480 300/1200 baud** 1660 **COMPUSERVE STR KIT** \$19.95

**MONITORS!!** 

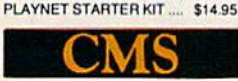

#### **General Acct System** includes: • General Ledger • Accts Receivable • Billing Statements . Accts Payable<br>• Check Writing . Job Costing . Payroll

Pkg. Price for all Modules: C128 version \$124.95 C64 version \$119.95

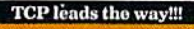

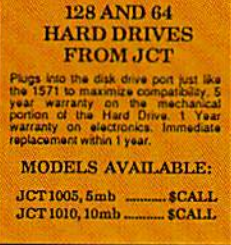

شريخ

**Broderbund** 

Broderbund Print Shop . \$25.95

Print Shop Companion \_ \$22.95

40 each red, blue, gold ... \$8.95<br>Certificate Maker ............ \$32.95

120 sheet color paper refil

Certificate Library .........

**Graphics Library** 

1, II, or III ...

Thinking Cap

#### **SUPER GRAPHIX** Interface w/8k buffer<br>down loadable fonts **SSSLOWEST PRICE SUPER GRAPHIX JR** printer interface \$46.95 **Abacus Fillitti NOW IN STOCK!!** Call for price on all books and software titles

**DISKS** per box of 10 **BONUS DISKS** SS/DD ............... \$6.45 **DS/DD**  $...$ \$6.95 **NASHUA DISKS** SS/DD ................ \$8.95 **DS/DD**  $.$ \$9.45 **TUSSEY DISKS** SS/DD ................ \$8.45 **DS/DD** \$8.95 **Call for Price on Verbatim and Maxell Disks!!** 

**MODEM MANIA** 1670 MODEM ......... \$99.95 1200 Baud, w/Software 1660 MODEM ......... \$42.95 300 Baud, w/Software

\$16.95

\$24.95

\$42.95

 $...$ \$16.95

---------- \$32.95

..............

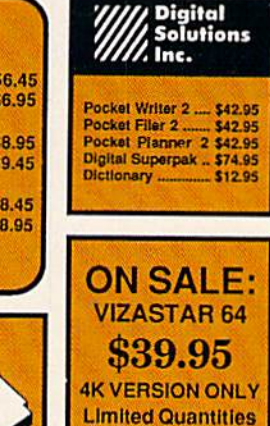

#### Software orders over \$50.00 will be shipped FEDERAL EXPRESS (yes, even with *these* prices)

You only pay TCP's standard shipping<br>charge of \$4.00 per order. This offer also valid on peripherals and accessories under 8 pounds. Orders arriving<br>before 11:00 AM our time will be

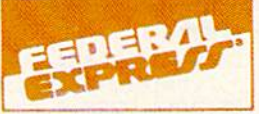

shipped out same day. If part of your<br>order is backordered the remainder will be shipped UPS Ground for FREE!

**Computerized order entry, processing** and status allow TCP to serve you faster and better!

#### **COMMODORE 1285 SOFTWARE**

**TERM PAPER WRITER** 

WDWRITER 128 w/spell.

SWIFTCALC 128 w/sdways.. \$49.95

**SPREADSHEETS** 

EPYX MULTIPLAN.

PERFECT CALC

**DATA BASES** 

DATE MANAGER 128

**MISC. 128 SOFTWARE** 

A Mind Forever Voyaging....

CONSULTANT.

**FLEET FILER** 

PROFILE 128.

PERFECT FILER

SUPERBASE 128

ACCOUNTANT INC.

Lam the C128

**MACH 128.** 

VIZASTAR 128

PARTNER 128.

finance planner

BUDDY 128 assembler

C POWER from Proling

DESK MANAGER 128.

MATRIX from Prog.Periph...

PERSONAL ACCT.128

to change without notice

VIZAWRITE 128

WORDPRO 128

#### **WORD PROCESSOR** FLEET SYSTEM II w/spell ... \$47.9 FLEET SYSTEM III **SCALL** w/spell & thesaurus \$56.9 Font Master 128 \$44.9 Ghost Writer 128 ... \$29.95 **JANE**  $$329$ PAPERCLIP II. **SCAL** PERFECT WRITER **SCALL**

534.91

59.92

\$49.95

\$39.95

 $CAII$ 

\$39.95

**SCALL** 

\$29.95

**SCALL** 

\$59.95

**SCALL** 

\$26.95

\$69.95

\$42.95

\$59.95

\$34.95

\$24.95

**SCALL** 

\$39.95

\$47.95

\$54.95

\$34.95

\$54.95

\$24.00

### ALL COMMODORE PRODUCTS<br>ON SALE NOW!!

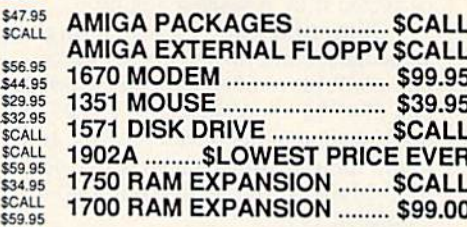

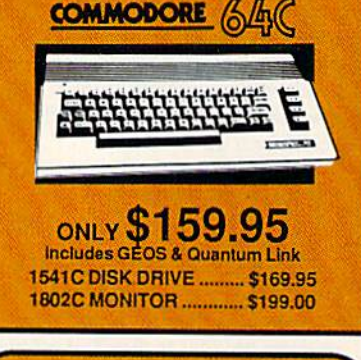

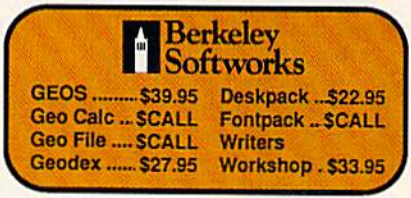

To order by mall: We accept money order,<br>certified check, personal check. Allow 2 weeks for<br>personal check to clear,<br>Shipping: \$4.00 for software and accessories/

Station for the same and color monitors/\$8,00 for disk<br>station for monitors/\$8,00 for disk<br>drives and other monitors/\$8,00 for box shipped<br>COD. Call for other shipping charges. Additional<br>shipping required on APO, FPO, AK,

Terms: ALL PRICES REFLECT CASH DISCOUNT, ADD 1.9% FOR MASTERCARD<br>OR VISA. All products include factory warranty.<br>ALL SALES ARE FINAL. Defective items replaced or repaired at our discretion. Pennsylvania<br>residents add 6% sales tax. Prices and terms subject

- If If through some oversight we don't have the lowest price, we would appreciate<br>the opportunity to beat it. If we can, you<br>will get the benefit of our Federal Express shipping on software orders over \$50.00
- Purchase orders are accepted from qualified corporations and institutions.<br>
In No sales tax on orders outside of PA.
- We accept Mastercard, Visa, COD and mail orders.

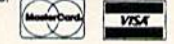

CALL TOLL FREE 1-800-468-9044

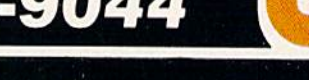

The 128's BASIC 7.0 has two functions—HEX\$ and DEC—that make con version easy. If you're not using BASIC 7.0, here's a demo program that shows you how to convert from hex to decimal. !t uses a one-line subroutine that you can use in your own programs. Set H\$ to the hexadecimal numberyou want to convert; then COSUB 90. When the subroutine re turns, the decimal value will be found in the variable T.

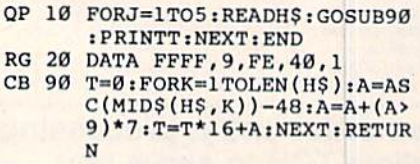

#### The Limits Of Precision

I've used my 64 for the past couple of years with excellent results. Recently I did have a problem, and a service man corrected it by replacing a chip.

Sometime later, I was using a spreadsheet and turned up the follow  $\ln g$ : 6947.14  $-$  6748.06  $-$  199.07999  $\frac{199.094}{14} - \frac{0}{40.03} - \frac{199.09}{199.09}$ tried several other combinations and found some answers that were five dec imal places long, with each answer ending in 999.

Thinking the problem was in the program, I made the same calculations with the PRINT statement. The results were the same. The service man could shed no light on the matter. In fact, we tried several 64s and found the problem existed on all of them.

Is this just a characteristic of the 64? Can it be corrected?

L. Mundelius

Seeing 199.07999 when you expect an even dollars and cents amount like 199.08 can be surprising and disconcerting. It's not a problem peculiar to the 64; most computers will occasionally print fractional numbers with 9999 or 0001 tacked on.

The problem isn't a bug in the system, it's a mathematical feature you can't avoid. Leaving computers aside for a moment, consider the fraction 1/6, which converts to 17%, 16.67%, 16.6667%, or whatever amount of precision you choose. (The per fect percentage would have an infinite number of sixes after the decimal point.) If you add the percentages 17 plus 17, the an swer is 34. Likewise, 16.67 plus 16.67 is 33.34. The rounding errors accumulate (2/6 should really be 33% or 33.33%).

Translating from a fraction to a percentage or a base ten decimal representation can introduce small rounding errors. The same thing happens when you ask a computer to convert a number to a binary floating-point value. As you add or sub tract, the rounding errors accumulate.

One way you can bypass the round ing problem is to use only integers counting pennies instead of dollars. The

calculation (694714- 674806}/100 will give you the correct answer because you're subtracting whole numbers and di viding by 100 only after the calculations are finished.

#### Lost And Found

My Commodore <sup>128</sup> seems to be miss ing a chip. I've looked at the circuit board and noticed that the socket la beled U36 is empty. Could you please tell me what chip this is and how I can get one?

#### Brian Brown

There's nothing missing from your 128. You've simply discovered a feature of the 128 that has yet to be exploited. If you've read about the 128's memory management system, you may have noticed that two different types of additional ROM are supported—internal function ROM and external function ROM. External function ROM, visible in bank configurations 8-13, is connected through the memory expansion port. It's ROM on the car tridges you're probably familiar with.

The socket you noticed inside the 128 was provided for the installation of a chip for internal function ROM. When in stalled, this ROM is visible in bank con figurations 4-7. This ROM could be used to supply built-in applications programs like those in the Commodore Plus/4. However, we haven't yet heard of any commercially-produced programs sup plied in ROM chips for internal use. (Be cause internal function ROM appears in different banks than external function ROM, you can't just remove a ROM chip from a cartridge and plug it into the internal socket.) Your computer is not anoma lous; socket U36 will be empty on practically any 128 you peer into.

#### Extended Background Color Mode

I have heard the term extended background color mode, but I am confused as to what it means. I do know that memory locations 53282 to 53284 have some thing to do with it.

#### Matthew Mooneyham

On a normal text screen, there are three areas of memory that control the charac ters and the colors on your TV or monitor. Screen memory is 1000 bytes containing screen codes (of which there are 256). Color memory is 1000 bytes, each holding one of the 16 color codes. And the VIC chip register at 53281 controls the back ground color. You can POKE to screen memory and color memory to display a rainbow of characters. But there's only one background color. If you POKE a new number into 53281, the background color of the whole screen changes.

In extended background color mode, each character still has a foreground color

and a background color. But instead of one universal background color, you can choose from four. (Color memory is still active, so you can choose any of 16 colors for the character color.) The four back ground registers are located at 53281- 53284. Note that extended background color mode is not the same thing as multi color mode.

There's a price you pay for the extra colors, however. Instead of 256 different characters, you have only 64 (screen codes 0-63). If you POKE a character from 64-127 to the screen, you get background color two. Characters 128-191 have back ground color three. And 192-255 have the fourth background color. The letter E is screen code 5. To see it with each of the four background colors, POKE the num bers 5, 69,133, and 197 to screen memory.

To get into extended background color mode, POKE 53265,PEEK(53265)OR 64. To return to normal, POKE 53265, PEEK(53265)AND 191. When you go into this mode, POKE various colors into the registers at 53281-53284.

#### Plus/4 Memory

I own a Plus/4 and am interested in using the RAM under ROM above ad dress \$8000 for my machine language programs. Can you tell me how to ac cess this memory?

#### Daniel Cardille

On the Plus/4, memory above 32768 (S8000) can be either ROM or RAM. In its default state, the computer addresses ROM in this area. If you examine this memory by PEEKing from BASIC or by using the D or M commands of the builtin machine language monitor, you'll see ROM. However, anytime you POKE into this memory, the values POKEd get stored in the underlying RAM.

To reconfigure the computer to see the RAM, from a machine language program: Disable interrupts with a SEI; store a value to location \$FF3F (any value is will do); then reenable interrupts with a CLI. To switch ROM back in, follow the same procedure used to switch RAM in, but store to \$FF3E rather than SFF3F.

#### Program Punctuation

My question involves the use of the semicolon and the colon. I have seen several programs using them in two ways I don't understand. The first is as a start to the line—10 : POKE 53281, 0—where the colon comes after the line number. The second is the two togeth er, with the semicolon first. For ex ample, 20 PRINT A;: POKE 255,1. I thought the semicolon's purpose was to tie statements together and the colon's was to end statements.

Randall D. Koller

Some programmers like to indent the lines

<u>こうりょくにしつ ほようきさくこうきつ</u> NERFEEL ALGOGINATIONS DED SA 56769 alodefyki jitlanggerstowargz8123456789 **SENSER GANS** 03722198 Thin 广准 **Stagfard** 

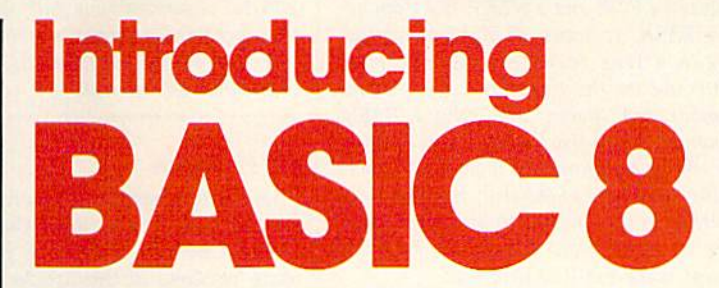

#### By Lou Wallace & David Darus

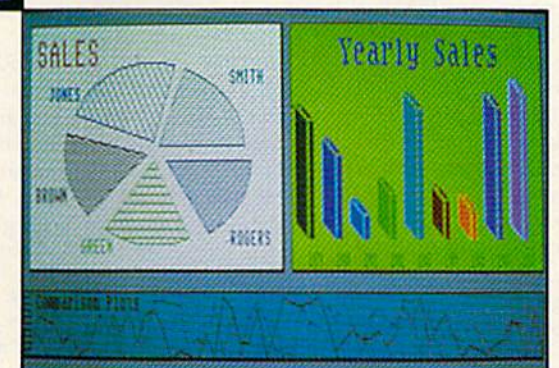

At last, you can unleash the graphics potential of your Commodore 128 to achieve performance which rivals that of 16-bit micros! Imagine your 128 (or 128-D) producing resolution of 640  $\times$  200 in monochrome and 640  $\times$  192 in 16 colors without any additional hardware. Sound impossible? Not with Basic 8, the new graphics language extension.

**Basic 8 adds over 50 new graphics commands to standard** C-128 Basic. Just select one of many graphics modes and draw 3-D lines, boxes, circles and a multitude of solid shapes with a single command. We've even added commands for windows, fonts, patterns and brushes.

To demonstrate the power and versatility of this new graphics language, we have created Basic Paint, a flexible icon-based drawing application. Written in Basic 8, Basic Paint supports an expanded Video RAM (64K), RAM Expanders, Joystick and the New 1351 Proportional Mouse.

Also included is an icon-based desk-top utility which provides quick and convenient access to each of your very own Basic 8 creations.

All this graphics potential is yours at the special introductory price of \$39.95. The package includes Basic 8, Basic Paint, the desk-top utility, a 180-page manual and a run time module. (80-Column RGB Monitor Required)

Mail your order to: Computer Mart, Dept. G . 2700 NE Andresen Road . Vancouver, WA 98661 Phone orders welcome. 206-695-1393 Same day shipping/No C.O.D. orders outside U.S. CHECKS, MONEY ORDERS OR VISA'MASTERCARD. PLEASE NOTE: Free shipping & handling on all orders . C.O.D. add \$3.00 to total order . All orders must be paid in U.S. funds.

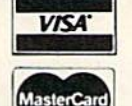

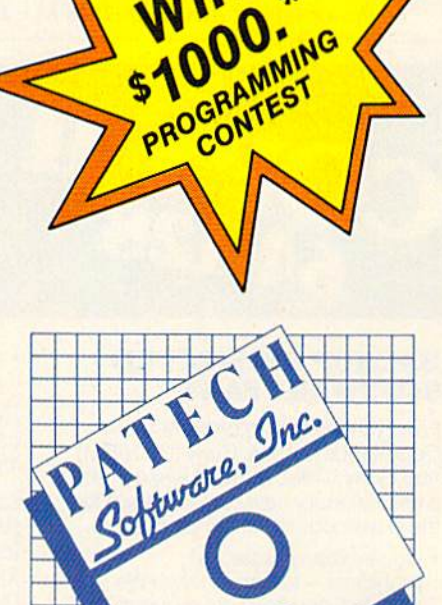

Complete Package \$39.95 •Details inside package

between a FOR and a NEXT, but Commodore BASIC removes all blank spaces be tween a line number and the first command on the line. Try typing a line number, ten spaces, and then a BASIC keyword. If you list the line, you'll notice the spaces are gone. But if you put a colon at the beginning of the line, the line is in dented. So the answer to your first ques tion is: The colon doesn't do anything except make the line look nice.

In the second example, both the semicolon and the colon serve a purpose. The colon separates individual statements on the same line. You can place a POKE, a NEXT, and an IF-THEN on the same line as long as you put colons between them.

A semicolon has nothing to do with separating or tying together BASIC statements. It's always used in conjunction with the PRINT statement. A line such as PRINT "HELLO" causes the word HEL-LO to appear on the screen. The cursor then moves to the beginning of the next tine. PRINT automatically adds carriage return. There are some cases where you don't want the cursor to drop through to the next line. So a semicolon after the PRINT statement tells the 64 not to print carriage return, to leave the cursor alone after the string or variable is displayed. Commas are similar, but they cause the cursor to jump to the next available col umn (on the 64, there are four columns of ten characters).

In the example PRINT A;: POKE

255,1, the semicolon is part of the PRINT statement. It leaves the cursor on the same line. The colon separates the two BASIC commands on the line.

#### PIP Problems

I have been having problems with the CP/M system, especially the PIP com mand. I bought a copy of your March issue because of the article about PIP. Following the instructions, I use the FORMAT command to format a disk. At the  $A$ > prompt, I place the CP/M disk in my drive and type PIP. When the asterisk appears, I type  $E: = A:CPM + .SYS$  and press RETURN, which causes the disk drive to start. When the asterisk appears again, I type the next line, at which point the screen reads R/O ERROR. Every time I try this, it happens at this point. Can you tell me what I'm doing wrong?

#### Gary J. King

With a single-drive system, you must use the virtual drive  $E$  to copy files from one disk to another. Drive A is the main disk drive (the one you're copying from); drive uses the computer's memory to store the file temporarily (it's the disk you're copy ing to).

When you type  $E: = A:CPM + SYS$  in response to PIP's \* prompt, it tells PIP to copy the file named CPM+.SYS from drive A to drive E. The disk drive spins a

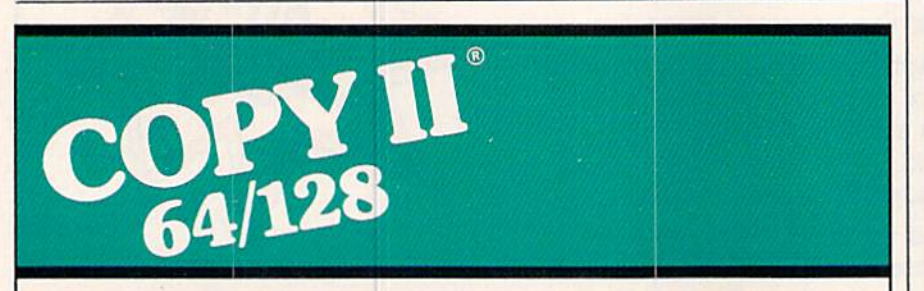

#### BACKUP PROTECTED SOFTWARE FAST.

From the team who brought you Copy II Plus (Apple), Copy II PC (IBM) and Copy II Mac (Macintosh) comes a revolutionary new copy program for the Commodore 64/128 computers.

- Copies many protected programs - automatically. (We update Copy II 64/128 regularly to handle new protections; you as a registered owner may update at any time for \$15 plus \$3 s/h.)
- Copies even protected disks in under 2 minutes (single drive).
- Copies even protected disks in under 1 minute (dual drive).
- Maximum of four disk swaps on a single drive.

• Includes fast loader, 12-second format.

Requires a Commodore 64 or 128 computer with one or two 1541 or 1571 drives.

Call 503/244-5782, M-F, 8-5 (West Coast time) with your THE in hand. Or send a check for \$39.95 U.S. plus \$3 s/h, \$8 overseas.

#### \$39.95

Central Point Software, Inc. 9700 S.W. Capitol Hwy. #100 Portland, OR 97219

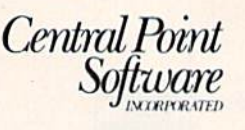

Backup utilities also available for the IBM, Apple II, Macintosh and Atari ST. This product is provided for the purpose of enabling you to make archival copies only.

while, during which time the file is being read from the source disk into memory. When the drive stops, the screen should say The Insert Disk E, which is your prompt to remove the first disk and put the desti nation disk in the drive. When it's ready, press RETURN to tell PIP to continue. Depending on the length and number of files you're copying, you may see several prompts to insert disk A or disk E.

The R/O ERROR message means the disk in the drive is Read Only. The writeprotect notch is covered up, and you can read from but not write to that disk. We suspect that you're not switching disks and that PIP is trying to copy the file to the CP/M system disk, which is writeprotected.

#### The Winning Number?

I wrote a short program based on the lottery system. It is supposed to gener ate six numbers in the range 1-40, with no duplication. Is there a more efficient way to do this than checking each num ber against its predecessors? A friend suggested that there might be a way of creating an array of 1-40 and randomly plucking six numbers from the array, but he wasn't sure exactly how to do this. Finally, what's the fastest way to display these numbers in order?

Jack M. Hirsch

It can be done the way your friend suggested. In the example program below, an array called LOT is initialized to zeros. Then six random numbers are generated. Each random number is checked against the LOT array of previously chosen num bers. If it has been chosen already, another number is picked. If it hasn't, the corre sponding LOT variable is set to 1—a flag indicating that it has been picked.

When the program is written this way, there's no need to sort the numbers—just step through each element of LOT, printing the index if the number was picked.

Here's the program:

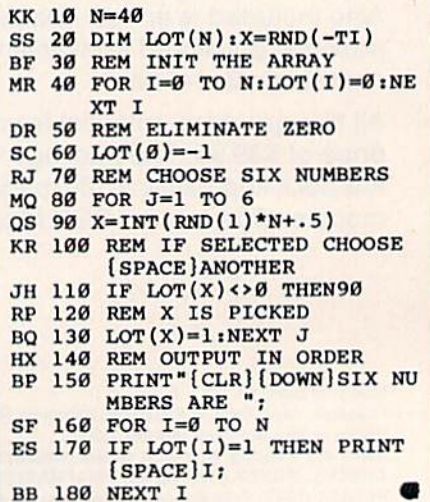

### $\mathcal{L}$

### when you subscribe now to COMPUTE!'s Gazette

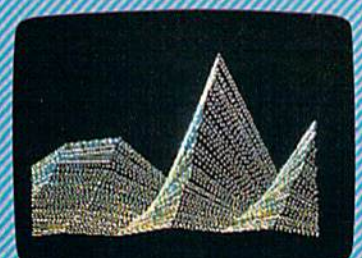

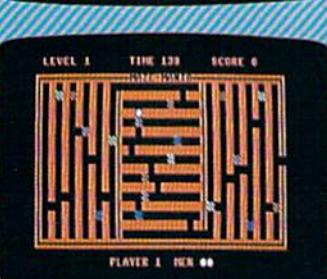

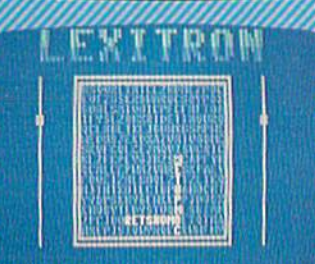

Subscribe to COMPUTEI's Gazette today through this special introductory money-savinc offer, and you'll be getting a lot more than just another computer magazine. That's because each issue of COMPUTEI's Gazette comes complete with up to 20 all-new, action-packe programs.

Subscribe now and you can depend on a steady supply of high quality, fun-filled programs for your Commodore computerprograms like Disk Editor, Mini-Filer, Arcade Baseball, Budget Planner, Sound Designer, SpeedScript, and hundreds of other educa tional, home finance and game programs the entire family can use all year long.

The superb programs you'll find in each issue are worth much, much more than the low subscription price.

And there's more to COMPUTEI's Gazette than just exciting new programs. Month after month, the superb articles in COMPUTEI's Ga zette deliver the latest inside word on every thing from languages to interfaces...from programming to disk drives.

Whether you're a novice or an experienced user, COMPUTEI's Gazette is the magazine for you, So subscribe today. Retu the enclosed card or call 1-800-247-5470 (in Iowa, 1-800-532-1272). Do it now.

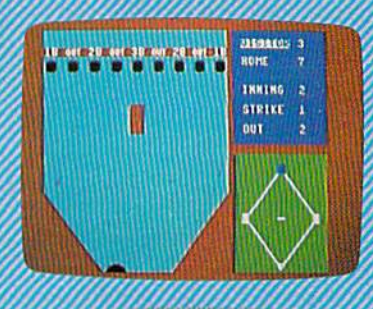

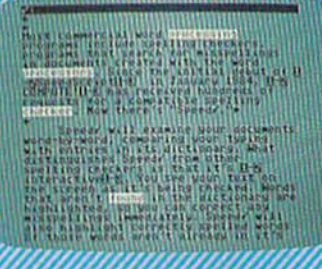

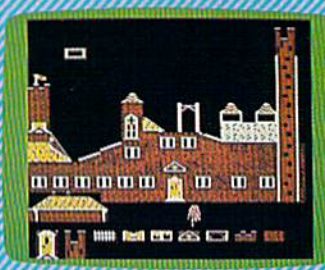

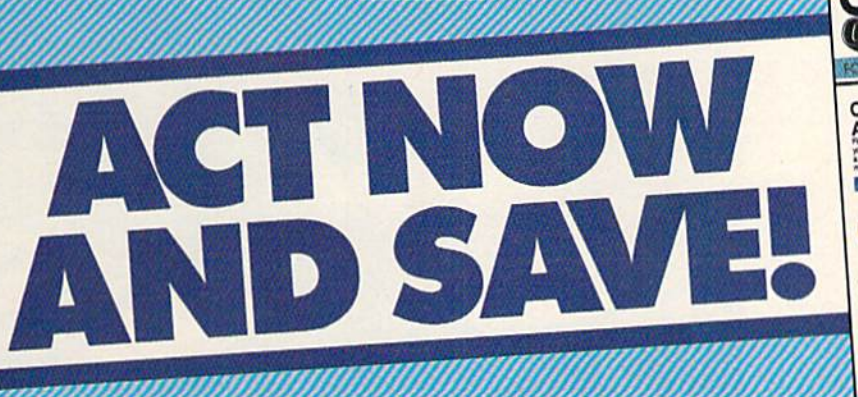

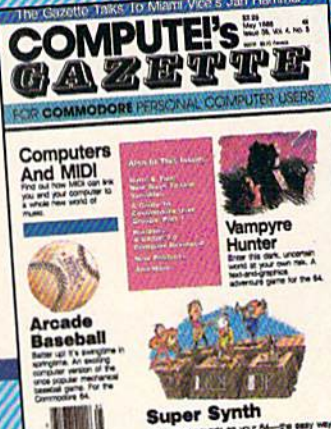

Ono of (tie ABC Publishing Companies **COMPUTE!** Publications, Inc. abe

If attached order card is missing, write: COMPUTE!s Gazette PO, Box 10955, Des Moines, IA 50950

### Buyer's Guide To Input Devices For The Commodore 64 And 128

As Commodore 64 and 128 users quickly discover, the keyboard is not the only way to communicate with computers. Joysticks, light pens, numeric keypads, mice, and other input devices offer alterna tive methods to move images on the screen, to enter letters and numbers, and to perform just about any other type of communication with the computer.

This buyer's guide to input devices is divided into sections according to type of device—joy sticks, mouse, light pens, numeric keypads, and other items. For more information on any of these prod ucts, contact your local computer dealer or write the manufacturers at the addresses listed at'the end of the guide.

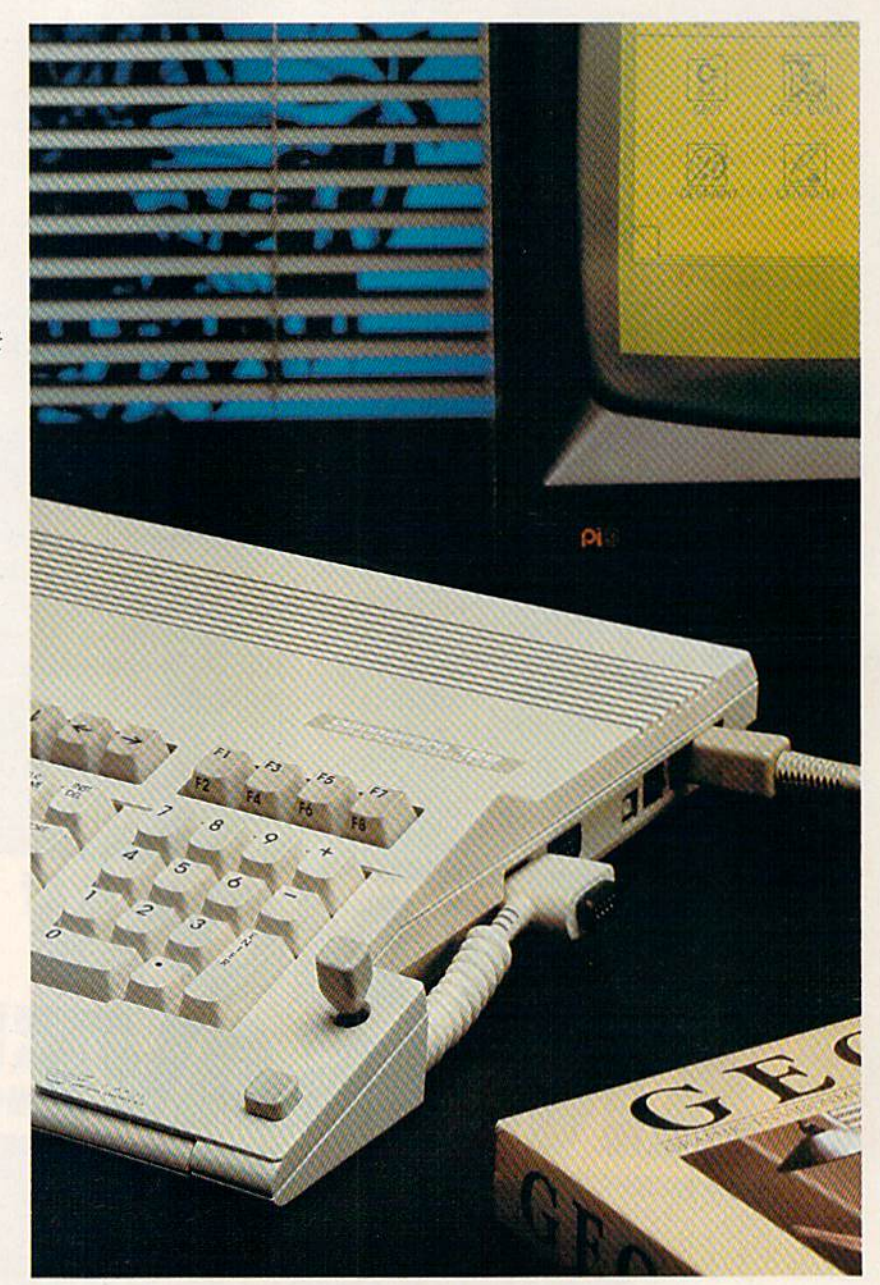

The ICONtroller from Suncom is designed especially for use with GEOS.

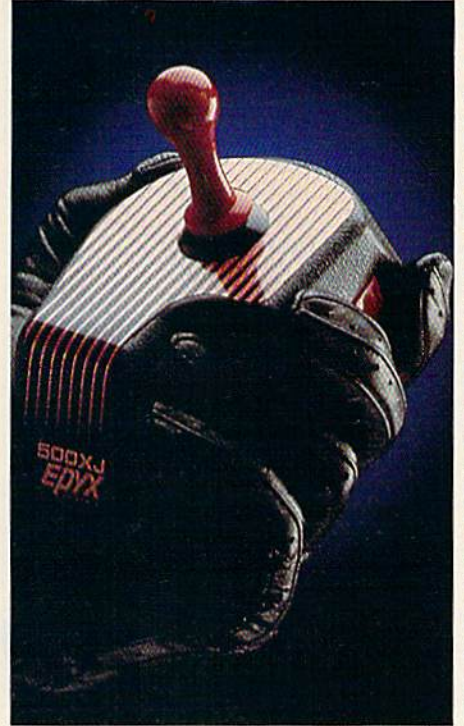

The Epyx 500XJ fits in the palm of your hand.

#### Joysticks

Ace 1-button. One fire button on top of a large control stick; eightposition control; product no. 820049. Kraft. \$5.85.

Bat Handle. Six-leaf switch as sembly; two fire buttons—one on the stick and one on the base; limited two-year warranty. WICO. S21-\$26.

Black Max. Big grip-style handle with a stick-mounted fire button; heavy-duty, shielded cable for minimum screen interference; de signed for hand-held or tabletop use. WICO. \$9.95-\$11.95.

The Boss. PC board with five built-in leaf switches; grip-style handle with thumb fire button; four nonskid rubber feet; five-foot cord; limited one-year warranty. WICO. \$11.95-\$14.95.

Competition Pro Model 200X. Compact, economy joystick; fire bar on base; two-year warranty. Control Marketing. \$6.95.

Competition Pro Model 1000. Red fire bar on sloped base; fluted control stick; two-year warranty. Control Marketing. \$7.95.

Competition Pro Model 300X. Two fire buttons on the base, one on top, and a trigger-finger button; grip-style handle; four suction cups on base; two-year warranty. Control Marketing. \$10.95.

Competition Pro Model 3000. Base fire bar; top and triggerfinger fire buttons; eight-position leaf switches; ergonomic-style handle; five-foot cable; two-year warranty. Control Marketing. \$14.95.

Competition Pro Model 5000. Two base-mounted fire buttons; ball-style control stick with steel shaft; leaf switches; two-year war ranty. Control Marketing. \$17.95.

Competition Pro Model 5000 (with microswitches). Two basemounted fire buttons; ball-style control stick with steel shaft; microswitch control; two-year warranty. Control Marketing. \$19.95.

Economy. One fire button on the base; eight-position control; 90 day limited warranty. Suncom. \$5:99.

Epyx 500XJ. Designed to fit into the palm of the hand; triggerfinger fire button; five microswitches mounted at the top of the base for quicker response; clicks in eight positions; guaranteed for 10 million uses. Epyx. \$16.99.

ICONtroIler. Compact joystick that fits onto the side of the com puter keyboard; one fire button and control stick; works with CEOS. Suncom. \$19.99.

Magnum. Ergonomic design with pistollike grip and shape; thumb-action fire button; floating activator on top; microswitch components for "posi-action" re sponse; six-foot cable; warranty for over 10 million operations. Mastertronic. \$19.99.

MazeMaster. Selector for fourway or eight-way operation; positive stick mechanism; rapid-fire button; eight-foot cable; product no. 820013. Kraft. \$9.95.

MazeMaster Switch-Hitter. Two flat fire buttons; positive stick mechanism; eight-foot cable; either four- or eight-way stick motion; product no. 820014. Kraft. \$11.95.

MicroFlyte ATC. Open-gimbal, pot-type joystick for use with Flight Simulator II; the main stick and four other switches control throttle, brakes, guns (WWI mode), flaps, elevators, and aile ron and rudder; includes software driver program. Microcube. \$59.95.

### When you want to talk computers..

COMPUTER SYSTEMS

#### COMPUTER SYSTEMS

#### Amiga Computers

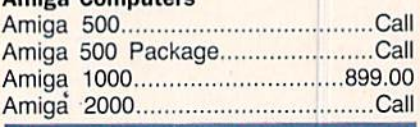

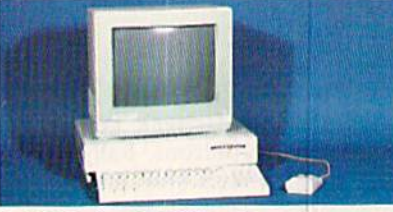

#### AMIGA 1000 System

Includes: Amiga 1000, 512K, Mouse, 1080 RGB Monitor, Amiga DOS, Basic, Tutorial, Kaleidoscope  $\alpha + 1$ Voice Synthesis Library. LLJJ Amiga Peripherals 1010 31/<sub>2</sub>" Ext. Drive 219.00

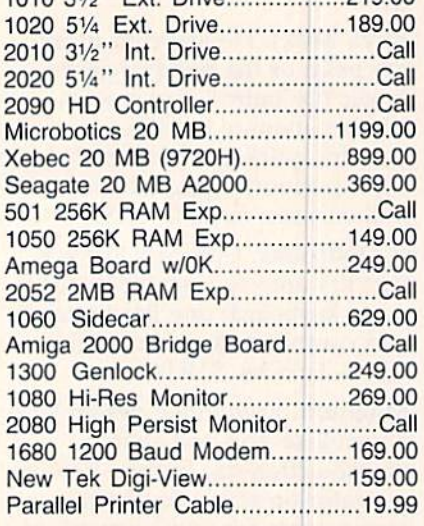

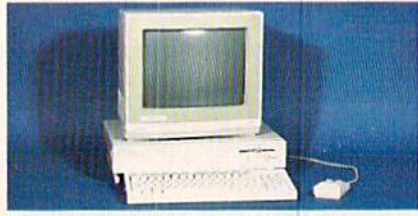

Amiga 2000 System Includes: Amiga 2000, 1 MB RAM, 1080 RGB Monitor, 2088 Bridge Board, Amiga DOS, Basic, Tutorial. Call for price

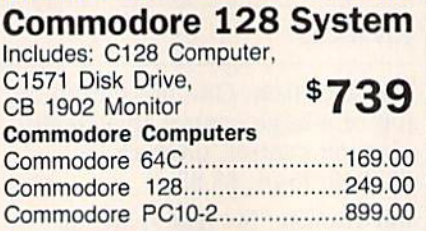

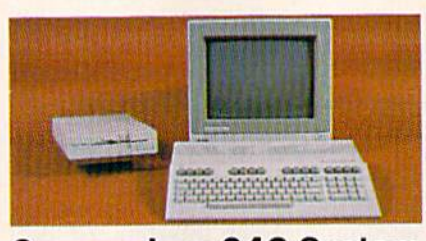

Commodore 64C System Includes: 64C Computer, C1541C Disk Drive, \$489 CB 1802 Monitor Commodore Peripherals 1530 Data Cassette.......................34.99 Blue Chip 51/4" C128.....................Call C1541C Drive.............................169.00 Blue Chip 51/4" C64..........................Call C1571 Drive................................249.00 CSI 10 MB (64 & 128)...............999.00 C128 512K Memory Exp...........179.00 C64C 256K Memory Exp...........139.00 C1902A Monitor 259.00 C1802 Monitor 189.00 C1660 Modem 39.99 C1670 Modem 99.99 C128 Mouse...................................39.99 C64 Power Supply........................29.99 CSI Power Plus................................49.99 C128 Power Supply.....................59.99 Magic Voice Speech Box............49.99 C128 Univ. Monitor Cable...........16.99 Amiga 1080 to C128 Cable.........14.99 Xetec S/Graphix 8K.......................59.99 Xetec Jr. Graphix............................39.99 Micro R&D MW350.......................44.99

#### Amdek Color 722 RGB 499.00 300 Amber 139.00 Magnavox 502 Color Composite..................189.00 505 Color RGB/Comp...............199.00 515 Color RGB/Comp...............319.00 643 14" RGB 80 + .....................319.00 873 Multi-Mode.............................559.00 7622 Amber Composite...............84.99 7652 Green Composite...............84.99 8562 Color RGB/Comp..............289.00

MONITORS

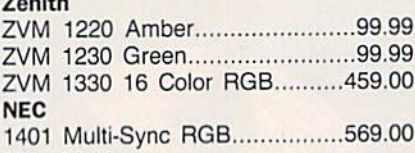

Mitsubishi 1409C Med-Res.........................339.00

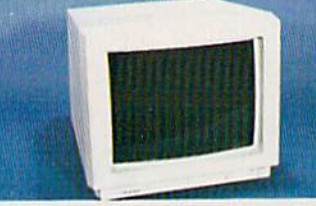

#### Amdek 600 Hi-Res Color \$399

#### DISKETTES

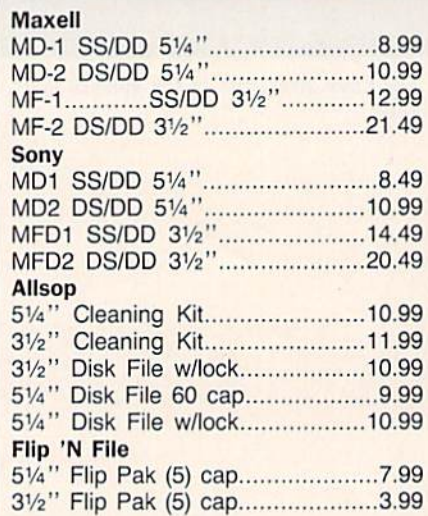

# COMPUTER MAIL ORDER

### When you want to talk price.

#### AMIGA SOFTWARE

#### PRINTERS

#### MODEMS

Anchor

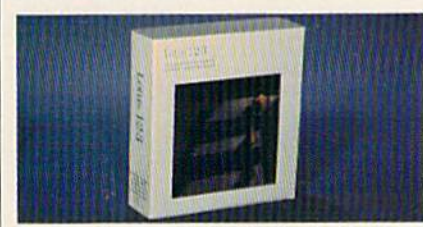

#### Imagine...LOTUS 1-2-3 on your Amiga 2000

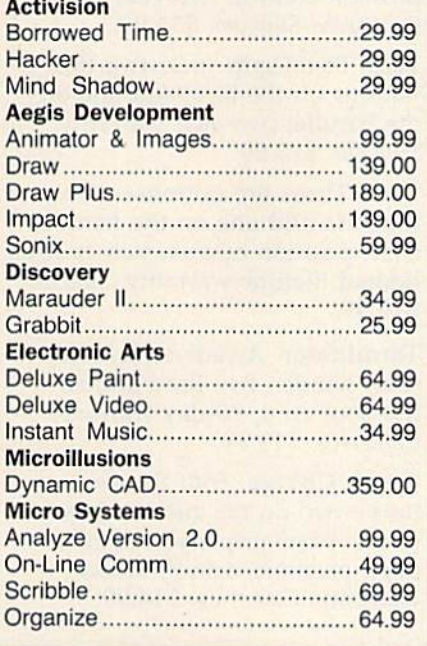

#### COMMODORE SOFTWARE

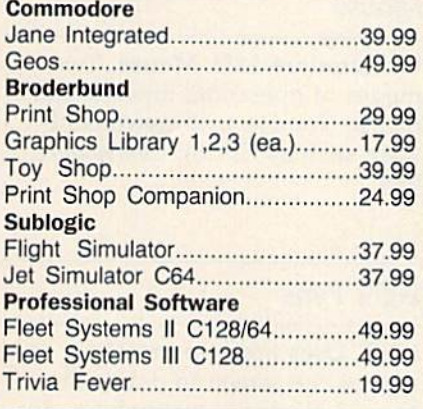

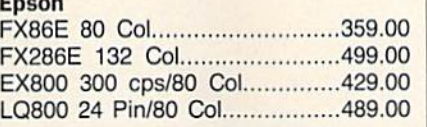

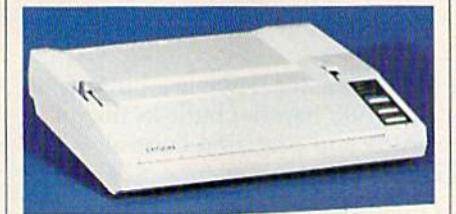

Epson LX86 120 cps  $\sim$  4  $\sim$ Dot Matrix w/Free sheet feeder LI NEC P5, P6, P7 Pinwriter........................Call CP660 Color Printer.....................589.00 Okidata Okimate 20 Color Printer...........139.00 ML-182 120 cps Dot Matrix.......239.00 ML-192 160 cps Dot Matrix.......369.00 **Star Micronics** SG10C 120 cps C64.................199.00 NL10 w/interface.............................Call NX10 120 cps DM....................219.00 Toshiba P321 24 Wire 80 Col ................479.00 P341 24 Wire 136 Col ...............589.00 P351 24 Wire 136 Col .............. 1049.00 Citizen MSP-10 160 cps 80 col .............299.00 MSP-20 200 cps 8K Buffer........349.00 Premier 35 cps Daisywheel.......499.00 Brother HR20 22 cps Daisywheel..........379.00 HR40 40 cps Daisywheel..........599.00 M1109 100 cps DM w/tractor....219.00 M1409 180 cps/45 NLQ w/tractor369.00 M1509 180cps/45 NLO 132 col.399.00

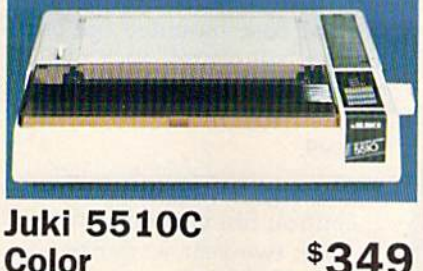

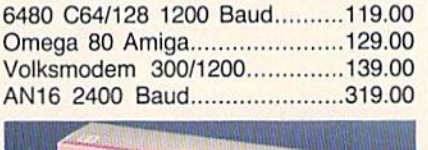

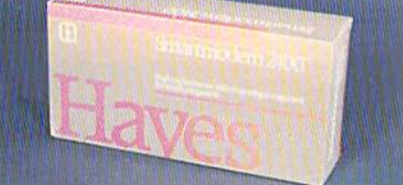

#### Hayes Smartmodem 2400 \$589 **Hayes** Smartmodem 300.......................139.00 Smartmodem 1200.....................389.00 Practical Peripherals 1200 BPS External....................159.00 Supra MPP-1064 AD/AA C64.................69.99

#### ACCESSORIES

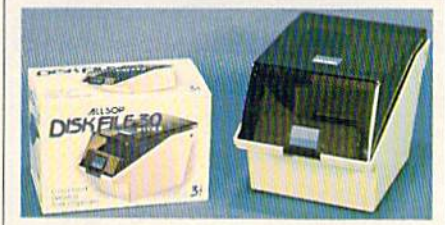

#### Allsop Disk File \$999 Holds 30  $3\frac{1}{2}$ " Curtis SP2 Surge & Spike Protector......39.99 6 outlet Safe Strip........................19.99 Universal Printer Stand...............14.99 Datashield

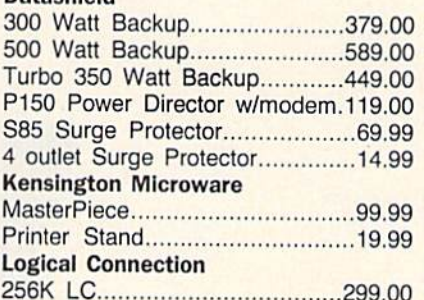

In the U.S.A. and in Canada

Call toll-free: 1-800-233-8950.

Outside the U.S.A. call 717-327-9575 Telex 5106017898 Fax No. 717-327-1217 Educational, Governmental and Corporate Organizations call toll-free 1-800-221-4283 CMO. 477 East Third Street, Dept. A407, Williamsport, PA 17701 ALL MAJOR CREDIT CARDS ACCEPTED.

POLICY: Add 3% (minimum \$7.00) shipping and handling. Larger shipments may require additional charges. Personal and company checks require 3 weeks to clear. For laster delivery use your credit card or send cashier's check or bank money order. Pennsylvania residents add 6% sales tax. All prices are U.S.A.<br>prices and are subject to change and all items are subject to a or repaired at our discretion within the terms and limits of the manufacturer's warranty. We cannot guarantee compatibility. All sales are final and returned shipments are subject to a restocking fee.

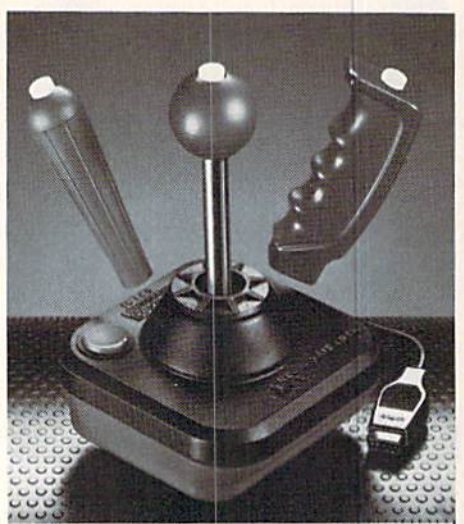

The Super Three-Way joystick from WICO.

Micro Master. Four fire buttons; grip-style handle; built-in micro switch and precision control; 90 day warranty. Camerica. \$24.99.

QuickShot I. Top- and basemounted fire buttons; contour grip; suction cups to secure it to the tabletop. Spectravideo. \$5.95.

QuickShot II. Trigger finger and top fire buttons; contour grip; autofire capability; securing suc tion cups. Spectravideo. \$7.95.

Quickshot IV. Top- and basemounted fire buttons; three inter changeable grips—contour, ball, and standard; suction cups on the base. Spectravideo. \$13.95.

QuickShot Turbo. Trigger finger and top fire buttons; contour grip; microswitch control; autofire capa bility; suction cups on the base. Spectravideo. \$16.95.

Red Ball. Red ball grip that moves to eight positions; six leaftype molded switches; two fire buttons activated by a basemounted slide switch; four rubber grip pads on the bottom. Oneyear warranty. WICO. \$21—\$26.

Slik Stik. Base-mounted fire but ton; red-ball control stick with eight-position control; 90-day limited warranty. Suncom. \$7.99.

> Star Fighter. Eight-position control; fire button on the base; two-year warranty. Suncom. \$11.49.

Super Three-Way. Gate-lock control to adjust from four to eight positions; three interchange able handles—red ball, grip, and bat handle; 16 different playing options; two fire buttons; one-year limited warranty. WICO. \$29.95.

Tac2. Two base-mounted fire but tons; ball-type stick with eightposition control; two-year warranty. Suncom. \$13.99.

Tac3. Pistol-grip stick; two fire buttons on the base and one on the handle; two-year warranty. Suncom. \$15.99.

Tac5. Three fire buttons—two on the base and one on the handle; eight-position microswitch control; limited lifetime warranty. Suncom. \$19.99.

Terminator. Arcade-style, steelshaft handle; two fire buttons; five-foot cord; 90-day warranty. Camerica. \$19.99.

Turbo Charge. Four fire but tons—two on the stick and two on the base; grip-style handle; eight-position control; 90-day warranty. Camerica. \$14.99.

#### **Mouse**

Commodore 1351 Mouse. Two modes of operation: joystick and mouse (for use with newer soft ware such as GEOS). Commodore. \$49.

#### Light Pens

170C. Uses nose-tip pressed against the screen to draw; enhanced electronic technology; doc umentation and demo disks included; can be used with Flexidraw 5.5. Inkwell. \$99,95,

184C. Tri-lobular (triangular) shape so that point of triangle rests in user's hand; very light weight; uses two touch-surface buttons for drawing; includes doc umentation and demo disks; can be used with Flexidraw 5.5. Ink well. \$59.95.

The Competition Pro Model 3000 Joy stick from Control Marketing.

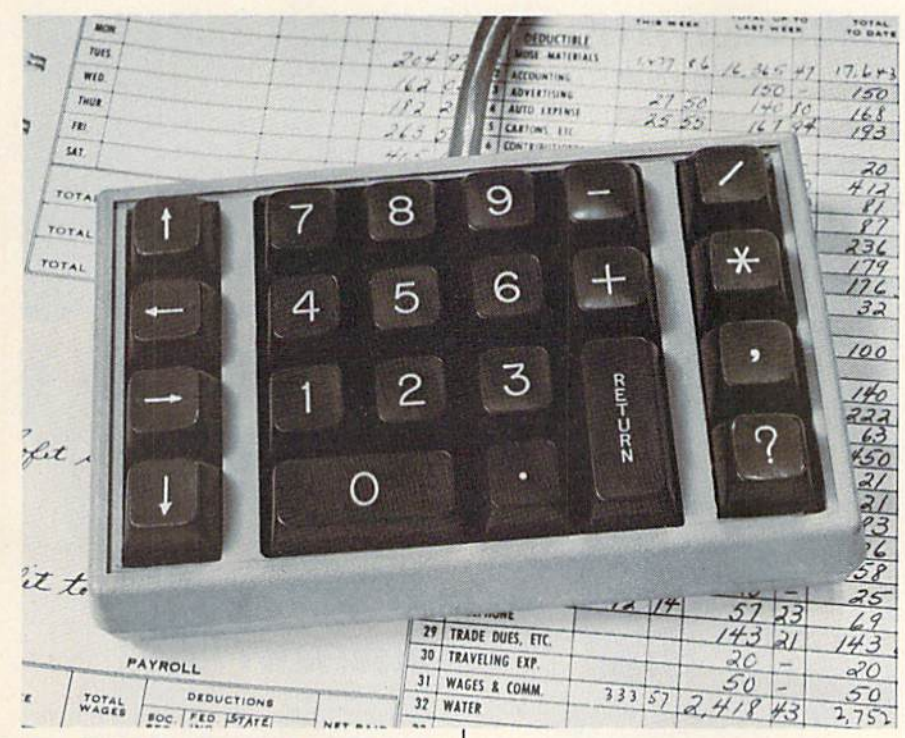

The NKP Deluxe numeric keypad from Computer Place.

#### Numeric Keypads

NKP. Fourteen-key pad with 0-9, -, ., and return keys. Computer Place. \$49.95.

NKP Plus. Eighteen-key pad with all the NKP pads plus \*, /, ', and ? keys. Computer Place. \$59.95.

NKP Deluxe. Twenty-two-key pad wilh all the keys of the NKP Plus and the four cursor keys. Computer Place. \$69.95.

#### **Other**

Animation Station. Computer de sign pad and graphics program; move stylus across the pad to draw on the screen; predrawn pic tures included; works with Koala Pad software; one-year warranty. Suncom. \$89.95.

#### **Manufacturers** and Addresses

Camerica Sales and Marketing 50 Bullock Dr. Markham, Ontario Canada L<sub>3</sub>P<sub>3P2</sub>

Commodore Business Machines 1200 Wilson Dr. West Chester, PA 19380

Computer Place 23914 Crenshaw Blvd. Torrance, CA 90505

Control Marketing 1461F Lunt Ave. Elk Grove, 1L 60007

CEpyx Software P.O. Box 8020 600 Galveston Dr. Redwood City, CA 94063

CKraft Systems 450 W. California Ave. Vista, CA 92083

Clnkwell Systems P.O. Box <sup>8152</sup> MB <sup>290</sup> 7677 Ronson Rd. #210 San Diego, CA 92138

**CMastertronic** 7311B Grove Rd. Frederick, MD <sup>21701</sup>

CMicrocube P.O. Box 488 Leesburg, VA 22075

CSpectravideo International Division of Bondwell 47358 Fremont Blvd. Fremont, CA 94538

**CSuncom** 260 Holbrook Dr. Wheeling, IL 60090

CWICO 6400 W. Gross Point Rd. Niles, II 60648

œ

# IF YOU STILL THINK CO PLAY AROUND

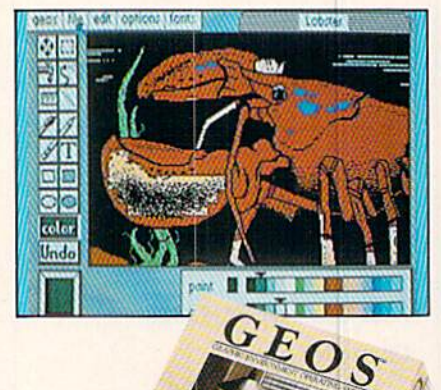

#### **GEOS \$59?5**

The Graphic Environment Operating System that opens up a whole universe of new possibilities for Commodores. With geoWrite, geoPaint, fast-loading<br>diskTurbo and support for all GEOScompatible applications.

#### **FONTPACK 1 \$29?9**

A collection of 20 more fonts for use with GEOS applications, in various shapes and sizes for more expressive and creative documents.

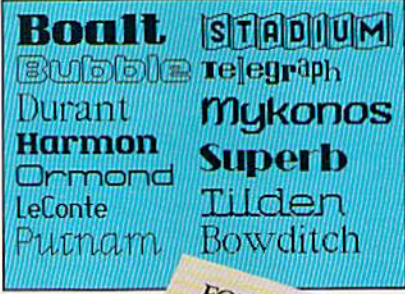

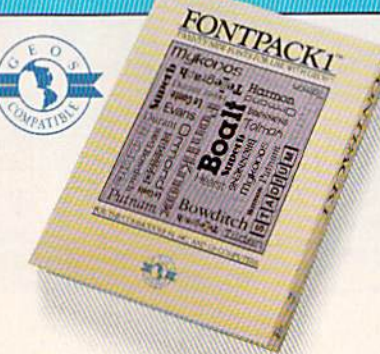

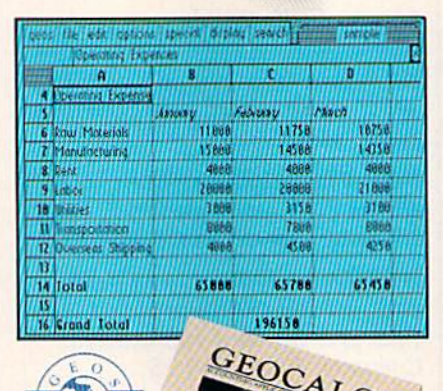

Softwerks

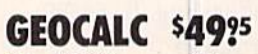

The GEOS-compatible, numbercrunching spreadsheet for tracking and analyzing numerical data. Create your own formulas, perform calculations for anything from simple geometry to "what if" cost projections.

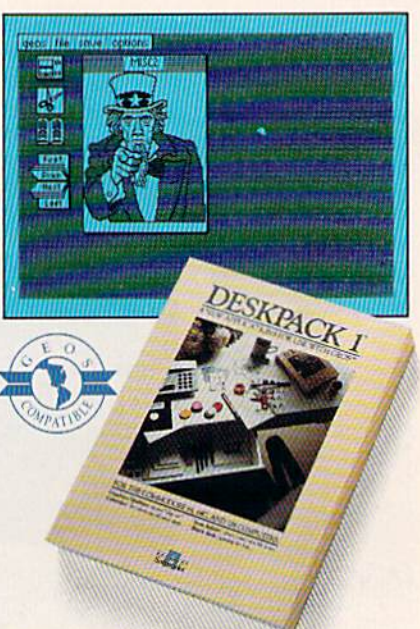

#### **DESKPACK 1 \$34?5**

Four GEOS-compatible applications: Graphics Grabber for importing art from Print Shop," Newsroom<sup>1</sup>" and Print Master<sup>19</sup> graphics; Calendar; Icon Editor<br>and Black Jack Dealer.

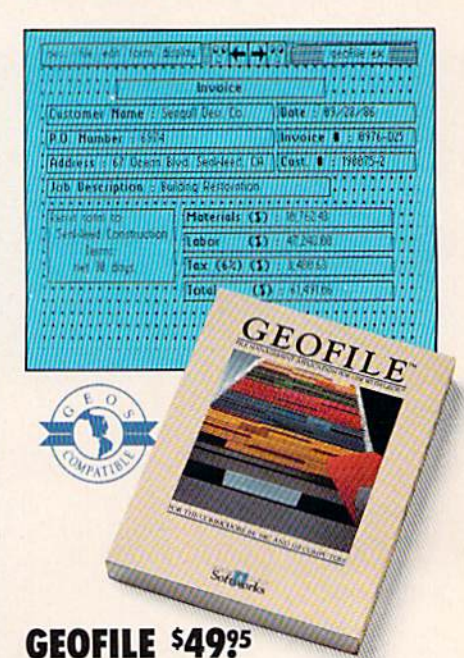

The GEOS-compatible database manager that sorts, edits and prioritizes whatever data you feed it. You fill out the "input form," specify your command, and geoFile takes it from there.

# MMODORES ARE TOYS, WITH THEST

#### **There Benedict Control of Secretary Property of Secretary Inc. Sidy 25, 1986**

Mr. Steve Smith<br>Smith Communications<br>1900 Starlight Avenue<br>Suite 825<br>Wertland, CA 90067

Enclosed please

#### **WRITER'S** WORKSHOP \$49?5

42

All the GEOS-compatible tools a writer needs, including geoWrite 2.0 with headers, footers and features to justify. center, search and replace text. Includes a Text Grabber (for converting text from programs like Paper Clip<sup>19</sup>), geoMerge and LaserWriter printing capability.

#### **GEODEX \$3925**

The GEOS-compatible directory that allows you to create lists by name, address, phone number, etc. Includes geoMerge to customize form letters and invitations.

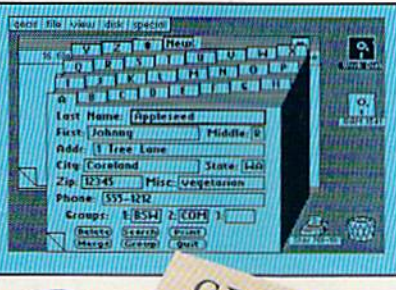

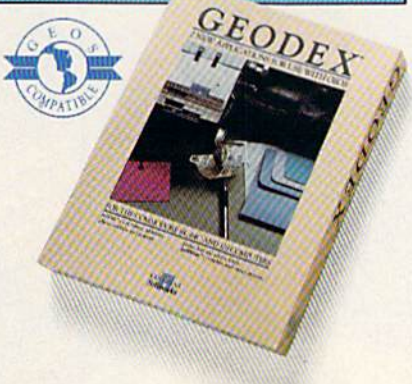

#### **GEOPRINT CABLE \$39?5**

The six-foot cable that speeds up printing because it's parallel—not serial. Connects easily to Commodores with fewer wires and no interface box.

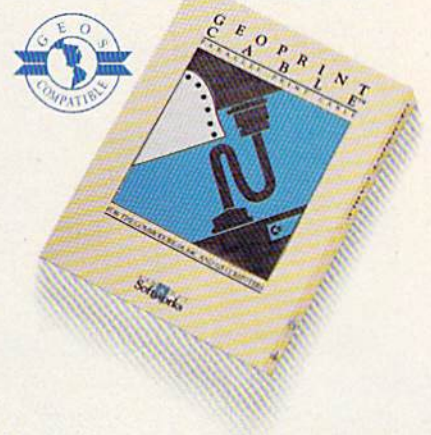

To order call 1-800-443-0100 ext. 234 (California residents add 7% sales tax.) \$2.50 US/\$5.50 Foreign for shipping and handling. Allow six weeks for delivery. Tatitum Hay, ATHOW SIX WeCENS 10T GEHYCF V, Commodore and Commodore G61 are trademarks of Commodore<br>Electronics, Ltd, GEOS, geoWrite, geolaria, geodale, geolaria, geodale, geolaria, geodale, geolaria, geodale, Deskpack I,

Sooner or later, you're going to discover that there's more to Commodores than fun and games.

You're going to discover power.

Not the kind of power that blasts aliens out of the galaxy. But the kind that whips through boatloads of data in seconds. The kind that crunches numbers and drafts documents like child's play.

The kind you find in GEOS.

Every GEOS application can take your Commodore from "mastering the universe" to a university master's degree, with all kinds of advanced capabilities that function at hyper-speeds you never imagined possible.

So if you're tired of toying with technology, try playing around with GEOS. Once you feel its power, you'll know that for anyone who still thinks Commodores are toys, the game's over.

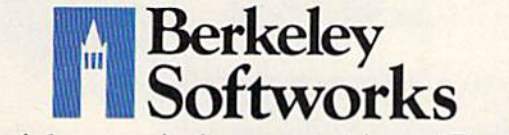

The brightest minds are working at Berkeley.

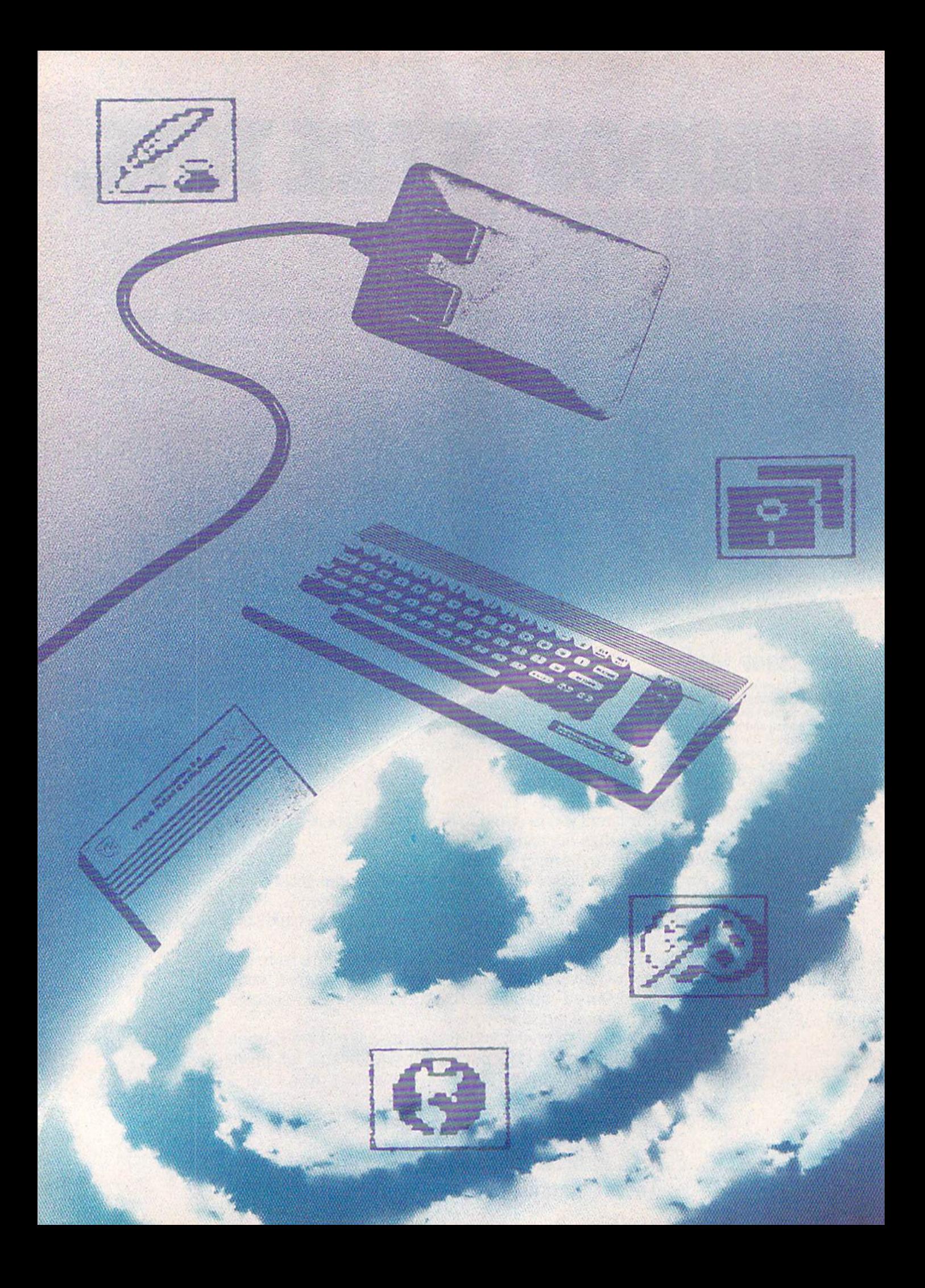

### GEOS Update: One Year Old And Growing Fast

Lee Noel, Jr., Assistant Editor, Art & Design

In March 1986, the introduction of GEOS promised a whole new world for the 64. In just over a year, this powerful software—now dubbed by Commodore as the "official operating system for the  $64''$ —has become a complex and fascinating network of products. Here's a look at GEOS today—and tomorrow.

By now, nearly all Commodore 64 and 128 owners are aware of GEOS (Graphics Environment Operating  $System$ ), a revolutionary operating system from Berkeley Softworks that includes the icons, windows, pull-down menus, and other userfriendly features found in the graphics-based interfaces em ployed on the Apple Macintosh and other more advanced computers.

Berkeley's breakthrough prod uct began reaching mail-order buy ers in March 1986. Since then, the system has been available through two main channels. Computer deal ers and mail-order firms offer GEOS to users who already have 64s, and Commodore packages GEOS with every new 64C. Not surprisingly, this double-barreled approach has been successful at moving the sys tem rapidly into the hands of many 64 users. At the time of this writing, Brian Dougherty, president of Berkeley, estimated direct sales (from Berkeley) at 130,000, coupled with an additional 320,000 bundled with Commodore 64Cs. Clearly, a large base of GEOS users is develop ing rather quickly.

Two factors point to continued strong growth for the system. First,

sales figures are running at a robust level. According to Dougherty, Feb ruary was Berkeley's second best month for sales—ever. Second, sales of the various follow-up prod ucts for the system are exceptional ly strong. Dougherty believes that 64 users who grow accustomed to the new environment feel a great reluctance to leave it.

On the other hand, the relative ly small number of complaints that GEOS has generated usually concern printer drivers, the small pro grams that allow GEOS output to be tailored to different brands of print ers, and compatibilty problems with some interface cards, hardware add ons that perform much the same function as the drivers.

#### Upgrades And Support

Berkeley's answer to any problems with GEOS is to constantly refine and upgrade all drivers and other programs as needed. There are now about 40 drivers available, and they are capable of operating about 70 different printers.

Berkeley is committed to sup porting its customers through a widespread network of services. Postpurchase, mail-in buyer regis

tration cards are the first segment of the support structure. In the case of GEOS—a sophisticated operating system, not a game or single application program—this step is of criti cal importance since it allows Berkeley to communicate with users who have entered the CEOS world. Since this world is growing and changing rapidly, constant and continual communication is a necessity. For example, in addition to printer drivers, many of the basic programs of the core GEOS system have been updated since the origi nal 1.0 release. Most of these have now been improved to the 1.3 level, and the registration cards enable Berkeley to advise purchasers of the various upgrade options.

In addition to service by mail, a telephone hotline is also available. Unfortunately, as Dougherty notes, the phone lines for this service are sometimes overwhelmed by the sheer number of calls; and the suc cess enjoyed by GEOS has made it impossible for Berkeley to expand enough to meet the demand. Still, many users are able to get through. Not only are their questions an swered, but careful note is taken of their comments. As the months have passed, much of the resulting information has translated from phone suggestions into improve ments in both programs and docu mentation.

The final aspect of Berkeley's support capabilities is the company's strong presence on Quantum-

#### 1-800-331-7054

#### NOW COMPUTER VICE JOINS WITH S & S Wholesalers TO SAVE YOU MORE \$\$\$ THAN EVER! OUR ORDER LINES ARE NOW OPEN 24 HOURS A DAY, 7 DAYS A WEEK OUR TECH-SUPPORT LINES ARE OPEN 8:00 AM - 8:00 PM

#### COMMODORE

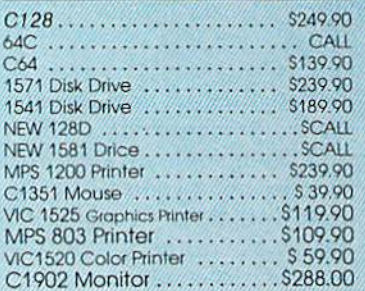

#### AMIGA

S & S IS COMMODORE AUTHORIZED SALES AND SERVICE FACILITY FOR AMIGA

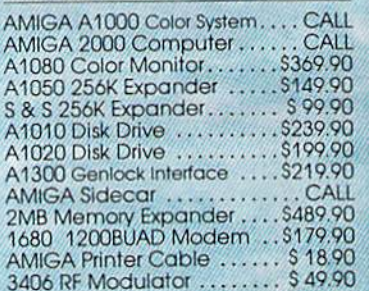

#### **COMMODODE DOIO PC/XT COMPATIBLE**

8088 Processor 8087 Co-Processor Stot<br>36087 Co-Processor Stot<br>360K 5 <sup>7</sup>a" Half-Height Floppy Drive<br>512K RAM Expandable To 640K<br>5 Expansion Stots<br>4 Drive Disk Controller Serial and Parallel Port Sellar and Fundre<br>All Graphics Card<br>BColor, III. Monochrome and Composite)<br>One Year Limited Warranty<br>MS DOS 3.2. GW Basic Included<br>Sidekick Utility Program Included \$799.00 \$899.00 PC 10-2 (Same As Above With 640K and 2 Roppy Drives) **PC10-HD** \$1199.00

(Same As PC10-1 W20MB Hard Disk and 640K)

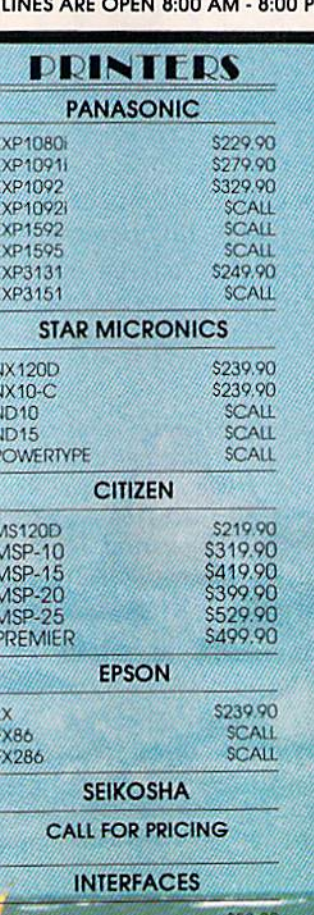

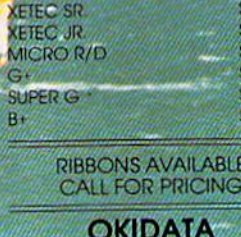

38.90 59.90

.90

 $-90$ 

\$134.90

\$59.90  $$69.90$ 

Call

#### **COLOR PRINTER** \$124.90

MODEL OKIMATE 10 OKIMATE 20 Plug N Print 10<br>Plug N Print 20 Color Ribbon

**EDOM \$4.90** 510.77<br>514.77<br>519.77<br>529.77<br>54.490<br>514.77<br>529.97 WICO BOSS<br>WICO BAT<br>WICO 3 WAY<br>WICO IBM/AP<br>KRAFT 8 WAY<br>KRAFT 8 WAY **BIGSHOT II**<br>KRAFI KMC3 **WIRELESS SET** \$34.90 **DISK DRIVE** \$6.90 **CLEANING KIT** \$9.77 **CRT CLEANER PRINT HEAD** \$9.77 **CLEANING KIT** AMERICAN COVERS

**JOYSTICES** 

1-800-233-6345

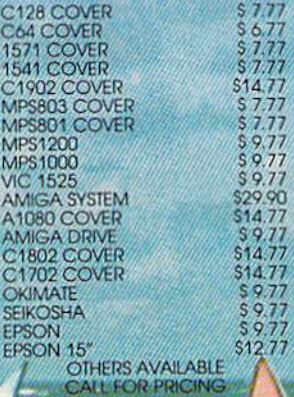

**12" GREEN MONITOR** 

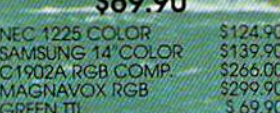

#### **MODEMS**

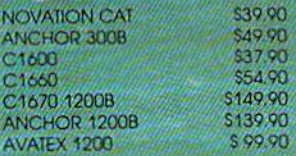

#### S & S Wholesalers, Inc. 1-800-331-7054 **ORDERS ONLY**

CUSTOMER SERVICE - IN FLORIDA (305) 538-1364 FREE FREIGHT ON ALL ORDERS WITHIN CONTINENTAL U.S. OVER \$100.00

Orders under \$100.00 add \$4.00 shipping and handling. C.O.D. orders add \$4.00. Prices reflect a 3% cash<br>discount. Add 3% for VISA/MC. (FPO, APO, Canadian & all other Postal Orders actual shipping charged.) Florida residents add 5% sales tax. Personal checks & money orders allow 2 weeks for processing. Prices subject to change without notice. Orders received before 12:00 PM will be shipped same day.

#### ABACUS

COMPOURD WHOLES!

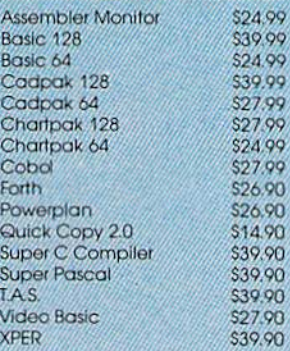

#### **ACCESS**

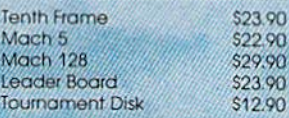

#### ACCOLADE

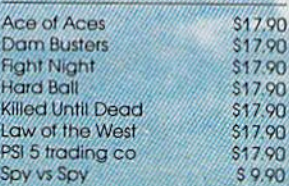

#### **ACTIONSORE**

Call for price on all Actionsoft titles

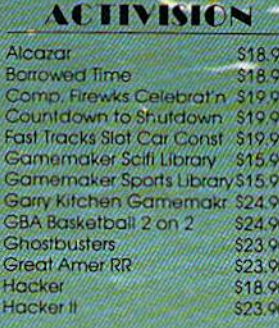

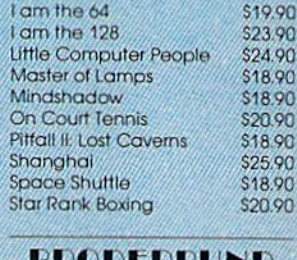

#### BRODESEURD

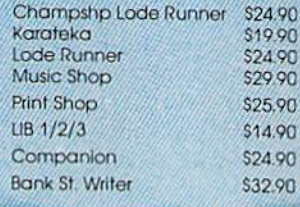

#### **LAVIDSON & ASSOC.**

Now in Stock! Call for Price on Titles

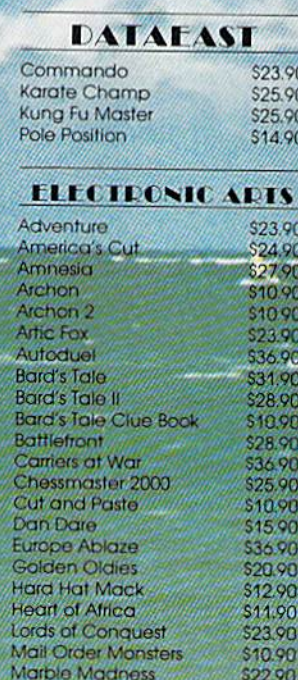

\$27.90<br>\$10.90

Moebius

Movie Maker

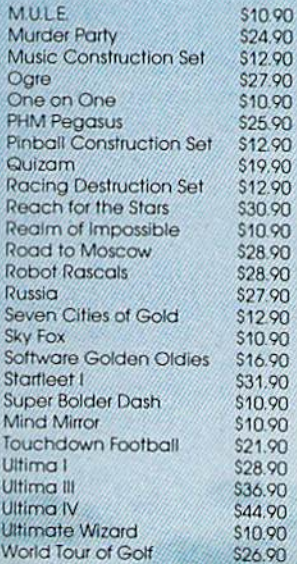

#### **FIREBIRD**

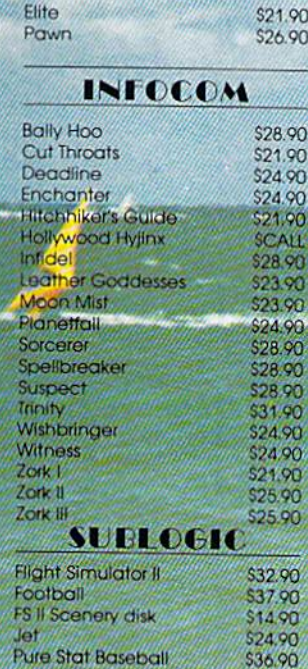

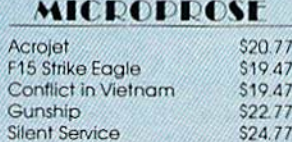

and soin the celebration

#### **SPRINGBOARD**

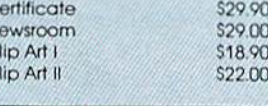

 $\frac{2}{3}$ 

 $\mathbf C$ 

#### DIGITAL SOLUTIONS

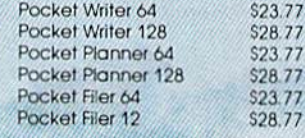

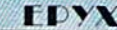

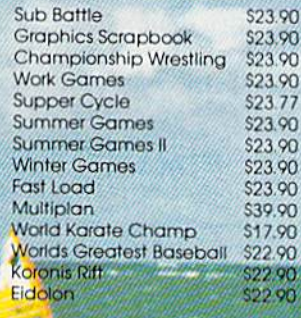

#### **IMENODES**

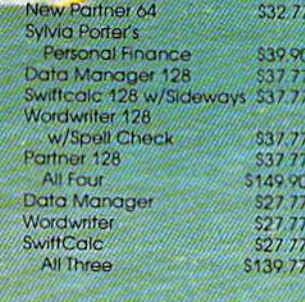

Link, the Commodore-specific telecommunications network. Here, Berkeley maintains a software download library from which the latest GEOS upgrades are avail able, as are smaller patch programs that fix bugs or other deficiencies. The online GEOS forum is also a rich source of information. Difficul ties with the system can often be re solved by interchanges between users—without any direct involve ment with Berkeley. However, Berkeley maintains on Quantum-Link a technical bulletin board manned by a different major software engineer every day. In addi tion to the resident experts, Dougherty is impressed by the technical knowledge of some of the outside contributors to the board. He says that a few of them appear to have built up a fund of system information that comes close to ri valing Berkeley's own.

#### GEOS Today

Berkeley continues to expand the horizons of the GEOS world. Five separate packages are already available to extend GEOS's usefulness: Deskpack I, Fontpack 1, Writ er's Workshop, geoDex, and geoPrint Cable. Let's take a look at what these are, and how they work. At the same time, we'll reprise the basic CEOS system, but in its up graded 1.3 version.

The heart of GEOS now con sists of two double-sided disks con taining the core programs that make up the basic system. These programs are presently all at a level where they're designated as 1.3 versions. At this point, the software seems to be substantially bug-free, so users with the earlier versions, 1.0 and 1.2, should be sure to up grade to the new standard. Current purchasers of the main system will find that it's packaged in such way that even an inexperienced user can get GEOS up and running in a short time. And the new twodisk arrangement makes considera bly easier the job of installing the system and protecting it with a backup disk.

At the center of the core pro grams, the GEOS Kernal and desk-Top perform a magic transformation on the 64, converting the entire operating system into one based on readily comprehensible graphics.

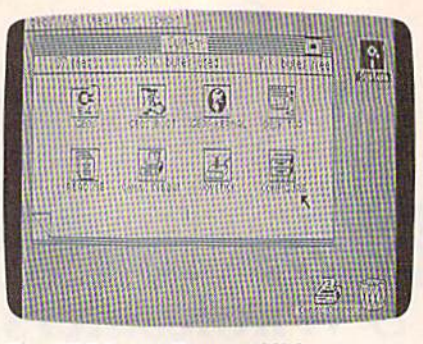

The GEOS deskTop establishes a friendly graphic environment for the entire system.

At the same time, they accelerate the 1541 disk drive from a lumbering clunker into a speedy machine fully capable of playing a pivotal part in GEOS's disk-intensive oper ations. (For those who may have doubts, here are some pertinent fig ures using SpeedScript, COM-PUTEl's popular word processing program, as a yardstick. With the 64 and 1541, loading SpeedScript takes about 25 seconds. Saving requires approximately the same time. With GEOS, loading is accomplished in 4 seconds, and saving takes about 6. The 1.3 deskTop incorporates a number of helpful new features. These include automatic protection against deletion for certain master files, and keyboard alternatives al lowing any input device (joystick, mouse, light pen, and graphics tab

let) to be installed in midsession. Previously, this change involved moving input drivers around on the deskTop and rebooting the system.

#### Applications Power

The major applications in the base system are geoPaint, a full-featured graphics editor and drawing pro gram, and geoWrite, a word processor that offers, among other features, 80-column text and a variety of attractive fonts. These pro grams can work together, trading text and graphics back and forth, and both are oriented towards pro ducing a final printed document of high quality. The 1.3 upgrades of the programs appear virtually iden tical to their forebears, but operate more smoothly and quickly. In in tensive tests over a three-week period, they performed flawlessly.

geoPaint 1.3 offers full color control, but keep in mind that the system display is created in the 64's highest resolution. Hence, al though the computer's operating system has been supplanted by GEOS, use of color is governed by the hardware limitations of the VIC-1I chip that generates all the 64's graphics. Probably the best way to create full-color graphics with GEOS is to use the program's color option to turn off color while you create your artwork. In this mode, pixels are either on or off,

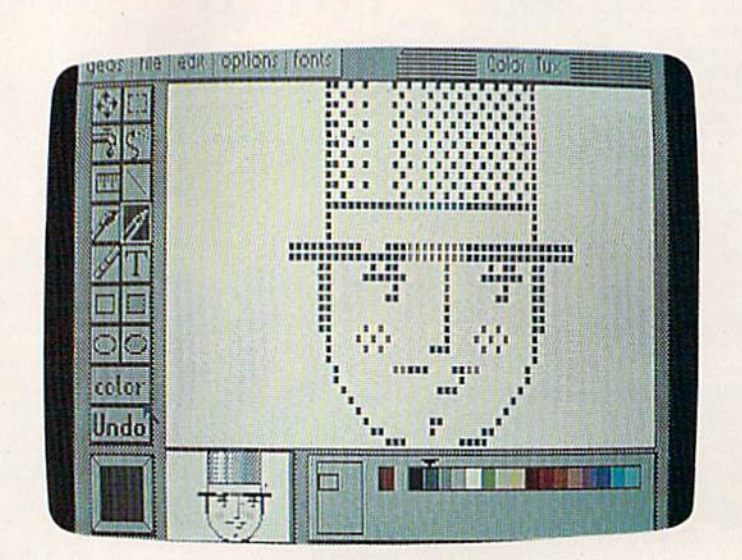

One element of geoPaint's impressive array of artistic options is the pixel-edit mode being used in this picture.

## EMERALD COMPONENTS INTERNATIONAL

### DISK DRIVES

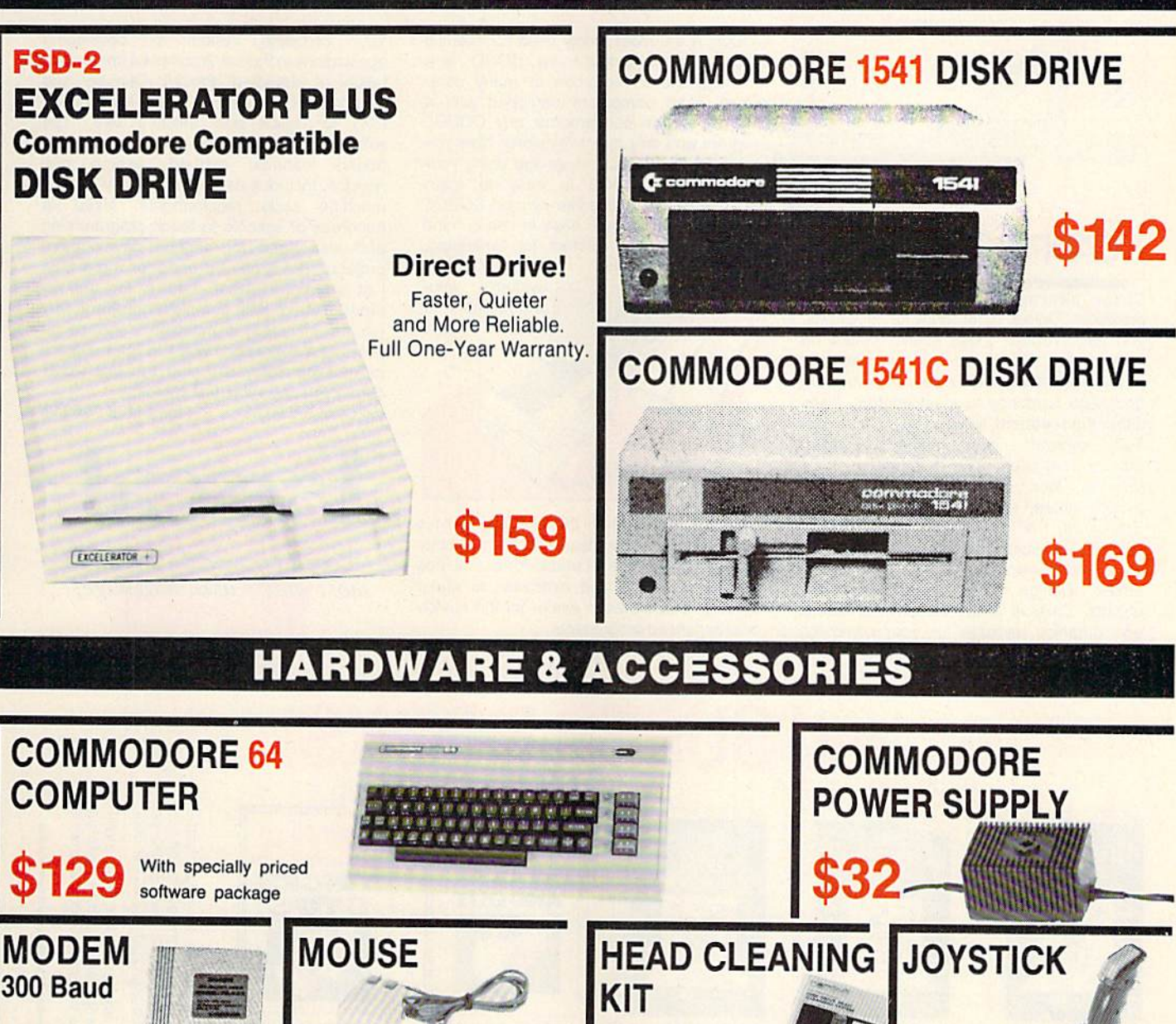

国君1-800-356-5178

6 AM TO 6 PM **6 DAYS A WEEK** 

\$11.95

აუ.უე

For further information, contact your local Commodore dealer.

Emerald Components International P.O. Box 1441 / Eugene, OR 97440

In Ore., Call: 503-683-1154 Customer Service: 503-683-1154

28 SAVE OVER \$70!

ALL MAJOR CREDIT CARDS ACCEPTED

\$36

OUCOVER

### **HOD TO IT! Check out this** Cadpak

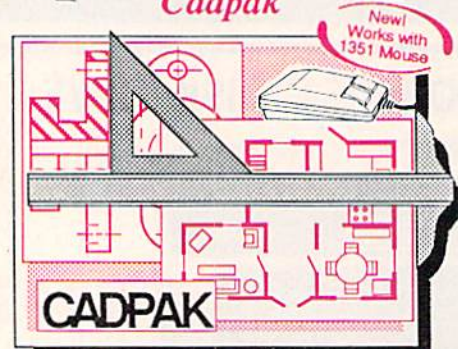

Design pictures and graphics quickly and precisely. Unlike other drawing programs, you can produce exact scaled output on your printer. Design in the units of your drawing problem (feet, miles, meters, etc.) and send hardcopy lo most printers. Uses either the keyboard, lightpen or 1351 mouse. Two separate work screens—transfer artwork from one screen to the other. Place text in four sizes anywhere in the picture—three extra fonts included: Old English, 3-D and Tech. "Try Again" allows you to undo mistakos. Draw solid or dashed lines, circles, ellipses at any angle, rays and boxes. Design till patterns, fonts and objects. Cadpak is the full-featured design and graphics package for your computer, tor C-64 \$39.95 for C-12B 559.95

#### **COBOL**

COBOL is the most widely used commercial programming language today. COBOL is a language that is common to many computers. Most computers equipped with a COBOL system can process any COBOL program with only minor revisions. Now you can learn the COBOL language using your Commodore. COBOL is easy to learn because of its English-like syntax. COBOL is designed with ease of use in mind

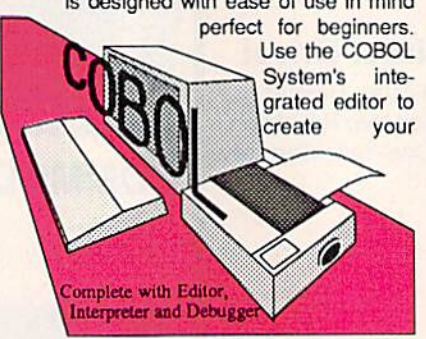

COBOL source. Then the compilor checks your program's syntax and immediately converts it into an executable form. Includes sample programs and exercises to make learning COBOL even easier for the novice or experienced programmer,

for C-64 S39.9S for C-128 \$39.95

#### Super Pascal

Your complete system for developing applications in Pascal. A complete implementation of standard Pascal (Jensen and Wirth). C-64 version has a high-speed DOS (3X) for quick and efficient use. The extensive editor (source included) contains added features: append, search and replace. Includes assembler for any of your machine code requirements. Used in hundreds of schools to teach programming and also used for serious development projects. But it can be used for more than just learning Pascal, use it for serious programming, With complete graphic library (source included) in machine language for super-fast execution. Want to learn Pascal or develop software using the best tool? Super Pascal is your first choice.

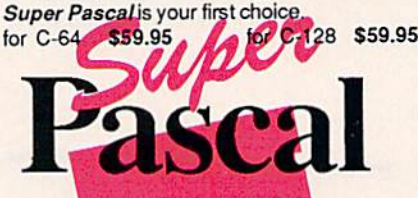

Learn the world's second most widely used language!

### ... and SUPER BOOKS!

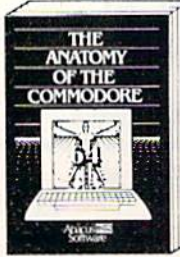

Anatomy of the C-54<br>Insider's guide to '64 internals<br>Graphics, sound, I/O, kernal,<br>memory maps, and much<br>more, Complete commented

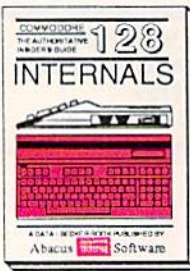

C-128 INTERNALS Important C-128 information.<br>Covers graphic chips, MMU,<br>Io. 80 column graphics and<br>fully commented ROM<br>listings, more 500pp S19.95

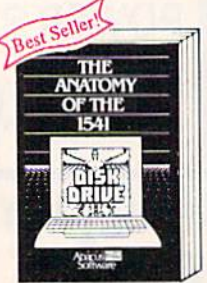

Anatomy of the 1541 Drive Bast riandbook on this drive,<br>explains all. Filled with many<br>Fully commented 1541 ROM<br>Istings. 500pp \$19.95

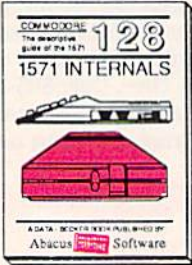

1571 INTERNALS<br>ential reference. Internal<br>cus disk and file formats.<br>ly-commented ROM

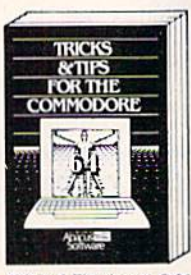

Colloction of easy-to-use tech-<br>improved data input, CP/M,<br>enhanced data input, CP/M,<br>enhanced BASIC, data hand-<br>ling and more. 275pp \$19.95

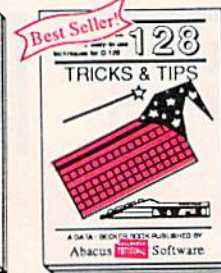

C-128 TRICKS & TIPS Fascinating and practical info<br>on the C-128, 80-coi hires<br>300 pages of useful inform-<br>ation for everyone. \$19.95

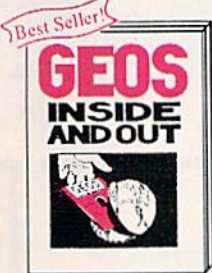

GEOS Inside and Out<br>Detailed inlo on GEOS. Add<br>your own applications to<br>GEOS. Edit icons. Constant display clock. Single-step<br>through memory. \$19.95

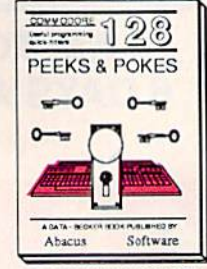

C-128 PEEKS & POKES Dozens of programming<br>quick-hitters techniques.on tn» Dpurating sysiam. slacks, into pjgo, p-oir.t&rs, and HASIC •Mty S1G95

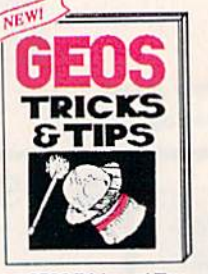

GEOS Tricks and Tips<br>Collection of helpful tech-<br>niques for all GEOS users.<br>Includes fort editor, machine<br>tanguage monitor, quick<br>backup more.

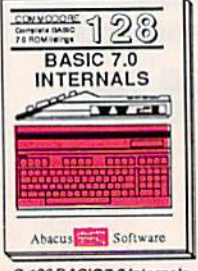

Get all the inside into on<br>BASIC 7.0. This exhaustive lundDDOk Is complofu with hilly rommenlKJ BASIC 7.0 IICMieiings. JJ4.05  $E \cup E$ r books and software also avail-<br>Call or write for your free catalog.<br>is inquires welcome-2000 nationwide.  $\equiv$  8  $\,$   $\sim$ 

 $\sim$   $\sim$   $\sim$ 

able. Ca  $\overline{\phantom{a}}\hspace{0.1cm} \times$  $7<sup>o</sup>$  iz  $\omega$ 

Commodore 54 and Commodore 128 are trademarks of Commodore Ltd.

and geoPaint offers a wide and effective range of methods for com pleting the base artwork. Once the basic design is complete and has been saved to disk, geoPaint allows both foreground and background colors to be added quickly to the artwork. Although there's been some criticism of this scheme, it's highly effective and is actually one of the few workable methods of controlling color in true high reso lution. Incidentally, if you use the copy box with color turned on, the box automatically restricts itself to copying only groups of complete  $8 \times 8$ -pixel color cells. Using this method, there's no danger of color interference between the cells that are moved and those already in place. As Berkeley suggests, the way to get around this limitation is—once again—to turn color off. The copy box then works in any screen position, and color can be applied at a later point.

geoPaint also has close-up graphics editor that makes detail work with individual pixels easy to do. Quite frankly, this option is a joy to work with. However, one way to improve its usefulness is to select the line drawing tool rather than the pencil option that's automatically presented in this mode. Just as it does on the full screen, the line tool allows the user to start a line, move it elastically through any number of possible positions, and then fix it with a push of the joystick or mouse button. Using this simple technique, it's possible to check the appearance of each segment of your close-up work before actually having to com mit it to the screen.

It's important to note that even the latest version of geoPaint has a few areas that need careful atten tion. Returning to the tool-selection menu when, say, the copy feature is active can result in confusion, espe cially if *undo* is the next option selected. Be sure the edit box, which demarks the area to be copied, is in a stable situation before attempting to select another tool. Otherwise, you'll sometimes be left with an un wanted box margin onscreen. This problem affects a number of other tools, notably the text-insertion box. If you're aware of it in ad vance, you may be able to avoid any unwanted effects. Also unfor tunate is a tendency of this application to sometimes start producing garbage—random screen details after periods of heavy use. If this happens, it's possible to minimize the effect by exiting geoPaint, returning to the GEOS deskTop, and reloading both geoPaint and the automatically saved version of the design you were working on. The reloaded geoPaint will usually func tion normally and can be used to tidy up the screen garbage. Failure to take immediate action in this way can result in considerable damage to the design in memory, and geoPaint may eventually become inoperable in the current session. Although these problems may sound serious, they don't have to be. With GEOS's quick disk access and the convenient update menu option, it's only a second's effort to preserve on disk each successful stage in the progress of your design work. A little care is all that's needed to use geoPaint with full safety.

#### Word Processing

When it's time to work with words rather than graphics, geoWrite offers a wide range of possibilities. This word processor enables the writer to display text in a variety of different styles and typefaces. (To achieve this flexibility, the system actually draws each letter as it is put onscreen.) The kinds of type sup plied with the system range from the ornate, old-English Dwinelle to the tiny, utilitarian BSW. These dif fering typefaces, or fonts, give the writer the option of visually en hancing a document, tailoring its appearance to fit its content. A different font may be used at any point in the document, and existing text may be easily transformed from one font to another.

When printed, the finished document retains all the character of the screen image. This ability to produce attractive printed text documents-is, in essence, achieved by printing a hi-res graphics screen dump of the monitor dis play. This means that each dot in each letter is separately and indi vidually examined and then trans lated into hardcopy. Many 64 users are aware of how long this process can take when a graphics screen is printed. From a number of letters we've received, it's clear that some GEOS users did not realize that ex actly the same process is used to print geoWrite documents. It's a case of a simple tradeoff: In exchange for fancy text, printing speed is sacrificed.

Speed can also become a factor in typing if a complex font is being used with geoWrite. It takes longer—not surprisingly—to form on the screen a large flowery letter than it does to make a small, straightforward one. However, Berkeley's suggestions on the sub ject are clear and workable: Use small, simple type to enter text, and restrict the document to one screen width using geoWrite's margin feature. In this configuration, the sys tem's response to keypresses is more than adequate.

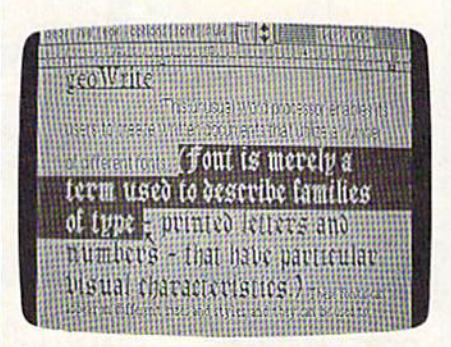

The geoWrite format somewhat resem bles a typewriter, but this highlighted text can now be magically transformed.

Once a document has been completed using this suggested method, the text can be reformatted to the full page width, and any de sired font features may also be added at this time. Reformatting takes only a moment, and may be repeated until the finished product is fully satisfactory.

geoWrite 1.3 has one especially useful enhancement, which is alter native keyboard selection of most menu options. By simply pressing the Commodore key in combina tion with another specified key, it's possible to cut and paste, flip quickly through the pages of a document, set page breaks, and specify differ ent styles of text (bold, italic, underline, and so on).

In general, of course, this program retains the flavor of a typical mouse- or joystick-driven, graph ics-oriented word processor. Text prints with exactly the same ap pearance as it has in the screen dis play. Any piece of text, from a letter to an entire page, can be selected by

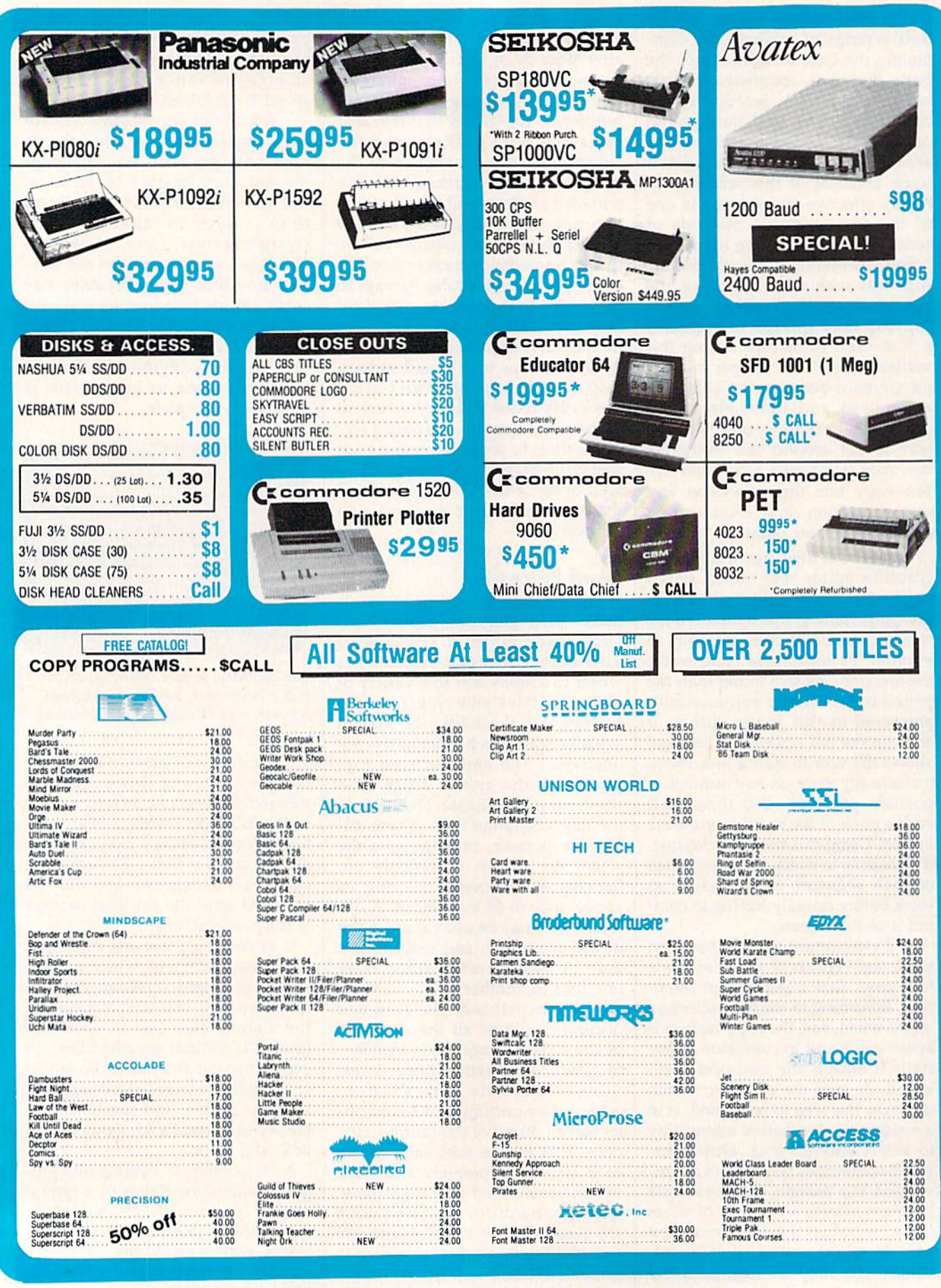

AMIGA . 64/128 . IBM
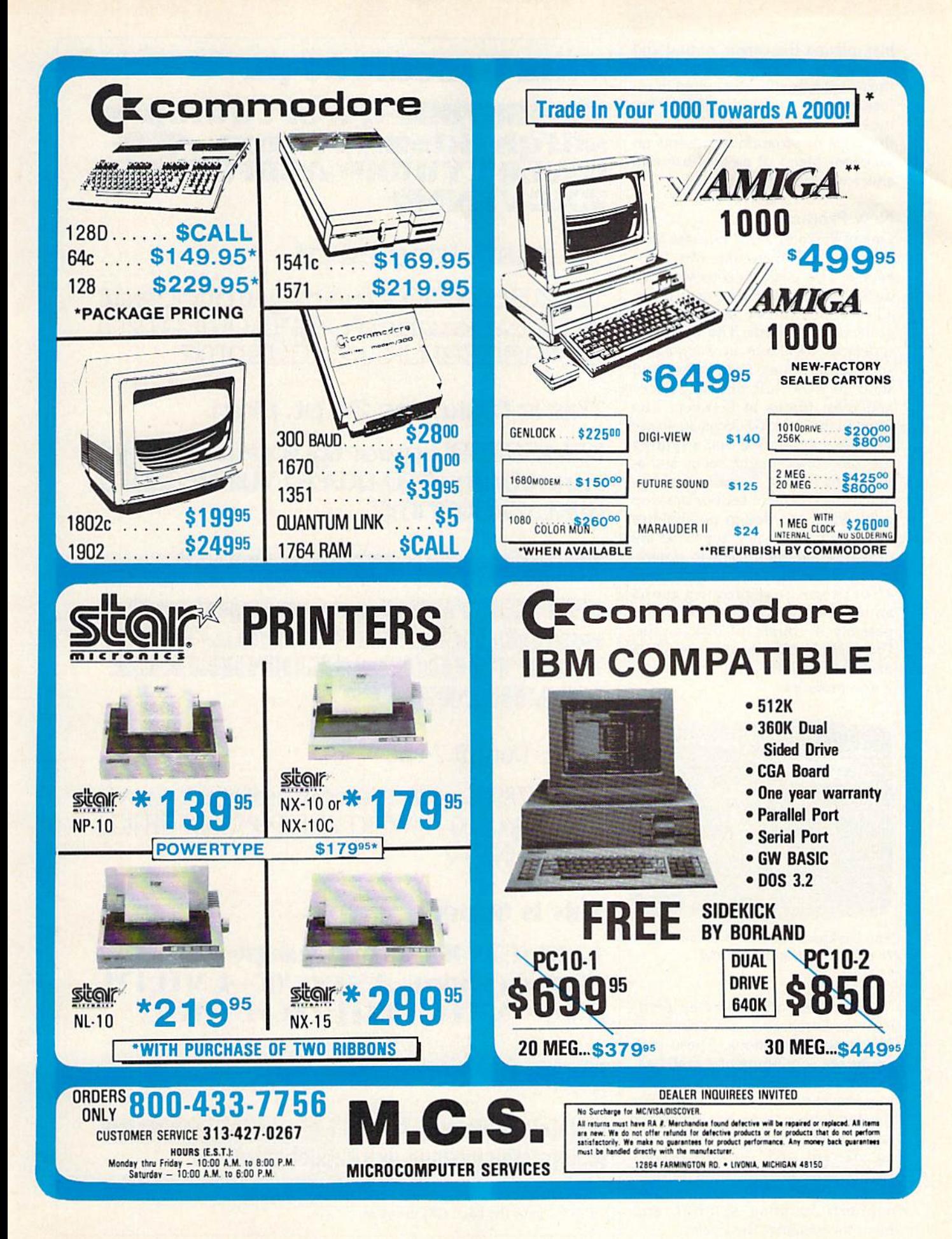

just moving the cursor around and pressing a button. Once selected, the text can be speedily edited or re formatted as the writer wishes. For most word processing purposes, this type of program represents an excellent blend of ease-of-use and sheer writing power.

#### New Products

One of Berkeley's first releases after the main GEOS system was Fontpack 1. This package consists of 20 distinct and expressive new fonts, all of which can be used in either geoPaint or geoWrite. The variety of typefaces available in Fontpack suits applications from sober and solid to awkward and angular and most things in between. The fonts in the basic GEOS package are so widely applicable that acquiring the new ones might seem some thing of a luxury. Actually, for anyone using GEOS for serious desktop publishing, the design possibilities opened up by the new typefaces are probably too significant to ignore. Using these fonts requires no more effort than just moving icons around on the GEOS deskTop, and possibly a couple of disk swaps. Fontpack 1, like most new GEOS packages, includes basic system up grade programs.

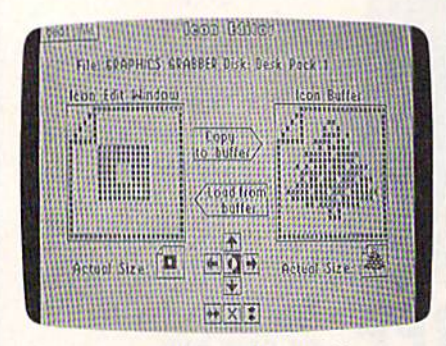

The Deskpack icon editor enables users to rapidly customize file icons.

Another early follow-up prod uct was Deskpack 1, a collection of four new applications. These pro grams are something of a grab bag, so don't look too hard for a themat ic connection between them. For the fun-loving, there's a blackjack game that uses a properly constituted, 52-card deck. Wizard players will be able to card count to their heart's content. The program also supports doubling, splitting, and insurance against the dealer.

### This is Boalt 24 pt.

l234567890-qwertyuiop\*a sdfah ikl::-zxcvbnm../!'0-QWERTYUIOP\*ASDFGHJKL-ZXCVBNMi?

This is Tilden 24 pt.

1234567890-qwertyuiop<sup>\*</sup>asdf ghjkl: zxcubnn, /||: 00-QWERTYUL OP\*ASDEGHJKL|-ZXCUBNM?

This is Mykonos 24 pt. plain.

1234567890|-qu;ertyuiop|\*|asdfghjkl: : zxcvbnm,./!"|0-QWERTYUIOP|\*|GSDFG HJKL:ZXCUBnm?

This is FontKnox 24 pt.

1234567890 q wer'l yuiop \*\* **sdfah ikl: zxcybnm./! OQ NERTYUIOP\*ASDFGHJKLZ XCVBNM?** 

This is Durant 24 pt.

1234567890+-qwertyuiop@\*asdfghjkl;=zxcvb nm,/!'#\$%&'00+-QWERTYUIOP@\*`ASDFGHJKL[  $EXXCVBNM<sub>o</sub>$ ?

### This is Superb 24 pt.

1234567890+-awertyuiop@\*`asdfgh jkl::=zxcvbnm../!"#\$%&\*00+-QWERTYU IOP@\*^ASDFGHJKLJ]=ZXCVBNM<>?

 $\mathbf{I}$   $\mathbf{I}$  is stadium 24 pc)

 $1234567890 - 11100000$ UIIOPHASDFCHJKLZRCVBNMI?

Fontpack 1 offers a wide and expressive range of typefaces to augment those included with the basic GEOS system.

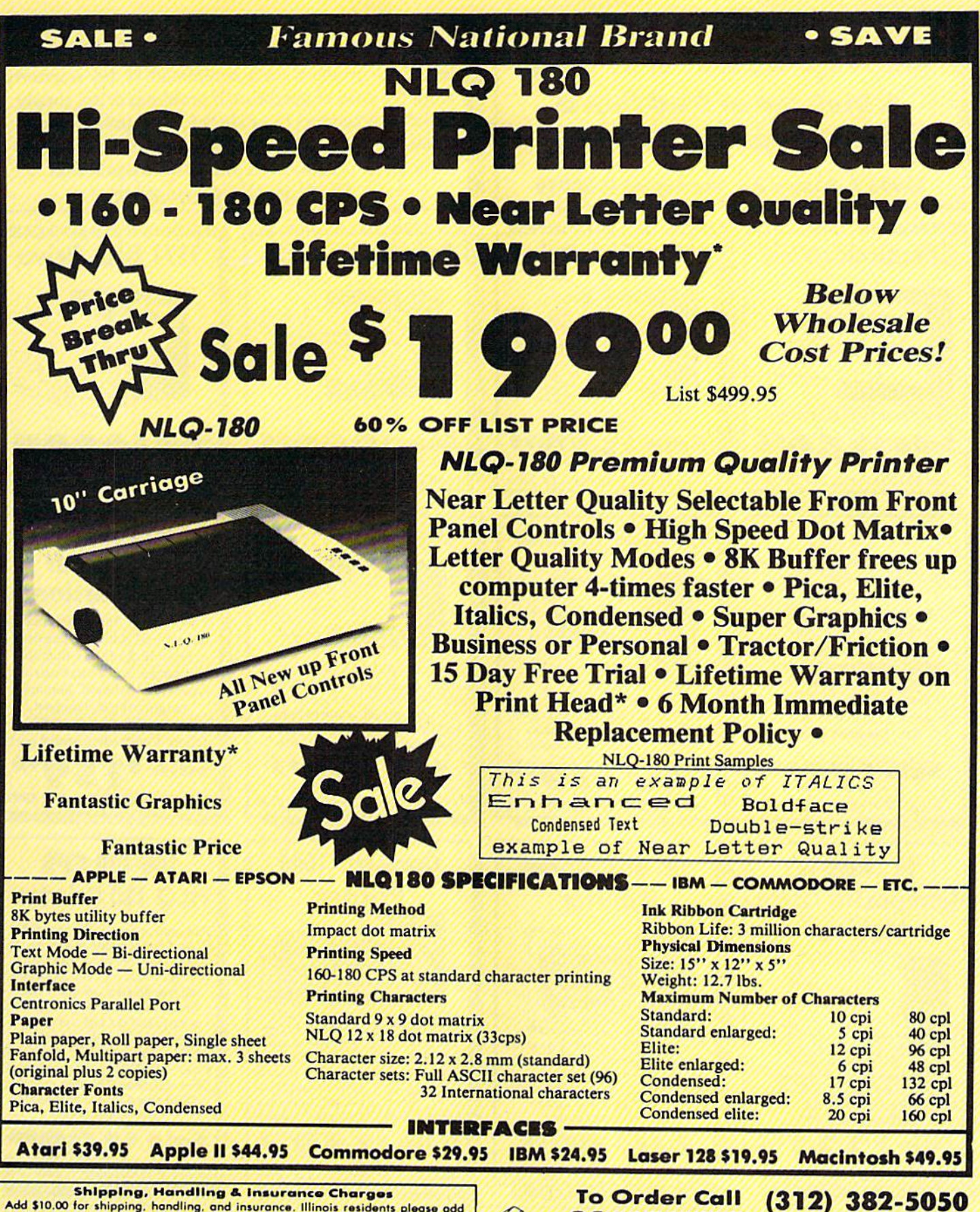

 $\cdot$ 

 $\cup$ **A Division of PROTECTO** 

And Studies to supply nonding, and insurance. Illinois residents please add<br>APO-FPO orders. Ald \$20.00 for ALASKA, CANADA, HAWAII, PUERTO RICO &<br>APO-FPO orders. All orders must be in U.S. Dollars. WE DO NOT EXPORT TO<br>OTHER VISA - MASTER CARD - C.O.D. Coll For C.O.D. Charges.

#### COMPUTE!'s Gazette July 1987 37

For Apple . IBM etc. (312) 382-5244 For Atari · Commodore We Love Our Customers

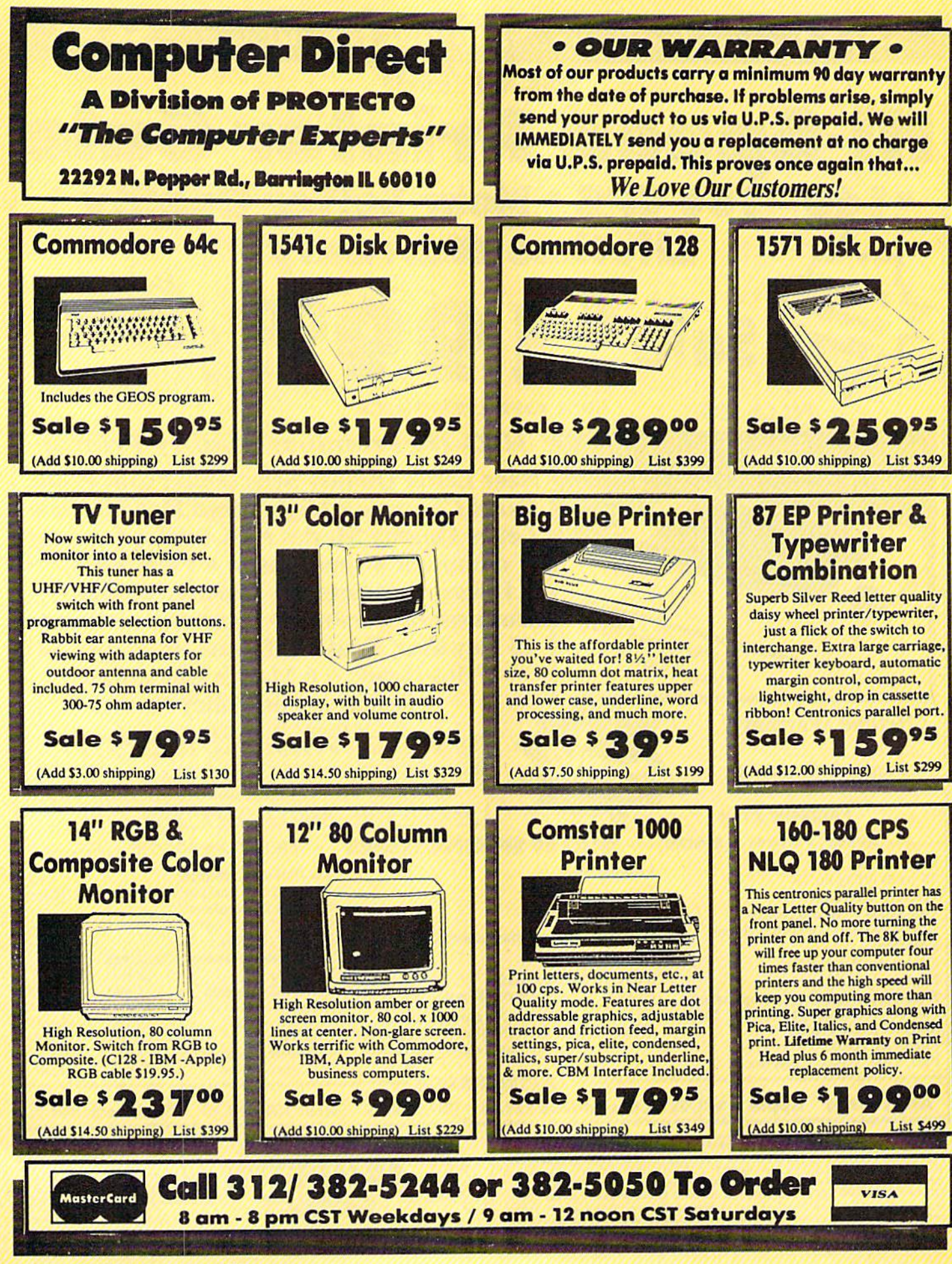

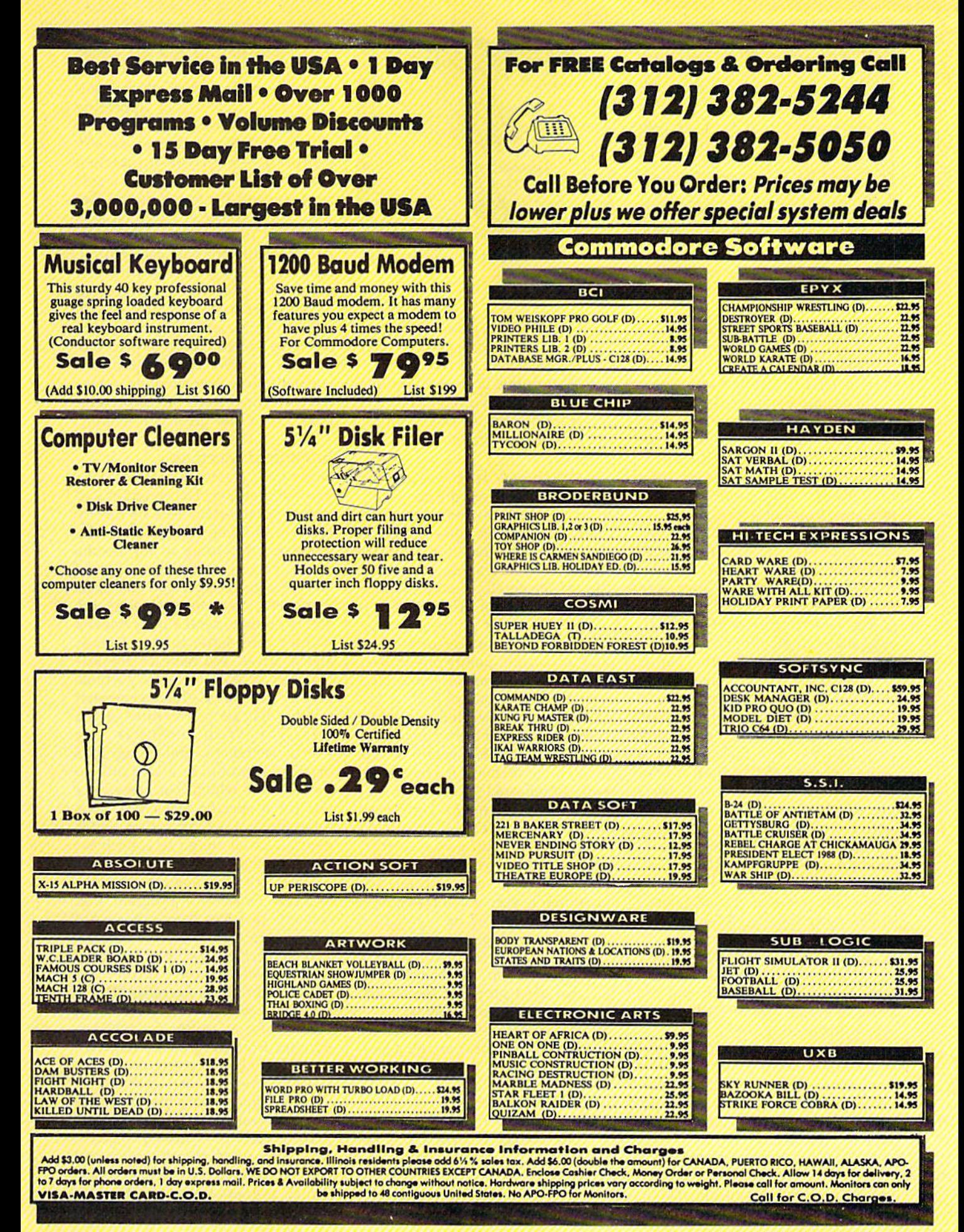

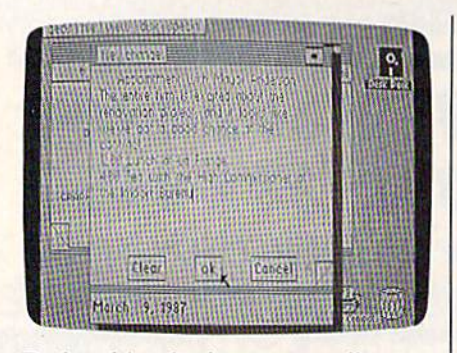

Deskpack's calendar program offers virtually unlimited storage space for time-critical note making.

Deskpack also includes an icon editor that allows users to personal ly customize GEOS icons. The pro gram is easy to use and effective.

The quartet's third member, Graphics Grabber, is a utility which allows the user to copy pieces of art from the popular graphics pro grams Print Shop, Newsroom, and Print Master, The borrowed images may then be brought under the um brella of GEOS and employed just as though they'd been drawn with geoPaint.

The fourth, and possibly most widely useful, application is a calendar, which consists of page im ages that can be flipped back and forth just by pointing the cursor and clicking a button. Like a paper calendar, each page is devoted to a single month. Once on the correct page, the user can zero in on any particular day and then activate a large notepad into which memo information can be inserted. Days for which notes exist are flagged with a small, iconlike symbol, and a special feature of the program will produce a separate display of all days for which entries have been made. The calendar application op erates exceptionally smoothly.

#### A Significant Upgrade

Another new package includes the first application to reach the 2.0 version stage: Writer's Workshop, which includes geoWrite 2.0.

The beefed-up edition of geo-Write differs from its predecessors (including  $1.3$ ) in a number of major ways. Significantly, the program supports a pop-up search-andreplace function which can be an invaluable aid to the writer working with long or complex documents. A search-and-replace routine enables the writer to rapidly scan a docu-

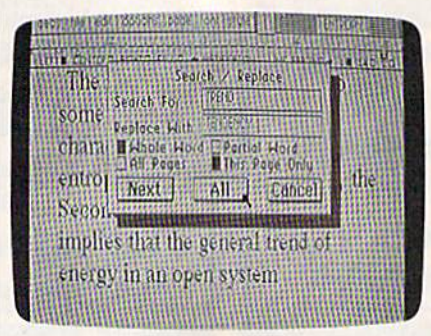

A search-and-replace function is included in geoWrite 2.0.

ment for every occurrence of a certain word or phrase and to take appropriate action when it's found. This feature has been thoughtfully implemented and offers a number of helpful options, among them the ability to restrict the search to a single page.

Other new features include three justification modes, linespacing options, text-selection shortcuts, printing options, header and footer options, formatting of individual paragraphs, and more. The list, in detail, is actually quite extensive, so here are some high lights. One of the print options al lows the much quicker printing of plain-text, draft-quality preliminary versions of documents. For a fairly simple, medium-sized font, a test we performed revealed a fivefold speed increase for draft versus nor mal printing. The increase would be still more dramatic if a larger and more complicated typeface were in volved. Another option configures the system to permit output on printers offering a near-letterquality mode. Still another en hancement means that text selection for editing is very much faster since any word may now be highlighted by simply pointing at it with the cur sor and double-pressing the joystick or mouse button. Keyboard input has also been provided for activat ing most of the new options.

Writer's Workshop also includes geoMerge, a powerful merging program that allows the user to produce a stream of highly personalized documents from just a singie basic geoWrite file.

The process works like this. The writer first types in the basic document. Any word or group of words can be specially marked. Once the document is complete, any words not marked are locked into the document. The specially marked words act as place hold ers—ghost words—not appearing in the printed document. The over all effect is like a cardboard mask or template—with the unmarked words fixed, and the ghost words represented by holes cut in the cardboard. geoMerge can then process this document and, either automatically or under user control, replace the ghost words with any words the user wishes. The final stage is printing, so the newly added words can be of any length. They're simply called into the printing process as required. As a consequence, two finished docu ments printed from the same tem plate may differ greatly in length.

#### Intelligent Merging

Better still, geoMerge supports conditional merging. The program will look to see if certain tests are met by the words being merged into the template. According to the results of these tests, various sections of text may be merged into the basic document. As an example, imagine you're going to send a personalized holiday form letter to your friends and relatives. You have an interest ing story to tell, but some portions may be need to be edited somewhat for the delicate sensibilities of the relatives. With geoMerge, the words, sentences, and paragraphs in question would be added only to those letters which had passed the test for a specific key word. This capability is a real timesaver, and is naturally well-suited to a business environment.

Writer's Workshop also includes the Text Grabber, a program that converts text files from other word processors into geoWrite format. Text Grabber is capable of handling files as well as some formatting information from SpeedScript, PaperClip, EasyScript, and WordWriter. There's also an option for translat ing files from programs other than these, but all formatting must sub sequently be done in geoWrite.

The final component of this writer's treasure chest is a special printer driver named geoLaser, which enables the user to send GEOS output to an Apple Laser Writer printer. Output printed in this manner is nearly as crisp as if it

had been generated by a typesetting machine. The LaserWriter is an extremely expensive and highly in telligent machine which has four high-quality fonts built into it. geo Laser has been designed to offer support for these fonts, so truly striking output should be possible. Commodore 64 users who contem plate buying a LaserWriter will also need a special RS-232 interface to connect the printer to their comput ers. Although it's unlikely that many 64 owners will rush out to buy this hardware, the inclusion of geoLaser is a clear sign that Berkeley expects the computer community to take GEOS seriously and use it in state-of-the-art applications.

#### Organizing With geoDex

Another of the new inhabitants of the GEOS world is geoDex, an inge nious filing program.

geoDex is—purely in graphic terms—a realistic depiction of one of the popular card files people use to keep track of names, addresses, phone numbers, zip codes, and so on. This, on the surface, is exactly what geoDex does too, but the addi tion of computer power makes this card file an intelligent and willing servant.

Like a real card file, geoDex is divided into sections by alphabetical tabs. Selecting the card group for any particular letter requires noth ing more than moving the cursor to the correct tab and pressing the joy stick or mouse button. (A special tab denotes information grouped nonalphabetically.) Within an alphabeti cal section, users can move backwards and forwards between cards with the standard GEOS pageturn icon. As an alternative, how ever, keyboard shortcuts are available for most geoDex functions.

All the index cards in geoDex have an identical format. There's room to enter information in ten different categories, one of which is classified as group. Here, three dif ferent three-letter abbreviations may be inserted to denote various connections between the cards. As with real-world card files, there's a limited amount of room on each card in geoDex. Also, the program's data fields—areas into which infor mation may be typed—are perma nently labeled as for an address and phone number filing system. The

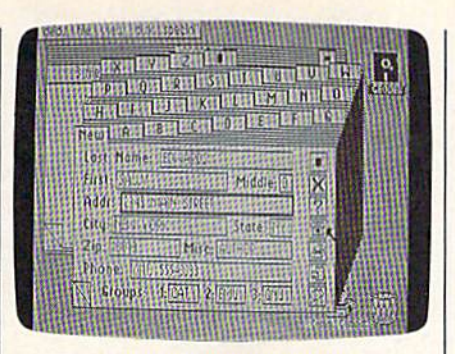

geoDex is a powerful computer index file.

first field on each card is titled LAST NAME; the next is FIRST NAME; and so on in a predictable manner. However, although space is restricted—fields hold, on aver age, approximately ten charac ters—the user can construct many different sorts of filing schemes. geoDex could easily be used as, say, a database for recording various types of plant leaves, for keeping track of a coin collection, and so on. As long as the filer uses the fields consistently, there are no limits to the applications in which geoDex might prove helpful.

Once geoDex has some infor mation to work with, it offers a number of search options that can be used with entries made in the LAST NAME field. In addition to exact matches of last name, various partial matches can be specified. Further, one geoDex icon gives the user access to a separate search function that will select cards ac cording to the entries in the three group subfields. This combination of matching features provides the user with all the necessary tools for searching the card file efficiently.

#### Easy Address Labels

Printed output from geoDex is also thoughtfully designed. Options in clude phone lists, two kinds of ad dress labels, and complete file information. Printed reports speci fied by group are also available.

geoDex is rounded out by an autodial function. Using it, comput ers equipped with Commodore mo dems can be activated to automatically dial the number in the phone field on any selected in dex card. The geoDex package also includes geoMerge. As mentioned earlier, geoWrite is used to produce the template document for this merge program. However, geoDex can be used to create files that will automatically fill in the ghost words in the template. As a consequence, it's possible to dash off a form letter for your entire geoDex file or for one of the smaller groupings within it.

The final currently available GEOS product is, in contrast to all the others, a hardware enhancement, the geoPrint cable. This de vice—a six-foot long parallel printer cable—will directly connect the GEOS-equipped 64 to a large number of popular printers. The ca ble is packaged with a disk that carries a number of printer drivers enhanced and improved to take ad vantage of the cable's potential. For a system correctly configured for the cable, no printer interface card is required. Although the cable will reportedly speed up the per formance of some printer/com puter combinations, the main effect seen in tests we performed was a marked improvement in printout quality. (A word to the wise: Be cer tain that your printer will work with the cable *before* purchasing it.)

#### Just Around The Corner

Although GEOS has been likened to a world, it's clearly a part of the Commodore universe; and one key element in the future of the system is being supplied by the computer manufacturer. This element, too, is hardware enhancement, the 1764 RAM expander for the 64. The ex pander offers an additional 256K of memory and has its own power source. According to Commodore, the expander should be widely available by the time you read this. Brian Dougherty himself believes that GEOS cannot really be seen at its absolute best without the RAM expander.

One of the components in the basic GEOS system at the  $1.3 +$  level is the configure file. This program, which may be accessed and reset at any point in a GEOS session, automatically recognizes whether RAM expansion is attached and offers a number of customizing options for use with it. Once expander memory is set up as desired, the user needs only to transfer the appropriate programs and documents to it. From that point on, the expander works without further user intervention.

We've worked extensively

with a prototype expander and GEOS, and it appears that Dougher ty's enthusiasm is not misplaced.

One truly impressive demon stration of the power of the GEOS/ expander combination comes when scrolling through a geoPaint document. Using this combination, the movement is rapid—almost instan taneous. Since the entire document can be held in the expander's mem ory, disk access is not necessary during the process. Also contributing to the improvement in speed is the expander's Direct Memory Ac cess (DMA) capability. This simply means that the expander has the ability to move the contents of large chunks of memory around much faster than can be done within the 64. Thus, desk accessories pop up and down instantly, and even some of geoWrite's slower features are no ticeably faster.

The expander memory can be increased to 512K, and GEOS will also recognize this configuration. This extra memory adds a vast, un explored territory to the GEOS world, and it's impossible to foresee the many uses to which it will un doubtedly be put.

#### Major Applications

Currently waiting in the wings are two very powerful application pro grams from Berkeley: geoCalc, large spreadsheet, and geoFile, a database in which the user has total control over the highly flexible data-entry displays. Although we were not able to test these pro grams, their specifications are more than impressive. Dougherty is pleased with these products, and they should both be available by the time you're reading this. Al though both applications will work on an unexpanded 64, these new workhorses reportedly gain a great deal when combined with the 1764. Naturally, the new programs are compatible with the rest of GEOS and will offer several options for interprogram data exchange.

Also completed, and merely awaiting documentation, is the long-expected GEOS 128—for use solely in the 128's 80-column mode. Berkeley initially had some reservations about embarking on this project, fearing that the 80 column video chip might create insoluble display problems. However, as it turned out, the 128's fast mode, combined with parallels between that machine's video dis play and Berkeley's graphics cod ing, has resulted in an excellent new product, according to Dou gherty. He now uses the 128 ver sion almost exclusively. A special version of geoWrite to support this system will be shipped with GEOS 128.

#### Into The Crystal Ball

There is a good deal of obvious activity at Berkeley, and the pace there is apparently not slackening bit. Dougherty reports that a number of programs are heading through the pipeline in various stages of completion. One of these is geoProgrammer, an assembly language programming environment designed to take advantage of the entire GEOS system. A unique aspect of this application will be its ability to incorporate graphics from geoPaint. These will then be coded for display during assembly. An other interesting product in the wings is geoPublish, a comprehen sive page-layout application for those working on high-quality desktop publishing operations. Fur ther from completion is geoBASIC, a GEOS-specific form of the popular language, and one for which Dou gherty promises a lot of extras. Also coming is *geoSpell*, a feature-laden spell-checking program. Berkeley will also release a pattern editor for use with geoPaint, and a font editor which will allow users to create their own personal typefaces. Inter estingly, the font editor was not created at Berkeley. The company found it on QuantumLink and was so impressed with its quality that they licensed it.

Although it's undetermined when these products will actually see the light of day, they indicate that Berkeley is continuing to ex pand GEOS in many directions, some of them perhaps unexpected. Dougherty has a couple of mysterious projects under wraps, and would not offer any clues as to their nature.

Overall, GEOS has enjoyed successful first year. The system's reception has been good in the U.S., and probably even better in Europe. Support from third-party software publishers has been a little thin, but Timeworks has released number of GEOS-compatible prod ucts. QuantumLink has proved useful channel for Berkeley, and through it the company even offers an inexpensive laser-printing ser vice for GEOS users with a yen for top quality. And, as GEOS has taken hold, at least one independent GEOS laser-printing service has sprung up. Dougherty welcomes the competition and would be de lighted to see more.

All the signs and portents are good, and there seems little doubt that GEOS has caught on in a big way. Moreover, Berkeley appears to be making every effort to expand its new world in useful and inven tive ways. At the moment, the fu ture looks bright for GEOS. And that, happily, insures a parallel course for the ageless 64.

#### New GEOS Column

We are pleased to announce a new department, "The GEOS Column," which will debut in the September issue.

Unlike most other GA ZETTE columns, "The GEOS Column" will not have a fixed format. One month, it might consist of useful snippets of information—on the order of "Hints & Tips." Another month, we might present short GEOS-oriented pro gram—such as those found in "Power BASIC." We'll also publish overviews of new products as they become avail able, and offer occasional com ments directly from Berkeley Softworks, the creator of GEOS.

If you have a technical bent, you are encouraged to send short, GEOS-specific tips and program submissions di rectly to "The GEOS Column" in care of this magazine. (For article or program submission formats, see "COMPUTE!'s Gazette Author's Guide" else where in this issue.) Payment will be determined by quality and length of the submission. However, please note that space restrictions prevent us from publishing excessively lengthy articles or programs.

**TAPVIAWS** 

### Murder Party

Love a mystery? Maybe you've heard of a recent phenomenon in good times: the mystery weekend. Most often mar keted as a weekend getaway package, it involves a stay at a hotel (sometimes a cruise or train trip is substituted), meals, and murder, mayhem, and mystery. Actors are hired to play out the princi pal roles in scenarios written specially for the occasion. There may be lots of "bloodshed," and clues are strewn about for the mystery-weekend partici pants to observe and interpret. The ob jective is for the players to solve the mystery and name the murderer. The culprit is publicly apprehended, usually at a climactic table feast at the close of the weekend. By all reports, these get aways are just as much fun as they sound, with only one drawback: cost. A recent such weekend at a popular hotel cost \$250 per person, based on double occupancy rates.

Of course, this is only the commer cial form of the murder party. These parties have been popular in Europe and the United States for decades, but for many people they're difficult to give, as they can involve a rather healthy outlay of time and money. Hosting your own murder party means either devising a script to follow or purchasing one already written, and per haps hiring the actors to portray it. Even if you find a mystery story to use at a party, it takes some creative effort to tailor the roles to fit your guest list.

On the other hand, with the help of Electronic Arts, you can effortlessly host any number of your own murder parties for only the cost of a stack of paper and whatever refreshments and party accessories you choose to pro vide. The help Electronic Arts offers is new program called, simply enough: Make Your Own Murder Party.

Murder Parly supplies you with the scenario, invitations, clue booklets, and instructions for your party. These mate rials are all customized to fit your guest list, incorporating nicknames and phys ical and character traits which you enter prior to printing. It also randomly chooses which of your guests is to be the murderer. Since this selection is made anew for each party, and since your computer is programmed not to

tell who the murderer is, you can have an almost unlimited number of parties. Best of all, the computer's job is finished when you're through printing. It doesn't have to come to the party. So you can have your murder party at home, on a boat, at a picnic, or anyplace that will accommodate your group.

.. .the computer's job is finished when you're through printing. It doesn't have to come to the party. So you can have your murder party at home, on a boat, at a picnic, or anyplace that will accommodate your group.

There are currently two volumes of Murder Party; each has two party scenar ios on disk. Each party is set up for six to eight participants, although extras can be assigned the role of audience. Vol ume I contains both The Big Kill, the murder of an actor by one of his former sixties-era Berkeley housemates, and Empire, the murder of a wealthy matriarch by a member of her combined personal/corporate family. Details about Murder Party II can be obtained by mailing in a card packaged with Volume I.

Murder Party is not for everyone. The ideal host should enjoy role-playing games, be an avid armchair detective, and be a person who enjoys throwing herself or himself into a good time. And, just as importantly, the prospec tive host should be able to choose party guests with the same traits. If you can fit this description, then Murder Party is for you. Merry mayhem!

-Robin Minnick

Make Your Own Murder Party Electronic Arts 1820 Gateway Dr. San Mateo, CA 94404 \$32.95

### **Bureaucracy**

"Students who exchange digital watch es with multiple partners increase their chances of contracting bubonic plague by 300%." This quote is from *Popular* Paranoia magazine, to which you'll probably want to become a subscriber after playing a few rounds of Bureaucracy, Infocom's latest excursion into inter active fiction.

This time, however, it may not be fiction. They really are out to get you, to make your blood pressure rise to the point of apoplexy, to shatter your com placency, to hold you forever in a gridlock of red tape, to make you a nonperson.

And all because you probably mis handled your change-of-address card.

Designed by Douglas Adams—au thor of Hitchhiker's Guide to the Gal axy—Bureaucracy is said to have been inspired by an experience Adams once had when he found out his bank had invalidated his credit card. In this game, the offending institution is the Fillmore Fiduciary Trust, a savings and loan/ bank card/moving and storage compa ny, which seems to control almost ev erything, everywhere. You begin the game by filling out a software license which—in mixing up the usual order of requested information, such as last name, least favorite color, name of pre vious friend, first name, and so on sets the tone for the game.

Although the parser will take this information and blend it into the story, you'll find it continually confusing your gender and, from time to time, confus ing other items of information, given that modem bureaucracies are made possible by computers, and that com puters are notoriously inept at process ing information.

What is surprising is that your transfer to a new town and a new job hasn't gone quite as smoothly as you had expected. Because the change-ofaddress card has somehow gone astray, you find yourself in your new home be reft of all possessions save those few you carried with you. The moving and storage company experienced a glitch in the flow of information, but having been informed of the mistake, has prom ised to set things right within a week.

Perhaps it won't matter. In your

possession is a letter from your new employer informing you of a training meeting in Paris. Following the training, you'll have a full week to enjoy yourself in the City of Lights, and all your possessions should certainly be in place by the time you return.

All you must do is visit the offices of Happi Tech and get to the airport to board the plane to Paris. This is, of course, an easy task to accomplish. It only becomes difficult when you find that, as a result of the mishandled change-of-address card, you have be come a nonperson. You'll find yourself contending with a macaw, who may be guarding important mail that should have been delivered to your new home. There's also a contemptuous travel

As Bureaucracy is played, your blood pressure is displayed at the top of the screen.... Any irritation, even that of misspelling a word or of using word the parser cannot understand, will cause a rise in pressure.... Your actions in the real world directly affect your character in the game.

agency clerk who is more than willing to ruin your vacation, a deaf old lady with an elephant gun who may be part of a conspiracy, and other assorted characters, all of whom seem intent on making your blood pressure rise.

As Bureaucracy is played, your blood pressure is displayed at the top of the screen. When you enter a stressful situation, you'll hear a beep and see a message that your blood pressure is go ing up. To lower the pressure, you must make less stressful moves, giving the game a quality in common with biofeedback machines. Any irritation, even that of misspelling a word or of using a word the parser cannot understand, will cause a rise in pressure, and this has the effect of making you more directly involved with what would nor mally he happening only inside your computer. Your actions in the real world directly affect your character in the game.

As written for the Commodore 128, Bureaucracy is self-booting and requires an 80-column display monitor. Al though the program uses both sides of the disk, it was written to be compatible

with the 1541 disk drive, making it nec essary for you to turn the disk over at one point during the loading process.

Even though many of your typedin commands will require your com puter to access the disk before replying, the process seems quick. Further, Infocom seems to have improved what was already one of the best parsers in the field, making it possible for you to type in commands such as, "Take the equipped card from the case and put the card in the cartridge slot."

Documentation is something Infocom has always taken seriously, and they show this by including docu ments. For Bureaucracy, the documents consist of a pamphlet on moving (cour tesy of Fillmore Fiduciary Trust). Had you read the several pages of instruc tions on the proper way to fill out a change of address form (included) and used the proper pencil (also included), you'd not be in the mess in which you now find yourself. There's also a prospectus for Popular Paranoia magazine, which includes the little-known fact that the state of Delaware is fictional. For those new to Infocom adventures, there's also an extensive section dealing with how to play the game and how to communicate with the parser. Older hands may jump right in, exercising their eagerness to experience frustra tion. At the end of the game, you'll be given your score, the number of points you achieved out of a possible 21. There's also a brief summary of the results of the final move, and if any of these have resulted in your death, either from a stroke or other process, you'll at least have the consolation of knowing that your blood pressure has now been lowered to zero over zero.

—Ervin Bobo

Infocom 125 Cambridge Park Dr. Cambridge, MA <sup>02140</sup> S39.95

### The Final Cartridge

Simply put, the new Final Cartridge, from  $H$  & P Computers, is an outstanding addition to any Commodore 64 or 128. I can't begin to think of a cartridge which does so many useful things for the average home computerist/program mer. I keep it plugged into my 64 almost all the time; it works as well on the 128 (automatically booting it to 64 mode).

Everyone who uses this cartridge will have his or her own favorite features, and there are many from which to choose. Those that top my list are: turbo-load (with DLOAD short-form command), turbo-save (short-form DSAVE), DOS wedge at your finger-

can't begin to think of a cartridge which does so many useful things....

tips, AID utilities, and programmed function keys—including instantaccess disk directory (listing to the screen). In my opinion, these items alone are worth at least the price of the cartridge. The function keys are pro grammed so you can literally hit a single key to list a disk directory, cursor up to the line of the program you want to load, push another key, and—once the program turbo-loads—either list or run it by pressing a third key. Turbo-loadfor which the format is identical for BASIC or ML—even prints beginning and ending program addresses.

For BASIC programmers, the tur bo-save and load (up to five times faster than normal) is especially welcome; ML enthusiasts will be equally taken by the extended monitor—similar to Supermon—which scrolls (and disassembles) backward through memory as well as forward. They may appreciate as well the hex-decimal conversion feature and the capability to specify decimal values within the monitor. Those who like to work with disks directly will also value the inclusion of a *disk* monitor.

The AID commands include most of the important ones: AUTO line num bering, DELete line ranges, RENUMber entire programs (not ranges), FINDing strings and variables, APPENDing from tape or DAPPENDing from disk, plus DOS" to access disk commands (including the disk error channel). (DOS" is fortunately one of the pro grammed function keys.) One could only wish for a CHANGE command, and that DAPPEND might MERGE in stead. (In fairness, I should point out that manually CHANGEing is much easier with FIND, and that short man ual MERGEs are no particular chore with DAPPEND—which adds material only to the end of a program.)

Another simple yet valuable com mand is OLD. It is particularly helpful in recovering a BASIC program after a machine language crash. The Final Car tridge includes two buttons: One is a reset switch, the other is a freeze (see below). Pushing reset and then typing OLD will recover from most crashes. Reset is also hdpful when, for whatever

## Get your workspace back again.

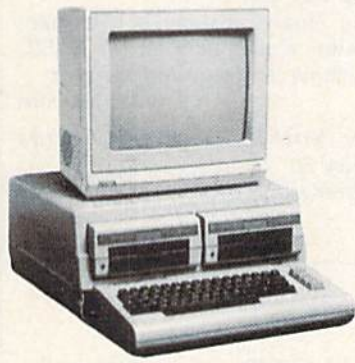

 $\Box$  64......... \$119.95

Consolidate your 64, 64C or 128 system with the Command Center.

#### Just look at all it includes:

**Built-in AC Power Strip with power surge** and voltage spike protection, line noise filter ing and power outlets.

**Built-in Drive/CPU Cooling Fan to prevent** overheating.

**Modular Telephone Plug with its own** on-line/off-line telecommunications switch. {Optional on 64 and 64C).

**Master AC Switch for easy system** power up.

Single or Dual Drive Configurations with the standard drive insert.

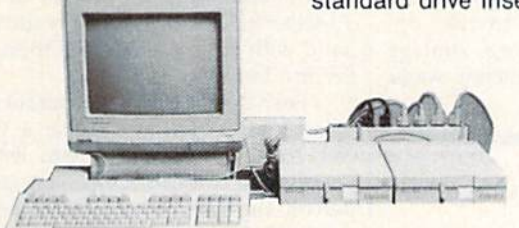

The Command Center will untangle your wires, unclutter your desk and put peripherals at your fingertips.

DATA DIRECTOR

exter

# 64C. ... S129.95  $128......$ \$149.95

COMMAND CENTER ACCESSORIES (Specify 128. 64, or 64C when ordering)

Dust Cover \$19.95 - covers entire system Keyboard Cover \$19.95 - smoked acrylic Drive Reset  $$14.95$  - one switch per drive Short Serial Cable  $$9.95$  - for chaining drives Modem Switch  $$9.95 - 64/64C$  option Tilt/Swivel Monitor Stand  $$14.95 -$  see below

(Call for details)

## $+12$ \$14.95

- Swivel base adjusts to desired viewing angle.
- **Accommodates most popular monitors.**
- **Tension adjustment holds stand firmly in** correct position.
- Padded feet to protect surface.
- place.

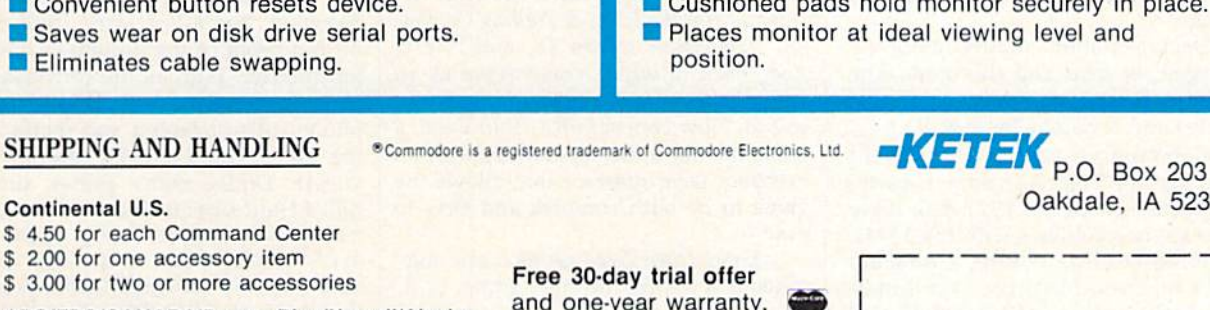

APO/FPO/CANADA/Puerto Rico/Hawaii/Alaska \$13.00 for each Command Center \$4.00 for one accessory item \$ 6.00 for two or more accessories

S2.00 charge for C.O.D. orders Iowa residents add 4% sales tax and one-year warranty.

For faster service, call 1-800-626-4582 toll-free 1-319-338-7123 (Iowa Residents)

DEALER INQUIRIES INVITED

A 52319

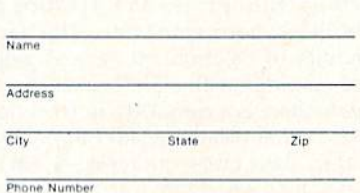

#### TILT/SWIVEL MONITOR STAND

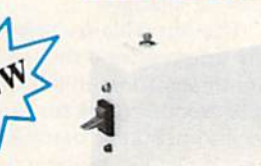

\$39.95

- Share two Commodore<sup>®</sup> 6-pin serial devices with one computer.
- Share two computers with one serial device. **Norks with Commodore<sup>®</sup>** compatible disk drives, printers, and all interfaces.
- LED indicates which device is in use.
- Convenient button reset
- **E** Saves wear on disk dr
- **Eliminates cable swap**

#### SHIPPING AND HANDLI

Continental U.S.

you have KILLed the cartridge. Reset, then OLD, reenables the cartridge with your BASIC program intact.

One of the few times it is necessary to KILL the Final Cartridge is when your program requires you to frequently press the RUN/STOP-RESTORE key combination. On the 64, I found that this action will cause a crash an average of once every 20 to 40 times. (It could be the first or second time, or not until the fortieth keypress; there is no apparent pattern.) Strangely, it does not occur with the 128. The cure for this problem is simple: KILL the cartridge, and reenable it with reset and then OLD when you again need cartridge facilities.

Among the many other valuable features is a freeze archival backup for protected disks or tapes. Although I am not a "freeze" aficionado, I can report that it worked very satisfactorily on one protected game. The freeze button ac cesses several menus and many op tions, and allows saving to tape or disk. It also permits killing sprite-to-sprite and sprite-to-background collision de tection. Note, too, that previously "fro zen" programs turbo-load from tape or disk, even when copy-protection disal lows fast loading originally.

I have not tested the built-in Centronics printer interface, which requires a special cable from the user port to the Centronics port on an appropriate print er. With such a cable (available from H & P Computers), you can do high- and low-resolution screen dumps, print Commodore graphics characters, and, in short, do everything that can be done with a Commodore printer. (I should mention also that, for printers with more than a one-line buffer, a type mode permits you to dump onto your printer everything you key in the computer prior to pressing RETURN.)

Besides the CHANGE and MERGE utilities mentioned above, I can think of only two features I wish the Final Cartridge included: a program copy facility (perhaps along with a fast disk format), and more convenient direct disk monitor.

Documentation, though modestly packaged, is clear and thorough. The binder is loose-leaf, easily permitting updates and revisions by H & P.

Commodore 128 owners should know that the Final Cartridge is partly incompatible with the 1571 disk drive (there are no problems with the 1541). The turbo-DLOAD returns a program filled with errors (no drive error is indicated), though DSAVE (turbo) and DVERIFV both work fine. This fact is enough to recommend against pairing the cartridge with a 1571 drive, though again there is a cure: Do a normal (long) LOAD after disabling (KILLing) the cartridge; then press the reset switch and type OLD. The Final Cartridge is reen-

abled. [A spokesman for H&P Computers] acknowledges that there is partial incom patibility with the majority of 1571 disk drives produced by Commodore prior to this spring. The incompatibility is caused by the ROM chip used in the 1571. How ever, the new 1571s will have an upgrad ed ROM that will correct that problem.— Ed.]

In this review, I've noted only the Final Cartridge's main features, should also mention the monitor's abil ity to bank-switch, and the memoryread and memory-write commands

### Killed Until Dead

At this point in the short history of the home computer, a game has to offer something new if it is to succeed. Text adventures use increasingly large parsers; war games offer myriad options; and arcade games merge strategy with action in new and addicting ways.

The game uses all the capabilities of the 64; it offers an excellent user interface; and it is both challenging and genuinely entertaining.

The games that catch on, though, are almost always those that make full use of the capabilities of the computer they are designed for. In the case of the Commo dore 64, with its excellent graphics and sound, that requirement forces the de signer to be especially creative.

From the start, Accolade's design philosophy has reflected the need for each game to push the machine to its limits. A quick look at the flyer accompanying Accolade products shows games such as Hardball, Psi-5 Trading Company, Dambusters, Mean 18, and Ace of Aces, each of which could serve as an advertisement for the 64's graphics and sound. Now comes Killed Until Dead, a game mixing these capabilities with an excellent user interface that allows the game to be both complex and easy to play.

Killed Until Dead, as its name suggests, is murder mystery game. In it, you play the role of Hercule Holmes, one of a group of famous mystery peo ple assembled at the Midnight Murder Club. Sometime during the night, one of the people will be murdered. Your job is to find out who is about to die, and to prevent the murder.

To do so, you have at your disposal

which permit BASIC to access data un der ROM—24K of normally inaccessi ble RAM. And I might add that the cartridge does all these things without tying up any user RAM.

The Final Cartridge is a tremendous value, a must item for the BASIC and machine language programmer. —Art Hunkins

Home & Personal Computers of America 154 Valley St. South Orange, NJ 07079 \$44.95

several devices. The screen showing the desk displays files, a notepad, a telephone, and a Surveillance sign. An onscreen hand points toward one of them. To select a device, you simply move the hand with your joystick and then press the fire button.

Each device opens a separate series of screens. When you make a phone call, for example, the screen lists the people you can call. Once you select a person, the screen shows his or her pic ture and gives you a series of questions you might ask. If you choose the right question, the suspect's picture changes to display greater anxiety, in fact, as you get closer to an accusation, the sus pects' faces continue to change, and you can gauge your progress by watch ing these changes.

The Surveillance screens are espe cially impressive—they allow you to monitor any room in the Club, break in to a bedroom to look for clues, or videotape an encounter between two of the suspects. To videotape, you set the re corder to monitor a specified room at a certain time, much as you set a video cassette recorder to tape a television show at home. Because meetings will often coincide, learning to use the tape machine is important, as it is your most reliable means of spying.

Each of these functions is welldesigned, but Killed Until Dead offers further proof of the designer's concern for the user. With all the conversations to keep track of, whether through phone calls or taping and monitoring, the game could quickly become un wieldy. Unlike many games, though, Killed Until Dead includes an automatic note-taking system. Every phone call, every conversation, and every clue is automatically recorded in the notepad that rests on your desk. To remember all the details—the times of meetings, the substance of conversations, the con tents of rooms—you need only look in the notebook. Furthermore, much of the information can be sorted whatever way you find useful. What this means, of course, is that you don't have to write anything down. Record keeping is probably the single-most aggravating feature of any game, and has in fact de stroyed my interest in several promis ing games. By eliminating the need to keep records, Killed Until Dead demon strates a belief that gaming is entertaining, not tedious.

When all is said and done, though, a game must offer more than just a good interface, no matter how superb that interface is. Killed Until Dead is challenging, and it offers several differ ent scenarios and four separate skill levels. The idea of the game is to piece the clues and conversations together to come up with a solid accusation. And guessing isn't allowed. If you accuse without a sound-enough base of suspicion, you end up being the one who is killed until dead.

So far, I've made the game sound extremely serious. It isn't, though.

### Buzzword

As home computers come of age, more and more games are being developed to meet the diverse tastes of the family. With these have come a number of games reminiscent of old precomputer favorites, such as the board game Mo nopoly, the parlor game charades, and skill and thinking games like Scrabble or Trivial Pursuit. The newer computer games, instead of placing the computer at center stage the way standard video games do, use it as an adjunct, an aid to the best source of good times: the inter action of family and friends.

Buzzword is a solid example of this kind of game. !t stimulates, it teaches, and it's fun. Geared to those ages ten and up, it provides challenging enter tainment for the whole family. In Buzz word, the computer randomly selects nine words in a category you have chosen. It then displays letter and number clues for each word: The letter clue is the first letter in the word; the number tells you how many letters comprise the word. Below this display is a small window listing the letters of the alphabet that are used in the answers, and their frequency. The object is simple: Guess the word and type your guesses onto the screen. A small typewriter at the bottom of the screen records your guess as if on a sheet of paper, its keys moving as you type. Wrong answers are buzzed and disappear. Correct answers remain, and the page scrolls up. When your guess is correct, your letter and number clues disappear, the list of let ters used is revised to show only those used in remaining answers, and your score is recorded.

A major part of Buzzword is the category card. There are 200 categories in T-Things other than food that people put

Filled with both good and bad jokes, theme music from many mystery mov ies, and excellent caricatures of famous mystery characters, the game resembles the board game Clue more than any thing else. It is considerably more com plex than Clue, and it uses an entirely different system, but your mission—to link killer, weapon, and victim—and the logic required to solve the cases are reminiscent of the board game. The game uses all the capabilities of the Commodore 64; it offers an excellent user interface; and it is both challenging and genuinely entertaining. Killed Until Dead fits in well with Accolade's im pressive line of 64 software.

—Neil Randall

Accolade 20813 Stevens Creek Blvd. Cupertino, CA 95014 \$29.95

the Buzzword sampler, 40 different cate gories for each of five subject areas: Hickory Stick (things taught to the tune thereof); Play on Words (as it says); Lei sure World (recreation and entertainment); Fun for All Ages (devised with the aid of an eight-year-old and her younger sister); and Buzzword Connec tion (a special category). Each category is represented by a numbered card that

It stimulates, it teaches, and it's fun. Geared to those ages ten and up, it provides challenging entertainment for the whole family.

describes it with a catchy title and phrase. The answers, up to 50 of them, are listed on the card's back. You re view the card before playing the cate gory in order to see what answers the computer is drawing from. (We let younger players check the card periodi cally during the game. You could play without looking at the card at all, but that's masochistic.)

Because the computer selects the answers randomly, it's possible to play categories repeatedly without danger of knowing all the answers. There is even a replayability factor telling you how often you can safely replay a category printed on the front of each card.

The categories themselves are clever. For instance, "No Nutrition. in their mouths." Or, "Me In Mind. What you come with when you're bom (body parts)." And "Blue...Connec tions. Words and phrases beginning with the word blue.'

The substance of Buzzword is, of course, words, but your sequence of choices is what makes the game. The first of these is a selection of categories; then, by choosing one of four modes in Buzzword, you decide what clues are available: both the first letter of the an swer and the length of the answer, only one or the other, or neither. You can also choose whether or not the com puter will display the frequency of each letter in the set of remaining answers. You can play the game in singles or doubles mode, and with the timer on or off. By manipulating these options. Buzzword becomes 32 games in 1.

Buzzword can be played at any one of three levels: bright, nimble, or gifted. Each of the answers on the category cards has its level number printed next to it. When playing the round at level 1, only level 1 words are chosen by the computer as answers; at level 2, both level 1 and 2 words are used, and so on. Any round may be played at any level.

Your final choice is in strategy. The game is played four rounds at a time three regular rounds followed by bonus round. You have a choice of playing or passing on the bonus round. If you play, you race against the clock to unscramble each answer as it appears on the page in the typewriter. For some people, passing is the better part of valor.

The scoring method figures in strategy, too. A trifle complicated but amply explained in the manual, it enables you to go for words that will score you the most points. As we said, choice makes the game, but basically, Buzzword is a word guessing game, creatively devised to take advantage of the computer's ran domizing and mathematical capabilities. It's a game developed with a great deal of thought and care.

Best of all, Buzzword's flexibility allows you to handicap more talented players, so anyone can play. Even play ers younger than the suggested ten years can play, if they're able to read.

Buzzword is a big hit with our family. It bills itself as ranging "from a simple word guessing game...to a sophisticated strategy-filled test of your knowledge," a game to "appeal to trivia buffs, word game aficionados, and puzzle-solvers." It is. It does. The men tal exercise of Buzzword sharpens wits, and has enlarged our daughter's vocabulary and spelling skills.

—Robin and David Minnick

Buzzword Game Company 5582 Zeno Ct. Aurora, CO 80015 \$39.95

**Lyco Computer** 

## **Marketing & Consultants**

**Since 1981** 

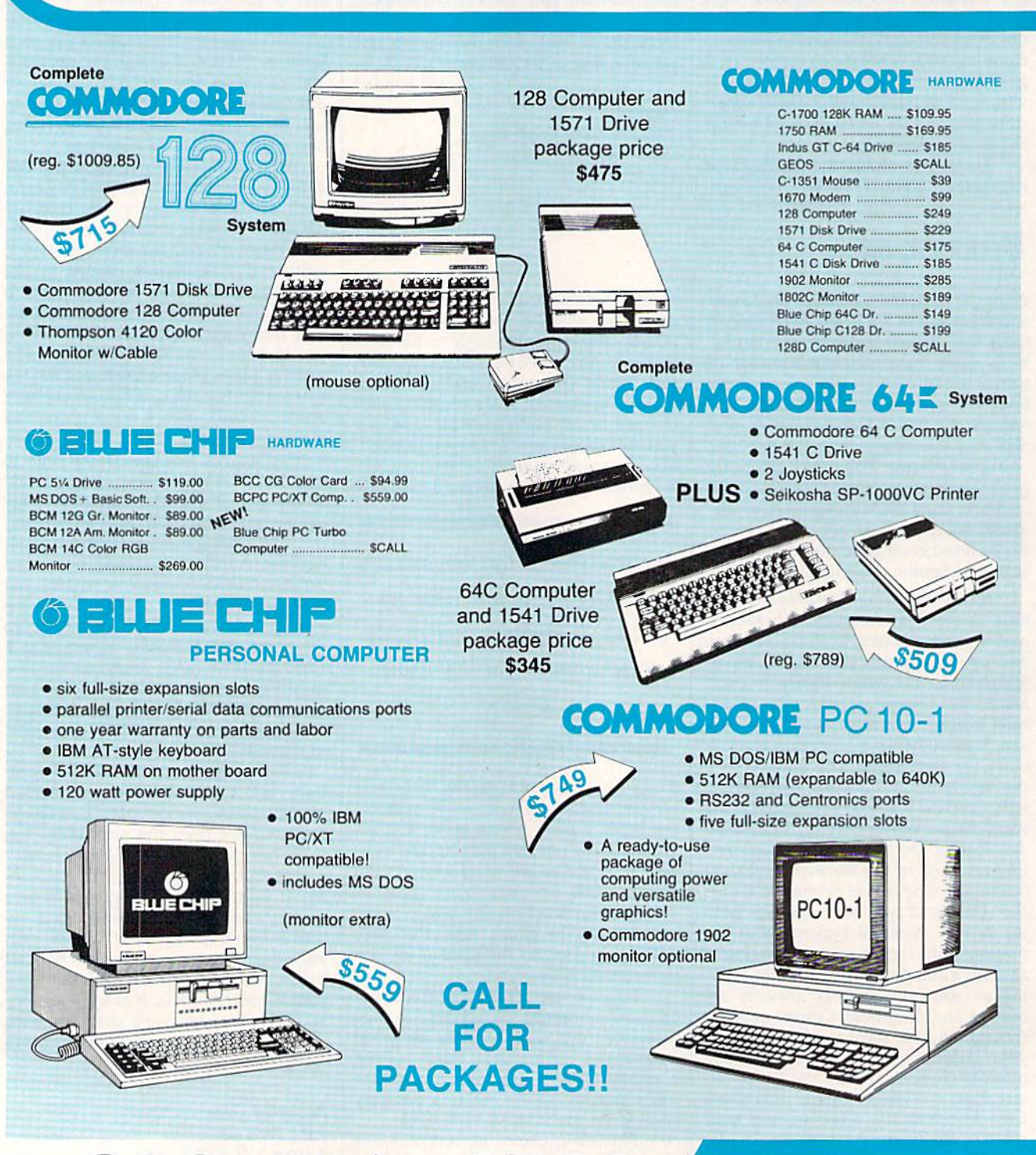

1-800-233-8760

#### ACCESSORIE

#### What Makes Lyco Different?

#### **Diskettes**

### $\overline{\mathbf{S}}$  $\blacksquare$  Supp

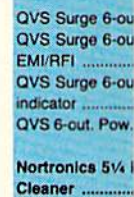

Nortronics 51/4 **Cleaner Kit .....** 

Cent '25' AB ...

**S232 ABC....** 

**IS232 ABCD ...** ent ABCD

> **Color F** Avai

**SKC T1** Video

**Close** 

Factory **Special** Call for Av

Okidata 84 Printe Okidata 1921 .. Okidata 192P Prowriter 1550 S

each 3 pack ..............  $10$  pack ...

Sw Bo

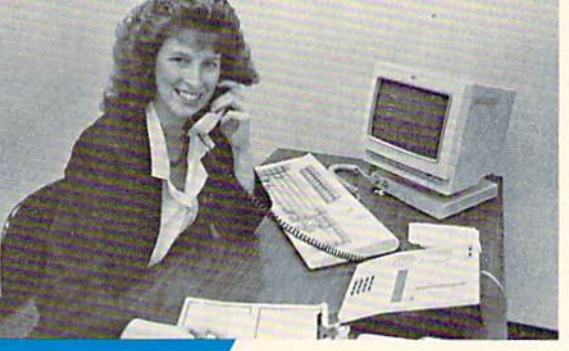

### **Call Lyco**

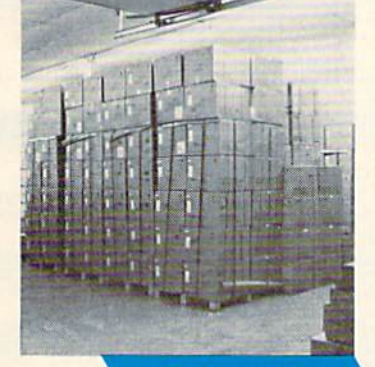

#### **Order Now**

**Here's How** 

#### Vickie Blaker, Customer Service Dept. Manager

Working in customer service gives me and my staff the opportunity to talk with people from all over the world who do their computer shopping by mail-order. Our loyal customers tell us that they keep coming back to Lyco because we are dedicated to customer satisfaction.

### Here Are Some Examples.

#### Giant inventory and low prices:

We hate to disappoint our customers. So, we keep a multimillion dollar inventory of all the factory-fresh merchandise you want. This means we can give you the lowest prices and the fastest delivery. And, it's also why we fill over 95% of all our customers' orders every month!

#### Prompt, courteous service:

荷蘭

When you call Lyco to place an order, you'll be in touch with some of the friendliest computer professionals in the industry. Everyone on our sales staff is very knowledgeable about the products they sell. They know that you want courteous and fast service, and that's exactly what you'll get when you call Lyco. (And for your convenience, we even have Saturday hours!)

Many companies seem to forget about customers once a sale is made. Not Lyco. Our Customer Service Department is

always here to help you - from questions about the status of an order, to warranties, to product availability and price. You'll always find friendly service at Lyco before, during, and after your purchase.

#### Fast and easy delivery:

We know that when you place an order, you'd like to receive your shipment as soon as possible. At Lyco, we don't just say it— we

do it. For instance, orders are normally shipped within 24 hours. Shipping on prepaid cash orders is free in the U.S., and there is no deposit required on C.O.D. orders. Air freight or UPS Blue/Red Label shipping is available, too.

#### TO ORDER, CALL TOLL-FREE: 1-800-233-8760 In PA: 1-717-494-1030

Hours: 9AM to 8PM, Mon.-Thurs. 9AM to 6PM, Friday - 10AM to 6PM, Saturday

Or, send orders to; Lyco Computer, Inc., P.O. Box 5088 Jersey Shore, PA 17740 For Customer Service, call 1-717-494-1670, 9AM-5PM, Mon.-Fri.

**Hisk-Free Policy: • full manufacturers: waranties • no sales tax outside PA**<br>• prices show 4% cash discount: add 4% for credit cards • APO, FPO,<br>international: add \$5 plus 3% for priority • 4-week clearance on personal ch

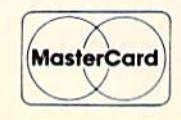

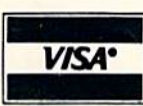

#### Maxell; SSDD (9.99) DSDD S12.99 Bonus: SSDD S6.99 DSDD \$7.50 SKC: SSDD 38.50

5-1/4

OSDD \$9 50 **DSHD** Verbal SSDD \$9,93 **DSDD** 3.5 3M: **SSDD** DSDD Maxell **SSDD DSDD** Verbat SSDD **DSDD** SKC: SSDD \$1\*99

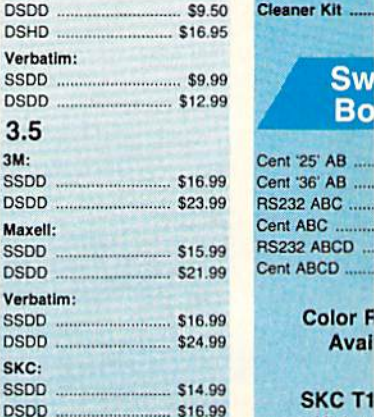

### Joysticks

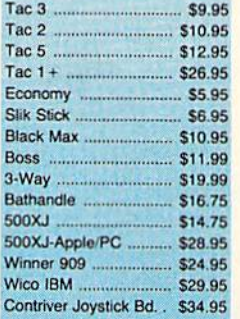

### **Dustcovers**

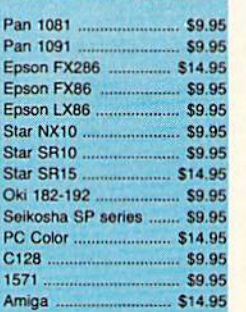

#### Rediform Paper

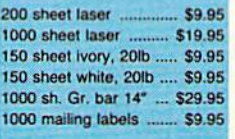

and much more Purchase orders from educations **Institutions. Also** about volume di

Great savings o Cardco, Eastern **Tech Expressio** works, Spinaker Scarborough, C

Tac

Bos  $3-V$ **Bat** 50<sub>C</sub> SOOXJ-ApptoPC S28 95 Wir

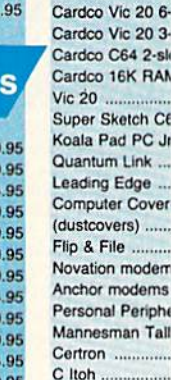

Toshiba

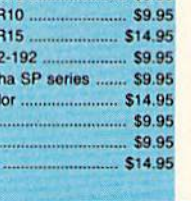

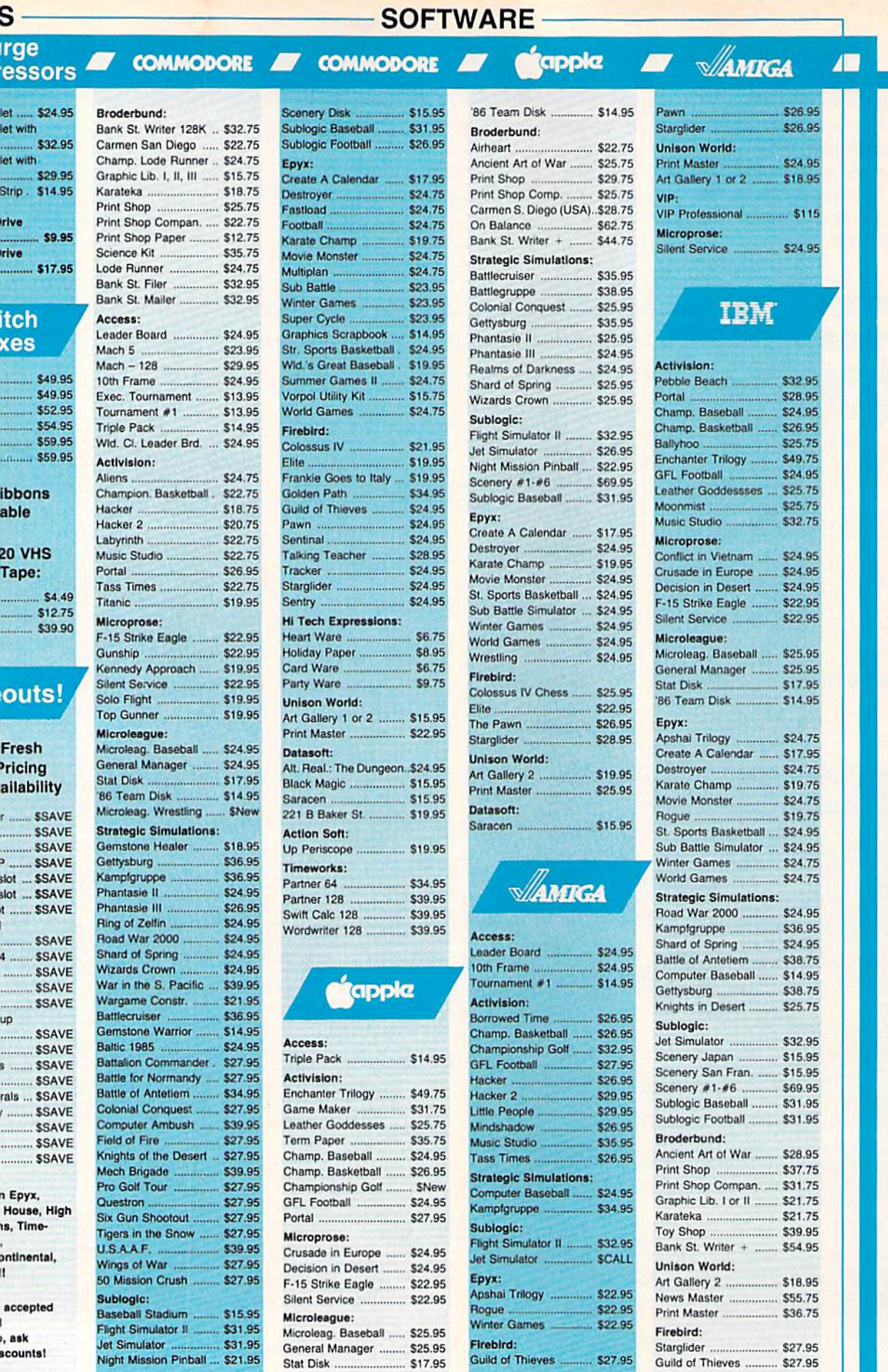

Lyco Computer is one of the oldest and most established computer suppliers in America. Because we are dedicated to satisfying every customer, we have earned our reputation as the best in the business. And, our six years of experience in mailorder computer sales is your assurance of knowledgeable service and quality merchandise.

#### The Reliable, Affordable Choice

- 120 cps Draft Mode
- 24 cps NLQ  $\bullet$
- **Word Process**  $\bullet$
- Friction Feed (2-year warranty)

**Panasonic** 080i

NP-10 ......... \$

NX-10C ............... NL-10 ................

NX-15 .....................

NB24-15 ........... S

**Panasoni** 

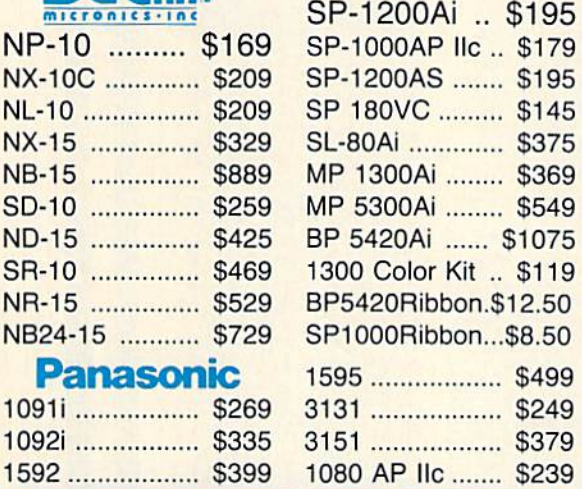

**SEIKOSHA** 

## **Superb Printing Quality**

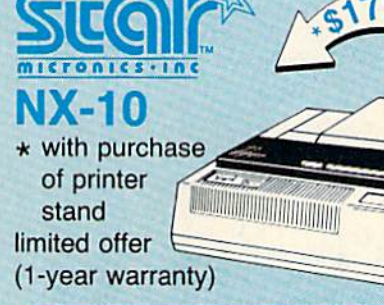

#### C-64/C-128 Compatible

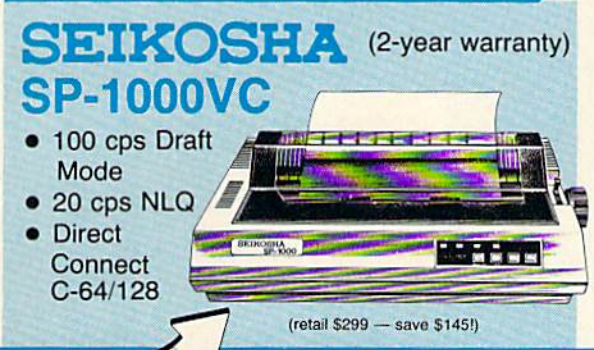

#### IΠI KI 5510 w/color ....

\$435 RS232 serial board .......... \$55 Juki 6100 ... \$369

## LEGENT

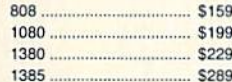

#### **SILVER REED**

\$209 **EXP 420P EXP 600P** EXP 800P .... \$649

## **KIDATA**

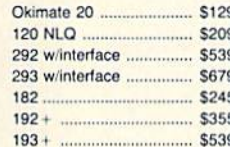

#### **DIABLO**

D<sub>25</sub> S<sub>499</sub> S779 635 D-80 IF  $...$ \$1029

Toshiba  $321 P/S$ \$479 P341E S699

P351 Model II ................. \$1099

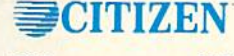

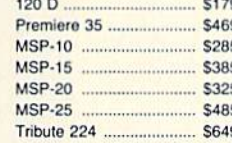

### **EPSON**

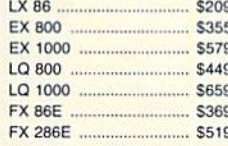

## **Monitors**

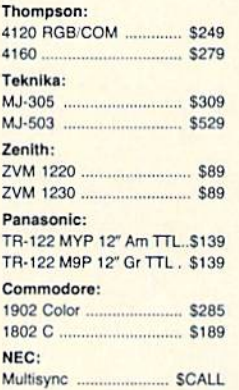

## **Modems**

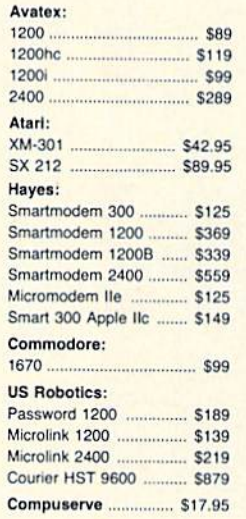

#### NEW **Xetec Printer Enhancer**

- 64K memory
- · multi-tasking
- 7 direct available fonts
- combines two dot addressable printers List price: \$249

## User Group Update

This list includes updated entries to our annual "Guide to Commodore User Groups," which last appeared in the May and June 1987 issues.

When writing to a user group for information, please remember to enclose a self-addressed envelope with postage that is appropriate for the country to which you're writing.

Send typed additions, corrections, and deletions for this list to:

COMPUTE! Publications P.O. Box 5406 Greensboro, NC <sup>27403</sup> Attn: Commodore User Groups

#### User Group Notes

Stockton Commodore User's Group has changed its address to P.O. Box 8354, Stockton, CA 95208.

The Triad C-64 Users Group has changed its name to Triad Com modore Users Group (TCUG). The group also now includes the Amiga.

#### New Listings

#### **ALABAMA**

- Commodore Club South, Inc., P.O. Box 324, Birmingham, Al. 35126
- Amiga/Commodore Club of Mobile, 3868-H Rue Maison, Mobile, AL 36608

#### **ARIZONA**

C64/128 Information Exchange Group, 1345 S. Kolb Rd \*345, Tucson, AZ 85710

#### **CALIFORNIA**

- C128 West Commodore 128 User Group, 2917 Colorado Ave,, Santa Monica, CA 90404 Commodore Users, Buffs, & Enthusiasts, 5115
- Via Veranada, Long Beach, CA 90805 Kosemead Associated Members (RAM), 2636
- Willard Ave., Rosemead, CA 91770 West Orange County Commodore User Group,<br>20311 Ravenwood Ln., Huntington Beach, CA 92646
- South Orange Commodore Klub (SOCK), 2401 Champlain Rd., Laguna Hills, CA 92653
- Southern Orange County Commodore Komputer Services Group (SOCCKS), The Wizard's Exchange, 24212 Hollyoak Ln., Apt. D, Laguna Hills, CA 92656
- ACCESS, 5328 Charlotte Wy., Livermore, CA 94550
- Commodore Hayward Users Group, P.O. Box 2072, San Leandro, CA 94577
- Sacramento Commodore Computer Club, P.O. Box 13393, Sacramento, CA 95B13-3393

#### **COLORADO**

Ft. Collins C3, 1625 Centennial Rd., Ft. Collins, CO 80525

#### CONNECTICUT

- Hartford Area Commodore Society (HACS), c/o Mark Trencher, Aetna Life & Casualty Co., 151 Farmington Ave., A441, Hartford, CT 06156
- The Naugatuck Valley Commodore Users Group, P.O. Box 622, Waterbury, CT 06720 South Kent Users Group (SKUC), Box 97, South
- Kent, CT 06785
- **FLORIDA**
- Bay Commodore Users Group (BCUG), P.O. Box
- Starcom User's Group of Martin County, P.O. Box 1446, Port Salerno, FL 33492
- Brandon Users Group, P.O. Box 351, Brandon, FL 3351!

#### GEORGIA

- Middle GA C-64 User Group, 104 McKinley Dr., Griffin, GA 30223
- Athens Commodore Users Group, One Beech Haven, Athens, CA <sup>30606</sup> Albany Commodore Amateur Computerist, P.O.
- Box 5461, Albany, GA 31706-5461 IDAHO

- Pocatello Commodore Users Group (PCUC), Rt. 2, Bo\* 48E, Pocatello, ID B3202
- Eagle Rock Commodore Computer Club. P.O. Box 3884, Idaho Falls, ID 83403-3884

#### ILLINOIS

South West Regional Association of Pro-<br>grammers/64 Users Group (SWRAP/64), P.O.<br>Box 342, Bedford Park, IL 60499-0342

#### INDIANA

- Indiana Dunes Commodore Users Group (IDCUG), P.O. Box 2021, Michigan City, IN 46360
- Kosciusko Commodore User's Group, 1721 S. Latta St., Warsaw, IN 46580
- Commodore Small Town Users Group (CMTUG), P.O. Box 161, Vevay, IN 47043 Western Indiana Commodore Users (WICUI,
- P.O. Box 1898, Terre Haute, IN 47808 **IOWA**
- Basic User Group Support (BUGS), 710 Foster,<br>Ottumwa, IA 52501

#### KANSAS

- First Commodore Users Group, 606 East Chippewa, Paola, KS 66071
- Fittsburg Micro User's Group (PMUG), SRS Bids, 20th & Bypass, Pittsburg, KS 66762

#### **TOUISIANA**

Sixty Four'Um Commodore User's Group, P.O. Box 6481, Melairie, LA 70009-6481

Northeast Louisiana Commodore User's Group, P.O. Box 581, West Monroe, LA 71294-0581 PAGE U.G., P.O. Box 7703, Alexandria, LA 71306-

#### 7703 MARYI AND

Harford County Commodore Users Group (HCCUG), P.O. Box 209, Fallston, MD <sup>21047</sup> **MICHIGAN** 

- Siginaw Area Commodore Users Group (SACUG), r.O. Box 6606, Saginaw, Ml 48608
- The Almighty Commodore Users' Croup of West Michigan, 13510 16 Mile Rd., Gowen. Ml 49326

#### **MINNESOIA**

Club 64, 23B0 4th Ave. NW, Owatonna, MN 55060

Central Minnesota Computer Users Group (CMCUG), <sup>221</sup> 26th Ave. N, St, Cloud, MN 56301

#### NEW HAMPSHIRE

Manchester Commodore Users Group, P.O. Box 402, Merrimack, NH <sup>03054</sup>

#### **NEW YORK**

Bronx Users Group (BUG-64), P.O. Box 523, Bronx, NY 10475

#### **OHIO**

#### TCUG, P.O. Box 8632, Warren, OH <sup>44484</sup> PENNSYLVANIA

Castle Commodore Computer Club, P.O. Box 961, New Castle, PA 16103

Southern York County Commodore Users Croup, 233 W. Forrest Ave., Shrewsbury, PA 17361

#### SOUTH DAKOTA

The Commodore Club of the Black Mills, P.O. Box 135, Box Elder, SD 57709-0135

**TENNESSEE** 

#### CHIP, 4952, Shihmen Dr., Antioch, TN 37013 WISCONSIN

West Lacrosse Commodore Club, 1809 Bainbridge St., Lacrosse, WI 54603

#### Outside the U.S.

#### AUSTRALIA

Melbourne Commodore Computer Club, Inc., P.O. Box 177, Box Hill, Victoria 3128, Australia

- South Australian Commdorc Computer Users Group, P.O. Box 427, North Adelaide, SA 5006, Australia
- VIC-UFS Computer User Group Inc., P.O. Box 178, Nedlands. Perth, WA 6009, Australia

#### CANADA

- Castlegar Commodore Computer Club, RR 1, Site 37, Comp. 7, Castlegar, BC, Canada V1N 3H7
- Moncton Users Group, Box 2984, STN A, Moncolon, NB Canada E1C 8T8
- United North America Users Croup, Bo< 8, Site C, Bishop's Falls, NFLD. Canada AOH 1C0

#### **NEW ZEALAND**

New Zealand Commodore Users Group, P.O. Bo< 2828, Wellington, New Zealand

#### **SPAIN**

Salvador Pou, Paseo Doctor Moragas 204, Barbera Del Valles 08210, Barcelona, Spain

## **Basketball** Sam & Ed

Rhett Anderson and David Hensley, Jr.

What better way to score a goal than to go through the hoop yourself? This delightfully clever arcade-style game for the Commodore 64 is guaranteed to provide hours of entertainment for young or old. Included are one- and two-player modes. Ex cellent playability and outstanding graphics and sound make "Basketball Sam & Ed" a must for any game lover. One joystick is required for the one-player mode; two are required for the two-player mode.

"Basketball Sam & Ed" is a whimsical version of one-on-one basket ball that can be enjoyed by the whole family, young and old. Al though the game is most fun when played by two people, a computer opponent is always ready for the challenge.

Basketball Sam & Ed is written entirely in machine language, so you'll need to use the "MLX" ma chine language entry program found elsewhere in this issue to en ter it. When MLX asks for a starting and ending address, respond with these values:

#### Starting address: 0801 Ending address: 1SC0

Be sure to save a copy to disk or tape after you finish typing. Name the program  $SAM$  &  $ED$  if you wish to be able to use the ac companying Basketball Sam & Ed Customizer program. (See below.)

#### Tip-off

If you plan on playing the twoplayer version, plug two joysticks into the joystick ports before you turn on the computer. If you're playing against the computer, use a joystick plugged into port 2.

Although Basketball Sam & Ed is a machine language program, it can be loaded, saved, and run just like a BASIC program. When you're ready to play, load the program and type RUN. The program prompt asks ONE PLAYER OR TWO? Re spond by pressing 1 or 2.

At the top of the screen is a scoreboard that shows Sam's score, Ed's score, the period (1-4), and the amount of time left in the period. scrolling message board provides you with announcements and im portant information about the game.

Sam and Ed, true to their dedi cation to the sport, are basket

balls—with arms, legs, and faces. Sam is the orange ball and Ed is the blue one. In one-player mode you control Sam, while the computer handles Ed. This mode offers good way to learn to play Basket ball Sam & Ed, since the computer plays a little better than most beginning players. In two-player mode, Ed is controlled by the player using the joystick in port 1. Sam is con trolled by the player using the joy stick in port 2.

116"

The joystick controls are easy to learn. You can run either left or right by moving the joystick in the appropriate direction. To jump, press the fire button. You can jump to the left, the right, or straight up into the air, depending on the direc tion of the joystick when you press the fire button.

As in real basketball, the only way to score is by shooting the ball through the hoop. In Basketball Sam & Ed you can score in any of the three goals. Since you can't jump high enough to score by going through the hoop, you'll have to bounce off of your opponent. It's not uncommon to bounce off your opponent, the floor, and a backboard before scoring—any way that you can make it into the basket counts. As in the real game, each goal is worth two points.

Once you're airborne, you have no control over your path, so you'll have to time your jump just right to score. If you miss with your jump, your opponent may be able to take advantage of your helpless bouncing to score.

The game begins with Sam and Ed bouncing wild ly around the screen. When both players land on their feet, the first of four periods begins. Each period lasts for 10 game minutes, which is equivalent to about minutes and 40 seconds in realtime. At the end of each period—when the timer reaches 00:00 and you hear "Sweet Georgia Brown"—the players lose control of Sam and Ed, but if either scores before he stops bounc ing, the goal counts.

If the score is tied at the end of the fourth quarter, an overtime period, which is the same length as a regular game period, must be played. You'll be given as many overtime periods as you need to determine winner.

When the game ends, the screen freezes so that you can view the score. To start a new game, press any key. If no key is pressed after approximately 15 sec onds, another game begins automatically.

Press the Commodore key to pause the game. Press it again to resume play. RUN/STOP/RESTORE stops the game. Type RUN to restart.

#### Strategy

Basketball Sam & Ed looks and plays like an arcade action game, but after playing a few games you'll develop strategies. Most players eventually come up with their own "plays"—ways of timing their jumps so that they score or keep their opponent from scoring. For ex ample, it's possible to block a goal-bound opponent by hitting him with the side of your head as he bounces on the ground. It's also possible to score two baskets in row after your opponent scores one. Both moves (especially the latter one) demand quick thinking and some practice.

Keep your eye on the clock and don't forget to make that last scoring attempt as time runs out.

#### Customizing The Game

If you use a black-and-white TV or monitor to play Basketball Sam & Ed, you may not be able to tell Sam and Ed apart. To solve this problem, we've included customizing program written in BASIC. You can use this program to make your own modifications. (A disk drive is required to use this program.) The screen colors and the body and feature colors of both Sam and Ed can be changed. Three of the scrolling messages can also be changed. You can also make the periods shorter so the game takes less time to play.

Type in Programs 2 and 3 (using the Automatic Proofreader program found elsewhere in this issue), and save them on the same disk as SAM & ED (Program 1). You should save Program 3 with the name  $S$  & E CUSTOMIZER, since this is the name Program 2 attempts to load (line 40). Then load and run Program 2, the Basketball Sam & Ed Customizer Loader. This program will first reconfigure memory, then automatically load Program 3. (Do not run Program 3 directly—cer-

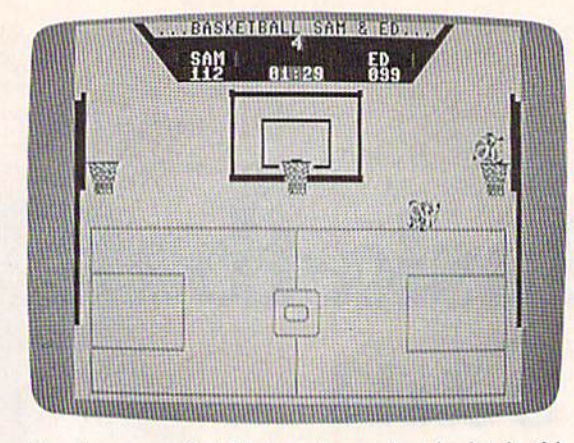

Sam bounces off of Ed to make one last basket in this high-scoring game.

tain BASIC pointers need to be set by the customizer loader, Program 2.) Follow the instructions and prompts given by the Customizer. When you've fin ished making your changes, you are prompted to put a disk into the drive. After inserting the disk, press RE TURN. A new file called CUSTOM SAM & ED is written to this disk. If the disk already contains a previous version of CUSTOM SAM & ED, the old version will be scratched before the new one is written. The cus tomizer program does not alter the original SAM & ED program file.

See program listings on page 84.

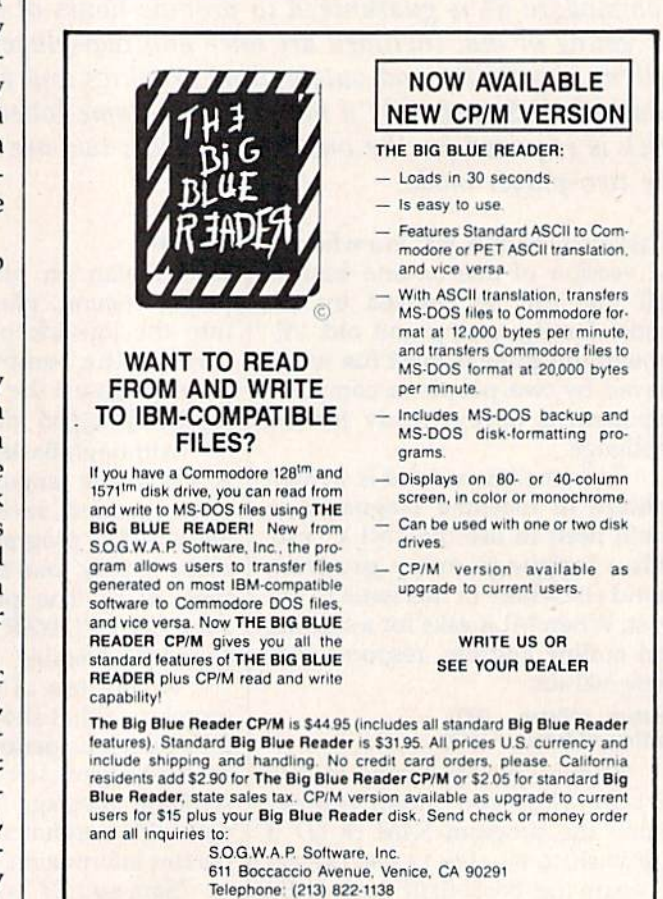

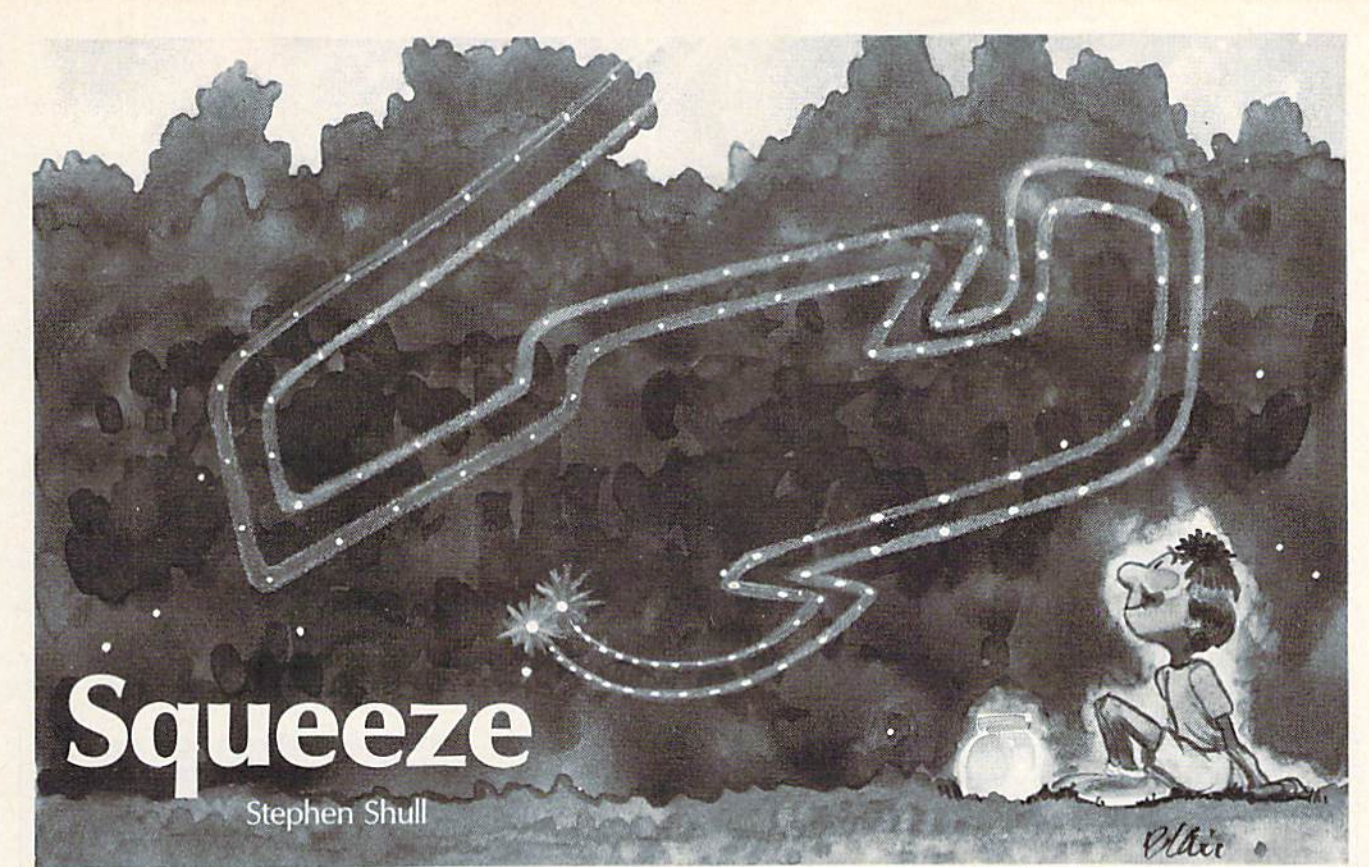

Quick thinking is required in this classic two-player arcade game that includes just enough added features and twists to make it an entirely new and very addictive challenge. For the Commodore 64. Two joysticks are required.

"Squeeze" is an updated version of the arcade game Surround. As in the original game, the object is to try to force your opponent to bump into a path before you do. New features allow you to wrap around the edges of the screen and selectively turn off the light that makes your path.

The game is written entirely in machine language, so you'll need to use the "MLX" machine language entry program found elsewhere in this issue to enter it. When MLX asks for a starting and ending address, respond with these values: Starting address: C000

Ending address: C997 Be sure to save a copy of

Squeeze to disk or tape before exit ing MLX.

#### Playing The Game

Since this is a machine language game, load it with a command like this:

#### LOAD"SQUEEZE",8,1

(Tape users should use LOAD "SQUEEZE",1,1 instead.) You'll have to substitute the filename you

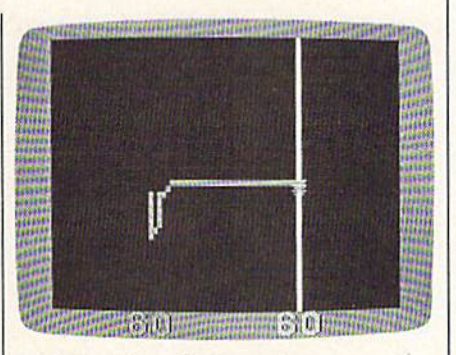

Lightning bugs fly through a maze of their own trails in this unusual variation of a popular video game.

used when you saved the program. To start the game, type SYS 50542.

Squeeze begins with two fire flies on the screen. The player with the joystick in port 2 controls the green firefly, which begins each round on the left side of the screen. The player holding the joystick in port 1 controls the purple firefly, which begins on the right side. The game doesn't start until one of the fire buttons is pressed. All subse quent rounds begin automatically after a crash.

Both players leave a path of light—which is deadly—on the screen as they move. You score points by driving your opponent into one of these paths. The score is constantly displayed at the top of the screen. At first, the fireflies move slowly, but as the round pro gresses, they begin to move in creasingly fast, making it more and more difficult to avoid the paths that soon fill the screen.

Squeeze includes a wraparound feature, which means that if your firefly goes off any side of the screen, it will reappear on the screen at the opposite side. For instance, if you go off the bottom of the screen, your firefly will reap pear at the top.

Another added feature allows you to selectively turn your light on and off, creating holes in the path that you make. To keep your light off as you move, hold down the fire button. Careful use of this feature will allow you to leave escape holes in your path. Keep in mind that your opponent can make use of these holes as well.

The game is over as soon as one player reaches 10 points. The screen turns red to show that the game is over. To play another game, simply press either fire button. See program listing on page 87.

## Alt-80 For The 128

#### Bob Kodadek

Explore the inner workings of the Commodore 128's 80-column chip with this fascinating tutorial that leads you through the development of an alternate-screen utility.

Programmers are just beginning to unravel the full power of the 8563 Video Display Controller chip (VDC), which generates the 80 column video display of the Com modore 128. Unlike the VIC-II chip, which provides the 40-column dis play of both the 64 and 128, the VDC has its own 16K of indepen dent RAM and <sup>37</sup> internal registers. Neither the RAM nor the registers can be accessed directly. Instead, two memory locations in the 128's address space are used to communi cate with the VDC.

Location 54784 (\$D600) is the address register and 54785 {\$D601) is the data register of the VDC. Be cause of a peculiarity in addressing the VDC, BASIC should not be used to change these registers. Instead, there are routines in the 128's ROM that both BASIC and machine lan guage programmers can use. We'll demonstrate the technique by pro gramming an alternate 80-column screen.

The two routines used to com municate with the VDC are located in bank 15 at 52684 (SCDCC) and 52698 (\$CDDA) in screen editor ROM. The first routine is used to write to the VDC chip's internal registers and the second is used to read from them. When you're call ing either routine, the  $X$  register should hold the number of the reg ister that you wish to read or write, and the A register should hold the value that is written to or read from the register.

#### Display And Attribute Memory

The VDC's RAM is addressed in the location range \$000-\$3FFF. The RAM contains screen memory, at tribute memory, and character defi nitions for the 80-column display. The default configuration for VDC RAM is as follows:

#### SOOO0-S07FF Screen memory \$08O0-\$0FFF Attribute memory \$2O00-\$3FFF Character sets

Note that the area \$1000-\$1FFF is normally unused. This 4K space is large enough to set up a second, totally independent screen—com plete with its own attribute memory. In the same format that the default screen uses, here is the layout for our alternate screen:

#### S10OO-SI7FF Alternate screen memory S180O-S1FFF Alternate attribute memory

To display our new screen, we need only to write the new starting addresses of the screen and attribute RAM to the proper VDC internal registers. Registers 12 and 13 specify the start of screen RAM, while regis ters 20 and 21 specify the start of at tribute RAM. The low byte of both

addresses is always zero, since the screen editor ROM routines assume that screen and attribute memory begin on an even page boundary. Thus, only the high byte of the ad dresses needs to be changed.

In 80-column mode, the 128 uses locations 2606 and 2607 to store the page number of the begin ning of the screen and the beginning of attribute memory, respectively. We'll have to update these pointers before the computer can display information on an alternate screen.

All the pointers can be updated with this immediate-mode line:

#### SYS 52684,16,12:SYS 52684,24,20:POKE Z606,16:POKE 2607,24

Type this line and press RETURN to switch instantly to the alternate screen. Clear the screen and list the directory. No matter what you do on this alternate screen, the original screen will not be affected. Type this line to go back to the original screen:

SYS 52684,0,12:SYS 52684,8,20:POKE 2606,0:POKE 2607,8

You should see the original screen just as you left it.

The demo program included with this article switches between the two screens at the press of a key. It will provide you with a good idea of how to incorporate an alter nate screen into your own BASIC programs. Be sure to save a copy to tape or disk after you've entered the program.

See program listing on page 90. $\bullet$ 

## Calendar Maker

#### William Coleman

Print custom calendars for any year from 1900 to 2050 with this suprisingly short, efficient program. Calendars can be saved to disk or printed onscreen or on paper. For the Commodore 128, 64, Plus/4, or 16.

Where would you go to find out on which day of the week Christmas falls in the year 2000? Or the day of the week on which you were born? Type in "Calendar Maker,'' and you need to go no farther than your computer. Calendar Maker prints out nicely formatted twelve-month calendars with a personalized message that you write.

It is a short program written entirely in BASIC. Type it in and save it to tape or disk. When you're ready to make a calendar, load and run the program.

When asked for the year of the calendar that you want to make, en ter a year from 1900 to 2050. If you enter a number from 0 to 99, Calendar Maker will assume that you're asking for a year in the twentieth century and append a prefix of 19 to your entry.

The program next asks for a message to put at the top of the cal endar. Type in a message, and the program will print it over and over to form the numerals of the year that you chose. Press RETURN at this prompt if you'd rather have solid numerals.

Finally, you must choose be tween normal and reversed mode for the year header. Nearly all Commodore and compatible print ers work with normal mode, but some may have trouble with re versed mode. An example is the Commodore 1526 printer, which prints some years correctly in reverse mode but not others.

Next you'll see this line on the screen:

#### (S)creen, (P)rinter, or (D)isk?

If you choose S, the output will go to the screen. The display will be unreadable unless you're using 80 columns.

Choose P to print the calendar to your printer. This is the option that you'll be using most often. To center the calendar, move the paper about  $\frac{1}{4}$ -inch down from the top of the page before printing.

Choose D to if you wish to save the calendar to disk. This is useful if you wish to make several copies of the same calendar. If you use this option, you'll need to use a sequential-file-printer utility to dump the file to the printer.

See program listing on page 90.

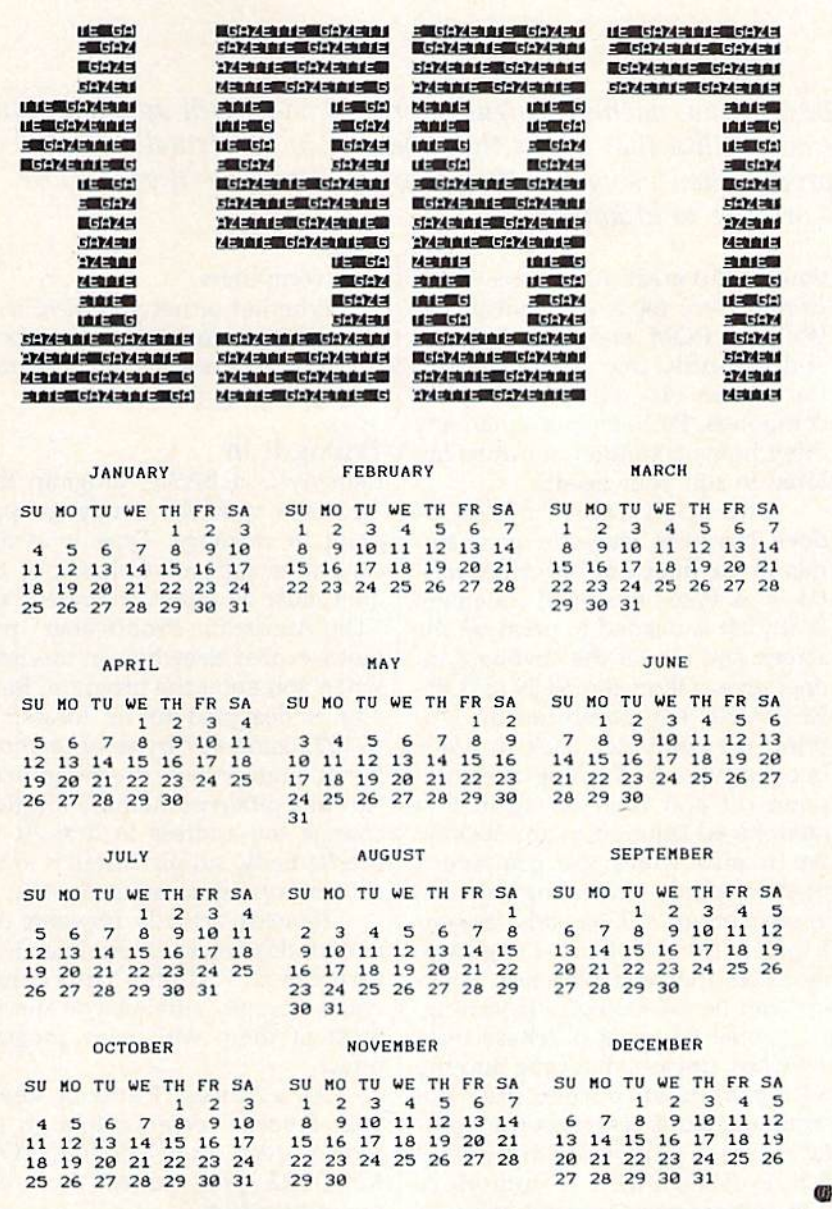

## Remedy Crash Prevention For The 64

Robert Masters

BASIC and machine language programmers will appreciate this small utility that makes the Commodore 64 virtually crash proof. When using this program, you'll rarely—if ever—lose work due to lockups.

One of the great attractions of the Commodore 64 is its malleability. With its ROM and I/O switches and its BASIC and Kernal vectors, the 64 can play the part of many computers. Perhaps more than any other home computer, it can be tai lored to suit your needs.

The open nature of the 64 does, however, leave the program mer at the mercy of his or her mis takes. A single mistyped statement is all that is needed to paralyze the screen and render the keyboard in operative. Often the RUN/STOP-RESTORE key combination will bring the computer back to life but not always. Turning the com puter off and back on again is a guaranteed solution io any lockup, but it also wipes the computer's memory clean—including any pro grams, programming aids, assem blers, and machine language monitors that you may use. Lock ups can be exceedingly frustrating.

Some 64 users purchase reset switches, devices that plug into the 64's expansion port to give the computer a true reset (not the simu lated reset performed by RUN/ STOP-RESTORE). Commodore 128 owners have a reset button on Tors in line 30.)

their computers.

Whether or not you have a reset switch for your 64, you can ben efit from "Remedy," the program accompanying this article.

#### Typing It In

Remedy is a BASIC program that creates a machine language program in memory. Type it in and save it to tape or disk. Since the data must be typed accurately, use "The Automatic Proofreader" pro gram located elsewhere in this issue when you enter the program. Rem edy is designed to be located at 49152, using 447 bytes of memory. If you'd rather have the program re side at a different memory location, change the address in line 20. To use Remedy, simply install it at the start of a programming session.

Remedy actually prevents cer tain kinds of crashes. But even if, in rare cases, it doesn't prevent crash, Remedy still lets you survive most of them with your program intact.

As a bonus, Remedy keeps your favorite screen colors on the screen, even after a RUN/STOP-RESTORE. (You can set these col

#### **A Silent Guard**

Most of Remedy's work is accom plished when it is first activated. After this, it waits silently for you to tell Remedy that a crash has occurred. Do this by pressing the RE STORE key. Often, this is enough to restore your work.

Some problems are so serious that they require a more drastic pro cedure—a cold start. Remedy has its own cold-start key combina tion—press the RESTORE key while holding down the backarrow key, the 1 key, and the 2 key. Pressing these four keys has two side effects. First, Remedy is dis abled. Second, any BASIC program in memory is erased. To recover Remedy and your program, type SYS 49152 (or the appropriate SYS to start Remedy, if you changed the address at which the Remedy rou tine resides). You'll find your pro gram intact with its arrays, strings, and variables still valid. Printing the values of variables is a debugging tool that can sometimes help you discover the cause of the crash. If you choose not to recover your BASIC program, simply define any variable (for example,  $X = 1$ ) before reactivating Remedy. This may be necessary if you suspect that some BASIC pointers had been corrupted before the crash.

Remedy has another feature: It lets you recover your program after you type NEW. To bring a program back after a NEW command, type SYS 49162. (If you've changed the starting address of Remedy, add 10 to the start of Remedy to find the location of the unnew routine.)

#### An Acid Test

If you type in any of the following POKEs on an unprotected 64, the computer will crash. But with Rem edy installed, each and every one of them can be prevented or corrected with the procedure outlined above. POKE 1,51 Switch off I/O devices

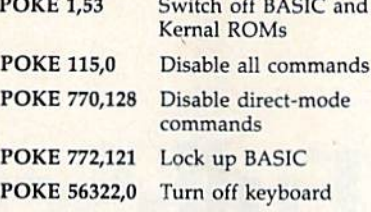

#### **Cautions**

Never press the RESTORE key while a cold start is in progress. This could cause a lockup that even Remedy can't prevent.

There is one other lockup that is beyond Remedy's powers to pre vent. If the 64's microprocessor tries to execute an invalid opcode, the computer will crash completely. There is no way to prevent this and no way to recover from it. If you do have a reset button, press it and SYS to the Remedy routine for a full recovery.

Remedy is preventative medi cine for your computer—an ounce of prevention that you shouldn't be without.

See program listing on page 83.

## Down Time Got You Down?

## Get on line FAST with TRIAD COMPUT

Most computers and disk drives are repaired and shipped within 72 hours!

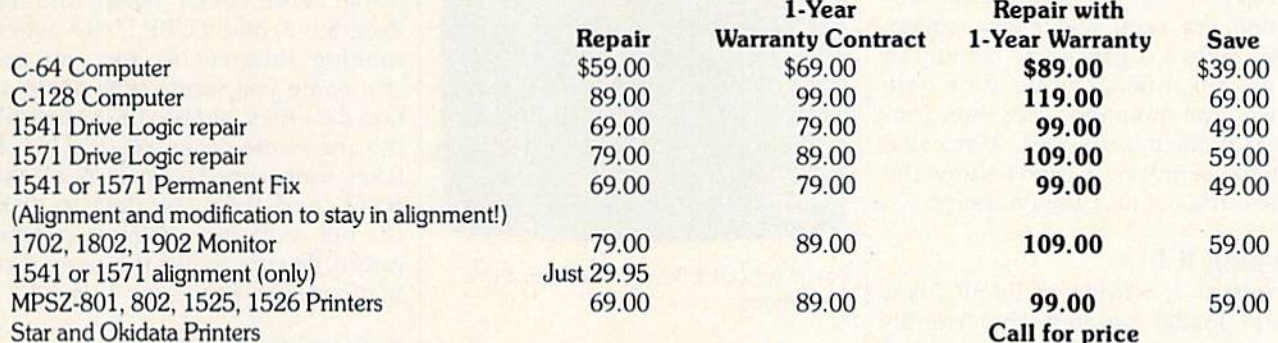

For fast, expert service ... Just call our toll free number today!

124-67

(For your convenience, have your equipment serial number and credit number ready. Checks and money orders also accepted). Add \$7.50 for shipping - includes two-day air service anywhere in the Continental USA. For APO-FPO and P.O. Box addresses, add \$15.00 for shipping (excluding air freight).

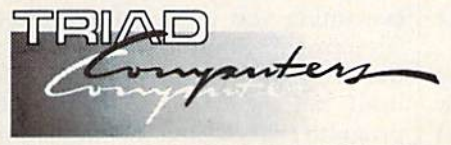

3402-E W. Wendover Ave., Greensboro, NC 27407 1-800-624-6794 or (919) 299-0391

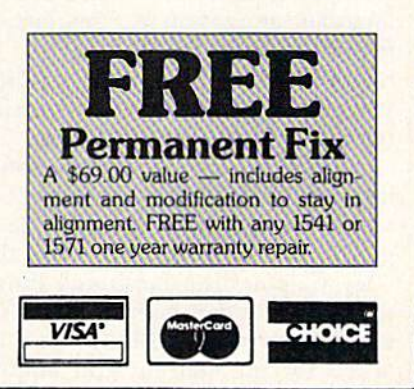

## Easy Full-Screen Animation

#### Paul W. Carlson

Get spectacular 3-D animations with this hi-res graphics utility for the Commodore 64 with a disk drive. Two impressive demos are included.

Producing full-screen animation is not a simple task. It's usually achieved by rapidly displaying a se ries of high-resolution screens on a video display. Producing realistic animation in BASIC is nearly im possible because of the time re quired to create the screen images.

Animation is normally done by repeating two processes over and over. First, the endpoints of a line segment are computed. Second, the line segment is displayed on the screen.

"Easy Full-Screen Animation" speeds the animation by separating these two processes. First, a BASIC program is used to generate the endpoints for each and every screen. This takes a considerable amount of time, but it needs to be done only once. The animation can then pro ceed at maximum speed. A machine language routine is used to draw the lines that connect the endpoints.

#### Typing It In

Program 1, written in BASIC, is a short loader program that config ures the computer for the machine language animation routine. Type it in and save it to disk. Since it tries to load files from the disk (files which you have not yet created), do not at tempt to run the program yet.

Program 2 is the high-speed line drawing routine. Because it is written entirely in machine language, you must enter it using the 'MLX" machine language entry program found elsewhere in this is sue. When you run MLX, you'll be asked for the starting and ending addresses for the data you'll be en tering. For Program 2, respond with the following values:

Starting address: C000 Ending address: C37F

When you've finished typing in the data, be sure to save a copy to disk before leaving MLX. Be sure to save the data on the same disk with Program 1. Also, be sure to use the filename ANIMATOR for the Pro gram 2 data, since that is the name the loader program looks for. (See line 50 of Program 1.)

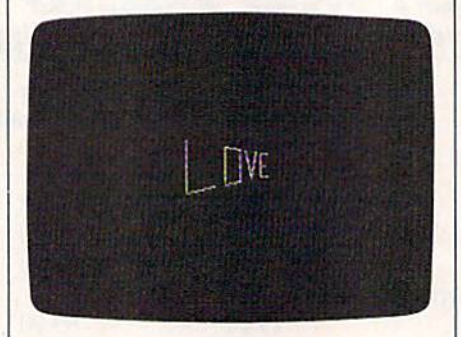

The word LOVE being rotated in three dimensions.

#### Demonstration Skeleton

The final step is to write a BASIC program that creates a data file which can be read by Program 2. Two such programs are included. The first, Program 3, shows the word LOVE rotating in space. The second, Program 4, is a threedimensional cube that approaches the viewer as it rotates.

Programs 3 and 4 (and any other programs that you write to create animated graphics data)

share a significant number of program lines, so you can save yourself some time by typing in the common lines only and saving them to a file called SKELETON. Then, when you want to enter a data file creator, simply load SKELETON and type in the rest of the lines needed to make the full program. You can take the lines from either Program or Program 4. The common lines are 10 and 400-550.

Type in Programs 3 and 4, and save them on the disk with Pro gram 1 and 2. Programs 3 and 4 create the data files for the animator program. Run the programs to cre ate the animation data files. After you run either program, you will be asked for a filename for the data file to be created on the disk. I suggest using LOVE.DATA when running Program 3, and CUBE.DATA when running Program 4. You can use any name you want for the anima tion data files, but be sure you don't use the name of an existing file. It takes some time to generate all the points and write the data to disk. Do not stop the program prema turely. Be sure to use the same disk that contains Programs 1 and 2.

#### Animating The Data

After you've created animation data files, load and run Program 1. The program asks you what screen colors you would like. Respond with your favorite combination. The program asks what file you would like displayed. Respond with LOVE.DATA or CUBE.DATA (assuming you used the suggested filenames). Remember to supply the name of the animation data file itself, not the name of the BASIC program that created the animation

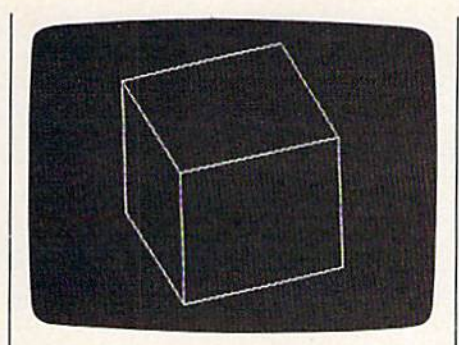

This is only one frame of an animated "movie" in which a constantly rotating box repeatedly approaches the viewer and then retreats.

data. You'll see smooth, fast fullscreen animation. Press any key to break out of the animation.

#### **Your Own Art**

Creating your own animation data file requires knowledge of BASIC. Three-dimensional rotation requires knowledge of trigonometry and geometry, but it's relatively easy to program two-dimensional animation. Follow these steps to create your own animation files:

• Load the template file SKELETON which contains lines 10 and  $400 - 500.$ 

• All DIM statements and variable initialization should be done after line 10 and before line 400.

• The variable NS should be assigned a value equal to the number of screens to be displayed. This assignment must be located between lines 10 and 400.

• The subroutine that handles the computations for each screen must begin at line 1000. For each line segment, the program must compute the endpoints for the line, store them in the variables X1, Y1, X2, and Y2, and then execute the statement GOSUB 500.

Use the two demonstration programs, Programs 3 and 4, as a guideline when making your own animation file generators. As a first exercise you might want to change the data in Program 3 to draw your initials or another short word. The lines that make up the letters are expressed as cartesian coordinates. Graph paper is helpful when designing your animations.

The maximum number of line segments allowed in the file is 1920. See program listings on page 82.  $\mathbf{G}$ 

## DISCOUNT SOFTWARE and<br>FREE Leroy's Cheatsheet

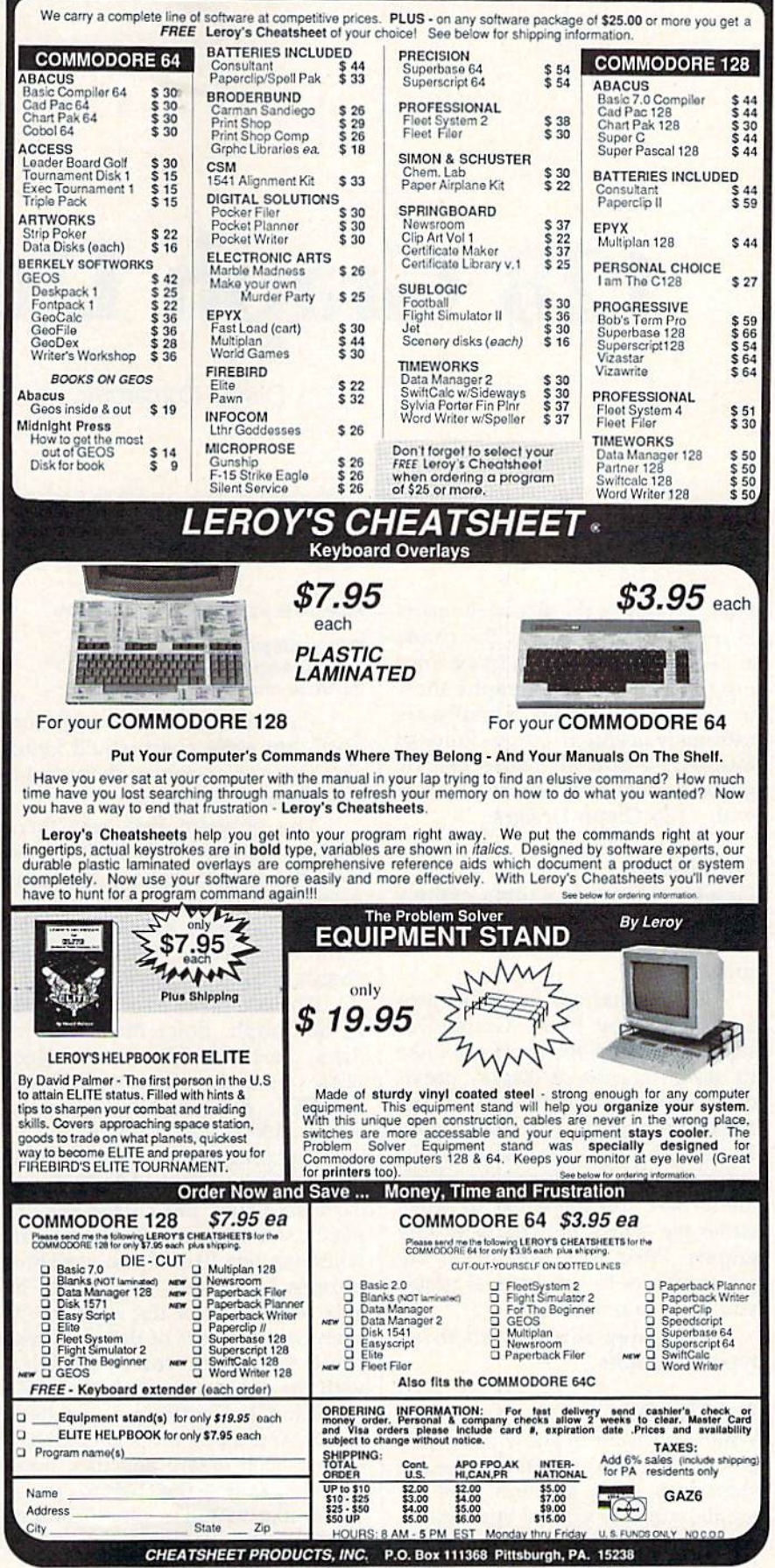

For Orders only TOLL FREE 1-800-334-2896 PA Orders - (412) 781-1551 DEALER INQUIRES WELCOME

## 128 Graph Designer

Danny Komaromi

Create professional-looking graphs and charts and display them with a slide-show option. A disk drive is required.

Pie charts show the size of the parts in relation to the whole. Bar charts allow quick comparison in examining fluctuations. Line graphs show trends. All three types of graphs are extremely useful in various kinds of analysis—and all three can be made quickly and displayed easily with "128 Graph Designer."

#### Designing

Graph Designer is written entirely in BASIC 7.0. Type it in and be sure to save a copy to disk before running it.

To get started, load the pro gram and type RUN. Graph De signer asks whether you would like to design graphs or display previ ously generated graphs with the slide-show option. For now, choose 1-Graph Designer. After a 50second pause, you'll see the graph menu. Use the space bar to select either pie charts, bar charts, or line graphs. Press RETURN when the arrow points to the type of graph you wish to make.

Let's step through all three types of graphs.

#### Pie Charts

When you want to show how various proportions are related, the pie chart is a good solution. For example, suppose we had this data on computer sales at a local computer store:

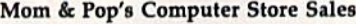

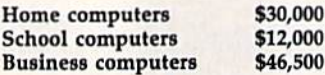

The numbers are straightfor ward, but a pie chart would better show how important each market is to this particular store.

The program first asks for a filename to use when it stores the finished graph. Enter a filename that does not exist on your disk.

The program next asks for the number of items. Enter 3. Next, choose a color for the pie chart.

The computer asks for the title of the graph. Enter Mom & Pop's Sales. Next enter the three catego ries (one per line): HOME, SCHOOL, BUS. Finally, enter the values: 30000, 12000, 46500.

The program draws a pie chart one section at a time. After it draws each slice, use the cursor keys to place the legend (description) wherever you like. If you use short phrases as legends, you should be able to fit most of the legends en tirely within slices of the pie. Press the P key when you're satisfied with the placement of the legend.

After the entire pie has been drawn and all of the legends have been placed where you like, press the S key to save the chart to disk. If you'd like to make modifications, press the  $+$  (back-arrow) key to start again from the beginning.

#### Bar Charts and Line Charts

From the menu, select the bar chart option. Follow the prompts to enter your data. The bar chart option works much like the pie option, ex cept that you choose a color for each bar. For bar charts, the pro gram automatically places your la bels below the bars—no special positioning is necessary. When the graph has been drawn, press the key to save the chart.

The line graph option works al most exactly like the bar chart op tion, except that you choose one color for the entire graph. Follow the prompts. After the, graph has been drawn, press the S key to save it.

#### Showing Off

Once you've generated all the graphs and charts that you need, you can display them with Graph Designer's slide-show option (named Graph Show in the pro gram). If you're currently in the graph design portion of the pro gram, press RUN/STOP-RESTORE to exit it. Run Graph Designer and choose option 2. Graph Show ex pects all the graphs to be on the same disk. Insert the disk with the graphs into the disk drive.

To insure that you know the names of all the graphs, choose op tion 2 on this menu for a disk directory. Write down the names of the graphs if there are too many for you to remember.

Next, set the order of display with option 1. It will ask for the

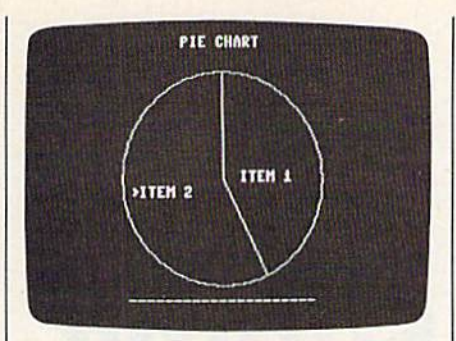

Pie charts are one of the three types of graphs that "128 Graph Designer" can create. Here, the cursor keys are being used to place the label ITEM 2.

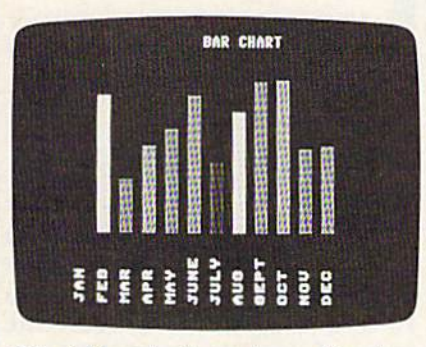

Colorful bar charts can be used to show trends. Up to 15 bars can be displayed.

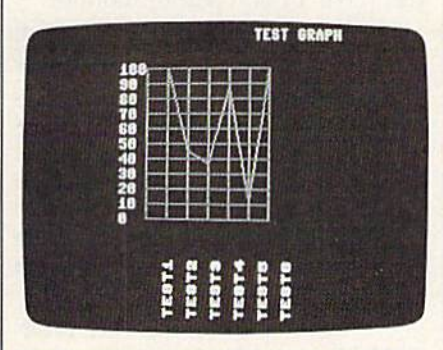

Line graphs connect points, making it easy to spot sharp changes in the data.

filenames of all the charts you would like to display. Any hi-res screen will do-you can use a paint program to modify the graphs you have already created or create other pictures for the show.

As a final step before displaying the images, use option 3 to select the length of time that each picture will be displayed.

Show your graphs with option 4. When the last graph has been shown, the program will start over with the first. During the show, you can press the space bar to temporarily freeze the display. The pause will begin after the next graph is loaded. Press space again to continue the show.

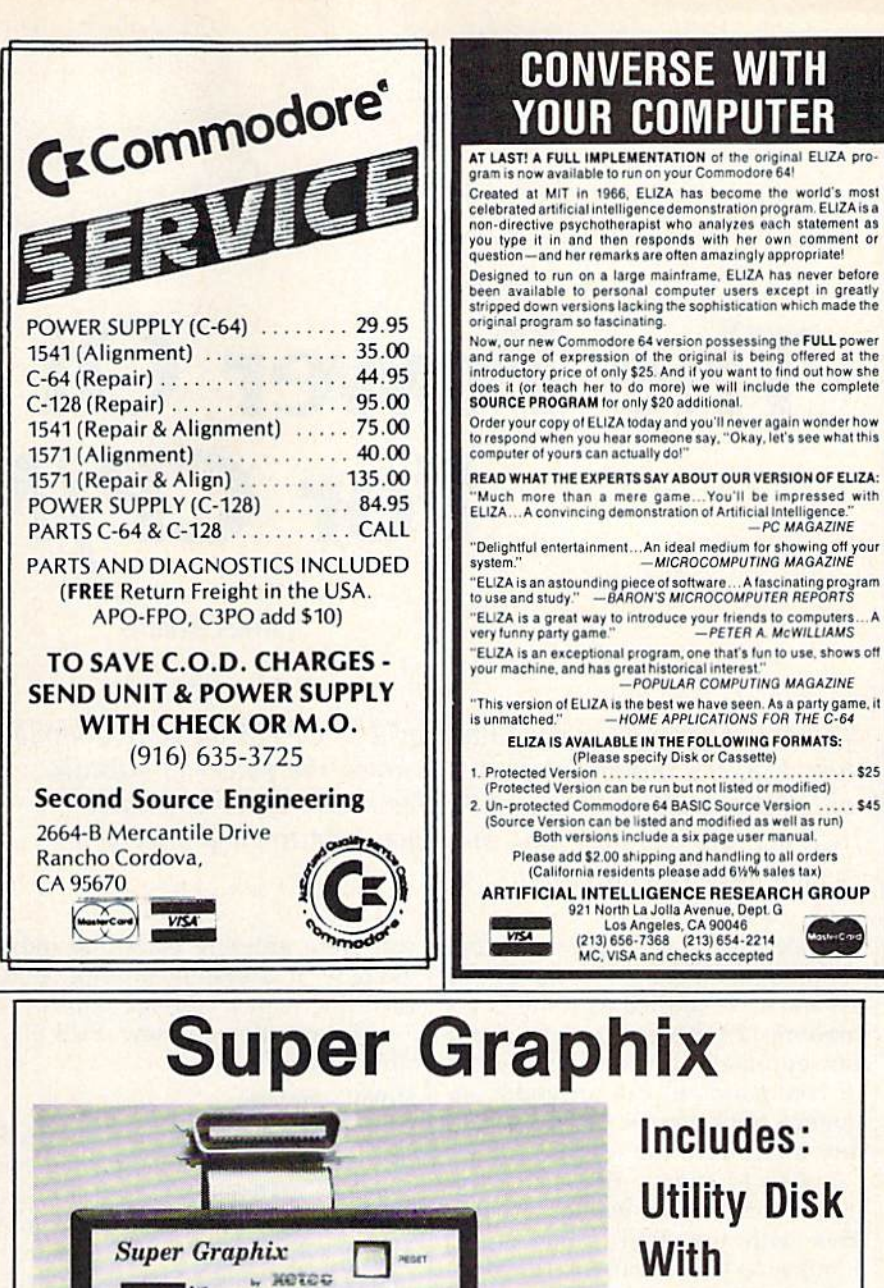

Includes: **Utility Disk With** 27 Fonts And Font **Creator** 

Please add \$2.00 shipping and handling to all orders<br>(California residents please add 61/9% sales tax)

213 North La Jolla Avenue, Dept. G<br>Los Angeles, CA 90046<br>(213) 656-7368 (213) 654-2214<br>MC, VISA and checks accepted

 $...$ \$25

**CONVERSE WITH** 

**YOUR COMPUTER** 

GRAPHICS and FONTS plus an 8K BUFFER for the ultimate in performance and speed. The XETEC Super Graphix interface for Commodore Computers now offers a new high in technology with these features:

 $\bullet$ 

• 8K Buffer Standard

**HIBBER** 

Τ

- Millett Dual<br>- Letter Clud<br>- Maar Fort 1

www.com

wor

**Exploration** 

- . 10 Printing Modes
- 3 Internal Screen Dumps
- **Extensive Command Channel**
- Reset Button to Halt Printing from Buffer
- · Switch Settings on Label for Quick Reference
- · Correspondence Quality Font Built-In

Suggested list \$99.95

- Capable of Storing 2 Additional Fonts • Correct Graphics/Text Aspect Ratio for
- all Major Printers . 8 Active Switches with Changes **Constantly Monitored** 
	- Internal Fonts Support Super-script, Sub-script, Underlining, Bold-face and Choice of 9 Pitches
	-

**XCTC, Inc. / 2804 Arnold Rd. / Salina, KS 67401 / 913-827-0685** See program listing on page 88.  $\omega$ 

**Includes Lifetime Warranty** 

## The Power Of Submit For CP/M

James Adams

If you've begun to explore the world of CP/M on your Commo dore 128, it's important that you know the power of submit, which can make working with files much faster and easier. Included are samples that show you how to customize your system quickly and easily.

SUBMIT.COM is a powerful and useful utility included on the CP/M system disk bundled with the Com modore 128. It's easy to use, and it can automatically execute a series of commands to run an entire se quence of programs, often without any input from the user.

CP/M submit files with the .SUB extension are similar to batch files with the .BAT extension so familiar to IBM PC users. (Inciden tally, batch files are used in MS-DOS—the operating system of the IBM PC—which is based to some degree on the older CP/M operat ing system.) Any filename may be used, but the file extension must be .SUB.

You may use any word processing program or line editor to create a submit file. VDE and its predecessor, VDO, are simple CP/M word processors available in the public domain. I use VDE to create .SUB files. ED, the line editor included on your CP/M system disk, will also do the trick. Com mercial word processing programs such as WordStar work well if you select nondocument mode.

As you use your text editor to enter and edit your .SUB file, type each line exactly as you would if .COM, and DATE.COM.

you were entering each one indi vidually at a system prompt. End each line with a carriage return.

To execute your new .SUB file, simply type:

#### SUBMIT filename

If the .SUB file is not on the logged drive, you must specify the drive (for example: A>B:SUBMIT GAMES). In addition to the .SUB file, all the pro grams which are to be executed must also be on the logged drive (or the drive should be specified within the .SUB file).

Let's take a look at some examples of useful .SUB files and how they work.

#### PROFILE.SUB

The file PROFILE.SUB is a special file which your computer looks for when entering CP/M mode. PRO FILE.SUB is to CP/M what AUTO EXEC.BAT is to IBM PC.

A PROFILE.SUB file might contain the following lines:

**T[T[T[U<br>SCREEN40 OFF** DATE SET

To execute this .SUB file, the disk must contain CPM+.SYS, CCP .COM, SUBMIT.COM, SCREEN40

The first line changes the cursor color to green on a black background. The second line disables the 40-column screen to increase the speed of the CP/M operating sys tem. You should use this line only if you have an 80-column monitor.

The third line would be useful if you use CP/M's time and date stamping capability on your disks. This line causes the computer to ask you to enter the current date (MM/ DD/YY) and time (HH:MM:SS). The 128's internal clock will then place the appropriate time and date stamps on the disk directory each time you access a file.

I have a different PROFILE-.SUB file on each of my main appli cations disks. If I'm going to be using a word processing program such as VDE, my PROFILE.SUB file contains an additional line which specifies the name of the particular applications program. All I have to do is turn on the computer with the disk in Drive A:, and, after the com mands in the PROFILE.SUB file have been executed, VDE (or other program) is waiting for me. If you later want to switch to a different application disk, insert the appro priate disk into the drive and press CONTROL-ENTER. (You must use the ENTER key on the numeric key board.) This causes CP/M to reboot and execute the PROFILE.SUB pro gram on the disk.

If I plan to do some telecomputing, I simply insert the disk containing the necessary files plus MEXJKA.COM. MEX.COM is a public domain telecommunications program which can be modified with the particular features, tele phone numbers, and passwords the user needs. MEXJKA is my person alized version. When I turn on my 128 with the disk in drive A: and the computer is finished running the PROFULE.SUB file, MEXJKA is ready for dialing. I could even have the PROFILE.SUB file specify a number for MEXJKA to dial. The connec tion would then be made auto matically.

#### BAKDELSUB

After several sessions with a word processing program, your disk be gins to fill up with BACKUP (.BAK) files. I periodically delete these files, so I developed the SUBMIT file BAKDEL.SUB to automate the process.

The file looks like this:

TYPE MESSAGE.ONE DIR B:\*.BAK [Full] ERASE B:\*.BAK TYPE MESSAGE.TWO

To execute, the disk containing the .SUB file will be in Drive A: and must contain the files SUBMIT- .COM, DIR.COM, ERASE.COM, MESSAGE.ONE, and MESSAGE .TWO. The disk to be purged of .BAK files is in drive B:.

Line 1 is optional. MESSAGE .ONE is a text file I created which contains 20 blank lines plus the line BAKDEL will erase the following files:. This forces information on the screen to be scrolled away and prints the message line near the bottom of the screen. The second line of the .SUB file calls the DIR program and lists all the files on the disk in drive B: with the .BAK ex tension. Time and date information is also listed. This line lets you look over the files before you make any decisions. The third line does the real work. ERASE will list each file with the .BAK extension and prompt you for a  $Y$  or an  $N$ . The last line is also optional. MESSAGE .TWO is another text file I created. It contains 20 blank lines plus the line Returning to operating system.

#### DISKBAKB.SUB

Perhaps the first rule of computing is to always make backup copies of your work. To make this easier, J created a .SUB file called DISK- I late line 4 as:

BAKB.SUB. This file formats a disk, sets up the directory for time and date stamping, specifies what infor mation will be placed in the stamp ing area, calls the program NSWP .COM, and issues the first command.

The final B of DISKBAKB is a reminder that the .SUB file must be in drive B:. There is no alternative to this since F0RMAT.COM (line 1) specifies that the disk to be format ted be placed in drive A:.

The file contains these lines: FORMAT

#### INITDIR A:

 $\lt Y$ 

SET A:[NAME=\$1.BAK,ACCESS=ON,  $UPDATE = ON$ **NSWP** <LE;

The disk containing this .SUB file must contain SUBMIT.COM, F0RMAT.COM, INITDIR.COM, SET.COM, and NSWP.COM.

Line 1 calls the program FOR-MAT (included on your CP/M system disk). You will have to answer three prompts within the program to specify the type of format you wish (probably 128 double-sided), to confirm that you do indeed wish to FORMAT the disk and to tell the program that you have no other disks to FORMAT.

Line 2 calls up the program INITDIR to act on the newly for matted disk in drive A:. Line 3 automatically answers the question Do you want to reformat the directory on Drive A:?. The  $\lt$  is used within a .SUB file to indicate information which will be used as input within the program. If no input is specified in the .SUB file, the program will stop execution until you give an ap propriate response. If more input is specified in the .SUB than the pro gram needs, a warning message will be displayed and the extra lines will be ignored.

Let's back up for a moment. Earlier, I said that all you had to do to use a .SUB file was to type SUB-MIT filename at the A> prompt. The SUBMIT command also allows you to specify parameters which are passed on to the programs called by the .SUB file. The format is:

#### SUBMIT filename \$1 \$2 and so on

In our example we could type:

#### SUBMIT DISKBAKB READY

The computer would then trans

#### SET A:[NAME=READY.BAK,ACCESS=  $ON,UPDATE = ON$

The \$1 has been replaced with the name READY, which was spec ified in calling the original SUBMIT file. Up to nine parameters may be specified  $($1 to $9)$ .  $$0$  is a special case—it holds the name of the SUBMIT file that is being called.

SET.COM is a powerful command with many attributes. In this example, in addition to giving the disk a label (NAME), I've also specified that the ACCESS or UPDATE portion of the directory be stamped at each disk access. PASSWORD protection, READ and WRITE pro tection, ARCHIVE information, and user-definable file attributes can all be controlled with the SET command.

In my DISKBAKB.SUB file have the public domain program NSWP (NEW SWEEP) specified in line 5. This is a directory management utility which comes in several versions. This program does the ac tual copying for the backup. There are a number of similar programs that could be used (including PIP which is on the CP/M system disk).

Line 6 issues the command to NSWP to change the logged disk drive to E:. This is the  $\text{CP}/\text{M}+ \text{vir}$ tual disk drive. The computer will prompt me to replace the disk in drive A: (the backup disk) with the disk to be backed up. Again, several methods could be used to suit your own needs.

#### Submit With A RAMdisk

If you have a  $1700$  or  $1750$  RAM Expansion Module for your 128, you might wish to have your PRO FILE.SUB file copy all the files and utilities that you will need onto the M: disk (memory disk). This will speed CP/M up tremendously.

In the world of CP/M, SUB-MIT.COM can be a real timesaver and can make routine tasks a little easier.

## GEOS File Storage Format

Douglas S. Curtis

Explore the internal structure of GEOS files and see how to make your own GEOS utilities. A sample utility that prints out information from Notepad is included. For the Commodore 64 with GEOS.

GEOS, the Graphics Environment Operating System for the Commo dore 64, is more than just a program to provide menus and icons. As its name suggests, GEOS is a completely new operating system that makes some very fundamental changes in the way the 64 behaves. One of the most significant features of GEOS is that it provides new formats for storing information on disk. If you have a basic understanding of how the 64's current disk filing system works, this article will explain how GEOS builds on that system to pro vide its more powerful, and more complex, file structures.

#### GEOS Directory Format

Like the 64's standard operating system, GEOS requires a disk directory structure to record what's where on the disk. The GEOS direc tory structure is similar to the stan dard system. Track 18 on the disk is still the directory track, and sector 0 of that track is the block availabiltiy map, or BAM. The BAM records which sectors (also called blocks) are currently filled. The remaining sectors of track 18 contain directory entries—eight 32-byte entries per directory block. Each file on the disk must have a directory entry.

A GEOS directory entry contains much more information than a standard 64 directory entry. However, there are some similarities. Look at Figure 1. For the first file in each directory block, bytes 0-1 contain either the track and sector of the next directory block or \$00 \$FF

to mark the end of directory blocks. For the remaining entries in the di rectory block, bytes 0-1 are always zeros.

Byte 2 of the entry holds the first byte of the file descriptor, ex plained below. The next two bytes (3-4) hold the track and sector of the first block of the file. The next 16 bytes (5-20/\$05-\$14) are for the filename. So far, the directory entry is the same as for the standard Commodore operating system However, in'the standard system, bytes 21-29 of the entry are either unused or used only for relative files. GEOS puts these bytes to spe cial uses.

Bytes 21-22/\$15-\$16 hold the track and sector of the file's informa tion/icon block, also called the file header block. This block is where the data for the file's icon is stored, along with file descriptors, address es, and comments. Icon/informa tion blocks are explained below.

Bytes 23-24/\$17-18 of the di rectory entry are the remaining two bytes of the file descriptor. The fol lowing five bytes {25-29/\$ 19-\$ID) contain the file's date and time stamp, in this order: year minus 1900, month, day, hour, minute. The last two bytes of each entry are the total number of blocks used for the file (including data, index table, and information/icon blocks).

#### File Descriptors

GEOS file descriptors are used both in directory entries and in informa tion/icon blocks. The descriptor val-

ues for the most common file types are listed in the following table:

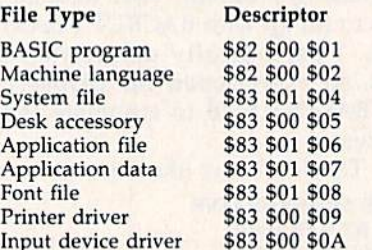

The first byte indicates the Commodore file type for the file. Note that most types use the value \$83, so most GEOS files appear in a standard directory listing as USR files. Bit 6 of this byte is used to in dicate the write-protection status of the file. When this bit is 0, the file is unprotected. Setting the bit to 1 protects the file from accidental era sure. When the bit is set to 1, the first digit of the value will change from 8 to C. (See Figure 1, where all the files in the directory block are write-protected.) The remaining two bytes define the GEOS file type. The first indicates whether the file is in sequential (00) or VLIR (01) format. These formats are ex plained later in this article. The final number (01-0A) specifies the file type.

#### Information/Icon Block Format

As mentioned above, the directory entry for each GEOS file contains a pointer to an information/icon block. The information/icon block (see Figure 2) is unique to the GEOS file storage system. The block is cre ated when a GEOS file is created, and is usually altered only by add ing comments. (It is possible, how ever, to edit the the icon data in the block; see "Icon Changer For GEOS"

## Only NRI gives you 27" high-resolution stereo color TV you build to prepare you for today's video servicing careers.

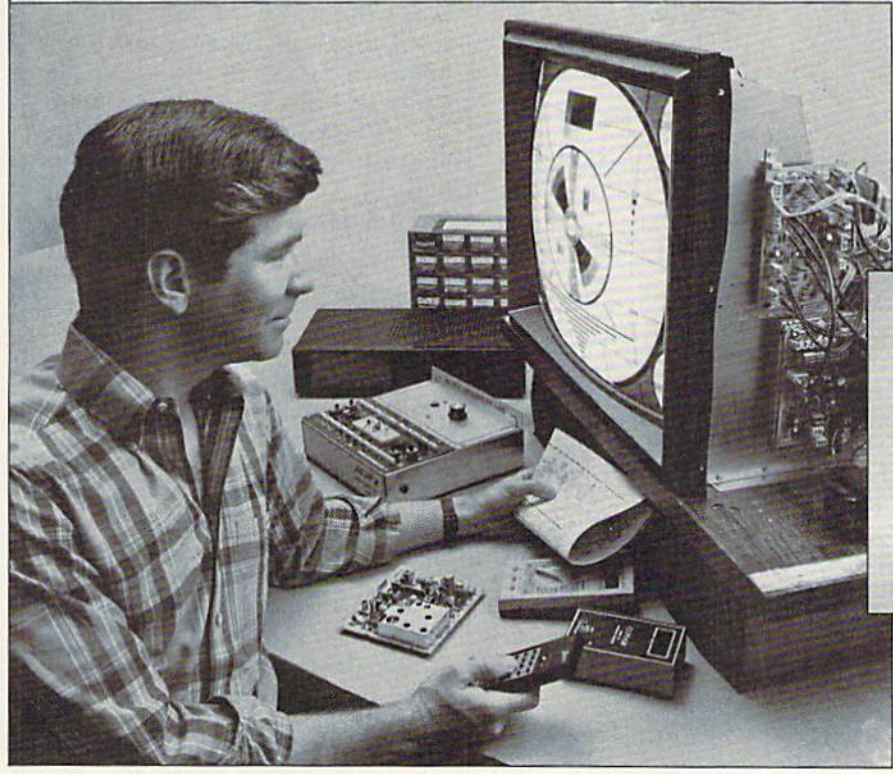

Become one of America's most soughtafter technicians ... put your talents and spare time to work for you in the "explosive-growth" world of home entertainment electronics.

Train in state-of-the-art video/audio serv icing and become a fully qualified service professional die uniquely successful NRI way. It's hands-on training, at home... designed around the latest electronic equip ment you build and keep as part of your raining.

#### The High-Tech Revolution in the Home Is Just Starting

Sweeping changes are taking place in our homes, changes brought about by the phenomenal growth of home entertainment electronics. Already available are high res olution TV, TVs with stereo sound, simultaneous multi-channel viewing, projection TV, Camcorders, 8 mm video cassettes, and compact disc players.

And the revolution has spread to the business sector as tens of thousands of com panies are purchasing expensive high-tech video equipment used for employee training, data storage, even video conferencing.

#### Join the Future or Be left Behind Today the consumer electronics Industry

represents a whopping \$26 billion opportunity for the new breed of consumer electronics technician.

Today's consumer electronics revolution is creating huge servicing and repair markets that are just starting to boom. Here is your chance to become a fully qualified professional the way tens of thousands have trained with NRI.

#### Totally Integrated Hands-On Training

Since NRI training is built around "learn by doing." right from the start you conduct important experiments and tests with your professional digital multimeter. You assemble the remarkable NRI Discovery Lab and perform a complete range of demonstrations and experiments in the process.

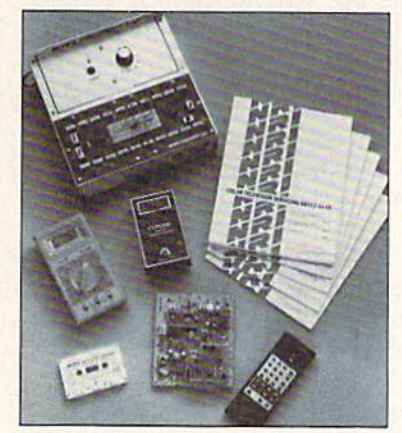

NRI's commitment to you goes beyond providing you with equipment appropriate to the latest technology. Best of all, we ensure that in the learning process you acquire the very skills that will make you a professional service technician on the job.

#### You Build a 27" Stereo TV

During the assembly process of your stateof-the-art Heath/Zenith 27" TV, you learn to identify and work with components and circuits as they actually appear in commercial circuitry. Then through tests, adjustments, and experiments you quickly master professional troubleshooting and bench techniques.

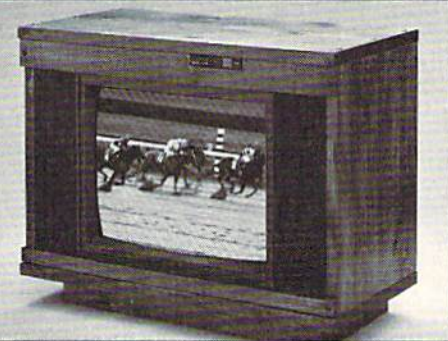

#### Inside Your TV

The Heath/Zenith  $2/$  TV has all the fealures that allow you to set up today your complete home video center of the future. Flat screen, square corners, and a black matrix to produce dark, rich colors ... even a powerful remote control center that gives you total command of video and audio operating modes.

NRI has purposely designed your train ing around equipment that has the same high-tech circuitry you'll encounter in com mercial equipment. That means your training is real-world training.

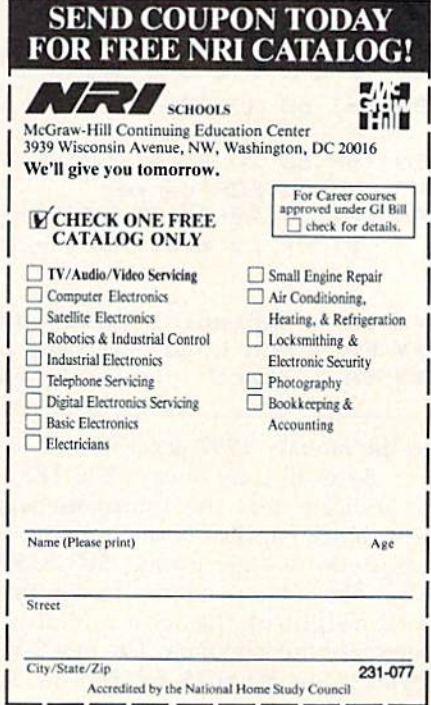

#### **Figure 1: GEOS Directory Structure**

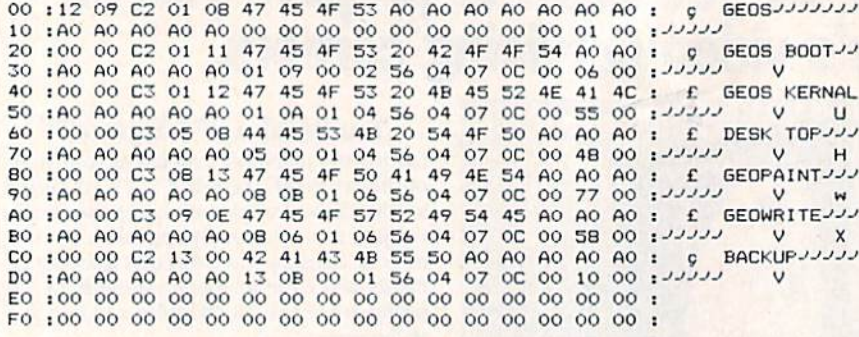

#### Figure 2: The Information/Icon Block

00 01 02 03 04 05 06 07 08 09 0A 0B 0C 0D 0E OF 00:00 FF 03 15 BF FF FF FF 80 00 01 81 FF FD 81 FF EOF ^ Start of ICON DATA > 10:FD 81 FF FD 80 00 39 BF FF BD BF FF BD BF FF BD 20 :BF 1F 7D BE EF BD BE EF BD BF 1F BD BF FF BD BF 30 : FF BD BF BF 81 BF BF 81 BF BF 81 BF FF 81 80 00 End of 40 :01 FF FF FF 82 01 00 FF 07 F6 15 00 00 47 45 4F ICON DATA ^ Filetype BA\*\* EA\*\* SA\*\* Start :53 20 42 41 43 4B 55 50 20 56 31 2E 31 00 00 00 50 of File Permanent name 60 :00 44 6F 75 67 20 46 75 6C 74 73 00 00 00 00 00  $^{\wedge}$  Author name  $>$ A0:42 41 43 4B 55 50 20 69 73 20 61 20 66 61 73 74  $\hat{ }$  Start of comments section - - - - - - - - - > B0 :20 64 69 73 6B 20 62 61 63 6B 75 70 2F 72 65 72 --------------------- >> :74 6F 72 65 20 75 74 69 6C 69 74 79 20 77 68 69 CO -------------------------DO :63 68 20 63 61 6E 20 62 65 20 72 75 6E 20 66 72 -------------------------E0 : 6F 6D 20 42 41 53 49 43 2E 00 A9 05 85 10 A9 08 up to EOF marker ^ the rest of the F0 :85 11 A9 00 85 17 85 16 20 3B C2 8A F0 01 60 A9 block is available - this example ends at \$E9

\*\* BA - Beginning Load Address minus 2 \*\* EA - End Load Address plus 1 \*\* SA - Start (run) Address

in the January 1987 GAZETTE.) Bytes 0-1 are always \$00 \$FF, to indicate that the information/ icon block consists of a single sector. Bytes  $2-4$  are always \$03 \$15 \$BF. These bytes define the width and height of the icon and the length of the icon data. The next 63 bytes in the block  $(5-67)/$05-$43)$ 

contain the icon data. The icon pattern data is in the same format as a standard sprite definition pattern.

The next three bytes (68-70/ \$44-\$46) contain the file descriptor data. The last two bytes of the descriptor (\$69-70/\$45-\$46) are reversed from the values shown in the table above. That is, the GEOS type value comes before the GEOS format value.

Bytes 71-72/\$47-\$48 contain the starting address (in low-byte/ high-byte order) of the file associated with the information/icon block. Bytes 73-74/\$49-\$4A are the address plus one (in low-byte/ high-byte order) of the end of the associated file. The next two bytes, 75-76/\$4B-\$4C, hold the file's execution address (again, in lowbyte/high-byte order). If the file is an executable type-BASIC, machine language, application, or desk accessory-this address will be called to start the file after it is loaded.

Finally, bytes 77-255/\$4D-\$FF are the file information area. This is where the file's permanent name (class), author name, and comments are stored.

#### **GEOS File Formats**

GEOS uses two different file formats: Sequential and Variable Length Indexed Record (VLIR). GEOS can also use modified 64 program files, but these are not true GEOS files. All GEOS application files, application data files, and fonts are stored in VLIR files. The only sequential files on the GEOS system disk are the printer drivers, input drivers, and photo scraps.

GEOS sequential files should not be confused with standard Commodore sequential (SEQ) files, although the format is very similar. In a GEOS sequential file, bytes 3-4 of the directory entry for the file point to the track and sector of the first data block for the file. The first two bytes in the 256-byte data block are a pointer to the next data block in the chain of sectors that make up the file, and the remaining 254 bytes contain file data. The chain can consist of any number of sectors. In the last sector of the chain, the first byte is \$00, and the second byte contains the offset to the the last byte of valid data in the sector.

VLIR files are quite different from sequential files. For a VLIR file, bytes 3-4 of the file's directory entry do not point to the first block of the file. Instead, the bytes point to a special one-block file called the index table. Bytes 0-1 of the index table block are always \$00 \$FF to indicate that the table consists of a single sector. The remaining 254 bytes are

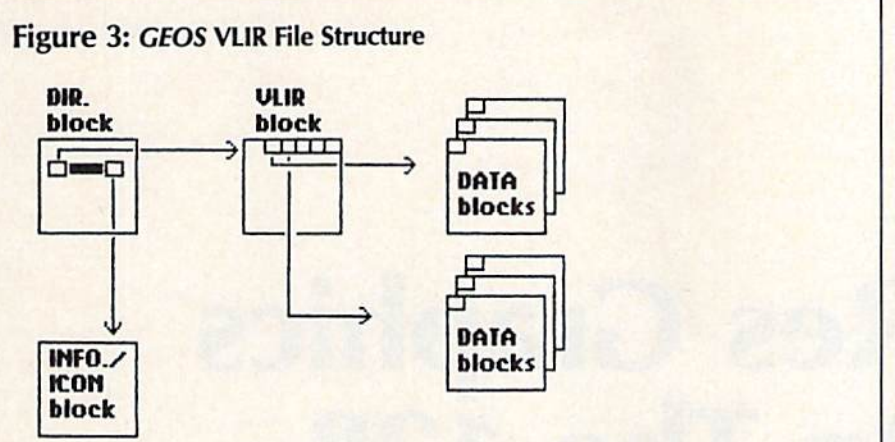

used for 127 two-byte pointers. Each pointer contains the starting track and sector of one record of the file. (See Figure 3.) Each record of a VLIR file is a linked chain of sectors, similar to a sequential file. Thus, a single VLIR file is like a collection of sequential files.

It's obvious from this structure that VLIR files are extremely flexi ble. A VLIR file can grow to almost any size. Each of the 127 possible records can be a chain up to 127 sectors long (although there isn't enough room on a disk for every record to grow that long). Moreover, it's much easier to access infor mation in the middle of a VLIR file. With a sequential file, you have to start at the beginning and read through to the desired point. With VLIR file, you can jump directly to the desired record.

Beware the Validate, My Son Because of the elaborate structure

of a GEOS disk, with VLIR index ta bles and information/icon blocks, it is very important that you never use the standard Validate function of Commodore DOS (OPEN 1,8,15, "V0:") on a GEOS disk. Validate would trace only to the index table blocks of VLIR files, and to not any of the records. And it would miss the information/icon blocks alto gether, marking them as free blocks. The GEOS desktop provides a special validate function that you can use if you suspect problems on a GEOS disk.

#### **Creating A Notepad Printer**

Once you've learned about the stor age formats of GEOS files, you can develop GEOS utilities in either BASIC or machine language. Let's step through a sample utility that prints the pages of the Notepad.

The Notepad desk accessory is similar to a word processor, but it offers only limited editing features and manipulates text in pages rather than in full documents. Thus, as its name implies, it is most suitable for creating short notes. The Notepad1 stores text in a VLIR file, but it imposes one special restriction. Each record in the Notepad VLIR text file is only one block long. Thus, there is a limit of 254 characters per page, and a maximum of 127 pages.

Type the program in and save it to a GEOS work disk. Then, boot up with GEOS and open the pro gram. It searches the disk for a file named Notes. (This is the name Notepad uses for its text file.) If the Notes file is found, the program reads the VLIR index table block. This contains track and sector pointers to each page of Notepad text. The program then displays the number of pages in the Notes file and gives you the option of printing out the entire file or just a single page. After you choose which op tion you want, the program uses the track and sector pointer to read the block containing the specified page. If you specified the option to print the entire file, the program starts with the first page. The data from the block is sent to the printer, along with the page number. If you selected the entire file option, the program then loops back to read the next page block. Otherwise, you're given the option of printing another single page. When you're finished, you can insert your GEOS boot disk in the drive and hit the RESTORE key to reboot GEOS. See program listing on page 91.

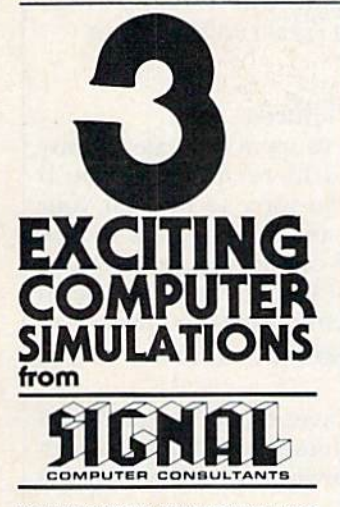

Are available from SIGNAL COMPUTER CONSULTANTS. Ltd., P.O. Box 18222, Dept.11 Pittsburgh, PA 15 products. Free repl

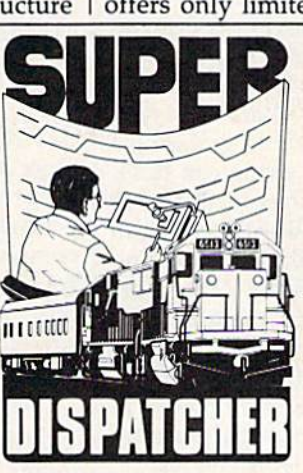

Created in response to feedback from users of the DISPATCHER program, **SUPER DIS** rent territories are provided along with<br>i such as fleeting, train reversing, control<br>speed, and complete randomization of Over Clock fast response to your commands as you route up to 60 Available for the Commodore 64 and 128 (disk

ilerium iriciuoec

LOCOMOTIVE SWITCHER brings an operating<br>Iroad layout to the COMMODORE 64 compute switches and seven loading areas. Sophisticated car it possible on liteal imodel railroad layouts.<br>LOCOMOTIVE SWITCHER operates in two<br>odes. As a FLAT YARD cars must be "spotted" at

For COMMODORE 64 and 128 (disk only) at 30.00. Manual and keyboard template included.

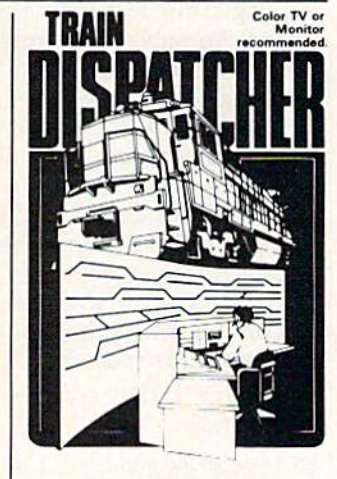

tems<br>fully s ome computers by designers of<br>ailroads, TRAIN DISPATCHER

Commodore 64 and Atari 800, 800XL versions<br>available at \$15.00. Apple II, IH-, IIe, IIc \$20.00. IBM<br>PC \$25.00. All disk only. Other requirements: Atar<br>800 - BASIC: IBM PC - Color Graphics Card.

## Hi-Res Graphics On The 128 Part 2

#### Rob Kennedy

In the concluding installment of fhis two-part series, the author introduces several more BASIC 7.0 commands for ma nipulating the hi-res screen. In addition to the examples in the text, three demo programs are included.

Last month, we learned how to draw various shapes with the graph ics commands of BASIC 7.0. This month, we'll conclude by looking at a few more commands. Three demo programs are included. When you've finished reading this article, type them in and try them out you'll be suprised at how easy it is to use hi-res graphics on the 128,

Even with all the new graphics commands of BASIC 7.0, it can take a long time to draw a complex shape. To solve this problem, two commands were included. The first command, SSHAPE {for Save SHAPE), saves a portion of the screen to a string. The second, a complementary command, GSHAPE (for Get SHAPE) copies a string to the screen. These com mands allow you to copy an arbi trary shape anywhere on the screen. Limited animation is possi ble using this procedure.

Here's the syntax for the commands:

SSHAPE string variable, X1, Y1, X2, Y2 GSHAPE string, X, Y. mode

The parameters shown in boldface must always be supplied. Those in the regular typeface are optionalthe command works with or with out them.

When you save a shape, you must set the XT and Yl parameters to the top left corner of your shape. The X2 and Y2 values specify the bottom right corner. If you leave out X2 and Y2, the command will use the current position of the pixel cursor. The pixel cursor is similar to the cursor in text mode; it's the point on the screen where the most recent previous drawing command ended. It is the size of one pixel, and it does not flash. Since strings are limited to 255 characters, you must be careful to avoid grabbing a piece larger than a string can hold.

When you restore a shape to the screen with GSHAPE, you can specify where to place it by using the  $X$  and  $Y$  parameters. (The coordinates specify where the upper left corner of the shape will be posi tioned.) If you don't specify  $X$  and  $Y$ values, the shape will be placed at the current pixel cursor position. There are five available modes:

 $\bf{0}$ restore the shape as it was saved (default)

- invert the shape  $\overline{2}$
- OR the shape with the foreground AND the shape with the foreground

 $\sqrt{4}$ XOR Ihe shape with the foreground These modes are all useful in differ ent situations. Try all of them to see the effects that they create. XOR is often used to animate objects, since it is nondestructive—a shape can be moved along without destroying the background.

Here's a short demonstration program that illustrates the use of SSHAPE and GSHAPE:

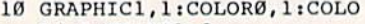

- R4,l:COLORI,2 20 X=l:Y=1:X2-10:Y2=10
- 40 BOX1,X,Y,X2,Y2
- 50 CIRCLEl,X+5,5,3
- 60 PAINTl,X+3,5
- 7B SSHAPEAS.l,1,10,10
- 80 GRAPHIC1,1
- 90 X=INT((RND(1)\*300)+1) 100 Y=INT((RND(l)\*190)+l)
- 110 GSHAPEAS,X,Y
- 120 T=T+1:IFT=11THENEND:ELS E90

#### Saving Pictures

Once you've spent the time to draw detailed hi-res picture, you'll probably be sorry to turn off your computer and let it go. The BSAVE command can save your screen to disk. Here's a line you can use to save the entire screen to disk:

BSAVE"HI-RES",DO,U8,B0,P7168 TO

P<sub>16383</sub>

This line saves the picture in bank memory locations 7168-16383 to drive 0, device 8 with the filename HI-RES.

The following line reloads the picture from disk to the screen: BLOAD"HI-RES",B0
#### Where Am I?

BASIC 7.0 has two functions that give you certain information about the computer's status. The first, RGR, tells you which graphics mode the computer is currently using. Call it like this:

#### $var = RGR(0)$

After this line is executed, the vari able var will hold a number from 0 to 5 which indicates the currently active graphics mode.

The other function is RDOT. This function tells you the current location of the pixel cursor and the current color source. It looks like this:

#### $var = \text{RDOT}$ (mode)

The mode parameter can range from 0 to 2—0 causes the function to return the  $X$  position; 1 gives the  $Y$ position; and 2 gives the color source. For example, to find the color source, use this statement:  $CS = RDOT(2)$ 

#### Moving The Pixel Cursor

The final command we need to learn is LOCATE. This command allows you to move the pixel cursor without drawing anything. Here is the syntax:

#### LOCATE X, Y

LOCATE is useful because the drawing commands allow you to move relative to the current cursor position by placing  $a + or - in$ front of the number. Consider this line:

#### CIRCLE  $1, +5, +30,10,10$

If a previous LOCATE set the pixel cursor to 25,25, the circle would be drawn at  $25 + 5,25 + 30$ , or 30,55. Besides the CIRCLE command, the DRAW and BOX commands also support relative drawing.

#### **A Final Hint**

The 128 includes FAST mode. The 40-column screen will blank as long as FAST is selected. SLOW is used to turn the screen back on. If your screen setup takes a long time, you can shorten the time needed by using FAST during the drawing. When SLOW is executed, the screen is displayed. Since some people panic when the screen blanks, it's a good idea to tell the user what is about to happen. See program listings on page 90.

### Only NRI teaches you to service all computers as you build your own fully IBM-compatible microcomputer

With computers firmly established in offices —and more and more new applica tions being developed for every facet of business the demand for trained computer service tech nicians surges forward. The Department of Labor estimates that computer service jobs will actually double in the next ten years—a faster growth rate than for any other occupation.

#### Total systems training

No computer stands alone.., it's part of a total system. And if you want to learn to service and repair computers, you have to understand computer systems. Only NRI includes a powerful computer system as part of your training, centered around the new, fully IBM-compat ible Sanyo 880 Series computer.

As part of your training, you'll build this highly rated 16-bit IBMcompatible computer system. You'll assemble Sanyo's "intelligent" keyboard, install the power supply and disk drive, and interface the high-resolution monitor. The 880 Computer has two operating speeds: standard IBM speed of 4.77 MHz and a remarkable turbo speed of 8 MHz. It's confidence-building, realworld experience that includes train ing in programming, circuit design and peripheral maintenance.

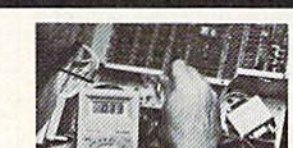

Your NRI total systems training includes all of this:" NRI Discovery Lab' to design and modify circuits - rour-nunction oighal mubimeter wan walk-vou-through instruction on audio tape • Digital locic probe for visual

> NRI Is the only technical school that trains you on a total computer system. You'll Install and check keyboard, power supply, disk drive,<br>and monitor, rollowing step-by-<br>step directions.

#### No experience necessary— NRI builds it in

Even if you've never had any previous training in electronics, you can succeed with NRI training. You'll start with the basics, then rapidly build on them to master such concepts as digital logic, microprocessor design, and computer memory.

#### Send for 100-page free catalog

Send the coupon today for NRI's 100-page, full-color catalog, with all the facts about at-home computer training. If the coupon is missing, write to: NRI, 3939 Wisconsin Ave., NW, Washington. D.C. 20016.

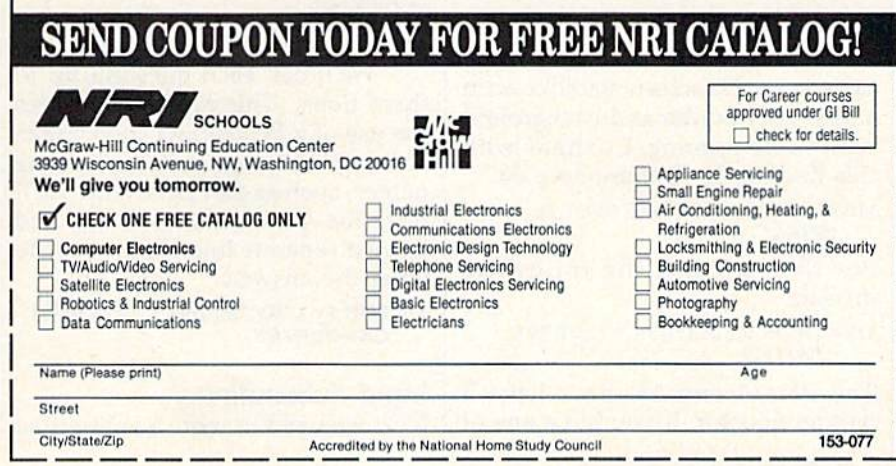

### Putting It All Together

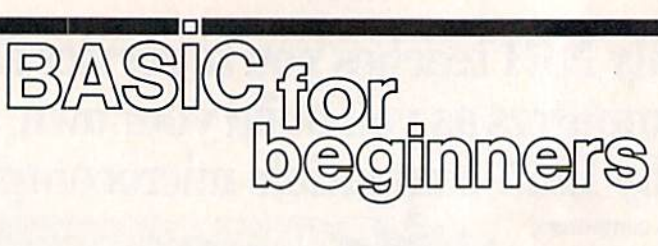

#### Larry Cotton

Over the last several months, we've learned enough BASIC to write use ful programs. We'll write one from scratch this month. I'll illustrate the use of several of the BASIC com mands that we've covered in this se ries. In the process, we'll learn a few more programming tricks.

The BASIC language makes it easy to program quizzes, so let's write a program that will be a quiz of state capitals.

Before beginning any program, you should first identify the main objectives. In this case, there are three: printing questions on the screen, getting the answers from the user of the program, and check ing them for correctness.

Enhancements could include printing remarks appropriate to the responses to the questions and giv ing the score at the end of the drill.

In February's column, we illus trated how to use INPUT to ask questions and IF-THEN to check answers. Because those are two of the main objectives mentioned above, they are the main BASIC statements we'll use. Let's begin.

#### Setting The Stage

Let's first consider the appearance of the program: the colors, line spacing, and so on.

We need to start with a clean slate, so use this line:

100 PKINT"|CLR}"

Let's keep the screen slatelike with dark gray border and background with white printing. Continue with this line for the Commodore 64:

#### <sup>110</sup> POKE S3280,11:POKE 53281,11: FRINT"{WHT}"

For the 128, use the following instead:

#### <sup>110</sup> COLOR 0,12:COLOR 4,12:PRINT "{WHT}"

The Plus/4 and 16 don't have dark gray color. If you have one of

those models, substitute this line to set up a black border and background:

#### <sup>110</sup> COLOR 0,1:COLOR 4,1:PRINT "{WHT}"

Next, move the cursor down a bit with this line:

#### 120 PR1NT:PRINT

We'll make only one question and answer appear on the screen at a time, separated by one blank line. Simple responses such as Very good! for correct answers and Sorry, that's not correct for wrong ones will do. We'll give the student three tries before giving the answer.

Now is a good time to decide which phrases and tasks will be re peated. Repetition invites the use of GOSUBs, constants, and variables.

Since we'll often be repeating the phrase What is the capital of, let's define it as the variable Q\$. (A BASIC programming trick is to la bel constants or variables with let ters that have some significance, such as Q\$ for Question.)

#### 130 Q\$="WHAT IS THE CAPITAL OF"

Note the space before the last quotation mark. The answers will, of course, be names of state capi tals, so let's define the variable A\$ (for Answer)—which we'll use over and over—to be the name of a state capital. I live in North Carolina, so we'll start with this state. Its capital is Raleigh:

#### 140 A\$-"RALEIGH"

We'll ask each question up to three times. This repetition invites the use of a FOR-NEXT loop. Since some state capitals have rather long names, such as Salt Lake City, we'll print the question on one line and leave a separate line for the user to enter the answer:

150 FOR I=1 TO 3:PRINT Q\$;"NORTH CAROLINA?"

#### Input Subroutine

Next we need to write a subroutine

to get the user's response. To allow him or her to escape from the bar rage of questions at any time, we'll plan for just a press of the RETURN key. Let's put the subroutine far enough away from the body of the program so that we're unlikely to run into it.

 $1000 \text{ CS} =$ " ":INPUT C\$:IF C\$ $=$ " " THEN 5000

#### <sup>1010</sup> RETURN

This makes C\$ the user's answer to the question (right or wrong), and checks to see if he or she wants to quit by pressing only the RETURN key. If so, the program jumps to our end-of-program rou tine which we'll put at line 5000.

As we demonstrated several months ago, C\$ must be set to a null string  $(C$ = '' '')$  at the beginning of line 1000 so the user can es cape from the program any time after the first question.

Note that RETURN must be on its own line in this case. If it were on the same line as the IF-THEN state ment, the program wouldn't see it when the user typed an answer the program would stumble into the next routine with undesirable results.

Now let's write a line to call the subroutine we just wrote: <sup>160</sup> GOSUB <sup>1000</sup>

#### Checking The Answer

So far, so good. Let's add a way to check the answer (a job for IF-THEN). We want to compare the INPUT answer (C\$) with the correct answer (A\$). IF the answer isn't right, THEN let the user know he's wrong (a subroutine at line 3000 will do this) and repeat the question.

#### 170 IF CS<>A\$ THEN GOSUB 3000: **NEXT**

We could have checked for the correct answer another way:

170 IF C\$ = A\$ THEN ...

But that would require another line

to check for the wrong answer, or at least to send the program back for another try. I prefer the first way.

If the user doesn't get the an swer right after three tries (three loops of a FOR-NEXT), another subroutine is called. Starting at line 4000, this subroutine will print the correct answer on the screen. After this, the program needs to go to the next question, which we'll put at line 190. Edit or retype line 170 so that it looks like this:

#### 170 IF C\$<>A\$ THEN GOSUB 3000: NEXT:COSUB 4000:COTO 190

When the user types the cor rect answer before three tries, the IF-THEN statement fails (C\$ does indeed equal A\$). The program jumps out of the FOR-NEXT loop and goes to the next line. Since an swering correctly deserves a reward, we'll write a "stroker" subroutine at line 2000. For now all we need to do is call that subroutine:

#### <sup>180</sup> GOSUB <sup>2000</sup>

We've asked the first question and provided for both correct and incorrect responses and a way to get out of the program.

The next section of the pro gram should contain the next question-and-answer routine. This time let's use Virginia;

- 190 A\$ = "RICHMOND"
- 200 FOR I=1 TO 3:PRINT Q\$; "VIRGINIA?"
- <sup>210</sup> GOSUB <sup>1000</sup>
- 220 IF C\$<>A\$ THEN GOSUB 3000: NEXT:GOSUB 4000:GOTO 50O0
- <sup>230</sup> GOSUB 2000:GOTO <sup>5000</sup>

Because I'm illustrating this program with only two questions, I'm calling our ending routine now (at line 5000).

#### Subroutine For Correct Answers

The program we've written calls several subroutines to do certain tasks. If we run the program now, we'll get an error as soon as one of these missing routines is called by the program. So let's write those subroutines now. The one that be gins at line 2000 is called when the student answers correctly. Since we want to count the correct answers, this is also the perfect place to put the correct-answer counter. We'll use a numeric variable C to do this.

Every time you type RUN, all numeric variables are set to zero. Since there are zero correct answers at the beginning of the program, we don't have to initialize C. We want to increment C by one only when the user types a correct answer. Here's the subroutine:

#### $2000 \text{ C} = \text{C} + 1:PRINT'' \{DOWN\} \text{VERY}$ GOOD!":FOR T=1 TO 1000: NEXT:PRINT"{CLR}{3 DOWN}" :RETURN

This line is pretty long, so don't type in any unnecessary spaces if you're using a 64. Remember that all Commodore 64 BASIC program lines must fit on two screen lines. (Fora 128 in 128 mode, lines can be up to four screen lines long.)

This increments the value of variable C by one, prints the complimentary message, allows the user to read it with a short timedelay loop, clears the screen, and moves the cursor down three times. Since this is not an IF-THEN state ment, it's safe to put the RETURN on the same line. A RETURN must be used to exit from each sub routine,

#### Subroutine For Incorrect Answers

We need to provide a gentle response for incorrect answers to questions. Again, we'll include time-delay loop for reading the message, clear the screen, and repo sition the cursor.

3000 PRINT"{DOWN}SORRY, THAT'S NOT CORRECT.": FOR  $T=1$  TO 1000:NEXT:FRINT"{CLR}{3 DOWN}":RETURN

#### Subroutine For Displaying Correct Answers

Now we'll write the subroutine that belongs at line 4000. This one prints the correct answer after three incorrect tries (it is called by line 170). We'll display the answer A\$ until the space bar is pressed. The easiest BASIC statement to handle this chore is GET.

<sup>4000</sup> PRINT'THE ANSWER IS ";AS;"." 4010 PRINT:PRINT"PRESS THE SPACE BAR TO GO ON

<sup>4020</sup> GET S\$:IF S\$<>" THEN <sup>4020</sup> <sup>4030</sup> PRINT"{CLR} {3 DOWN!" :RETURN

#### Reaching The End

Finally we arrive at our programending routine (not a subroutine, because it isn't called with a GO-SUB, and it doesn't RETURN) at line 5000. Here's where we'll print the number of correct answers. The word CORRECT is printed after that value, and then the program ends. <sup>5000</sup> PRINT C;"CORRECT.": END

Before adding more states and capitals, note these changes:

• In line 220, change the GOTO 5000 to GOTO 240.

• In line 230, remove the GOTO 5000.

Start the next question at line 240.

Put GOTO 5000 after GOSUB 4000 in your last answer-checking line beginning with IF  $C$ < >A$$ THEN and after the GOSUB 2000 in the following line. This insures that the program ends whether the last answer was right or not.

Take advantage of your comput er's screen editing features by copy ing similar lines.

Next month we'll use READ and DATA statements to make pro grams like this even easier to write.

**COMPUTE!'s Gazette is** looking for utilities, games, applications educational programs, and tutorial articles. If you've created a program that you think other readers might enjoy or find useful, send it, on tape or disk to:

#### Submissions Reviewer COMPUTE! Publications P.O. Box 5406 Greensboro, NC 27403

Please enclose an SASE if you wish to have the materials returned. Articles are reviewed within four weeks of submission,

### Machine Language As BASIC

Richard Mansfield Editorial Director

machine,

There are several ways to add the speed and efficiency of machine language (ML) to a BASIC program, but perhaps the simplest is to attach DATA statements which contain the ML program. Here's a question about this which we received recently:

Your magazine has often pub lished programs where a series of numbers were POKEd into memory the cassette buffer, for example. Then, a SYS to the starting address of these numbers, and something happens. I basically understand that these num bers comprise an ML routine, but what can't understand is how you arrive at the correct numbers to put into the DATA statements. For example, PRINT "{CLR} $A$ " clears the screen and prints the letter A in the upper left corner, then stops. How would the numbers be constructed which would do this in machine language?

You would first create the machine language program with an as sembler, then use a "datamaker" program to create the DATA state ments to add to a BASIC program. Let's take it step-by-step.

#### Pure Numbers

Let's assume that you have a BASIC program which needs to print the let ter A, 256 times. You could try this: 10 PRINT"{CLR}"

20 FOR  $I = 1$  TO 256: PRINT "A";: NEXT<sub>I</sub>

But this is too slow for your purposes; you're writing an arcade game and the computer would nev er challenge the player at BASIC'S slow speeds. So, you load your as sembler program (available from many software houses, published in magazines and books, and included as part of the Commodore 128's op erating system). An assembler's job is to turn your list of ML instructions into a finished ML program (pure

numbers). If you are using a sophisticated assembler, you would write something like this:

 $5 * = 866$ <sup>10</sup> LDA #147 20 JSR 65490 <sup>30</sup> LDY #0 <sup>40</sup> LDA #65 <sup>50</sup> LOOP JSR 65490 60DEY <sup>70</sup> BNE LOOP SORTS

<u>angua</u>

The assembler would then look at this and store a series of numbers from address 866 on up in your ma chine's memory. {This is RAM in the cassette buffer and is fine to use on the 64, but the 128 uses this space for I/O—so your BASIC program would mangle it if there's any disk access. A safe place for short ML routines in the 128 is from address 2816 on up.) The numbers POKEd into RAM by the assembler are the results of the assembler's translation of your source code (the program above) into pure machine langauge.

#### DATA By Hand

To put these numbers into your BASIC program, you could display them onscreen by typing:

FOR  $I = 866$  TO 881: PRINT PEEK(I);: **NEXT** 

and copying the results into a DATA statement within your pro gram. It would look like this:

<sup>10</sup> DATA 169,147,32,210,255,160,0, 169,65,32,210,255,136,208,250,96

Then you simply would add POKE loop in your BASIC pro gram, which will recreate the pure ML from your DATA line:

 $20$  FOR  $I = 866$  TO 881: READ D: POKE I,D: NEXT

That's it. When the BASIC program is run, it will first build the ML into RAM, and then, whenever your program needs to quickly print  $A$  on the screen 256 times, you just SYS 866 to your ML subroutine. When the job is finished, that last machine language instruction (RTS, ReTurn

from Subroutine) sends control of the computer back to the BASIC program and the BASIC command after the SYS is executed.

However, if you have a large ML program which you want to transform into BASIC DATA state ments, the above method is too cumbersome. Here are datamaker programs for the 64 and 128 which will do the job. They will build a cluster of BASIC DATA statements from an ML program; you supply the starting and ending address of the ML and the computer does the rest.

#### Datamaker 64

- FK 1 INPUT" [CLR] [BLK] STARTING {SPACElADDRESS";StINPUT"E MDING ADDRESS";F
- RH 2 PRINT" [CLR] [2 DOWN] ":FORI =STOS+47STEP6
- XR 3 IFI>FTHENNEXT: PRINT"GOTO iSPACEj7":GOTO6
- XD PRINTI;"DATA";iFORJ=0TO5i RS-STRS(PEEK(1+J)):PRINTR IGHTS(RS,LEN(RS)-1);",";
- JA 5 NEXTJ:PRINTCHRS(20):NEXTI :PRINT"S="S+4B"[LEFT):F=>" F"{LEFT):GOTO 2"
- GH 6 POKE198, 10: FORK=1TO10: POK E630+K,13:NEXTK:PRINT" HOME]":END
- RB 7 PRINT"[CLR][2 DOWN]":FORM =1TO8iPRINTMiNEXTM
- AF 8 POKE198, 8: FORK=1TO8: POKE6 30+K,13:NEXTKiPRINT" [HOME]":END

#### Datamaker 128

- FK 1 INPUT" [CLR] [BLK] STARTING [SPACE}ADDRESS";SI INPUT"E NDING ADDRESS"; F
- RH 2 PRINT" [CLR] [2 DOWN] ":FORI  $=$ STOS+47STEP6
- XR 3 IFI>FTHENNEXT: PRINT"GOTO (SPACEj7":GOTO6
- XD 4 PRINTI; "DATA"; : FORJ=0TO5: RS=STRS(PEEK{I+J)):PRINTR IGHTS(RS,LEN{RS)-1);","J
- KF 5 NEXTJ:PRINTCHR\$(20):NEXTI iPRINT"GOTO 2"
- SJ 6 POKE208,10:FORK=1TO10:POK E841+K,13:NEXTK:PRINT"
- {)(OME}"iS-S+48iEND RB PRINT"lCLR}(2 DOWN) :FORM =1TO8:PRINTM:NEXTM
- CG 8 POKE208, 8: FORK=1TO8: POKE8 41+K,13:NEXTK:PRINT" {HOME)":END

### Text Framer

# **POWEL BASIC**

#### Paul Sawyer

Frame text or character graphics with this utility that lets you easily create any size and color of frame and put it anywhere on the screen. For the Commodore 128, 64, Plus/4, and 16.

"Text Framer" is a small machine language (ML) program that can greatly improve the appearance of your BASIC programs. It lets you draw frames on the screen at ML speed—frames of any size, any color, and made up of any charac ters that you choose. You can make your own pop-up windows, divide the screen into sections, or frame the entire screen.

Versions are included for the Commodore 128, 64, and the Plus/4 and 16. (The 128 version can draw frames only on the 40 column screen, not on the 80 column display.) The program is BASIC loader. Since it contains a machine language program in the form of DATA statements, use the "Automatic Proofreader" program located elsewhere in this issue to insure accurate entry. Type in the version for your computer and be sure to save a copy to tape or disk.

When you load the program and type RUN, the program will be POKEd into memory, but nothing else will happen. To use the pro gram to make a frame, you must use a SYS command to call the ML routine. Before calling the routine, you'll probably want to set parame ters appropriately. The accompany ing table shows the key addresses for each machine.

The default values in the table are the numbers that are set when the program is first run. If you do SYS 49152 on the 64, a SYS 3072 on the 128, or a SYS 819 on the Plus or 16, you'll get a frame with an upper-left corner at 0, 0 and a lowerleft corner at 11, 11. (The length parameters do not include the edges of the frame, so a frame that surrounds a  $10 \times 10$  square is really  $12 \times 12$ .) The color of the frame will be white (1), and the frame will be made of the default parameters (straight lines with rounded corners).

The program uses line num bers 10-350, so begin your own program at line 360 when adding frames to your own displays.

Let's change the appearance of the frame by making the horizontal character an equal sign. We'll make the change for the Commodore 64. If you're working with another computer, use the table to find the correct location to POKE. Now, add this line to the program:

#### <sup>360</sup> POKE 49160,61: SYS 49152: REM <sup>61</sup> IS SCREEN CODE FOR

Now run the program.

You can change any parameter simply by POKEing the desired value into the proper location. The character numbers (49160-49165) are screen codes, not ASCII codes, so check your programmer's guide or COMPUTE!'s Mapping The 64 for the appropriate values. On the Plus/4 and 16, the color parameter can range from 0 to 255. To figure the correct number to POKE, use the following formula:

luminance  $* 16 +$  color number

POKE the result into 826. Lumi nance can range from 0 to 7, and color number can range from 0 to 15. Add 128 to this value for flashing frame.

The program does error check ing, so you don't have to worry about crashing your computer when you use it. If the border won't fit on the screen, the computer will give an illegal quantity error. See program listings on page 83.

> All programs listed in this magazine are available on the GAZETTE Disk. See details elsewhere in this issue.

COMPUTE!'s GAZETTE TOLL FREE Subscription Order Line 1-800-247-5470 In [A 1-800-532-1272

Plus/4 128 64 Default Purpose and 16 819 3072 49152 SYS address 822 3075 49155 0 top left X coordinate 3076 49156 0 top left coordinate 3077 491S7 10 horizontal length 3078 49158 10 vertical length 3079 49159 color (0 on Plus/4, 16) 3080 49160 64 screen code for horizontal frame character 3081 49161 66 screen code for vertical frame character 3082 49162 85 screen code for top left corner character 3083 49163 73 screen code for top right comer character 3084 49164 74 screen code for bottom left corner character 3085 49165 75 screen code for bottom right corner character

### Reader Rabbit Vs. Rambo

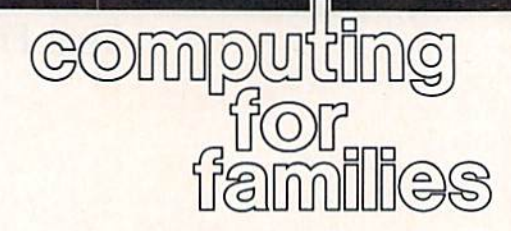

#### Fred D'lgnazio Associate Editor

How can Reader Rabbit (the char acter from The Learning Compa ny's educational software package of the same name) compete with Rambo (the Force of Freedom)?

That's the question I ask  $my$ self every weekday morning when I wake up, and the first sounds I hear are machine guns firing, tanks roll ing, and bombs falling in our living room.

Reader Rabbit is a cute little guy in red overalls. If you guess all the  $g$  words, he does a little jig. He could be a good influence on my seven-year-old son Eric—he knows a lot about word parts.

Rambo, on the other hand, is questionable pal to my son. I'm glad he's a red-blooded American and all that, but do I have to brush my teeth in the morning to the syn copated bursts of bullets fired from Rambo's automatic rifle? And must I suffer through his grunts and challenges to the endless stream of ene mies who appear in my home, unannounced, even before I sit down to breakfast?

I finally decided I had to do something about my son's choice of early-morning playmates. The next morning when Eric stumbled out of his bedroom in his Ninja pajamas, was ready. When Eric pressed the TV on switch, Rambo failed to ap pear. In his place was Reader Rabbit, wearing his blue train engineer's cap, his word train parked in front of the word factory.

"Hey!" I said, feigning surprise. "That's strange. I guess they took Rambo off the TV this morn ing and put Reader Rabbit on in his place."

At first Eric didn't say any thing. He looked surprised and not particularly pleased.

Trying to press my advantage, I continued: "Oh well," I said.

"Since Reader Rabbit is on TV to day, we might as well make the best of it." I reached under the couch where I had hidden the Commodore 64 keyboard (on long monitor cord). "Hey! Lookee here! A keyboard. Maybe we can make it control Reader Rabbit." pressed a few keys and Reader Rabbit's train pulled away from the word factory, loaded with the words sip and rip. "Neat, huh?" I said to Eric. "Here, you try it." I slid the keyboard toward Eric.

But Eric had disappeared.

From behind the TV came an angry shout: "Daddy! You tricked me!" A moment later, Reader Rabbit disappeared from the screen and there instead was Rambo, heaving grenade. Anti-aircraft fire echoed through the living room. Eric crawled around the side of the TV, looking mad.

leaped to my feet, my face beet red. "Well!" exclaimed. "What d'you know? Your buddy Rambo's back. How nice!" I backed quickly toward the kitchen door.

fled into the kitchen, pursued by rumbling tanks, bazooka blasts, and surface-to-air missiles. Round was history. The score: Rambo, 1, Rabbit, 0.

"Rambo may have won the battle," I muttered as I poured apple juice into Eric's mug, "but he hasn't won the war." After all, the rabbit and I were tough. As I buttered Eric's toast and stirred his scrambled eggs into a pan of sizzling butter, I was lost in thought, plotting our next encounter with the "Force of Freedom."

#### **Adopt A Computer Store**

Just a note to all you parents, teachers, and principals out there who would like to see more computers in your children's school.

Here in Alabama we are going through budget proration. What this means is that an already low state education budget has been slashed even lower. There is barely enough money around our school to pay for electricity and plumbing, much less for new computers.

We have been holding our share of skating parties, T-shirt and bake sales, and so on. And we have also come up with a neat idea for getting hold of computers, soft ware, and computer supplies like paper, disks, and printing ribbons.

Our idea: Adopt a local computer company. That's right! We adopted them! This is similar to the Adopt-A-School programs that many schools are doing with local corporations. Except here our school is adopting the company, rather than the other way around.

The school's students are the adoptive parents, and they take their parenting seriously. They have become the company's public relations department and ad agency rolled into one. They print bro chures, posters, and banners adver tising the company's products and spread them around shopping malls, parking lots, and local churches, swimming pools, and skating rinks. They sing praises about the company at the dinner ta ble each night, hoping that Mom or Dad might be interested in buying home computer.

In return, the computer com pany, Village Computers, in Bir mingham, has been extremely generous. They have donated sup plies and loaned us computers, printers, and monitor screens. They have given us discounts and special deals on software. Everyone has benefitted. The kids have strength ened their communications skills and are proud of the fact that they are helping their school. And par ents have recognized the school's special efforts and have donated computer equipment and desper ately needed funds to purchase new computers.

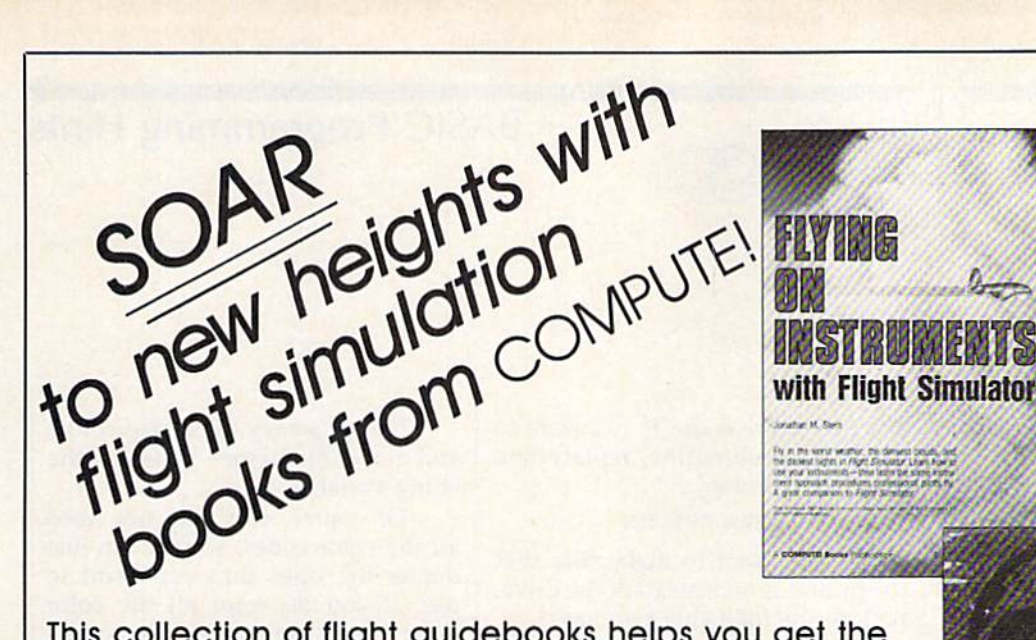

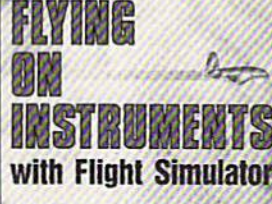

This collection of flight guidebooks helps you get the most out of flight simulation software. Designed to be used with Flight Simulator, Flight Simulator II, F-15 Strike Eagle, and other fighter-jet simulations, these books contain scores of scenarios that lead you across the U.S., around the world, into battle, and back to your favorite landing strips.

#### Flying on Instruments with Flight Simulator

Jonathan M. Stern 251 pages Here's fascinating hands-on instruction on flying with instruments In Flight Simulator and Flight Simulator II. How to fly in all kinds of weather—when the cloud ceiling is low or the visibility is reduced. How to read and fly the instrument approach charts that instrumentrated pilots use. How to take off, fly to another airport, and land—all while the clouds are a mere 200 feet off the ground. And how to navigate by using the impressive instruments available in Flight Simulator and Flight Simulator II. More than 130 actual instrument approach procedure charts. For all versions of Flight Simulator and Flight Simulator II (Apple. Amlgo, Atari. Atari ST. Com modore. IBM PC and compatibles. Macintosh). Flight Simulator or Flight Simulator II required. Perfect-bound edition:

\$9.95 ISBN 0-87455-091-2 Split-wire-bound edition: \$12.95 ISBN 0-87455-103-X

#### **COMPUTEI's Flight Simulator Adventures** for the Macintosh, Amiga, and Atari ST

David Florance, Tom R. Halfhill, and Philip I. Nelson 227 pages Fly through mists into mystery. This collection of 48 exciting, new, customized simulator scenarios for the Macintosh. Commodore Amiga, and Atari ST personal computers puts you in the pilot's seat. The new generation of Flight Simulator and Flight Simulator II offers better graphics, easier-to-use controls, and

more airports. With this book, you'll experience holr-ralslng rescue missions, dangerous night landings, sightseeing side trips, and one-of-akind flights of fancy. Make COMPUTEI's Flight Simulator Adventures your copilot and thrill to hours of flight,

Flight Simulator or Flight Simulator II required. \$12.95 ISBN 0-87455-100-5

#### Learning to Fly with Flight Simulator **John Rafferty**

Learn to fly like a simulator expert in the imaginary world of Flight Simulator and Flight Simulator II. You'll learn all the fundamentals—from takeoffs to landings—in a single, detailed flight. Then you'll develop those flying skills by practicing standard rate turns, executing a flight plan, navigating from point A to point B, and more. Learn how to make precision landings and use the more advanced instruments in your aircraft. To cap your training—and turn you into a professional simulator pilot—you'll learn how to read and use the actual FAA approach charts commer cial pilots fly with. This complete flight-instruction tutorial was written by a professional pilot. \$12.95 ISBN 0-87455-115-3

#### 40 Great Flight Simulator Adventures

Charles Gulick 152 pages This bestselling volume offers 40 exciting, cus tomized flight simulator scenarios for Flight Simulator and Flight Simulator II on the Apple II. IBM. Commodore 64, and Atari personal computers

\$10.95 ISBN 0-87455-022-X

#### 40 More Great Flight Simulator Adventures

**Fighter School Fighter School**<br>Combat Simulator<br>tics and Maneuvers **Tactics and Maneuvers** 

Charles Gulick 236 pages Forty more challenging flight simulator scenar ios for Microsoft's Flight Simulator and SubLOGIC's Flight Simulator II. Explore the world from the air. For the Apple II, IBM, Commodore 64, and Atari personal computers, \$12.95 ISBN 0-87455-043-2

#### Jet Fighter School: Air Combat Simulator Tactics and Maneuvers

Richard G. Sheffield 177 pages Learn actuol combat maneuvers and much more with this hands-on book for popular jetcombat simulators like F-15 Strike Eagle, Jet, and Ace. Information obout jet fighter pilots and their aircraft, especially the F-15, provides an excellent introduction to the subject. There's even detailed data about the weapons available to jet-combat simulator pilots. The heart of the book demonstrates, step-bystep, numerous offensive and defensive combat flight maneuvers, from the Hi Yo-Yo to the Defensive Spiral Drive, Tactical tips on F-15 Strike Eagle scenarios round out the book. F-15 Strike Eagle or other jet-combat flight simulator required.

Perfect-bound edition: \$9.95 ISBN 0-87455-092-0 Split-wire-bound edition: \$12.95 ISBN 0-87455-104-8

Ask for COMPUTEI Books at your local book or computer store. To order direct, call toll free 800-346-6767 (in N.Y. call 212-887-8525) or write COMPUTEI Books, P.O. Box 5038. F.D.R. Station. New York, NY 10019.

Please include \$2.00 shipping and handling in the U.S. or \$5.00 airmail. NC residents add 5 percent sales tax and NY residents add 8.25 percent sales tax. Please allow 4-6 weeks for delivery.

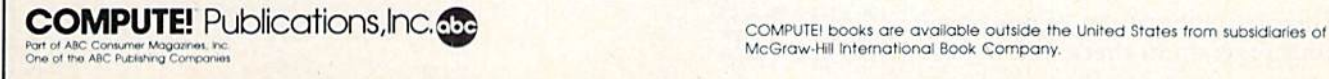

McGraw-Hill International Book Company

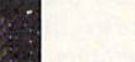

SIMULATOR

ADVENTURES

**AND ATARIST** 

112.94

### BASIC Programming Hints

hints & tip

If you've discovered a clever timesaving technique or a brief but effective programming shortcut, send it to "Hints & Tips," c/o COMPUTE!'s Gazette. If we use it, we'll pay you S35. We regret that, due to the volume of items submit ted, we cannot reply individually to submissions.

#### This Or That, But Not Both

Tim Pickett

Good BASIC programmers can shorten their code with the logical operators AND and OR. There's useful operator that's missing from BASIC, though: Exclusive OR  $(EOR)$ . With AND, the result is 1 if and only if both operands are 1. With OR, the result is 1 if either of the operands was 1. With EOR, the result is 1 only if one of the operands was 1 and the other was 0.

EOR can be simulated with both the AND and OR functions. Here's an example:

#### $X = (A \t OR \t B) - (A \t AND \t B)$

X will be the EOR of A and B. The EOR, like AND and OR, is taken for each bit.

#### Are You On?

Steven M. Eyler Jr.

Have you ever used a program that broke out with a DEVICE NOT PRE-SENT error message? Here's a way to check to see if a device is on before you try to use it. This ex ample checks the disk drive:

<sup>10</sup> OPEN 2,9,2 20 CLOSE 2 30 IF ST=0 THEN 60 <sup>40</sup> PRINT "PLEASE TURN ON THE DISK DRIVE AND PRESS A KEY." 50 GET A\$:IF A\$="" THEN 50 <sup>55</sup> GOTO <sup>10</sup> <sup>60</sup> REM "• PROGRAM CONTINUES ■\*

This should be at the beginning of your program to check that the us

78 COMPUTE!'s Gazette July 1987

er's disk drive is on. If you want to use it as a subroutine, replace line 30 with this line:

#### 30 IF ST=0 THEN RETURN

If you want to make sure that the printer is on instead of the drive, replace the following two lines:

<sup>10</sup> OPEN 2,4,7 <sup>40</sup> PRINT "PLEASE TURN ON YOUR PRINTER AND PRESS A KEY."

ST is a reserved variable. You can check the value of ST, but you can't assign a value to it. If it is equal to  $-128$ , then the device is not present. If ST is 0 then no errors were encountered.

#### Colors And Bells

Michael A. Lang

Commodore computers have many features that are available through the PRINT command. Cursor con trols and color keys can be imbed ded in strings. This allows for powerful screen handling. On the 128, you can even get a bell sound from a PRINT statement: PRINT CHR\$(7).

The price of this flexibility is the illegible strings produced when using this technique. My solution is to define several strings at the be ginning of every program. Here's an example:

10 HM\$ = "{HOME}"  $20 \text{ } \text{UPS} = "| \text{UP}|$  $30$  DNS  $=$  " $|$ DOWN $|$ "  $40 \text{ L15} = "LEF1"$ 50 RTS = "| RIGHT"  $60$  BKS $=$ " $|BLK|$ "  $70 WTS = "WHT"$ 80 RD\$="{RED}" 90 CY\$ = "{CYN}"  $100$  PLS  $=$  "{PUR}"  $110$  GNS  $=$  "{GRN}" 120 BL\$-"{BLU}" 130 YL\$-"{YEL}" 150 170 180  $190$  LG<sub>3</sub>  $64$ <br>200 LBS  $=$  " $\frac{190}{3}$ " 210 GYS = " $\left[\times 8\right]$ "

Now it's easy to change colors and move the cursor—just print the string variable.

Of course, you may not need all the color codes, so you can just define the ones that you want to use. If you do want all the color keys, here's an alternative to the long list of colors above. Just type this line instead of lines 60-210 above:

#### 60  $CLS = " {BLK} {WHT} {RED} {CYN}$  $\{PUR\}\{GRN\}\{BLU\}\{YEL\}K1 >$ k2> k3> k4> k5>  $555$

Now, anytime you want a color, just give the color key number, 1-16, in an expression like this:

1000 PRINT MID\$(CL\$,color number,1)

The MID\$ function lets us pick any color from the color string.

A variation on this technique is to define the cursor key variables like this:

20 UP\$  $=$  " $(24 \text{ UP})$ "  $30$  DN\$  $=$  " $\{24$  DOWN $\}$ " 40 LT\$ $=$ "{40 LEFT}" 50 RT\$ = "{40 RIGHT}"

Now you can print as many cursor controls as you like. This line will home the cursor, then move the cursor ten rows to the right and ten lines down:

1000 PRINT HM\$;LEFT\$(RT\$,10);LEFT S(DNS,10)

The LEFT\$ function simply gives us exactly as many of the cursor movements as we need.  $\boldsymbol{a}$ 

# simple answers Tom R. Halfhill, Staff Editor

Each month, COMPUTE!'s Gazette tackles some questions commonly asked by Commodore users. If you have a question you'd like to see answered here, send it to this col umn, c/o COMPUTE's Gazette, P.O. Box 5406, Greensboro, NC 27403.

<sup>o</sup> I have seen in some BASIC programs what appears to be a machine language subroutine. There is usually a FOR-NEXT loop to POKE numbers from DATA state ments into memory locations starting at 49152. Then, elsewhere, the program will SYS 49152. How does one come up with the num bers in the DATA statements?

A. You are correct in deducing that the numbers you have seen in DATA statements are often ma chine language commands, espe cially when they're POKEd into memory starting at address 49152 and followed by a SYS 49152 command. (SYS is like GOTO or GO-SUB, except that it transfers control to a machine language subroutine instead of a BASIC subroutine. And 49152 is a popular address for storing machine language subroutines on the Commodore 64, because 4K of free memory is available starting at that address.)

To come up with the numbers that go in the DATA statements, you must write the machine lan guage subroutine using either a machine language monitor or an assembler. Both are utilities for writing machine language programs. Most programmers these days prefer assemblers because they're easi er to use.

With an assembler, you type in machine language commands in form known as mnemonics. For in stance, one mnemonic command is LDA, which stands for *load accumu*lator. This is a very simple command which loads the following number into a special memory reg-

ister called the accumulator. It's roughly like assigning a number to a variable in BASIC, such as  $A=1$ . Another mnemonic command is JMP, which stands for jump. This is similar to GOTO in BASIC. The mnemonic command RTS means return from subroutine, which is similar to RETURN in BASIC. The 6502/6510 microprocessor found in the Commodore 64 has about 50 of these mnemonic commands in its machine language.

After you've written your pro gram with commands like LDA, JMP, and RTS, you tell the assem bler to convert the mnemonics into the numbers which are recognized by the microprocessor as machine language commands. This process is called assembling. For instance, the number for LDA is A9 in hexa decimal (the base 16 numbering system commonly used in machine language), or 169 in decimal. Therefore, if you see a DATA line in BASIC program that contains the sequence 169,0, it probably means load accumulator with zero in machine language.

Here's another clue: If you look closely at DATA statements that contain machine language subroutines, you'll notice that many of them end with the number 96. That's because 96 is the decimal code for RTS, return from subrou tine. It's common for a machine language subroutine to end with this command, just as most BASIC subroutines end with RETURN.

If you want to program in ma chine language, the first step is to find a book that explains what the various mnemonics mean. Then you should look around for an as sembler so you can try writing short programs. Also see the "Machine Language for Beginners" column that runs monthly in GAZETTE.

· I own a Commodore 64C and a Coleco Adam Smartwriter printer. I'd like to use the Smartwriter with my 64C. Is there an in terface or plug that will make the two devices compatible?

**A.** We've never heard of an interface for connecting the Smartwriter printer to anything besides a Coleco Adam computer. A qualified technician could perhaps make an interface, but the task would be hazardous. Since the Smartwriter contains the power supply for the entire Adam system, hooking up wire to the wrong pin could seri ously damage your computer.

I have seen some very interesting software advertised in international computer maga zines—software I have yet to see here in the U.S. How would I go about mail-ordering this soft ware? How would I convert dollars to pounds? How do I figure international shipping rates? How much does it cost to send a letter abroad, anyway?

A. If you want to buy software from other countries, our advice is to write to the companies advertising the software to see if they'll ship their products to the U.S., and, if so, how much extra they require for shipping. You can determine the ex change rates between dollars and other currencies by consulting *The* Wall Street Journal, USA Today, or the business sections of many other daily newspapers. (The rates fluctu ate daily.) Some foreign companies may accept U.S. funds, although given the plunging value of the dol lar in international money markets lately, they may prefer their own currency.

The postage required for over seas mail is 33 cents for a postcard and 44 cents per half-ounce for a letter. A typical one- or two-page letter weighs about an ounce.

### The Readers' Turn

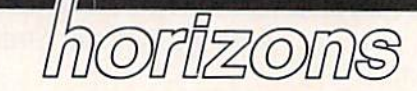

Todd Heimarck Assistant Editor

This month we'll check the mailbag for comments from readers.

Sorting: Divide And Conquer The May 1987 "Horizons" column about alphabetizing with bubble sorts and Shell sorts prompted Ron ald Sodestrom to write about his method of sorting strings. If you don't recall that column, the point was that bubble sorts are inefficient because when you double the size of the list, the time needed to alpha betize increases by a factor of 4. As the list grows, the bubble sort needs more and more time until it be comes a lumbering dinosaur. Shell sorts outperform bubble sorts, es pecially when you're dealing with long lists.

As you may have guessed, that principle works both ways. If you cut the list in half, the time it takes to bubble sort each part is much less than half the time it takes to sort the list as whole.

If you go further and split a large array into 26 tiny arrays, sort ing is dramatically faster. That's how Mr. Sodestrom sorts strings, dividing the list into separate lists (actually, a two-dimensional array), based on the first letter of each string (words beginning with the letter  $A$  go on one list,  $B$  is a second list, and so on, up to Z). The main algorithm is similar to the bubble sort, but the size of each array is rel atively small, so the program runs much faster.

Of course, since the 26 individ ual arrays are put into order with a variation of the bubble sort, they're still subject to the basic inefficiency of bubble sorts. As the list grows in size, the calculations take longer.

As long as we're on the topic of sorting, some other approaches are worth mentioning. The May ex ample programs switched two strings with a line like this:

IF  $N$(J) > N$(J+1) THEN TEMPS N$(J): N$(J) = N$(J+1): N$(J+1) =$ **TEMPS** 

You literally swap two strings in memory. It's like looking at classroom full of schoolchildren and saying, "Smith, you're ahead of Jones, and you shouldn't be. You two must trade desks."

A second way to alphabetize the kids in the classroom would be to keep a list. You'd leave the kids at their desks in scrambled order, but alphabetize their names on in dex cards. If Smith and Jones were out of order, you'd move the cards around.

To do something similar in computer, you'd leave the strings where they are—in scrambled or der-and alphabetize a list of pointers. The string array is in ran dom order, but there's a separate numeric array that tells you which string is first, second, third, and so on. To put two strings in place, use a line like this:

#### IF N\$(P(J))>N\$(P(J+1)) THEN T = P(J):  $P(J) = P(J+1): P(J+1) = T$

That's how a pointer sort works. If you're working with rela tive files, you can leave each record where it is on the disk and create a list of numbers that tells you the al phabetical order (instead of moving the files around on the disk). Also, if you sometimes need to alphabetize by last name and sometimes sort re cords by ZIP code (for mailings), you can keep two lists of pointers. Pointer sorts also help you avoid some of the problems associated with garbage collection (see the Sep tember 1986 "Horizons" column for more about garbage collection).

Insertion sorts are worthwhile in some applications. Let's say you keep track of 5135 members of club and the computer takes an hour to alphabetize the members' names. If the list is fairly static, meaning there are only a few additions or deletions in a month, it's easier to insert or delete names alphabetically as they're typed in, rather than sorting the whole list every time it has to be printed or accessed. You don't ever sort the items, because they're always in order.

Beyond pointer sorts and inser tion sorts, the topic of sorting ven tures into strange and interesting areas like hash tables, linked lists, and binary trees,

#### A Correction For Shell Sort

Another reader, Merle Orsborn, found a bug in the Shell sort example program in the May column. If two of the strings in the array are exactly the same, the Shell sort goes into an endless loop, forever swap ping them. To fix it, change the  $\lt$ (less than) in line 150 to  $=<$  (equal to or less than).

The bug didn't appear in test ing because the example program generated 80 or 160 random strings and no 2 happened to be exactly the same. Thanks to Mr. Orsborn for discovering it and suggesting the correction.

#### One-Screen Program

The December 1986 column dis cussed some of the advantages of the 128's BASIC 7.0 and suggested that it's quite possible to write use ful and interesting one-screen pro grams. A one-screen program is one so short that when you LIST it, it doesn't scroll; you can see the whole listing on one screen. Many of the BASIC 7.0 keywords are so powerful that a game or short utility can be written in just a few lines.

Several readers responded with short programs. Following is an interesting hi-res graphics dem onstration written by Roger Moore. Note that it requires a Commodore 128 with a 40-column display.

### Bit Of Art

- GRAPHIC0:COLOR4,1:COLOR0, 1: PRINT (CLR) [2 DOWN)  $[WHT]^T$ ,  $[RED]^T2$ ,  $[CNN^3"$ ,  $[FW^4"$ , fDOWN)(GRN}\*5\*","f.BLUi'6\* (DOWN}£23\*9\*","£33\*10\*","  $[Down]$  $[63*13*"$ , " $[73*14*"$ , "183\*15\*"
- 2 PRINT" [2 DOWN] E73WHAT COL OR WOULD YOU LIKE YOUR DE SIGN. ":INPUT"[2 DOWNjCH OOSE 1 TO 15 PLEASE"; C:IF C<1ORC>15THEN1
- 3 COLOR1, INT(C+1): INPUT" E2 DOWN](CYNlHOW MANY POI NTS (3 TO 30)";P:IFP<3ORP >30THEN3
- DIMX1(100),Y1(100):C=1:GR APHIC1, 1: SCALE1, 1000, 1000 :CIRCLE1,500,500,400,450,  $, 1:$  FORI=0TO2\*]STEP2\*]\*(  $1/P$ ): X=INT(500+400\*(SIN(I)  $)$ )
- $Y=INT(500+450*(cos(1))):$  $1(C)=X:Y1(C)=Y:C=C+1:NEXT$ :FORA=1TOP:FORB=ATOP:DRAW 1,X1(B),Y1(B)TOX1(A),Yl{A )!NEXTB,A
- $6 A=1:M$(0)=''[2 SPACES] PRES$ S 'RETURN' TO MAKE A NEW  $[SPACE]$ DESIGN":M\$ $(1)=$ " {5 SPACESjPRESS THE "SPAC  $E$  BAR' TO QUIT $[3$  SPACES}" :DO:A = - (A=0): CHAR1, 0, 24, M  $$(A):FORI=1TO100:GOSUB7:N$ EXT:LOOP
- GET R\$:IFRS=CHR\${13)THENR UN:ELSEIFRS=CHRS(32)THENG RAPHIC0,l:ENDiELSE RETURN

#### GEOS Books For Users And Programmers

A few months after the October 1986 column appeared, Wayne Dempsey wrote to ask when the GEOS Programmer's Reference Guide would be available. It has been out for several months now, and is written by Berkeley Softworks (the creators of GEOS) and published by Bantam. The GEOS Programmer's Reference Guide is for programmers, not casual users. It has vital infor mation like memory maps, built-in Kernal-type routines, how icons and hi-res pictures are stored, how .the disk sectors are laid out, and so on. A knowledge of machine language is essential.

If you're interested in writing GEOS programs, be prepared to re vise your attitudes about program ming. BASIC and ML programmers are used to being in charge: Your program takes over the computer and handles things like interpreting keyboard commands, drawing screens, moving sprites, and so on. Programming in BASIC and ML is something like sailing a small boat where you do everything: watch the wind, move the sails around, check the compass, read the map, and so on.

In GEOS programs, you don't need to handle the details. Pro grams are event-driven. Events in clude things like joystick or mouse movements, the clicking of the but ton, a keypress on the keyboard, or a timer event. Within your program, you set things up, telling GEOS what kind of window or menus you'd like; then you give it a list of events you're interested in, and the program ends. You give control back to GEOS. You don't have to monitor the joystick port and move the pointer around; GEOS does that for you.

To extend the sailing meta phor, it's like a ship captain who plans to take a nap and leaves in structions to be awakened if the ship approaches an iceberg, if the admiral calls, or if something im portant happens. The crew takes care of the details. In this case, GEOS is the crew.

If you think you might some day write programs for the Macin tosh, Amiga, or ST, you'll need to learn how event-driven programs work. GEOS might be a good starting place for experimentation.

Other books for GEOS users in clude COMPUTEI's User's Guide to GEOS (COMPUTE! Books), How to Get the Most Out of GEOS (Midnite Press), and GEOS Inside and Out (Abacus Books). The latter two books also contain some useful information about programming with GEOS. (Incidentally, those in terested in GEOS should see the an nouncement concerning the debut of "The GEOS Column" in this magazine. It's found on page 42.)

If you have suggestions or comments about the this column, write to COMPUTE!'s Gazette, Horizons Column, P.O. Box 5406, Greensboro, NC 27403.

**Copies** of articles from this publication are now available from the UMI Article Clearinghouse.

For more information about the Clearinghouse, please fill out and mail back the coupon below.

UMILArticle

 $\widetilde{\rm n}$ onn $\rm s$ e

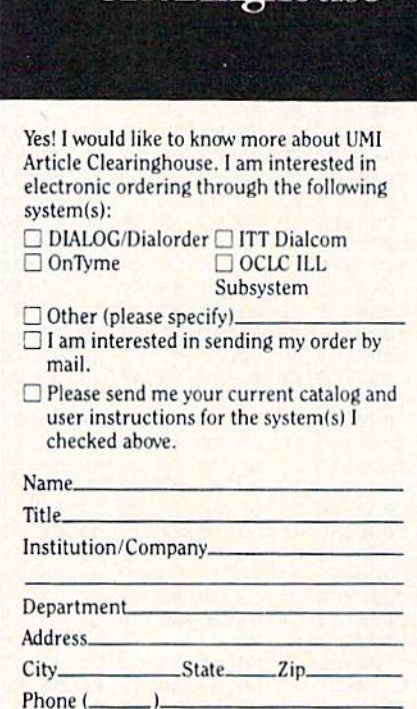

Mail to: University Microfilms International 300 North Zeeb Road, Box 91 Ann Arbor. MI 48106

### Easy Full-Screen Animation

See instructions in article on page 60 before typing in.

#### Program 1: Animator—BASIC Program

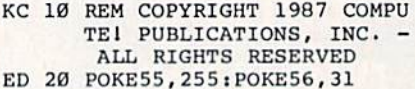

- QQ 30 IFA=1THEN60
- SG 40 IFA=2THEN130
- FG 50 A=1:LOAD"ANIMATOR",B,1
- QA 60 PRINT"[CLR][3 RIGHT]COPY RIGHT 1987 COMPUTE! PUB. INC."
- CG 70 PRINTTAB(9)"ALL RIGHTS ESERVED"
- ES 80 INPUT"(2 DOWN)BACKGROUND COLOR"7B:PRINT
- FP 90 INPUT"LINE COLOR";LiPRIN т
- FE 100 POKE49153, B: POKE49176, 1  $6*L+B$
- CS 110 INPUT"DATA FILE NAME";F
- XR 120 A=2:LOAD F\$,B,1
- GQ 130 SYS49152
- ER 140 POKE53280,14:POKE53281, 6:PRINTCHR\$(147);CHR?(1 54);

#### Program 2: Animator—ML Program

C000;A9 0B 8D 20 D0 A9 00 85 7F C008:FB 85 FD A9 04 85 FC A9 ID C010:60 85 FE A2 04 A0 00 A9 79 CØ18:1B 91 FB 91 FD C8 D0 F9 D2 C020:E6 FC E6 FE CA D0 F2 AD 4E C028:11 D0 09 20 8D 11 D0 A9 85 C030:40 85 FC 20 13 Cl AD 00 CF C038:DD 29 FC 09 02 8D 00 DD 47 C040:A9 80 8D IB D0 20 2C Cl 0B C048:98 48 20 E4 FF C9 00 F0 92 C050:03 4C C5 C0 68 AB A9 20 84 C058:85 FC 20 13 Cl A9 20 8D 93 C060:95 C3 20 DC C0 B0 00 F0 E9 C068:F9 A9 00 CD 12 D0 D0 F9 9D C070:AD 00 DD 09 03 8D 00 DD 41 C078:A9 18 8D IB D0 E0 FE F0 01 C080:03 20 2C Cl 98 4B 20 E4 38 C088:FF C9 00 F0 03 4C C5 C0 21 C090:6B A8 A9 40 85 FC 20 13 ID C098:C1 A9 40 8D 95 C3 20 DC IF C0A0:C0 E0 00 F0 F9 A9 00 CD 0E CØA8:12 DØ DØ F9 AD ØØ DD 29 73 C0B0:FC 09 02 8D 00 DD A9 80 C0B8:BD 18 D0 E0 FE F0 03 20 11 C0C0:2C Cl 4C 48 C0 68 AD 00 D9 C0C8:DD 09 03 8D 00 DD AD 11 98 C0D0:D0 29 DF 8D 11 D0 A9 14 0D C0DB:BD 19 D0 60 Bl FD 8D 81 69 C0E0:C3 C8 Bl FD BD 7D C3 C8 3F CØE8:Bl FD 8D 7E C3 C8 Bl FD FE C0F0i8D 82 C3 C8 Bl FD 8D 7F FE C0F8:C3 C8 HI FD 8D 80 C3 C8 63 C100;C8 HI FD 4S 98 40 20 37 F5 C108:C1 68 A8 68 AA CB D0 02 3E C110:E6 FE 60 A9 00 85 FB 98 14 C118:48 A2 20 A9 00 A0 00 91 1B C120:FB C8 D0 FB E6 FC CA D0 3F C128:F4 68 A8 60 A9 00 85 FD Bl C130:A9 64 85 FE A0 00 60 A9 Bl C138;00 8D 92 C3 8D 87 C3 A9 69 C14R:01 8D B6 C3 8D 88 C3 AD 78 C148:7F C3 38 ED 7D C3 8D FB

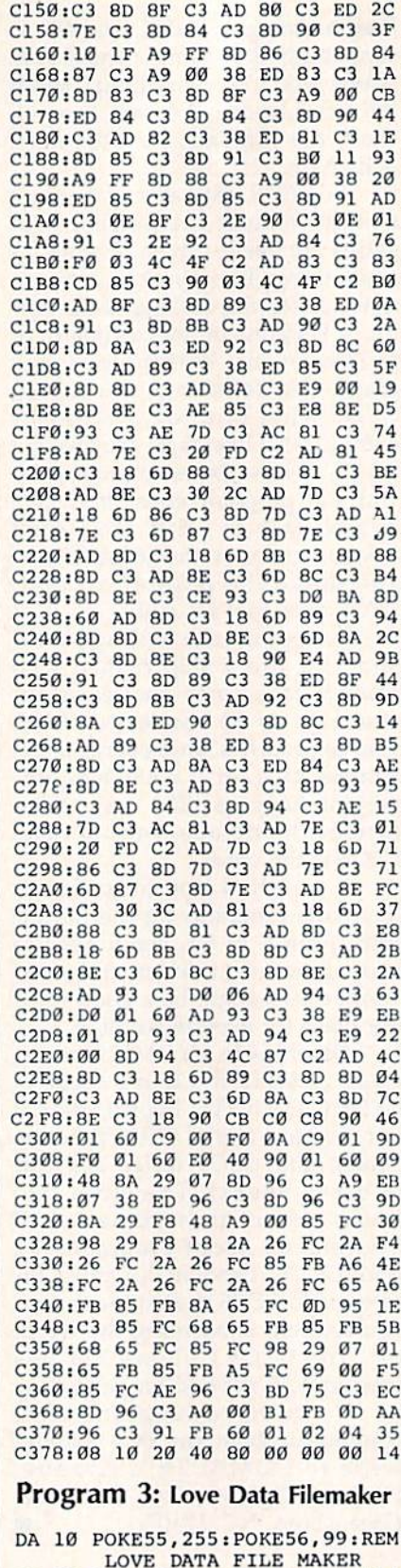

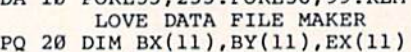

- $EY(11)$ HE 30 FORN=0TO11:READBX(N), BY( N),EX(N),EY(N):NEXT
- MC 40 DATA -22,3,-22,-3,-22,-3  $FC 50$  DATA  $-10,3,-10,-3,-10,-3$
- $, -2, -3$
- KA 60 DATA  $-2, -3, -2, 3, -2, 3, -10$ ,3

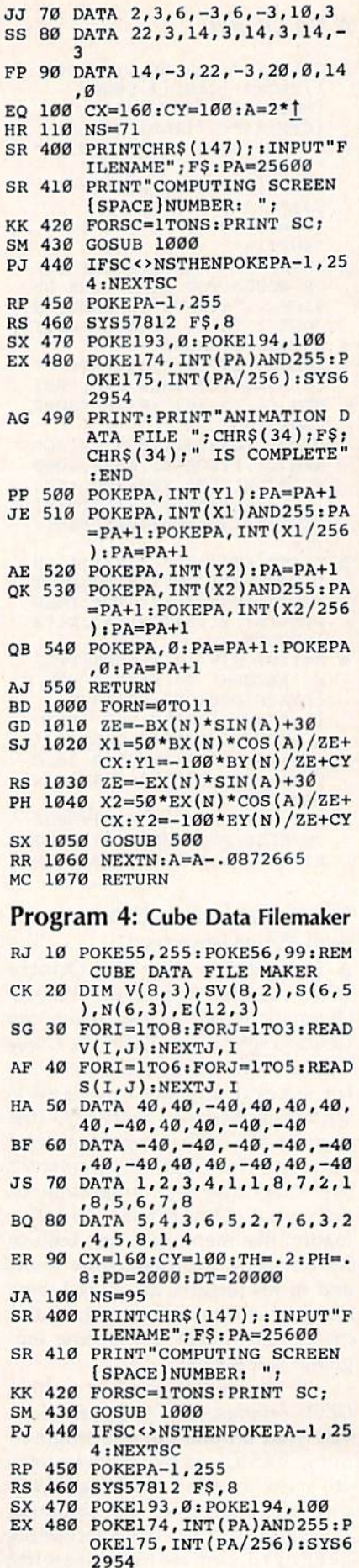

AG 490 PRINT: PRINT"ANIMATION D

82 COMPUTE!'s Gazette July 1987

ATA FILE ";CHR\$(34);F\$;<br>CHR\$(34);" IS COMPLETE" :END

- PP 500 POKEPA, INT(Y1): PA=PA+1 JE 510 POKEPA, INT (X1) AND 255: PA =PA+1: POKEPA, INT (X1/256
- $\cdot$ PA=PA+1 AE 520 POKEPA, INT(Y2): PA=PA+1 QK 530 POKEPA, INT (X2) AND 255: PA  $=$ PA+1:POKEPA, INT(X2/256
- $):PA=PA+1$ QB 540 POKEPA, Ø: PA=PA+1: POKEPA  $A:PA=PA+1$
- AJ 550 RETURN
- CB 1000 S1=SIN(TH): C1=COS(TH):  $S2= SIN(PH):C2=COS(PH)$ HH 1010 FORI=1TO8:X=V(I,1):Y=V
- $(I, 2): Z=V(I, 3): SX=-X*S$  $1+Y*C1$ DA 1020 SY =- X\*C1\*C2-Y\*S1\*C2+Z\*
- S2:SZ=-X\*S2\*Cl-Y\*S2\*Sl  $-7*C2+DT$ AS 1030 SV(I,1)=PD\*(1.4\*SX/SZ)
- $+CX:SV(I, 2) = -PD*(SY/SZ)$  $1+CY:$  NEXT CQ 1040 FORI=1TO6:F=S(I,1):G=S
- $(I, 2)$ :  $H=S(I, 3)$ :  $UI=V(G, 1)$  $1)-V(F,1):U2=V(G,2)-V($  $F.2)$
- QR 1050 U3=V(G, 3)-V(F, 3):V1=V(  $H, 1) - V(F, 1); V2 = V(H, 2) V(F, 2): V3 = V(H, 3) - V(F, 3)$
- XJ 1060 N(I,1)=U2\*V3-V2\*U3:N(I  $, 2) = U3*V1 - V3*U1:N(I,3)$ =U1\*V2-V1\*U2:NEXT
- QC 1070 XE=DT\*S2\*Cl: YE=DT\*S2\*S  $l:ZE=DT*C2:M=1$ XE 1080 FORI=1TO6:E2=S(I,1):WX
- $=$ XE-V(E2, 1):WY=YE-V(E2  $2)$ :WZ=ZE-V(E2,3) AG 1090 IF(N(I,1)\*WX+N(I,2)\*WY
- $+N(1,3)*WZ$ ) <= ØTHEN1140 DG 1100 E1=S(I,1):FORJ=2TO5:E2  $=S(I,J):$  FORK=1TOM
- HK 1110 IFE(K, 1)=E2ANDE(K, 2)=E  $1$ THENE $(K, 3) = 2:$ GOTO 113  $\alpha$
- FG 1120 NEXTK: E(M, 1)=E1: E(M, 2)  $=$ E2:E(M, 3)=1:M=M+1
- SJ 1130 El=E2:NEXTJ FR 1140 NEXTI: FORI=1TO12: IFE(I
- $, 3$ ) = ØTHEN1160 SC 1150
- $J=E(I,1):K=E(I,2):X1=S$  $V(J,1):Y1=SV(J,2):X2=S$  $V(K,1):Y2=SV(K,2):GOSU$ **B500**
- GE 1160 NEXT: TH=TH+. 06544985: P H=PH+.06544985:IF SC<4 8 THEN PD=PD+583.3:RET URN
- PH 1170 PD=PD-583.3:RETURN

### **Remedy**

Article on page 58.

- KC 10 REM COPYRIGHT 1987 COMPU TEI PUBLICATIONS, INC. -ALL RIGHTS RESERVED GM 20 ADDRESS=49152 HM 30 BACKGROUND=12:BRDER=11:T  $EXT = 0$
- BX 40 DEF FNHI $(X) = INT(X/256) : D$ EF FNLO(X)=X-FNHI(X)\*256
- RG 50 IF (AD>2048ANDAD<40514)OR (AD>49151ANDAD<52802)THE **N70**
- KC 60 PRINT" [DOWN] ADDRESS IS N OT AVAILABLE -- TRY ANOT HER AND RUN AGAIN. ": END
- HD 70 PRINT" [CLR] [3 RIGHT] COPY RIGHT 1987 COMPUTE! PUB. INC."
- EK 80 PRINTTAB(9) "ALL RIGHTS R **ESERVED**"
- HB 90 PRINT" [3 DOWN] WORKING...
- PK 100 FORX=ADTOAD+387: READB: Z  $=$ Z+B:NEXT:IFZ <>60498THE NPRINT"ERROR IN DATA.": **STOP**
- DQ 110 RESTORE: FORX=ADTOAD+428 :READB: Z=Z+1: IFB<256THE NPOKEX, B:GOTO150
- SD 120 B=B-256:LO=FNLO(B)+FNLO (AD): HI=FNHI (B) + FNHI (AD
- DQ 130 IFLO>255THENHI=HI+1
- EC 140 POKEX, LOAND255:X=X+1:PO KEX, HI
- CS 150 NEXT: POKEAD+46, FNLO (AD+ 409): POKEAD+48, FNHI (AD+  $4091$
- XX 160 POKEAD+307, BA: POKEAD+30 2, BR: POKEAD+297, TE: SYSA
- DD 170 PRINT" [DOWN] SYS"AD"TO R EACTIVATE REMEDY AFTER [SPACE] A": PRINT" COLD ST ART RESET. ": END
- QS 180 DATA 32, 298, 44, 685, 16, 2 4,48,29,32,621,165,34,2 4, 105, 2, 133, 45, 165
- BF 190 DATA 35, 105, 0, 133, 46, 32 , 96, 166, 76, 116, 164, 173, 161, 2, 141, 13, 221
- RK 200 DATA 96, 76, 568, 32, 552, 1 69, 153, 160, 193, 32, 30, 17 1,160,6,185,629,153
- FA 210 DATA 40, 184, 136, 16, 247, 169, 127, 141, 13, 221, 160, 5, 185, 636, 153, 250, 255
- AD 220 DATA 136, 16, 247, 160, 3, 1 85, 642, 153, 22, 3, 136, 16, 247, 96, 64, 120, 72, 138
- QH 230 DATA 72, 152, 72, 169, 55, 1 33, 1, 169, 127, 141, 13, 221 172, 13, 221, 16, 3, 76
- RE 240 DATA 114, 254, 32, 483, 169<br>255, 32, 646, 32, 401, 32, 1 88, 246, 165, 145, 201
- CR 250 DATA 244, 240, 118, 201, 12 7, 208, 3, 32, 433, 76, 86, 25 4, 32, 483, 32, 204, 255
- CQ 260 DATA 169, 0, 133, 19, 169, 7 2, 141, 143, 2, 169, 235, 141 , 144, 2, 32, 83, 228, 32, 21
- XD 270 DATA 253, 32, 308, 76, 163 253, 173, 507, 141, 2, 3, 173 ,508,141,3,3,96
- XF 280 DATA 32, 552, 32, 308, 169, 131, 141, 2, 3, 169, 164, 141  $, 3, 3, 108, 2, 3$
- OX 290 DATA 32, 401, 32, 433, 76, 1 02, 254, 72, 169, 55, 133, 1, 104, 108, 254, 255, 169 AM 300 DATA 55, 133, 1, 169, 127, 1
- 41, 13, 221, 173, 505, 141, 2 4, 3, 173, 506, 141, 25
- PA 310 DATA 3, 96, 347, 446, 32, 48 3,56,110,685,160,13,185  $43, 0, 153$
- MR 320 DATA 687, 136, 16, 247, 173 , 131, 2, 141, 701, 173, 132, 2, 141, 702, 169, 5, 141
- FG 330 DATA 22, 208, 169, 160, 32, 646, 108, 252, 255, 169, 0, 1 41, 134, 2, 169, 7, 141
- FQ 340 DATA 32, 208, 169, 1, 141, 3 3,208,96,78,685,165,49, 201, 3, 208, 246, 165, 50
- XA 350 DATA 201, 8, 208, 240, 160, 13, 185, 687, 153, 43, 0, 136

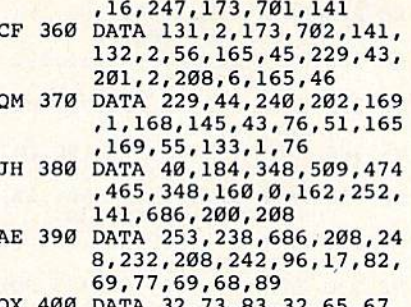

QX 400  $, 67,$ 84.73,86,69,46,13,0

### **Power BASIC: Text Framer**

Article on page 75.

**Program 1: Text Framer-128 Version** 

KC 10 REM COPYRIGHT 1987 COMPU TEI PUBLICATIONS, INC. ALL RIGHTS RESERVED XX 20 PRINT" [CLR] [3 RIGHT] COPY RIGHT 1987 COMPUTE1 PUB. CF 30 PRINTTAB(9) "ALL RIGHTS R ESERVED": PRINT" [DOWN]... LOADING ML" GR 40 FORI=49152T049448:READA: POKEI, A: X=X+A: NEXT ER 50 IFX<>37505THENPRINT"ERRO R IN DATA STATEMENTS.":S TOP KS 60 DATA 76, 17, 192, 0, 0, 10, 10  $, 1, 64, 66$ PA 70 DATA 85, 73, 74, 75, 0, 0, 0, 1 73, 3, 192 CR 80 DATA 201, 38, 176, 28, 173, 4 , 192, 201, 23, 176 CR 90 DATA 21, 173, 5, 192, 240, 16 , 173, 6, 192, 240 SF 100 DATA 11, 24, 173, 3, 192, 10 9, 5, 192, 201, 39 XG 110 DATA 144, 3, 76, 72, 178, 24 173, 4, 192, 109 HE 120 DATA 6, 192, 201, 24, 176, 2 42, 173, 136, 2, 133 AA 130 DATA 252, 56, 169, 216, 229 , 252, 141, 15, 192, 174 BB 140 DATA 3, 192, 134, 251, 174, 4, 192, 240, 11, 169 AQ 150 DATA 40, 141, 14, 192, 32, 2 38, 192, 202, 208, 250 CG 160 DATA 173, 10, 192, 141, 16, 192, 32, 12, 193, 174 XG 170 DATA 5, 192, 169, 1, 141, 14 , 192, 173, 8, 192 FJ 180 DATA 141, 16, 192, 32, 238, 192, 32, 12, 193, 202 DB 190 DATA 208, 247, 173, 11, 192 , 141, 16, 192, 32, 238 RC 200 DATA 192, 32, 12, 193, 173, 9, 192, 141, 16, 192 KX 210 DATA 174, 6, 192, 169, 40, 1 41, 14, 192, 32, 238 FC 220 DATA 192, 32, 12, 193, 202, 208, 247, 173, 13, 192 SQ 230 DATA 141, 16, 192, 32, 238, 192, 32, 12, 193, 173 GP 240 DATA 8, 192, 141, 16, 192, 1 69, 1, 141, 14, 192 XS 250 DATA 174,5,192,32,253,1 92, 32, 12, 193, 202 EQ 260 DATA 208, 247, 173, 12, 192 , 141, 16, 192, 32, 253

COMPUTE!'s Gazette July 1987 83

- BH 270 DATA 192,32,12,193,173, 9, 192, 141, 16, 192 QC 280 DATA 169,40,141,14,192,
- 174,6,192,32,253 FB 290 DATA 192,32,12,193,202,
- 208,247,96,24,165 GK 300 DATA 251,109,14,192,133
- ,251,165,252,105,0 DD 310 DATA 133,252,96,56,165, 251,237,14,192,133
- DP 320 DATA 251,165,252,233,0, 133,252,96,160,0
- HE 330 DATA 173,16,192,145,251 ,24,165,252,109,15
- MX 340 DATA 192,133,252,173,7, 192,145,251,56,165 GF 350 DATA 252,237,15,192,133
- ,252,96

#### Program 2: Text Framer—64 Version

- KC 10 REM COPYRIGHT 1987 COMPU TEI PUBLICATIONS, INC. ALL RIGHTS RESERVED XX 20 PRINT"{CLR}{3 RIGHT}COPY RIGHT 1987 COMPUTEI PUB. INC." CF 30 PRINTTAB(9)"ALL RIGHTS ESERVED": PRINT" {DOWN}... LOADING ML" FS 40 FORI=3072TO3368:READA:PO KEI,A:X=X+A:NEXT CS 50 IFX<>26833THENPRINT"ERRO R IN DATA STATEMENTS.":S TOP RP 60 DATA 76,17,12,0,0,10,10, 1,64,66 CH 70 DATA 85,73,74,75,0,0,0,1 73,3,12 RH 80 DATA 201,38,176,28,173,4 ,12,201,23,176 RH 90 DATA 21,173,5,12,240,16, 173,6,12,240 CS 100 DATA 11,24,173,3,12,109 ,5,12,201,39 XK 110 DATA 144,3,76,133,134,2 4,173,4,12,109 HM 120 DATA 6,12,201,24,176,24 2,173,59,10,133 AM 130 DATA 252,56,169,216,229 ,252,141,15,12,174 BG 140 DATA 3,12,134,251,174,4 ,12,240,11,169 GB 150 DATA 40,141,14,12,32,23 8, 12,202,208,250 KF 160 DATA 173,10,12,141,16,1 2,32,12,13,174 RD 170 DATA 5,12,169,1,141,14, 12,173,8,12 DR 180 DATA 141,16,12,32,238,1 2,32,12,13,202 QC 190 DATA 208,247,173,11,12, 141,16,12,32,238 JR 200 DATA 12,32,12,13,173,9, 12,141,16,12 CR 210 DATA 174,6,12,169,40,14 1,14,12,32,238 MQ 220 DATA 12,32,12,13,202,20 B,247,173,13,12 RS 230 DATA 141,16,12,32,238,1 2,32,12,13,173 HX 240 DATA 8,12,141,16,12,169 ,1,141,14,12 MJ 250 DATA 174,5,12,32,253,12 ,32,12,13,202 DQ 260 DATA 208,247,173,12,12, 141,16,12,32,253 QC 270 DATA 12,32,12,13,173,9, 12,141,16,12 MR 280 DATA 169,40,141,14,12,1 74,6,12,32,253
- XG 290 DATA 12,32,12,13,202,20 0,247,96,24,165 KX 300 DATA 251,109,14,12,133, 251,165,252,105,0 XM 310 DATA 133,252,96,56,165, 251,237,14,12,133 DP 320 DATA 251,165,252,233,0, 133,252,96,160,0 MJ 330 DATA 173,16,12,145,251, 24,165,252,109,15 XG 340 DATA 12,133,252,173,7,1 2,145,251,56,165 AB 350 DATA 252,237,15,12,133, 252,96

#### Program 3: Text Framer— Plus 4/16 Version

- KC 10 REM COPYRIGHT 1987 COMPU TEI PUBLICATIONS, INC. -ALL RIGHTS RESERVED
- XX 20 PRINT"[CLR}[3 RIGHTjCOFY RIGHT 1987 COMPUTEI PUB. INC."
- CF 30 PRINTTAB(9)"ALL RIGHTS ESERVED":PRINT"(DOWN)... LOADING ML"
- XM 40 FORI-819TO1115:READA:P0K EI,A:X-X+A:NEXT
- JH 50 IFX<>25410THENPRINT"ERRO R IN DATA STATEMENTS.":S TOP
- CM 60 DATA 76,6B,3,0,0,10,10,0 ,64,66
- FM 70 DATA 85,73,74,75,0,0,0,1 73,54,3
- MB 80 DATA 201,38,176,28,173,5 5,3,201,23,176
- AJ 90 DATA 21,173,56,3,240,16, 173,57,3,240
- PX 100 DATA 11,24,173,54,3,109 ,56,3,201,39
- GD lie DATA 144,3,76,28,153,24 ,173,55,3,109
- FS 120 DATA 57,3,201,24,176,24 2,173,62,5,133
- RD ise DATA 160,56,169,8,229,1 60,141,66,3,174
- XR 140 DATA 54,3,134,159,174,5 5,3,240,11,169
- CE 150 DATA 40,141,65,3,32,33, 4,202,208,250
- BE 160 DATA 173,61,3,141,67,3, 32,63,4,174
- JA 170 DATA 56,3,169,1,141,65, KX 180 DATA 141,67,3,32,32,33,4,3 3,173,59,3
- PK 190 DATA 20B,247,173,62,3,1 2,63,4,202
- QQ 200 DATA 4,32,63,4,173,60,3 41,67,3,32,33 ,141,67,3
- SD 21B DATA 174,57,3,169,40,14 1,65,3,32,33
- CR 220 DATA 4,32,63,4,202,208, HS 230 DATA 141,67,3,32,33,4,3 247,173,64,3
- CG 240 2,63,4,173 DATA 59,3,141,67,3,169,
- MB 250 DATA 174,56,3,32,48,4,3 1,141,65,3
- XM 260 DATA 20B.247,173,63,3,1 2,63,4,202
- KH 270 DATA 4,32,63,4,173,60,3 41,67,3,32,4a
- KM 280 DATA 169,40,141,65,3,17 ,141,67,3 4,57,3,32,48
- PK 29G DATA 4,32,63,4,202,208, 247,96,24,165
- RC 300 DATA 159,109,65,3,133,1 59,165,160,105,0

PB 310 DATA 133,160,96,56,165, 159,237,65,3,133 KM 320 DATA 159,165,160,233,0, 133, 160,96,160,0 JH 330 DATA 173,67,3,145,159,2 4,165,160,109,66 SK 340 DATA 3,133,160,173,5B,3 ,145,159,56,165 MX 350 DATA 160,237,66,3,133,1 60,96

### Basketball Sam & Ed

See instructions in article on page 53 before typing in.

Program 1: Basketball Sam & Ed

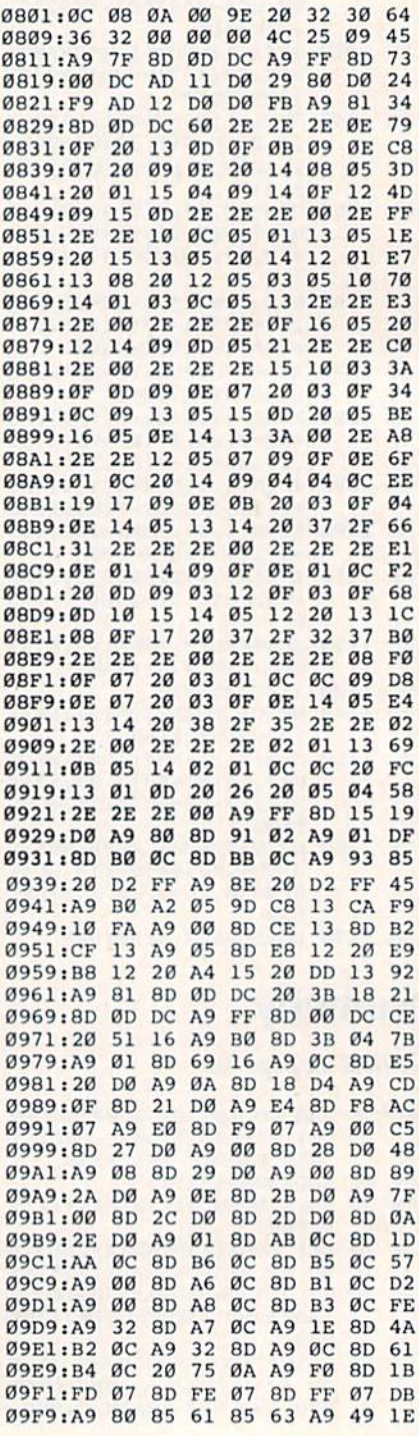

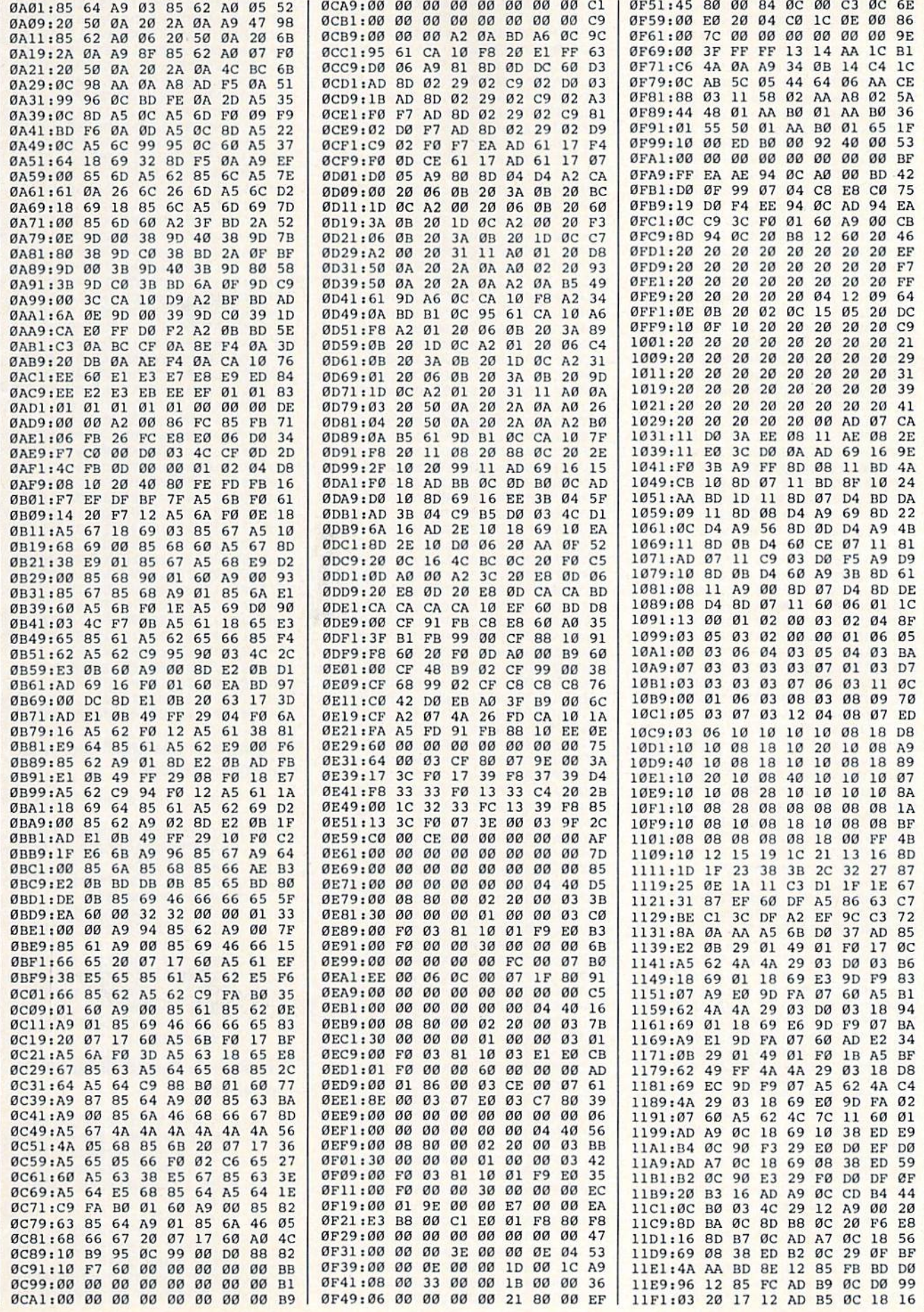

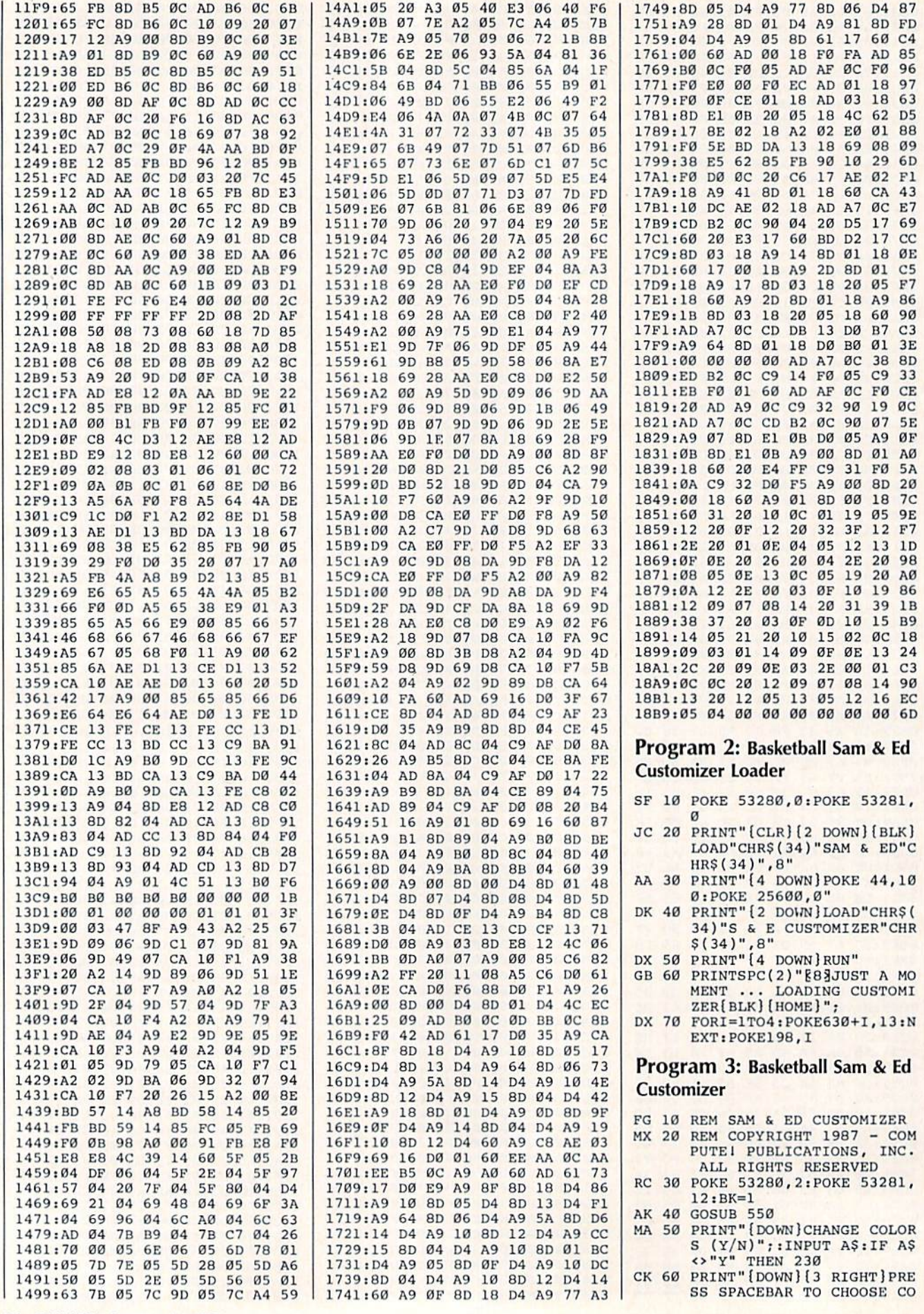

86 COMPUTE!'s Gazette July 1987

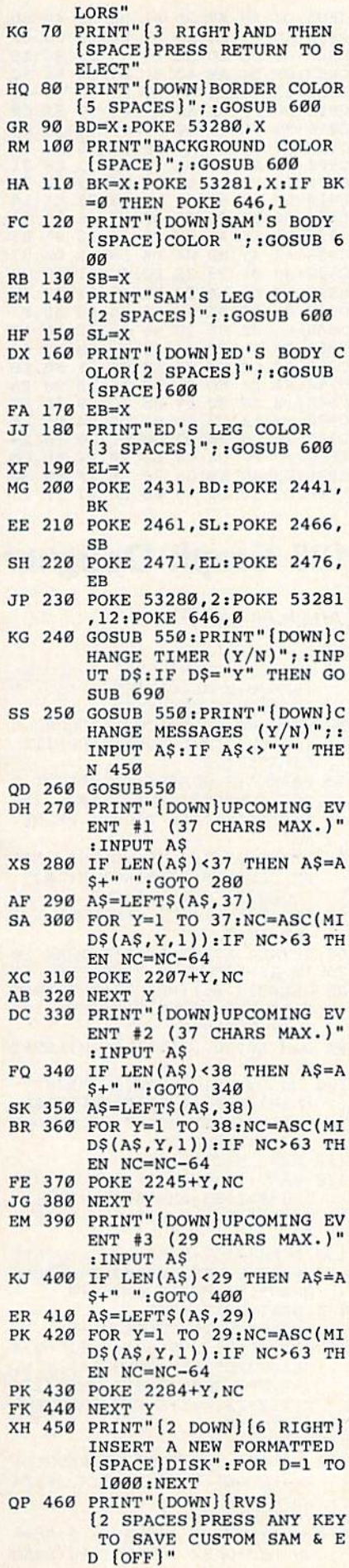

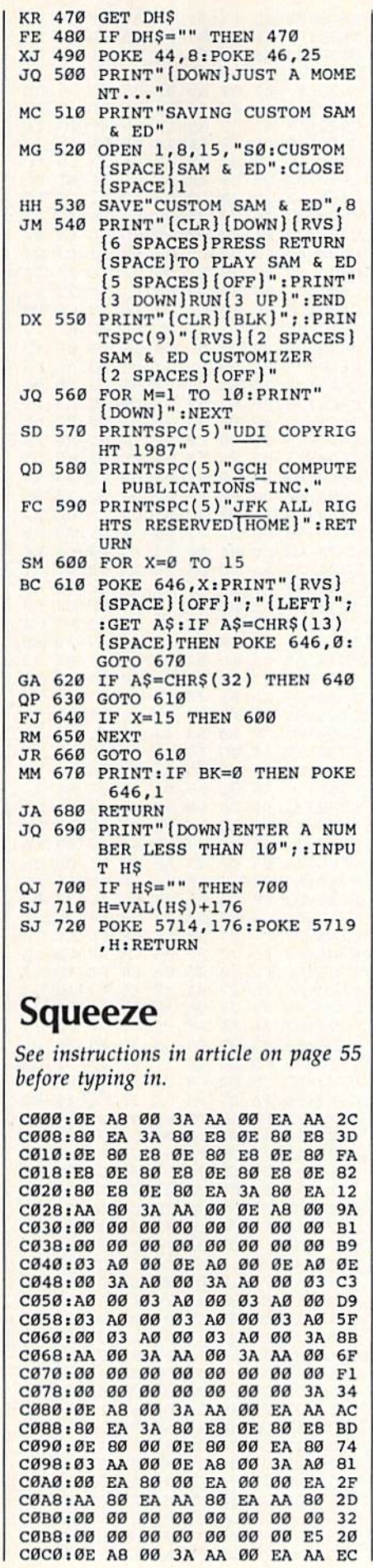

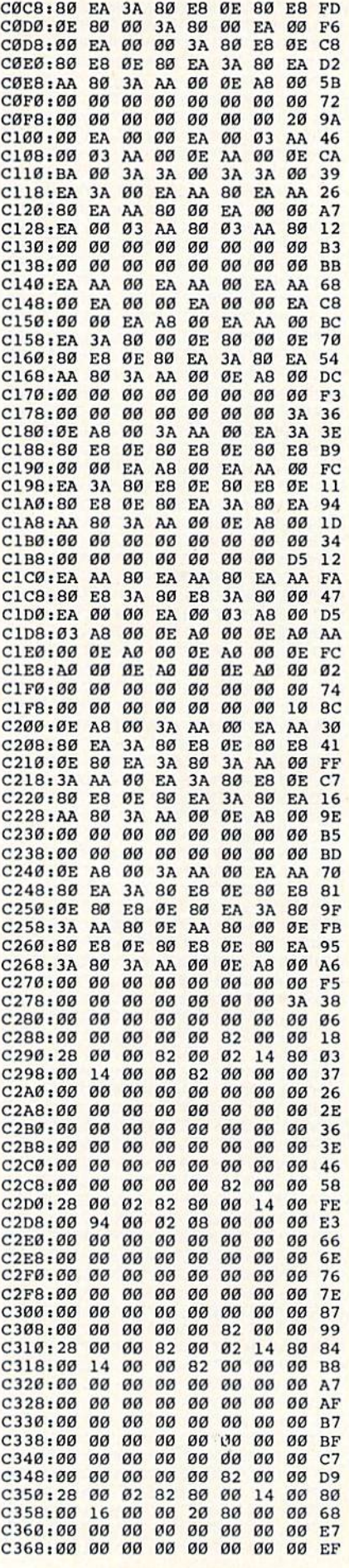

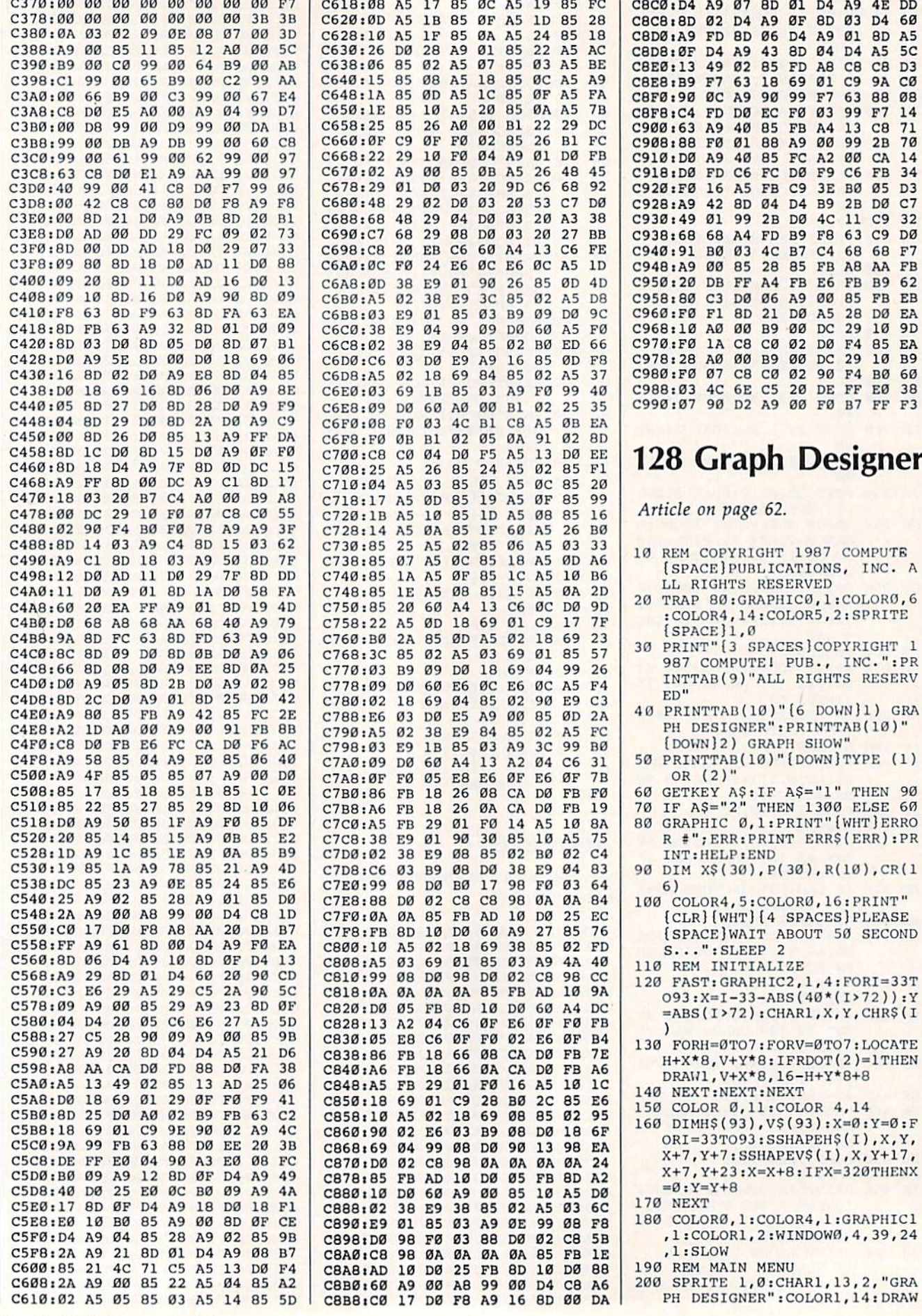

#### C8C0:D4 A9 07 8D 01 D4 A9 4E DL CRCBISD 02 D4 A9 0F 8D 03 D4 6K C8D0tA9 FD 6D 06 D4 A9 01 C8D8:0F D4 A9 43 8D 04 D4 C8E0:13 49 02 85 FD A8 C8 C8 D3 CBERIBA E\ 03 TR 0A NT CA AV CK CBL0:30 OC 59 90 99 L1 03 88 08 CREAICS ID DO EC LO 03 AA C900i63 A9 40 B5 FB A4 13 C8 71 CANRISS LN NI BR VA NN AA C910:D0 A9 40 85 FC A2 00 CA 14 CATRIDO ED CO EC DO EA CO ER 34 C920:F0 16 A5 FB C9 3E B0 C928:A9 42 8D 04 D4 B9 2B D0 C7 C930:49 01 99 2B D0 4C 11 C938:68 68 A4 FD B9 F8 63 C9 DK C940:91 B0 03 4C B7 C4 68 68 F7 C948iA9 00 85 28 85 FB A8 AA FB C950i20 DB FF A4 FB E6 FB B9 62 C958i80 C3 D0 06 A9 00 85 FB EB C960:F0 Fl 8D 21 D0 A5 28 C968il0 A0 00 B9 00 DC 29 10 9D C970:F0 1A C8 C0 02 D0 F4 C978:28 C980:F0 A0 00 B9 07 CB C0 00 DC 29 C988:03 4C 6E C5 20 DE FF E0 38 C990:07 90 D2 A9 00 F0 B7 FF F3 02 90 F4 A5  $5<sub>c</sub>$ F7 14 2B 70 D<sub>3</sub> 3<sub>2</sub> 28 DØ EA EA 10 B9 B0 60

### 128 Graph Designer

Article on page 62.

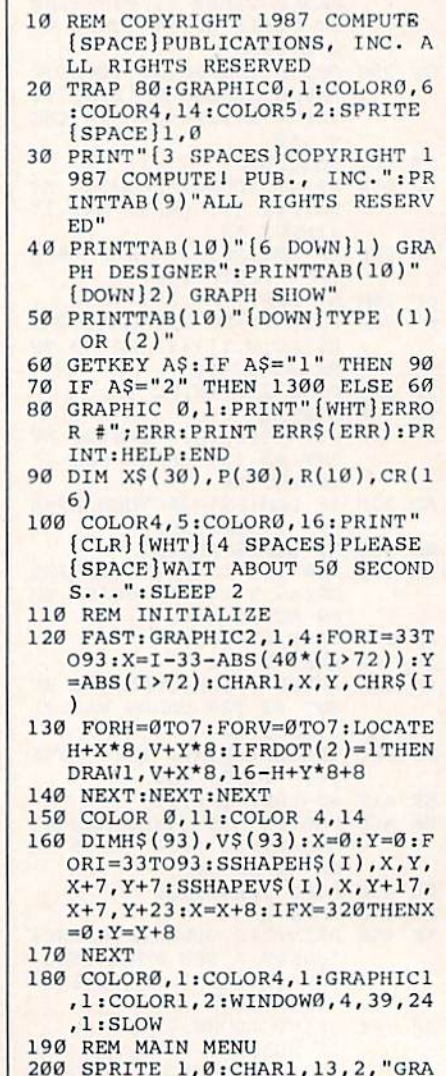

88 COMPUTE!'s Gazette July 1987

,0,23 TO 319,23:COLOR1,15:D<br>RAW,0,25 TO 319,25 210 IF SKP=5 THEN 230 220 FOR I=0 TO 63:READS: POKE35 84+I, S:NEXT 230 COLOR 1, 2: CIRCLE 1, 275, 65,  $25, 20, 1$ 240 DRAW, 260, 50 TO 290, 80 250 DRAW, 299, 65 TO 275, 65 260 BOX 1, 155, 125, 175, 185  $270$ BOX 1, 175, 140, 195, 185 280 BOX 1, 44, 45, 104, 105 290 DRAW, 44, 60 TO 104, 60 DRAW, 44, 75 TO 104, 75 300 310 DRAW, 44, 90 TO 104, 90 320 DRAW, 59, 45 TO 59, 105 DRAW, 74, 45 TO 74, 105 330 340 DRAW, 89, 45 TO 89, 105 350 DRAW, 44, 90 TO 59, 60 360 DRAW, 59, 60 TO 74, 90 370 DRAW, 74, 90 TO 89, 75 380 DRAW, 89, 75 TO 104, 105<br>390 S\$="PIE": X=264: Y=40: GOSUB [SPACE] 590 400 S\$="BAR":X=165:Y=120:GOSUB 590 410  $S\$  = "LINE": X=60: Y=40: GOSUB  $[SPACE]$ 590 420 SPRITE 1, 1, 4, 0, 0, 0, 0: MOVSP  $R1, 260, 67: A=0: B=0$ 430 GET AS: IF AS=" "THEN GOSUB 630 440 IF AS="Q"THEN SPRITE 1,0:G RAPHIC Ø, 1:END 450 IF A=0 THEN MOVSPR 1,260,6  $7$ 460 IF A=1 THEN MOVSPR 1, 160, 1 47 470 IF A=2 THEN MOVSPR 1,56,67 480 IF AS=CHRS(13) THEN B=1 490 IF A=0 AND B=1 THEN 670 500 IF A=1 AND B=1 THEN 1040 510 IF A=2 AND B=1 THEN 1520 520 GOTO 430 530 REM SPRITE DATA 540 DATA 0,0,0,0,0,0,0,0,0,0,0  $, 0, 0, 0, 0$ 550 DATA 0,0,0,0,0,0,0,0,0,0,0  $, 0, 0, 0, 0$ 560 DATA 0,0,0,0,0,0,0,0,0,0,0  $, 0, 0, 0, 0$ 570 DATA 0,0,0,0,0,28,0,0,14,0  $, 0, 15, 0, 0$ 580 DATA 14,0,0,28,0,0,0,0,0,0  $, 0, 0, 0$ 590 FORH=1TOLEN(S\$): IFASC(MID\$  $(S$, H, 1)) = 32THEN600: ELSEGSH$  $APEH\$ (ASC(MID\$(S\$, H, 1))), X,  $V - R$ 600 X=X+8:NEXT:RETURN 610 FOR V=1 TO LEN(S\$): IF ASC(  $MID$$ (S\$, V, 1))=32 THEN 620:E LSE GSHAPE V\$ (ASC (MID\$ (S\$, V  $(1))$ , X-8, Y-8 620 Y=Y-8:NEXT:RETURN 630 SOUND 1,7500,10 640 A=A+1:IF A>2 THEN A=0 650 RETURN 660 REM PIE GRAPH 670 NN=0:GRAPHIC 0,1:COLOR 5,2 :F=0:SPRITE 1,0:GOSUB1730 680 INPUT" {CLR}HOW MANY ITEMS [SPACE](2-10)"; A: IF A<2 OR  ${Space}$ <sub>A</sub>>10 THEN 680 690 INPUT" [CLR] COLOR OF CHART  ${Space}(1-16)$ "; B: IF B<1 OR (SPACE)B>16 THEN 690<br>700 PRINT"(CLR)MAIN TITLE (UP (SPACE)TO 39 LETTERS)": INPU T A\$: IF LEN(A\$)>39 THEN 700 710 PRINT" [CLR] ": FOR Z=1 TO A

720 GOSUB1750: PRINT"ITEM #"Z"'

1170 NEXT

S NAME?" 730 INPUT X\$(Z):NEXT: PRINT 740 FOR Z=1 TO A 750 GOSUB1750: PRINT"ITEM #"Z"' S VALUE?" 760 INPUT P(Z):NEXT 770 GRAPHIC1, 1:WIDTH 2:S\$=A\$:Y  $=15:COLOR$  1,2 780 GOSUB1260: COLOR 1, B:N=0 790 FOR T=1 TO A:N=N+P(T):NEXT 800 FOR  $Z=1$  TO  $A:R(Z)=(P(Z)/N^*)$ 360):NEXT 810 DRAW, 160, 30 TO 160, 100: FOR  $Z=1$  TO A 820 0=0:FORYY=1TOZ:0=0+R(YY):N EXT 830 CIRCLE 1, 160, 100, 90, 70, 0, 0 840 DRAW, +0, +0 TO 160, 100: COLO R 1, 2: GOSUB1270: S\$=X\$(Z): Y= 185: GOSUB 1260: COLOR 1, B 850 U=20:I=140:MOVSPR 1, U, I:SP RITE 1, 1, 8, 0, 0, 0, 0: COLOR 1,  $\mathcal{D}$ 860 GETKEY VS 870 IF V\$=CHR\$(29) THEN U=U+5: GOTO93Ø 880 IF V\$=CHR\$(157) THEN U=U-5  $: GOTO930$ 890 IF V\$=CHR\$(17) THEN I=I+5: GOTO930 900 IF V\$=CHR\$(145) THEN I=I-5 :GOTO930 910 IF V\$=CHR\$(80) AND NN=0 TH **EN 940** 920 IF V\$="S"OR V\$="4" THEN 10  $10$ 930 MOVSPR 1, U, I: GOTO 860 940 E=RSPPOS(1,0) 950 L=RSPPOS $(1,1)$ -27 960 REM SAVE 970 IF VS="S" THEN BSAVE (CS). BØ, P7168 TO P16383: SKP=5 980 IF V\$="S"THEN 180 990 IF V\$=CHR\$(80) THEN S\$="---------------------":Y=185: GOSUB  $1260: X=E: Y=L: S^2=X^2(S)$ :GOSUB 590:COLOR 1, B:NEXT:N  $N=1$ 1000 GOTO 860 1010 COLOR 1, 1: S\$="-------------------": Y=185: GOSUB 12 60:IF V\$="4"THEN SKP=5:GOTO 180 1020 SPRITE1, 0: SOUND 1, 3400, 20 :GOTO970 1030 REM BAR GRAPH 1040 GRAPHIC 0, 1: SPRITE 1,0 1050 PRINT" [CLR] [WHT] MAIN TITL E (UP TO 39 LETTERS) ?" 1060 INPUT AS: IF LEN(A\$)>39 TH EN 1060 1070 PRINT" (CLR) HOW MANY ITEMS  $(1-15)$ ": INPUT A: IF A<1 OR  $[SPACE]$ A>15 THEN 1070 1080 GOSUB1730 1090 PRINT" [CLR]": FOR Z=1 TO A :GOSUB1750: PRINT" ITEM #"Z"' S NAME (UP TO 5 LETTERS) ?" 1100 INPUT X\$(Z): IF LEN(X\$(Z)) >5 THEN 1100 1110 NEXT: PRINT  $\begin{array}{cccc}\n1120 & \text{FOR} & \text{Z=1} & \text{TO} & \text{A:GOSUB1750:PR} \\
\text{INT"ITEM} & \text{*"Z" 'S} & \text{COLOR} & (1-16)\n\end{array}$  $12"$ 1130 INPUT  $CR(Z):IF CR(Z)$ <1 OR  $CR(Z)$ >16 THEN 1130 1140 NEXT: PRINT 1150 FOR Z=1 TO A:GOSUB1750:PR<br>INT"ITEM #"Z"'S VALUE (1-10  $Ø$ )?" 1160 INPUT  $P(Z):IF P(Z) < 1$  OR P (Z) > 100 THEN 1160

1180 GRAPHIC1, 1:S\$=A\$:Y=30:COL OR1,2:GOSUB1260 1190 FOR  $Z=1$  TO  $A:Y=P(Z):COLOR$  $1, CR(Z): BOX 1, (Z*20)-10, (1$ 50-Y), (Z\*20), 150, 0, 1: NEXT: X  $= 0$ 1200 COLOR 1, 2: FOR Z=1 TO A:SS  $=X$(Z):X=Z*20-2:Y=199:GOSUB$  $610:NEXT$ 1210 GETKEY VS 1220 IF  $VS="S"$  OR  $VS="S"$  THEN  $[SPACE] 1240$ 1230 GOTO 1210 1240 IF V\$="4"THEN SKP=5:GOTO  $(SPACE)180$ 1250 GOTO 970 1260 X=159-LEN(S\$)\*4:GOT0590 1270 F=F+1:IF F=1 THEN  $S$= -----------" : Y=185 : G$ **OSUB 1260** 1280 RETURN 1290 REM GRAPH SHOW 1300 PRINT" [CLR] [5 DOWN] "TAB(1 0)"1) SET GRAPHS": PRINTTAB( 10)"2) DISK CATALOG": PRINTT AB(10)"3) SET TIME DELAY"<br>1310 PRINTTAB(10)"4) BEGIN SHO W": PRINTTAB(10)" [DOWN] ENTER  $(1-4)$ " 1320 GET KEY AS: IF AS="1" THEN 1370 1330 IF A\$="2"THEN 1410 1340 IF AS="3"THEN 1440 1350 IF A\$="4"THEN 1460 1360 GOTO 1320 1370 CLR: PRINT" [CLR] NUMBER OF [SPACE]GRAPHS TO DISPLAY":I NPUT N 1380 DIM FL\$ (N) 1390 FOR A=1 TO N: PRINT" [DOWN] FILENAME OF GRAPH #"A: INPUT  $FLS(A):NEXT$ 1400 GOTO 1300 1410 PRINT" [CLR]": DIRECTORY 1420 PRINT" [DOWN] HIT ANY KEY F OR MAIN MENU" 1430 GETKEY A\$:GOTO 1300<br>1440 PRINT" (CLR) ENTER DELAY BE TWEEN SHOWINGS": PRINT" (IN S ECONDS) ": INPUT D 1450 GOTO 1300 1460 IF FL\$(1)=""THEN 1300 1470 PRINT" [CLR] [RVS] INSERT DA TA DISK - PRESS ANY KEY": PR INT"HOLD DOWN THE SPACE BAR TO FREEZE" 1480 GETKEY A\$: COLOR4, 1: GRAPHI  $c1,1$ 1490 FOR A=1 TO N:F\$=FL\$(A):BL OAD (F\$):GET A\$:IF A\$=" "TH EN SOUND 1, 10000, 30: GETKEY [SPACE]A\$: SOUND 1,1500,30 1500 SLEEP D:NEXT:GOTO 1490 1510 REM [2 SPACES] LINE GRAPH 1520 GRAPHIC Ø, 1: SPRITE 1, Ø: PR INT" [CLR] MAIN TITLE (UP TO [SPACE] 39 LETTERS) ?" 1530 INPUT A\$: IF LEN(A\$)>39 TH EN 1530 1540 GOSUB1730 1550 INPUT" (CLR) COLOR OF GRAPH  $(1-16)$ "; C: IF C<1 OR C>16 T HEN 1550 1560 INPUT" [CLR] HOW MANY ITEMS  $(1-15)$ "; A: IF A<1 OR A>15 T **HEN 1560**  $\begin{array}{cccc} 1570 & \text{FOR} & \text{Z=1} & \text{TO} & \text{A:GOSUB1750:PR} \\ \text{INT"ITEM #"Z" 'S NAME (UP TO) \end{array}$ 7 LETTERS) ?" 1580 INPUT  $X\S(Z):IF$  LEN(X $\S(Z)$ ) >7 THEN 1580 1590 NEXT 1600 FOR Z=2 TO A+1:GOSUB1750:

COMPUTE!'s Gazette July 1987 89

PRINT"ITEM #"Z-1"'S VALUE (  $0-100$ )?"

- 1610 INPUT N: IF N<Ø OR N>100 T HEN 1610
- $1620 P(Z) = 100 N : NEXT : P(1) = 100$ 1630 GRAPHICI, 1:S\$=A\$:COLOR 1
- 2:Y=15:GOSUB 1260:COLOR 1,C 1640 FOR Z=25 TO (A\*18)+25 STE
- P 18: DRAW, Z, 32 TO Z, 132: NEX
- 1650 FOR Z=32 TO 132 STEP 10:D RAW, 25, Z TO (A\*18)+25, Z:NEX
- 1660 COLOR 1, 2: FORII=0TO100STE  $P10:X=1:SS=MIDS(STR$(II),2)$ :Y=137-II:GOSUB590:NEXT
- 1670  $X=28:FOR Z=1 TO A: SS=X$ (Z)$  $): X=X+18+3: Y=199: GOSUB 610:$  $NEXT:Y=32$
- 1680 COLOR 1, C:WIDTH2:FOR Z=2 [SPACE] TO A
- 1690 DRAW, (Z\*18)+7, P(Z)+32 TO  $(SPACE)((Z+1)*18)+7, P(Z+1)+$  $32:NEXT$
- 1700 GETKEY VS: IF VS="S"THEN 9  $70$
- 1710 IF VS="4"THEN SKP=5:GOTO [SPACE] 180
- 1720 GOTO1700
- 1730 INPUT" [CLR] ENTER GRAPH FI LENAME"; C\$: IFLEN(C\$) > 16THEN 1730
- 1740 RETURN
- 1750 PRINT" [DOWN] \*\*\*\*\*\*\*\*\*\*\*\*\* \*\*\*\*\*\*\*\*\*\*\*\*\*\*\*\*\*\*\*\*\*\*\*\*\*\*\* ": RETURN

### Alt-80 For The 128

#### Article on page 56.

#### Alt-80 Demo

- RD 10 REM 1987 COMPUTE PUBLICA TIONS, INC. - ALL RIGHTS **RESERVED**
- MC 20 WREG=DEC("CDCC"):TEXT=26 06:ATTR=2607:U\$=CHR\$(2)
- SH 30 BANK 15:BA=0:GOSUB 150:C OLOR 5, 4: REM DEFAULT SCR EEN
- XK 40 PRINT" [CLR] "TAB(13) "1987 COMPUTE I PUBLICATIONS, [SPACE] INC. - ALL RIGHTS **RESERVED"**
- BQ 50 PRINTU\$TAB(32) "DEFAULT S **CREEN": LIST**
- HS 60 PRINT SPC(180) "PRESS A K EY FOR ALTERNATE SCREEN" :GETKEY AS
- FM 70 BASE=16:GOSUB 150:REM NE W SCREEN RAM AND ATTRIBU TE MEMORY
- FM 80 COLOR 5, 2: PRINT" [CLR]":C ATALOG: CHAR, 36, 10: PRINT (SPACE) U\$ "ALTERNATE SCR EEN"
- MA 90 CHAR, 30, 14: PRINT CHR\$ (15 ) "PRESS A KEY FOR ORIGIN AL SCREEN"
- KQ 100 CHAR, 34, 16, "OR PRESS <S TOP> TO END", 1
- CG 110 REM LOOP TO TOGGLE BETW EEN SCREENS
- XA 120 TRAP 180: DO: GETKEY A\$ SF 130 BASE=XOR(BASE, 16): GOSUB
- 150:LOOP PC 140 REM ROUTINE TO SET VDC (SPACE) ADDRESSES & SCRE EN EDITOR BASE

AG 150 SYS WREG, BASE, 12: POKE T NT X AND Y POINTERS EXT, BASE JP 160 SYS WREG, BASE+8, 20: POKE ATTR, BASE+8 RB 170 RETURN JP 180 BASE=0:GOSUB 150:COLOR  ${SPACE}$ , 4:CHAR,  $0, 0$ **Hi-Res Graphics On The 128** Article on page 70. **Hi-Res Graphics-Demo 1** JC 100 FAST PA 110 GRAPHIC3, 1:REM MULTICOL OR HI-RES MB 120 COLORO, 1:COLOR4, 1:COLOR 1,3:COLOR2,7 HG 130 FORT=1TO8 FE 140 BOX2, 1, 1, 10, 20: REM DRAW OUTLINE HG 150 CIRCLE1, 5, 15-T, 3, 5: REM [SPACE] DRAW BALL BG 160 PAINT2, 5, 15-T, 1: REM FIL L BALL JE 170 SSHAPEA\$(T), 1, 1, 10, 20: R EM SAVE IN A\$ ES 180 GRAPHIC3, 1:REM CLEAR SC **REEN** HD 190 NEXTT: REM LOOP FS 200 SLOW FR 210 GRAPHIC3, 1: REM CLEAR SC **REEN** SR 220 FORT=1TO8 RB 230 GSHAPEA\$(T), 100, 100, 0:R EM GET SHAPE AND DRAW I KP 470 NEXTX m SA 240 NEXT RA 250 FORT=8TO1STEP-1 GSHAPEA\$(T), 100, 100, 0:R DA 260 EM GET AND DRAW SHAPE CC 270 NEXT ME 280 GOTO220

#### Hi-Res Graphics-Demo 2

- PX 100 GRAPHIC3, 1: COLORO, 12:CO LOR4, 12: COLOR1, 3: COLOR2  $\cdot$  1
- HF 110 FORY=1TO160STEP20:REM Y **COORDINATES LOOP**
- CB 120 FORX=1TO96STEP12:REM X [SPACE]COORDINATES LOOP
- DS 130 IFC=1THENC=2:ELSE:C=1 FC 140 BOXC, X, Y, X+10, Y+20, , 1:R EM DRAW BOX AND FILL WI TH PROPER COLOR
- RG 150 NEXTX: IFC=1THENC=0:ELSE  $C=1$
- KJ 160 NEXTY

#### Hi-Res Graphics-Demo 3

- AQ 100 GRAPHIC1, 1: COLOR0, 1: COL OR4, 1: COLOR1, 2
- DK 110 FORT=1TO90STEP3:REM SET UP LOOP FOR BOX ROTATI ON
- MJ 120 BOX1, 110, 50, 210, 150, T:R EM DRAW & ROTATE RD 130 NEXTT
- QE 140 SLEEP2
- MC 150 GRAPHIC1, 1:REM CLEAR SC **REEN**
- EX 160 FORT=1TO150STEP3:REM SE T UP LOOP FOR ROTATION (SPACE) OF BOX
- EA 170 X=X+1:Y=Y+1:REM INCREME

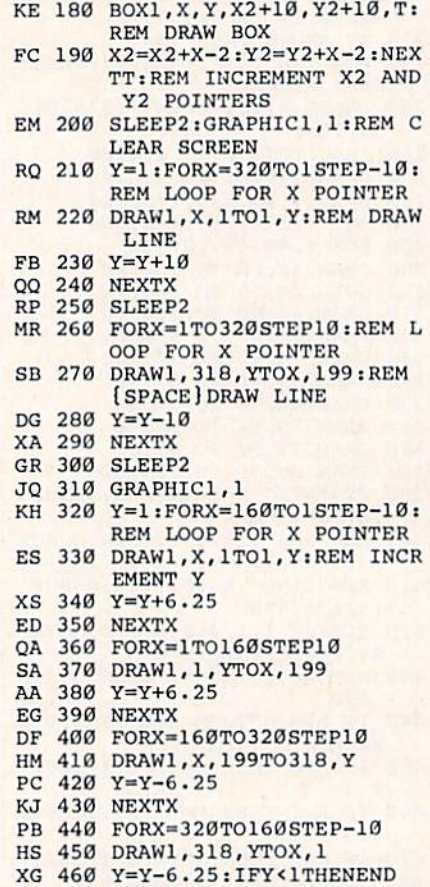

### **Calendar Maker**

Article on page 57.

- RC 2 REM COPYRIGHT 1987 COMPUT El PUBLICATIONS, INC. - A LL RIGHTS RESERVED JD 4 REM DRIVE# [2 SPACES } PRINT
- ER#{2 SPACES}REVERSE ON [2 SPACES] REVERSE OFF [2 SPACES] SPACER
- PK 6 DR=8:  $PR=4$ :  $RV$=CHR$$  (18): RO  $$=CHR$(146):SP$="  
AP 8 SI$=" ":FORI=1TO21:SX$=SX$ 
	- $$+S1$; HEXT: S6$=LEFT$$ (SX\$,  $6) : NAS=CHRS(0)$
- BD 10 PRINTCHR\$(142)CHR\$(8):DI MM(12), Y\$(4), Q\$(6), H\$(25  $, C$ \$(6), M\$(4)
- FQ 12 FORI=1TO12:READM(I):NEXT<br>:READD\$:D\$=D\$+" "+D\$+" "  $+DS$
- BC 14 FORI=1TO4:READA\$, B\$, C\$:M  $$(I)=S6$+A$+LEFT$$  $(SX$, 15$  $)+B$+LEFT$$  (SX\$, 15) + C\$ : NE  $XT$
- BG 16 FORI=1TO31:Q\$=Q\$+RIGHT\$(<br>STR\$(I),2)+" ":NEXT:READ FS
- BF 18 FM\$=CHR\$(17)
- DM 20 REM --- PARSE YEAR ---**RX** 22 PRINTCHR\$(147)"
	- [3 SPACES] COPYRIGHT 1987 COMPUTE! PUB., INC."
- SD 24 PRINTTAB(10) "ALL RIGHTS [SPACE]RESERVED"
- EF 26 PRINTFM\$TAB(13) "CALENDAR MAKER": PRINTTAB(13)"--------------- "FMS

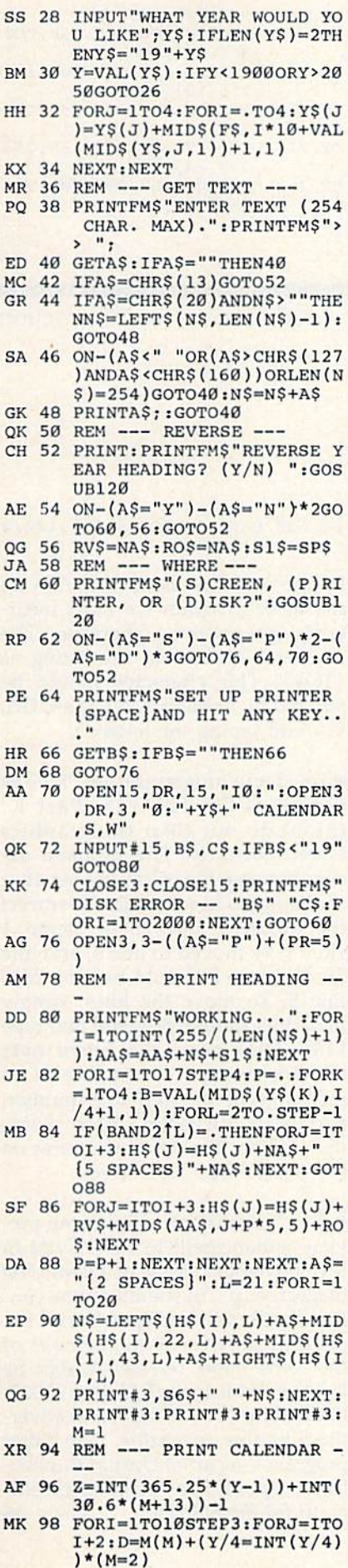

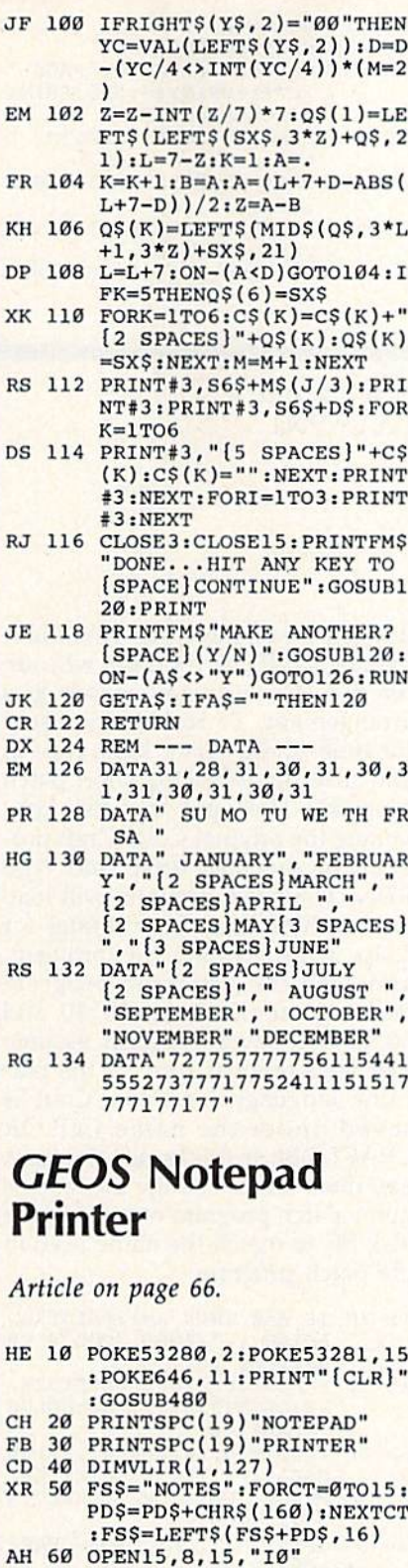

AJ 70 INPUT#15, ER\$, EM\$: IFER\$<>"00"THENPRINTER\$+" "+EM\$ :CLOSE15:END

KG 86 T=18:5=1:PRINT" [DOWN] SEA<br>RCHING FOR NOTES"<br>FJ 96 OPEN2, 8, 2, "#"<br>PP 166 PRINT#15, "U1", 2, 6, T, S:F

- 
- $C = 0: FP = 2: BP = 5$ JD 110 PRINT#15, "B-P"; 2; 0: GET#<br>2, NT\$, NS\$: T=ASC(NT\$+CHR  $$(0)$ ): S=ASC(NS\$+CHR\$(0)
- KM 120 PRINT#15, "B-P"; 2; FP: GET<br>#2, FT\$: IFASC(FS\$+CHR\$(0

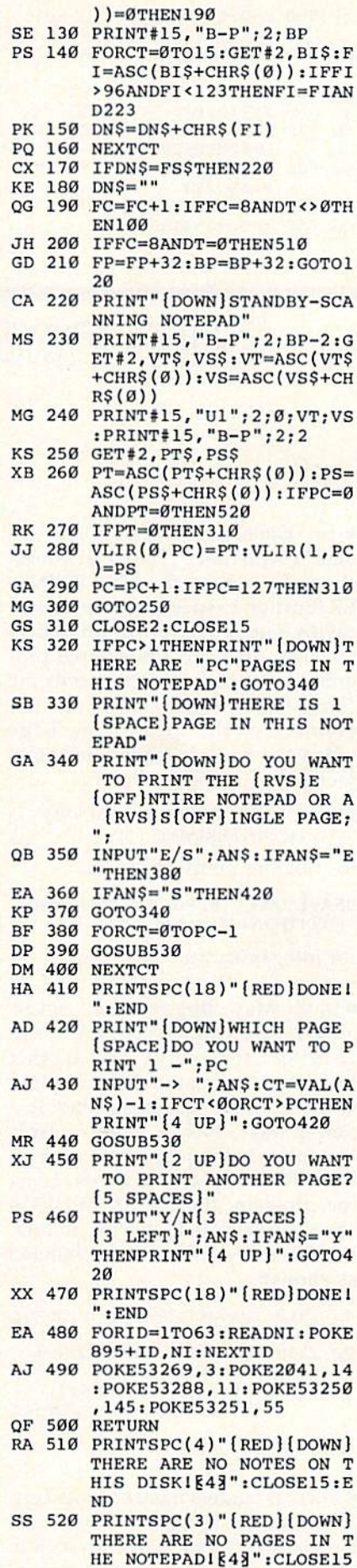

: END

![](_page_93_Picture_1606.jpeg)

bug-swatter

Modifications and Corrections

• In "Hints & Tips: Fast Data Update" (September 1986), Ben Bowen shows how to use the 128's POINT ER function to speed up loading and saving numeric arrays from and to the disk drive. In the sample pro gram, line 510 incorrectly saves the contents of the array. As is, the last element of the array is garbage when the array is loaded back into memory. The correct line is:

#### BSAVE"DATA", B1, P(POINTER(A(0))) TO  $P(POINTER(A(50))+5)$

for floating point arrays, or

#### BSAVE"DATA", B1, P(POINTER(A%(0))) TO  $P(POINTER(A\%(50)) + 2)$

for integer arrays.

In the May "Bug-Swatter," sever al corrections were listed for "Pick-A-Letter" (February), but another problem was created. When a player first correctly guesses a letter in a new phrase, Pick-A-Letter awards the points to the player, but then al lows the next player to guess. To fix the problem, lines 1332 and 1334 should be deleted, and the following three lines should be changed as shown:

KH 1310 IFAS=CDSTHENZX=1:GOTO1 340 0D 1330 GOSUB70:PRINT"[HOME) {4 DOWN){RIGHT}"TAB(10  $*$ CP) "E83[4 SPACES] [4 LEFT)"C(CP);:GOTOB7

 $\alpha$ FX 1470 GOTO 950

Several readers have become con fused when trying to draw with cursor keys rather than a joystick in "Color Craft" (March). The up and down cursor keys are reversed, making it difficult for those who are used to the normal cursor key arrangement. To restore the usual function of the cursor keys, type in and save the following short patch program. Then put the disk con taining the original Color Craft pro gram in the disk drive and type RUN. The patch program will load the machine language routines for Color Craft, correct the problem, and save the corrected program back to your disk. Lines 10, 30, and 50 of the patch program assume that your original copy of the ma chine language for Color Craft is saved under the name COLOR CRAFT.OBJ. If this is not the case, you must either change those lines in the patch program or rename the disk file to match the name used in the patch program.

![](_page_93_Picture_1607.jpeg)

- XQ 20 POKE51369,145:POKE51379, 17:OPEN 15, 8, 15, "SØ: COLOR CRAFT.OBJ"
- KX 30 INPUT#15,EN,EMS,ET,ES:CL OSE15: PRINTEN; EM\$; ET; ES
- QR 40 PRINT "SAVE THE CORRECTE D VERSION...
- GB 50 OPEN1,8,1,"0:COLOR CRAFT -0BJ,P,W"
- EE 60 POKE193,00:POKE194,192:P OKE780,193:POKE781,205:F OKE782,203:SYS65496
- HP 70 CLOSE1

• There are a couple problems with the program listings for "Fast Boot" (May). In line <sup>530</sup> of Fast Boot ML Maker (Program 1), a character was accidently cut from the end of the line. The correct line is:

#### JB 530 DATA 2,169,55,141,122,2 ,169,56

In line 5 of Fast Boot (Program 2), the lister program we used incor rectly interpreted a character. The character appears in the listing as {TOP}. This character should be entered by holding down the CTRL key and typing the letter O.

The demo programs from "Hi-Res Graphics On The 128, Part 1" (June) do not clear the graphics screen correctly. The problem oc curs because the colors are set after switching to hi-res mode. To correct the problem, line 20 of Demo should be moved to line 5, and line 30 of Demo 2 should be moved to line 5. To move the lines, simply load the example program and type LIST. Now move the cursor over the line number of the line to be moved, type the new line number, and press RETURN. Then delete the old line. The demo programs on the Gazette Disk are correct.

The "SpeedView" 80-column pre view enhancment to SpeedScript in the November issue of COMPUTE! magazine (p. 76) should not be con fused with another SpeedScript 80 column preview enhancement of the same name released earlier by Upstart Publishing (P.O. Box 22022, Greensboro, NC 27420), and adver tised in this magazine. The latter program is a part of Upstart Publishing's "SpeedMate" customizer pro gram for SpeedScript, $\mathbf G$ 

### **SOFTWARE DISCOUNTERS**  $S.D. of A$ OF AMERICA • Free shipping on orders

For Orders Only - 1-800-225-7638 PA Orders-1-800-223-7784 Customer Service 412-361-5291

over \$100 in continental USA . No Surcharge for VISA/MasterCard . Your card is not charged until we ship

 $\overline{\cdots}$ 

![](_page_94_Picture_44.jpeg)

![](_page_94_Picture_45.jpeg)

![](_page_94_Picture_46.jpeg)

![](_page_94_Picture_47.jpeg)

![](_page_94_Picture_48.jpeg)

![](_page_94_Picture_49.jpeg)

#### P.O. BOX 111327-DEPT. CG-BLAWNOX, PA 15238

\*Please Read The Following Ordering Terms & Conditions Carefully Before Placing Your Order: Orders with cashiers check or money order shipped immediately on in stock items.<br>Personal & Company checks, allow 3 weeks clearanc

![](_page_95_Picture_0.jpeg)

![](_page_95_Picture_1.jpeg)

![](_page_95_Picture_2.jpeg)

Introducing the Lt. Kernal® The Ultimate Hard Disk System for the Commodore C-64/128<sup>®</sup>

#### Featuring:

- \* Runs most copy-protected software
- \* Supports both C-64 and C-128 modes of operation
- \* Forty-two additional or enhanced system commands
- \* Disk-access speed more than 100 times faster than the 1541 floppy
- \* Automatic power-up execution of any application program
- \* Built-in CD/M™-like command-line features
- \* Up to cleven logical drives may be defined on the hard disk
- \* DOS allows up to seven files to be OPEN for reading and writing simultaneously
- \* DOS differentiates between BASIC and machine language programs
- \* Built-in backup and restore facilities including **FASTCOPY**
- \* Standard capacity of 20 Megabytes F.C.C. Certified

The It. Kernal is covered by a one year limited warranty.

![](_page_95_Picture_180.jpeg)

Lt. Kernal is a reg. TM of Fiscal Information, Inc.

C-64/128 are reg. TMs of Commodore Business Machines. Inc.

Xetec, Inc. 2804 Arnold Rd. Salina, Ks. 67401 (913) 827-0685

### **Save Your Copies of COMPUTE!**

![](_page_95_Picture_22.jpeg)

Protect your back issues of COMPUTE! in durable binders or library cases. Each binder or case is custom-made in flagblue binding with embossed white lettering. Each holds a year of COMPUTE!. Order several and keep your issues of

Zip.

COMPUTE! neatly organized for quick reference. (These binders make great gifts, too!)

> Cases: \$7.95 each; 3 for \$21.95; 6 for \$39.95

**Binders** \$9.95 each; 3 for \$27.95; 6 for \$52.95

(Please add \$2.50 per unit for orders outside the U.S.) Send in your prepaid order with the attached coupon

Mail to: Jesse Jones Industries, P.O. Box 5120, Dept. Code COTE, Philadelphia, PA 19141

COMPUTE! O cases O binders. Please send me Enclosed is my check or money order for \$ \_ (U.S. funds only.)

Name'.

Address \_

City. State

Satisfaction guaranteed or money refunded. Please allow 4-6 weeks for delivery.

> All programs listed in this magazine are available on the **GAZETTE Disk. Details** elsewhere in this issue.

![](_page_96_Picture_0.jpeg)

#### POWERFUL LOW COST CONTROL Data acquisition and control interfaces. C64 & C128.

80-Line Simplified Digital I/O Board. 40 TTL input lines. 40<br>high current switched output lines. ROM cartridge socket. Order Model SS100 Plus, \$119. Additional boards \$109.

Original Ultimate Interface. Dual 6522 VIA Board. Four 8 bit ports with handshake, timers, IRQ, etc. Expandable. Order Model 64IF22, S169. Additional boards S149.

A/D Conversion Module, 16 channels, 8-bits. Requires above. Order Model 64IF/ADC0816. \$69.

Manuals on above available separately for examination. Call or write for detailed brochure.

#### \* \* \* \* \* SERIOUS ABOUT PROGRAMMING?

Symbol Master Multi-Pass Symbolic Disassembler. Learn to program like the experts! For both C64 and native C128.

..unmatched by simpler monitor disassemblers...a real gold mine for the experienced ML programmer,''*Computer*<br>S*hopper,* April '87, \$49,95.

PTD 6510 Symbolic Debugger. An extremely powerful tool with capabilities far beyond a machine language monitor. For C64, \$49,95.

MAE64 Assembler. Fully professional 6502/65C02 macro editor assembler. S29.95.

C64 Source Code Book. Most complete available reconstructed and commented assembly language source code listing for Basic and Ketnal ROMS. \$29.95.

#### **SCHNEDLER SYSTEMS**

1501 N. Ivanhoe St., Dept G7, Arlington, VA 22205 Information/Telephone Orders (703) 237-4796. **WALL All prices include shipping prepaid USA.** 

![](_page_97_Picture_13.jpeg)

### C-MORE

An Operating System for the Commodore 64.

**■ USE YOUR COMMODORE LIKE A PC!** 

- Lai C-Morc leach you all about business computing! Control multiple applications in windows. Word Processing, Spreadsheet, Database, Scientific Calculator, Disk Utility and Comparative-Buyer programs are all included!
- Comprehensive 450-page manual provides tutorials, siep-by-step instructions, examples and illustrations, for any level user!
- WRITE COMMODORE BASIC PROGRAMS FOR C-MORE!!

1-800-628-2828 ext. 790 Visa and Mastercard Accepted

or mail \$49.95 plus \$4.50 shipping & handling (S6.00 shipping in Canada) (Georgia residents add S2.00 sales tax) C-More Products, P.O. Box 81548 Chamblee, GA 30366 Please allow 4-6 weeks for delivery. "Commodore" is a trademark of Commodore Electronics, Ltd.

### 1541 DISK DRIVE ALIGNMENT PROGRAM

A complete disk drive alignment program! No special equipment needed! A two disk (program and calibration) program allows anyone with average mechanical skills to properly align the 1541 disk drive. Complete intstruction manual. Don't be fooled by cheap imitations! This is the alignment program that works!

#### \$44.95

![](_page_97_Picture_1321.jpeg)

CSM SOFTWARE P.O. Box 563, Crown Point, IN 46307

(219)663-4335

VISA AND MASTER CARDS ACCEPTED DEALER INQUIRIES INVITED<br>Shipping \$3.50 Per Item in U.S.: Foreign Orders Extra

### **COMPUTE!'s Gazette** Subscriber Services

Please help us serve you better. If you need to contact us for any of the reasons listed below, write to us at:

**COMPUTE!'s Gazette** P.O. Box 1095? Des Moines, IA 50340

or call the Toll Free number listed below.

Change of Address. Please allow us 6-8 weeks to effect the change; send your current mailing label along with your new address.

Renewal. Should you wish to renew your Gazette subscription before we remind you to, send your current mailing label with payment or charge number or call the Toll Free number listed below.

New Subscription. A one-year (12-month) U.S. subscription to COMPUTE!'s Gazette is \$24 (2 years, \$45; 3 years, \$65. For subscription rates outside the U.S., see staff page). Send us your name and address or call the Toll Free number listed below.

Delivery Problems. If you receive duplicate issues of COMPUTE!'s Gazette, if you experience late delivery, or if you have problems with your subscription, please call the Toll Free number listed below.

**COMPUTE!'s Gazette** 1-800-247-5470 In IA 1-800-532-1272

### Modem Commotion!!! The Best Commodore Direct-Connect Modem for ONLY \$99.95.

Now that you're able to do all those stand alone applications with your Commodore, like word processing, spread sheet analysis, etc., you are probably thinking "It would sure be nice if I could expand the information I have access to." Everything from Electronic Mail (E-mail) to stock quotes and huge databases of every imaginable type is now on-line just waiting for you to dial up. All you need is a telephone line and a modem connected to your Commodore which allows you to download this information.

Which modem is best for you?" Lets first say that almost all modems (and services) are set up to communicate in one ot two speeds; 300 and 1200 Baud. If you look around you will find that there is a flood of 300 baud modems on the market and sometimes at very low prices. The reason is simple, they are being dumped because most computer users prefer 1200 Baud. (1200 Baud is about 4 times as fast which means you spend less time and money getting the data you want and more time using it.) Virtually everyone who has a 300 would rather have a 1200. You will also notice a few very cheap 1200s on the market at "too good to be true prices". They are. Most are cheaply built foreign copies of American designs. The service and support you receive is minimal-to-nonexistent for these models.

Recently we re-evaluated our modem line and discovered that the best price/performance tradeoff for our Commodore customers would be a straightforward, easy-to-use unit with no complicated switch settings or indicators, but one that just did what our customers wanted without complications. To our surprise (and contrary to popular belief), we found that we could build the unit in the USA with better reliability and performance levels than anywhere else. We found that because of a significant increase in reliability that American components and manufacturing give us, we now have the best fail-safe product possible. An unreliable product is not worth the price, however low. Get a modem that will satisfy your present AND future needs by going directly to the American built Aprotek 12C!

What do you get for \$99.95? Everything! You don't need to worry about cables, compatibility or anything else! We don't just sell hardware, we sell solutions. The Aprotek 12C plugs directly

into your Commodore Vic-20, C-64. C-64C or C-128 User port. The 12C is a full feature, 300 and 1200 Baud modem with Auto Answer. Auto Dial, Touch-Tone or rotary dialing, has status indica tions on screen to let you know what is happening all the time. The

![](_page_98_Picture_6.jpeg)

12C comes complete with "COM TERM 64" a complete communications and terminal program and has a built in speaker so that you can hear it dial and connect. Just plug it into your computer and standard phone jack with the supplied cable. (No additional power supply required.) Also included is a free trial offer subscription to Quantum-Link, the Commodore user database and 'THE SOURCE".

STILL NOT SURE? Aproteks' reputation as a first rate peripherals supplier and our 5 year warranty on the 12C plus our 2 week satisfaction or your money back guarantee tells you that we support our products.

Do you have more than one computer or do you plan to get another computer? Call or write for other models.

#### The bottom line: Aprotek 12C (Commodore)

order #12C . . . . . . . . . . . . . . . . . only \$99.95 Modem shipping-Cont US = \$5.00, UPS Blue, Can, APO = \$10.00

### UNIVERSAL RS-232 INTERFACE

with Commodore User Port expansion. ONLY \$39.95+\$3 S&H

Mow you can connect and communicate with any of the popular RS-232 peripherals using your Commodore User Port. You can even connect more than one and leave it permanently attached. This superb expander opens a whole new world to your Commodore computer's capabilities. You can now connect to printers, modems and any other RS-232 devices. If you already have a device that connects

![](_page_98_Picture_15.jpeg)

to the User Port, don't worry because the port is duplicated on the outside edge of the interface. Simply plug it in and turn on the device you want to communicate with. Comes complete with sample driver program listings. Compatible with all Commodore home computers with a user port. 1-year warranty. Order #5232.

**TM** Aprospand-64 Gives your Commodore 64 or 128 full expandability! This superbly designed expansion module plugs ntio the expansion port & gives you 4 switchable (singly or in any<br>combination) expansion connectors —plus fuse protection—plus a reset button! Before you buy an expander, be sure that it has a fuse to protect your computer and that you can activate your cartridges in any combination allowed by the cartridges.

![](_page_98_Picture_2174.jpeg)

![](_page_98_Picture_2175.jpeg)

#### PRINTERS PRINTERS

![](_page_98_Picture_2176.jpeg)

ORDER INFORMATION California residents add 6% tax. All prices are cash prices—VISA and MC add 3% to total. We ship ihe next business day on money orders, cashier s checks, and charge cards.<br>A 14-day clearing period is required for checks. Prices and availability subject to change - CALL. Available at Selected Dealers. Dealer inquiries inviled.

MP-1300 Color Kit Order #2705 \$119.95 + \$5.00

For information call 805/987-2454 TO ORDER CALL TOLL FREE

![](_page_98_Picture_24.jpeg)

![](_page_99_Picture_0.jpeg)

![](_page_99_Picture_1.jpeg)

**WIN** 

**THE LOTTO** 

**With Your Computer!** 

VIDEO RECORDERS 13.00<br>State Make & Model<br>Dimensions required<br>including clock cut-out 13.00 Epson LX80/C-1000 13.00 Order by stating MAKE, MODEL and COLOR CHOICE - TAN or BROWN with check or money order plus \$1.50 per item (\$4.50 max.) shipping and handling Calif. Res. Include 6<sup>16</sup> + local tax. APO, 2.00/item, Foreign 3.00/item

13.00

8.00

SPECIAL COVERS WILL BE MADE TO YOUR DIMENSIONS. SEND YOUR REQUIREMENTS<br>FOR OUR LOW PRICE QUOTES.

**Crown Custom Covers** 24621 PAIGE CIRCLE DEPT. A  $(714) 472 - 6362$ 

# Sensational Prices! . . On Our Most Popular Items!

### from microfal®... THE 39C DISKETTE!

Are you paying too much tor diskettes? Try our first<br>quality, prime, 5¼" diskettes (no rejects, no seconds) at these fantastic sale prices and save, save, SAVE! Disks are packaged in boxes of 50; including diskettes in sleeves, labels, and write-protect tabs.

Each diskette is certified to be 100% error free and comes with a lifetime warranty (if you have a problem, we'll replace the diskette). All diskettes include hub rein forcement rings and write-protect notch.

All diskettes are double density and work in either single or double density drives

SS, DD Diskettes. Box of 50 32391 DS, DD Diskettes, Box of 50 32403

\$24.50-49¢ ea.!

### POWER and PROTECTION FOR YOUR C-64!®

### POW'R PAK 64  $\frac{6}{2}$ , ww

• A whopping 100 disk (51/4") capacity.

From Your Friends At TENEX<sub>uter</sub>

pres

filing and retrieval.

Attractive smoked color lid.

from MicroPal<sup>®</sup>

Pow'r Pak is a replacement power supply (1.5 amp) for the Commodore 64\* . . . but that's not all! Pow'r<br>Pak also supplies two additional surge protected outlets (120V) for monitor, disk drive, or other peripherals. On/off switch. Fuse protection. Sturdy all-metal casing is ventilated for heat dissipation. Full 1 year warranty.

![](_page_100_Picture_13.jpeg)

INDIANA ORDER LINE 1-BDQ-225-6838

COMMODORE 64 is a registered trademark, and COMMODORE 128 is a trademark of Commodore Electronics, Ltd. Poreign Or<br>NOTE: Due to publishing lead-times, product prices and specifications are subject to change without notice \$300 & up 8.75<br>Noters add \$4.00: heavy items shin at actual cost

#### **COMMODORE ET** GRAPHIC LABELS PLUS S24.50 Tired of writing return addresses or using messy stamps? Use Print Shop or PrintMaster graphics to produce custom labels. Graphic Labels Plus works with any Epson or compatible printer. Included on the disk are programs which can convert graphics from the Print<br>Shop to the PrintMaster format and back again and a simple program to maintain a mailing list for creating mailing labels. GRAPHIC LABEL MAKER S19.50 A new version ol Graphic Labels Plus designed lo work specifically with Commodore printers. The program uses the Print Shop graphics intended for use with Commodore printers. Also included is the mailing list program described above. PICTURES PLUS S19.50 The perfect companion for either label program. Pictures Plus contains 84 new Print Shop graphics as well as 12 font styles and 25 border designs lor use with Print Shop Companion. Both Commodore **SUPER SALE FROM** and non-Commodore versions are included omput Ability PERFECT PAIRS S19.50 Another disk of new Print Shop graphics in both Commodore and<br>non-Commodore formats. This one contains 72 graphics and 9 font<br>styles - each font has 5 matching border designs for that finished<br>look - 45 border designs in a ORDER NOW **• ALL MERCHANDISE IS** QUANTITIES LIMITED FACTORY NEW AND NO EXCESSIVE SHIPPING PROFONTS S14.50 INCLUDES FULL **CHARGES** A selection of 11 fonts for use with FontMaster. One of the fonts is a MANUFACTURER'S · NO HIDDEN CREDIT set of special borders for giving your documents that professional **WARRANTIES** touch. **SURCHARGES GOLF HANDICAPPER** A complete record-keeping system for a golf league. The system will keep records for 300 golfers in the C64 version or 500 golfers In tho C128/1571 version. Records may be maintained for 250 game dates. Tne standard method of calculating handicaps is Built in or an optional formula may be entered The system provides calculation of current handicaps as well as reports showing player history or game-by-game history. Prices shown include shipping and handling. To order, send check or money order to: Why Not? Computer Enterprises SUPER C-128 PACKAGE #1 P. O. Box 171206 Arlington Texas 76017 COMMODORE 128 COMPUTER Commodore is a trademark of Commodore Business Machines Print Shop and Print Shop Companion are trademarks of Broderbund Software **1571 DISK DRIVE** \*-. r.'j.ki trademark ol iln :un World Inc FonTJisics is Iracemaik Dl if ret Inc FREE SHIPPING IN CONTINENTAL USA NO SURCHARGES ON CREDIT CARDS LIMITED TO FIRST 300 ORDERS na wanza kumzi khunzi kimza ki FACTORY AUTHORIZED SUPER C-128 PACKAGE #2 COMMODORE REPAIR CENTER COMMODORE <sup>128</sup> COMPUTER 1-800-772-7289 1571 DISK DRIVE 1902 MONITOR |3t2) 879-2888 IL FREE SHIPPING IN CONTINENTAL USA C64 Repair resonan . 42.95 Amiga Repair NO SURCHARGES ON CREDIT CARDS (PCR ONLY) . . . . . . . . . . . 99.95 C128 Repair (PCB ONLY). 64.95 LIMITED TO FIRST 100 ORDERS Amiga Drive 1541 Permanent Repair ....... 149.95 Allgnment ..... 29.95 Printers .......... CALL COMMODORE <sup>128</sup> COMPUTER 1541 Repair ...... 79.95 Monitors ......... CALL 1571 Repair ...... 79.95 Other Equipment.. CALL FREE SHIPPING IN CONTINENTAL USA CALL BEFORE SHIPPING WO SURCHARGES ON CREDIT CARDS PARTS AND LABOR INCLUDED LIMITED TO FIRST 100 ORDERS FREE RETURN SHIPPING

FREE SHIPPING IN CONTINENTAL USA FREE SHIPPING IN CONTINENTAL USA<br>NO SURCHARGES ON CREDIT CARDS NO SURCHARGES ON CREDIT CARDS

 $$749$ 

**1902 RGB** 

**LIMITED TO FIRST** 

100 ORDERS

.omputoftbility

SINCE 1982 COMMODORE 128 is a

800-558-0003 IN WISCONSIN 414-357-8181

INFORMATION NEXT PAGE

USA SEE ORDERING

ORDERS OUTSIDE CONTINENTAL

trademark of Commodore Electronics, Ltd.

 $$289$ 

**COMPOSITE MONITOR** 

**TELEX NUMBER 9102406440<br>(ANSWERBACK COMPUT MILW UO** 

NO SURCHARGES ON CREDIT CARDS

**1571 DISK DRIVE** 

**LIMITED TO FIRST** 100 ORDERS

(APO, FPO, AIR ADD \$10.00) 24-48 HR. TURNAROUND (Subject to Parts Availability) <sup>30</sup> DAV WARRANTY ON ALL REPAIRS

#### COMMODORE PARTS

C-64 Power Supply ......................... 34.95 128 Power Supply ........................... 59.95 C-64 Over Voltage Sensor .................. 19.95 Other Parti CALL (Plus \$3.00 Shipping/Handling) All parts for Commodore equipment usually In stock For Parts Call (312] 879-2350 Dealer Discounts Available TEKTONICS PLUS, INC. 150 HOUSTON STREET VISA\* BATAVIA, IL 60510 CLIP AND SAVE

![](_page_102_Picture_6.jpeg)

DRDERING INFORMATION: Pease specify system. For fast delivery sond cashier's check or money order. Personal and company checks allow 14 business days to clear School PO's welcome C.0.0. charges are allow \$300 to software o

![](_page_103_Picture_0.jpeg)

INTERNATIONAL: ACTUAL FREIGHT CHARGED ON ALL ORDERS OUTSIDE THE CONTINENTAL UNITED STATES INCLUDING A.P.O.<br>POLICIES: NO RETURNS WITHOUT A RETURN AUTHORIZATION . . . NO RETURNS UNLESS DEFECTIVE. ALL DEFECTIVES WILL BE EXCHANGED . . . NO EXCEPTIONS. PLEASE SPECIFY

CALL OR WRITE FOR FREE CATALOG

CALL ELECTRONIC ONE (614) 864-9994 OR WRITE

### its many features are:

- Two drive copy program for the 1571
- Single drive copy program for the 1571
- $\bullet$ File unscratch utility
- $\bullet$ Create auto-boot utility
- Lock & unlock files utility .
- File copier for one or two 1571's
- ٠ Utility to format in 1541, 1571 or IBM system 34 format
- CP/M Plus disk copier  $\bullet$
- Direct DOS commands
- Analyze disk format utility (including Commodore & alien disk formats)
- Write protect utility  $\bullet$
- Disk Editor Individually trace files, edit in hex or ASCII simultaneously, print in hex and ASCII to any sector on disk
- CP/M Plus disk editor  $\bullet$
- RAM Writer Read & write to drive RAM
- ROM Reader Read drive ROM
- Assemble/Disassemble drive RAM & ROM ٠
- Erase a track or bulk erase a disk
- Most utilities also work on 1541
- And much, much more!
- A complete utilities disk for only \$39.95!

#### 1541/1571 Drive Alignment

1541/1571 Drive Alignment reports the alignment condition of the disk drive as you perform adjustments. On screen help is available while the program is running. Works on the 1541, 1571<br>in either 1541 or 1571 mode, C64, SX64, C128 in either 64 or 128 model Autoboots to all modes! Manual includes instructions on how to load alignment program even when the drive is so misaligned that it will not load anything else. Eliminate downtime & costly repairs! Only \$34.95!

#### **Super Disk Librarian**

Full featured disk cataloging & library system for the C128 in<br>128 mode. Catalogs up to 1000 disks and 15,200 program names! Operates in fast mode with 80 column display. Reads & catalogs 1541, 1571 & CP/M Plus disk directories. Reads heavily protected disks. Catalog up to 25 programs on a disk with a single keypress or selectively catalog programs. Stores in seven<br>categories: Games, Education, CP/M, Archival,<br>Telecommunications, Utilitities or Productivity. Recall by category, program name, disk name or locater number. Printer output includes library index, full library report, master program list, category program list & disk labels. A second drive can be addressed as a data disk. Only \$29.95!

#### Super 64 Librarian

Complete disk cataloging and library system for the C64. Reads & files disk directories in 15 user-defined categories. Individual selection of program names to be filed. Includes space for user comments about programs. Recall by category, program name, etc. Printer output includes disk labels. Catalogs approximately 200 disks dependant upon number of programs and length of<br>user comments. Organize your C64 disk library for only \$29.951

FREE SHIPPING & HANDLING! Illinois residents add 8% sales tax. Send check or money order to:

> Free Spirit Software, Inc. 538 S. Edgewood La Grange, IL 60525

# "SOMETHING TO BYTE INTO"

#### Basic 128. . . . . . . . . . . . . . . . \$38.95 . . . . . . . . . . . . . . . 25.75 Basic 64. Cadpak 128. 38.95 Cadpak 64. 25.95 Chartpak 128. . . . . . . . . . . . . 25.95 Chartpak 64. . . . . . 25.95 Cobol 64 25.95 . . . . . . . . . . . . . . . . Cobol 128. 37.95 . . . . . . . . . . . . . . . . Speed Term. 25.95 Speed Term...............<br>Super C Compiler 64/128.... 38.95 Super Pascal.............. 48.95 **BRODERBUND** Where in the World is Carmen Sandiago.......\$21.95 P/S Library 1-2-3 ea. . . . . . . . 15.95 **Print Shop** 26.95 Print Shop Companion... 21.95  $1.1.1$ 39 95 15.95 MICROLEAGUE **Box Score/Stat Compiler** \$16.95 95

**ABACUS** 

![](_page_104_Picture_375.jpeg)

#### RIBBON

![](_page_104_Picture_376.jpeg)

![](_page_104_Picture_377.jpeg)

#### **INFOCOM**

![](_page_104_Picture_378.jpeg)

#### **DATAEAST**

![](_page_104_Picture_379.jpeg)

#### **GAMESTAR**

![](_page_104_Picture_380.jpeg)

#### **PRECISION**

![](_page_104_Picture_381.jpeg)

![](_page_104_Picture_382.jpeg)

#### DIGITAL SOLUTIONS

![](_page_104_Picture_383.jpeg)

#### **MICROPROSE**

![](_page_104_Picture_384.jpeg)

#### **SPRINGBOARD**

![](_page_104_Picture_385.jpeg)

#### **ACCESS**

![](_page_104_Picture_386.jpeg)

N

![](_page_104_Picture_387.jpeg)

### Superbowl Sunday......... \$19.95

![](_page_104_Picture_388.jpeg)

#### **DATASOFT**

![](_page_104_Picture_389.jpeg)

#### **ACCESSORIES**

![](_page_104_Picture_390.jpeg)

#### **ELA**

![](_page_104_Picture_391.jpeg)

#### MINDSCAPE

![](_page_104_Picture_392.jpeg)

#### **BERKELEY SOFTWARE**

![](_page_104_Picture_393.jpeg)

#### **SOLID STATE SOFTWARE**

O

R

D  $\mathbf{I}$ 

E N

R F

о

VizaStar 128 \$69.95 VizaWrite 128 59.95

#### . . . . . . . . . . . . . 18.95 18.95 Law of the West............ PSI 5 Trading Comp......... 18.95 Kill Until Dead.............. 18.95 Ace of Aces. . . . . . . . . . . . . . . . 18.95 Deceptor . . . . . . . . . . . . . . . . . . 12.95 Comics . . . . . 18.95 **ACTIVISION** 29.95 Alter Ego.... Cross Country Road Race.... 19.95 24.95 14.95 Gamemaker Sports........ 14.95 Hacker II. . . . . . . . . . . . . . . . . . 21.95 21.95 Labyrinth. . . . . . . . . . . . . . . . 19 95 Mindshadow. Murder on the Mississippi....

**ACCOLADE** 

Dambusters...............\$18.95

Fight Night................ 18.95

Hard Ball

21.95 Music Studio.............. 21.95 Rocky Horrow Show... 18.95 21.95 21.95 Titanic.................... 15.95 Transformers . . . . . . . . . . . . . . 21.95

#### EPYX

![](_page_104_Picture_394.jpeg)

#### **FIREBIRD**

![](_page_104_Picture_395.jpeg)

![](_page_104_Picture_396.jpeg)

# **Orders** Only

**Customer Service** 718-351-1864 2 10AM to 6PM **E.S.T.** 

![](_page_104_Picture_47.jpeg)

**COMPUTER PRODUCTS** P.O. Box 1758 Staten Island, N.Y. 10314

AMERICAN INTERNATIONAL

In stock items shipped within 24 hours for prepaid orders (cert. Check, visa, in souch relationships within a 24 november of prepared ones it (error), which the method. On the control of the office of the control of the control of the control of the control of the control of the control of the count withing the Continental U.S. Personal checks allow 2 wk, for clearance.<br>Availability and pricing subject to change without notice. Free shipping in Continental U.S. on software orders over \$150.00. DEFECTIVE EXCHANGE ONLY<br> Returns accepted within 15 days of shipping date only. All returns require<br>Return Authorization numbers. WE DO NOT GUARANTEE COMPATIBILITY.

![](_page_105_Picture_0.jpeg)

Thousands have bought our software at a small fraction of its original cost, now we make our most incredible offer ever. Your chance to get a complete Commodore software library for only a few dollars.

You get: Assembler 64 (originally \$50.00), Super Expander (originally \$50.00), Pilot (originally \$56.00) plus 20 games on disk or cartridge.

Titles like: Zork I, II, and III, Suspended, Starcross and Deadline (originally \$40.00 each), Satan's Hollow, Chess, Dragon's Den, Star Ranger, Ralley Speedway, Omega Race, LeMans, Jupiter Lander, Gorf. Viduzzles, Triad, Solar Fox, Frog Master, Star Post, Blueprint, Kickman, Tooth In vaders, Visible Solar System and more (values from \$15.00 to \$30.00 each). Total value of this special offer was over S750.00

For a limited time only, 23 programs are offered at the incredible price of \$89.95, almost 90% off orginal list. For the cost of only a few programs you get an entire software library, plus a special bonus! Order now and get Electronic Arts; Murder on the Zindernouff and Axis Assasin, an \$80.00 value, absolute ly FREE. Total value \$840.00

![](_page_105_Picture_5.jpeg)

![](_page_105_Picture_6.jpeg)

![](_page_105_Picture_7.jpeg)

### ADVANCED **DETECTION & CONTROL**

#### NO INTERFACE IS EASIER TO USE

- Control lights, appliances, heating and cooling systems, relays, motors and virtually any electrical device.
- Connect to temperature, light, sound, moisture, fluid level and pressure sensors,
- 32 separate buffered digital output lines.
- 32 separate digital input lines.

![](_page_106_Picture_6.jpeg)

![](_page_106_Picture_7.jpeg)

Commodore graphics plus screen-<br>dump utility; 5) Basic Tool<br>Kit-Auto Line Numbering, Delete large program blocks with one

touch, *Ola* recovers accidentally-deleted programs, *renumbering, Fina,<br>Help debugs system, Disk Append adds new programs to existing files<br>6) Make backup copies of any software program.* 

#### Other Convenient features

Freezer- •16 sub menus • color changes • 4 resets • centronics/serial screendumps • print vector setting • reverse printing • stops and continues almost every program  $\bullet$  allows total backup to disk or tape automatically • creates one file on disk or tape • freezes 4 to 6 times

faster than dedicated freezers • game killer<br>Screendump Capability-Prints low-res, high-res and multicolor<br>prints full page • prints from games and more<br>Keyboard Extras-Delete parts of lines • move cursor •

154 Valley Street, South Orange, New Jersey 07079 (201) 763-3946

operates your printer as typewriter

**BONUS!** Additional 24K extra RAM for basic programs

10 Day Money-back Guarantee, Full year warranty SPECIAL! Commodore to Centronics printer cable-\$19.95

#### Payments to: H & Computers · Bank or Certified Check, Per-

- sonal Check, Money Order, Visa or MasterCard and CO. I).
- Add \$3.00 for shipping and handling
- NJ and NY residents add appropriate sales tax
- Dealer, distributor, user group inquiries welcome

**COMPUTERS** OF AMERICA

![](_page_106_Picture_21.jpeg)

#### GREAT PRODUCTS FOR YOUR COMMODORE

The Eprom Programmer. Thoughtfully designed, carefully constructed, the promenade C1<sup>1"</sup> is respected cartridge. Lets you make a back-up disk of your around the world for quality and value. The original memory-resident software. Your program is then fully around the world for quality and value. The original personality modules and switches. Intelligent from your disk 3-5 times faster. Or make an autoprogramming capability can cut programming time by starting cartridge using the *promenade* C1 and a CPR 95%! With Disk Software ............ still just \$99.50 cartridge kit. Its magic!

promenade C1<sup>™</sup><br>grammer. Thoughtfully designed, Take control of your '64 or '128\* with this easy to use software controlled programmer does away with accessible to you and your program can be re-booted

CARTRIDGE MATERIALS: CAPTURE" is a bargain at 39.95

![](_page_107_Picture_1689.jpeg)

#### EPROM ERASERS:

![](_page_107_Picture_1690.jpeg)

SHIPPING & HANDLING: USA - UPS SURFACE \$3.00 FOREIGN (AIR MAIL ONLY) \$13.00

![](_page_107_Picture_11.jpeg)

TO ORDER TOLL FREE 800-421-7731 JASON-RANHEIM FROM CALIFORNIA 800-421-7748 TECHNICAL SUPPORT 916-823-3284 1805 INDUSTRIAL DRIVE **FROM OUTSIDE USA 916-823-3285** AUBURN. CA USA 95603 MC, VISA, AMEX WELCOME

# HEY'VE DONE IT AGA

![](_page_107_Picture_15.jpeg)

The programmers who created Snapshot 64, the hottest "memory cap ture" utility on the market, have done it again! Introducing SUPER SNAPSHOT, the ultimate cartridge for the C64/C128.

SUPER SNAPSHOT combines several different functions into one revo lutionary new cartridge. First and foremost, SUPER SNAPSHOT is a stateof-the-art memory capture device. This means that you can load a program into your computer's RAM and, at the touch of a button, capture an exact image of your computer's memory. That image can then be saved to disk, allowing you to make working, UNPROTECTED backups of your software!

And that's just the beginning—here're some of the highlights of this incredible cartridge:

- SUPER SNAPSHOT works on the C64 or the C128 in the 64 mode!
- . Will copy 99.9% of all memory resident software on the market today!
- SUPER SNAPSHOT files will run without the cartridge being plugged In!
- . No experience required thanks to our window driven user menus!
- Allows you to combine several different programs onto a single disk!
- 24K on board—easily expandable to 40K with plug in EPROM's!
- $\bullet$  Our TurboDOS is the most compatible fast loader we've ever tested!
	-
- The special built in DOS wedge commands will support devices 8, 9,10 and 11.
- Our ROM-based machine language monitor will NOT corrupt memory!
- Unique RESUME feature lets you dip in and out ol running programs! • Hi-res screen dump works with 1525, 1526, & compatibles like Epson Gemini!
- SUPER SNAPSHOT also works with all aftermarket disk drives tested to date, such as the MSD, FSD, Enhancer, and more.
	- . Special Bonus: 40 FREE customed designed Kracker Jax parameters complete with fast copier.

Why buy a separate cartridge for each major function? A fast loader cartridge. A machine language monitor. A screen dump. DOS wedge commands. A memory capture utility. What would it cost for four or five cartridges, not to mention an expansion board to hold them all? Thanks to SUPER SNAPSHOT, you'll never have to find out! SPECIAL OFFER FOR SNAP SHOT <sup>64</sup> OWNERS: Send us your working Snapshot 54 cartridge (with the original owner's manual AND the function key overlay card) in good, working condition with your order for a \$10.00 discount off the price of the new SUPER SNAPSHOT! This offer applies only to direct orders. SUPER SNAPSHOT 64/ONLY \$49.95

![](_page_107_Picture_34.jpeg)

Need more info? Call or write for our free catalog DEALERS—Don'I miss out on this one—CALL'

CHECKS, MONEY ORDERS OR VISA/MASTERCARD. Mail your order to: Computer Mart 2700 NE Andresen Road/Vancouver. WA 98661 Phone orders welcome: 206-695-1393 Same day shipping

![](_page_107_Picture_37.jpeg)

PLEASE NOTE: Free shipping & handling on all orders. • COD orders must add \$3.00 to total order. WA residents must add 7.3% sales tax<br>Sorry, no COD orders accepted from outside the U.S. • All orders must be paid in U.S. fu
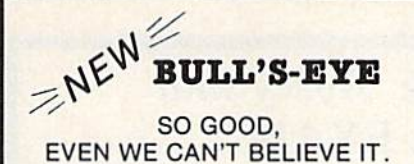

Think of the best disks in your library; the very best<br>ones, the cream of the crop. Chances are, those are<br>the same disks that you haven't been able to back un. Until now.

**BULL'S-EYE** was created for only one reason: to back up the impossible. To archive the programs that are protected with the newest, toughest routines on the market.

We'd like to go into more detail, but we can't--these We disk are so hot, we can't mention their names in<br>this ad. But you know the ones we mean. Just think of the biggest names in<br>of the biggest names in software. Think of the most<br>complex and effective protection schemes yo

**BULL'S-EYE-from Kracker Jax.** 

### **ONLY \$19.95**

### **KRACKER JAX<sup>®</sup> REVEALED! THE BOOK**

-Kracker Jax takes you beyond the protection barrier. The secrets of unprotecting software are yours with Kracker Jax revealed!

We'll show you exactly how to defeat five different protection schemes<br>encompassing scores of current programs. Our tutorial has twenty specific<br>examples to lead you step by step, to a new level of knowledge. Here's what y get:

\* Kracker Jax revealed. \* A reset switch. \* A utility disk. \* 20 parameters on disk.

### ONLY \$23.50 COMPLETE!

Please allow two weeks for delivery.

**THE C-128 CANNON** 

Here's the package you C-128 owners have been<br>waiting for! The C-128 CANNON gives you more power<br>than you ever hoped for! Just look at some of these capabilities:

- . NIBBLER-Works with single or dual 1571/1541 FAST COPIER-Great for data disks or use with
- **Wracker Javi ILE COPIER-Makes file maintenance and ma-**

nipulation easy!<br>• 1581 FAST COPIER—For use with the new high

- speed 3.5" arive:<br>1581 FILE COPIER—For high speed file manipulation
- MFM COPIER-Copies unprotected IBM and CP/M disks
- . T/S EDITOR-Works with 1541, 1571, and the new
- ERROR SCANNER-Complete with on-screen dienla

**DENSITY SCANNER-Check for altered densities** track by track!<br>• DIRECTORY EDITOR-Alter & organize your disk

- directories!<br>ERACKER JAX-You also get 100 of our most
- popular parameters!

You've seen nibblers alone that sold for thirty-five or<br>forty dollars. And the 100 Kracker Jax parameters are<br>a twenty dollar value. Yet the ENTIRE G-188 CANNON a twenty dollar value. Yet the ENTIHE G-188 CANNOT this much power and control been integrated into a single, affordable product. If you own a C-128, you desire the 6-188 CANNOT single, affordable product. If you own a C-1

C-128 owners, this is the package<br>of your dreams—only \$34.95

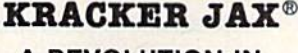

### **A REVOLUTION IN ARCHIVAL SOFTWARE!**

**Kracker Jax** is the powerful parameter copy system<br>that is taking the country by storm! What IS a<br>parameter! It's a custom program that allows your<br>form your expensive software, leaving you with<br>form your expensive softwa can even be copied with a simple fast copier.

- Kracker Jax is the BEST program of its kind!<br>• Kracker Jax will back up titles that the nibblers
- **Kracke** . Kracker Jax requires NO special knowledge to
- operate! . Kracker Jax strips protection in a matter of **SECONDS!**
- Kracker Jax is priced RIGHT-just \$19.95 per **Volume**
- \* Kracker Jax is UNPROTECTED-easy to back up!<br>\* Kracker Jax updates are available QUARTERLY! **VOLUME FIVE INCLUDES A POWERFUL**

### NEW C64/C128 FAST COPIER!

#### ALL NEW VOLUME FIVE

**VOL. 1-4 STILL AVAILABLE. ONLY \$19.95 EACH!** 

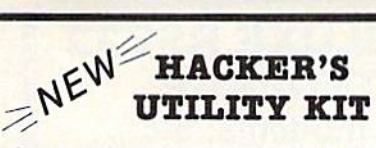

Are you ready to take control of your software? Let<br>us help! Our **Hacker's Utility Kit** contains the most<br>impressive array of tools ever assembled in a single<br>package! You get:

- . WHOLE DISK USAGE/ERROR/DENSITY<br>SCANNER—get needed info fast!<br>• GCR EDITOR—view raw data the way your
- GCR EDITOR—view raw data the way your<br>
computer reads it!<br>
 FAST DATA COPIER—won't write errors!<br>
 1 OR 2 DRIVE NIBBLER—state of the art!<br>
 FILE TRACK AND SECTOR TRACER—find any<br>
 EYTE PATTERN FINDER—scan the disk fo
- 
- 
- 
- pattern you choose!<br>• CUSTOM COPIER CREATOR—the only one of its
- . RELOCATABLE M/L MONITORS-including drive
- monitor!<br>• FAST FORMATTER-programmable tracks or
- whole disk . DISK FILE LOG-quickly find file start and end
- addresses

So how good is this package? Just remember that<br>it's put out by **Eracker Jax**, the people who live at<br>the cutting edge of archival technology. *That's* how<br>good it is!<br> $\bullet$  **O but it is and the conditional technology.** *T* 

### **ONLY \$19.95**

### THE SHOTGUN

Those of you who have used our **Eracker Jax** parameters know just how good they are. Can you imagine the kind of nibbler we could put out? Well, you don't have to imagine it because it's HERE! **THE SHOTGUM**, our new premiu

- THE SHOTGUN by itself-offered to you at the unheard of introductory price of
- only \$14.95!<br>THE LOADED SHOTGUM—Packaged WITH 32 of the most popular Kracker<br>Jax parameters ever created—only \$19.95!

Whichever version you order, you'll find **THE SHOTGUM** to be loyal to the Kracker<br>Jax tradition of more quality for less money.

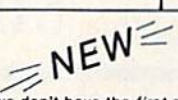

### THE GRAPHIC LABEL WIZARD

No, we don't have the first graphic label utility on the market—but we have the best one! Without doubt, the Wizard is the hottest graphic label program around! Check out some of these features:

**Print Shop, Print Master, or your own custom graphics!** • Print a graphic & up to 8 lines of text on a<br>standard label! • Uses pop-up menus/includes extra graphics! • Print a graphic & up to 8 lines of text on a<br>standard l

And these are just some of the things that the Graphics Label Wisard can do! So the next time your custom<br>labels need a special touch, just summon up a little magic—from the Wizard.

**ONLY \$24.95** 

### **THE MSD DUAL CANNON**

MSD owners aren't left out in the cold anymore! The all new MSD DUAL CANNON gives you state of the art

control over your advanced equipment! You get:<br>
• A NIBBLER—for backing up your protected programs! • A FILE COPIER—for easy file maintenance and<br>
• A NIBBLER—for backing up your protected programs! • A FILE COPIER—for eas

Without computer to the full performance that your MSD drives are capable of delivering. You already know you own<br>the finest drives available—so why settle for anything less than the best utilities made for them?

Get the most out of your special equipment-only \$34.95!

### **SUPER CAT**

If you had the time and skill to create your own custom disk catalog system, the paramount system of your wildest dreams, it probably STILL wouldn't have all the features of **SUPER CAT** For example: • Catalog up to 640 dis

**SUPER CAT has literally too many features to fit in here.** From the easy, menu driven work screens to the comprehensive output options, SUPER CAT is the most powerful and complete disk catalog system available today!

The ultimate software library index system-only \$24.99

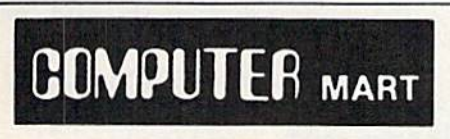

Need more into? Call or write for our free catalog Program submissions wanted! Good Commissions-National Marketing.

CHECKS, MONEY ORDERS OR VISA/MASTERCARD. Mail your order to: Computer Mart, Dept. I 2700 NE Andresen Road/Vancouver, WA 98661 Phone orders welcome: 206-695-1393 Same day shipping/No C.O.D. orders outside U.S. **VESA**  $\overline{\phantom{a}}$  $\mathcal{L}_{\mathcal{A}}$ 

PLEASE NOTE: Free shipping & handling on all orders . C.O.D. add \$3.00 to total order . All orders must be paid in U.S. funds.

**BASIC PROGRAMMERS-CONTACT US ABOUT "ON-LINE HELP!"** 

**DEALERS-WE HAVE THE SUPPORT YOU'RE LOOKING FOR!** 

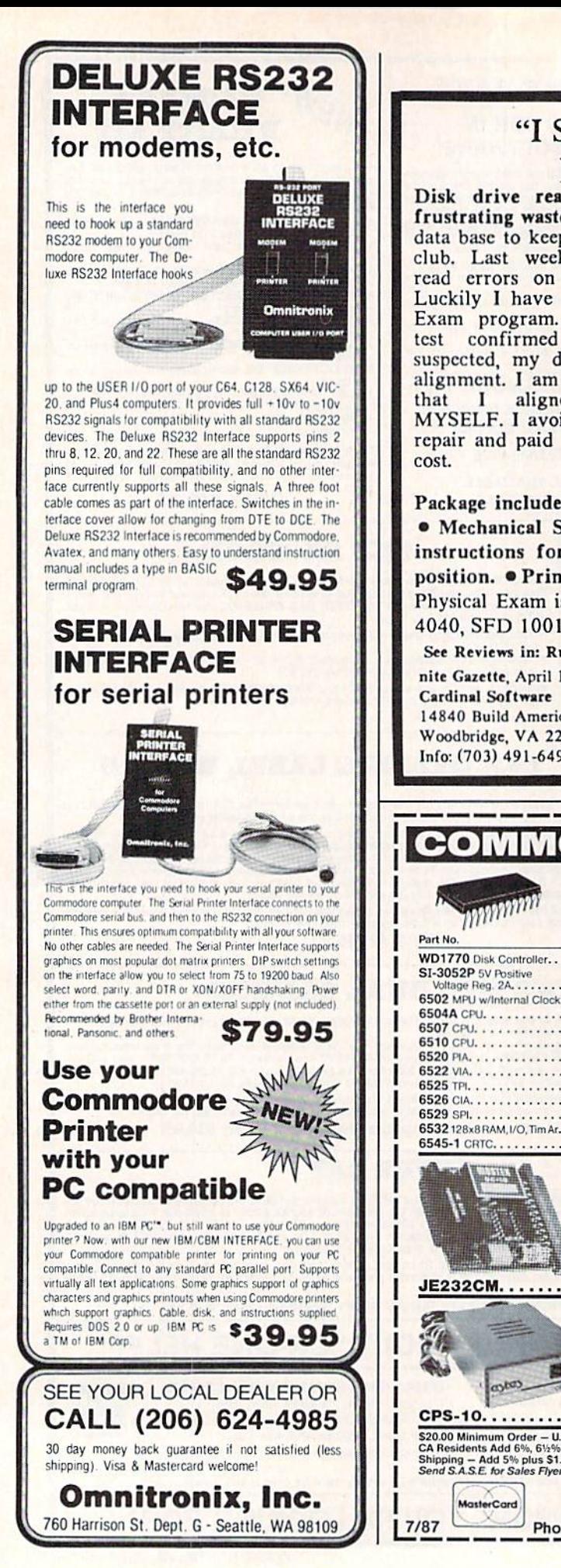

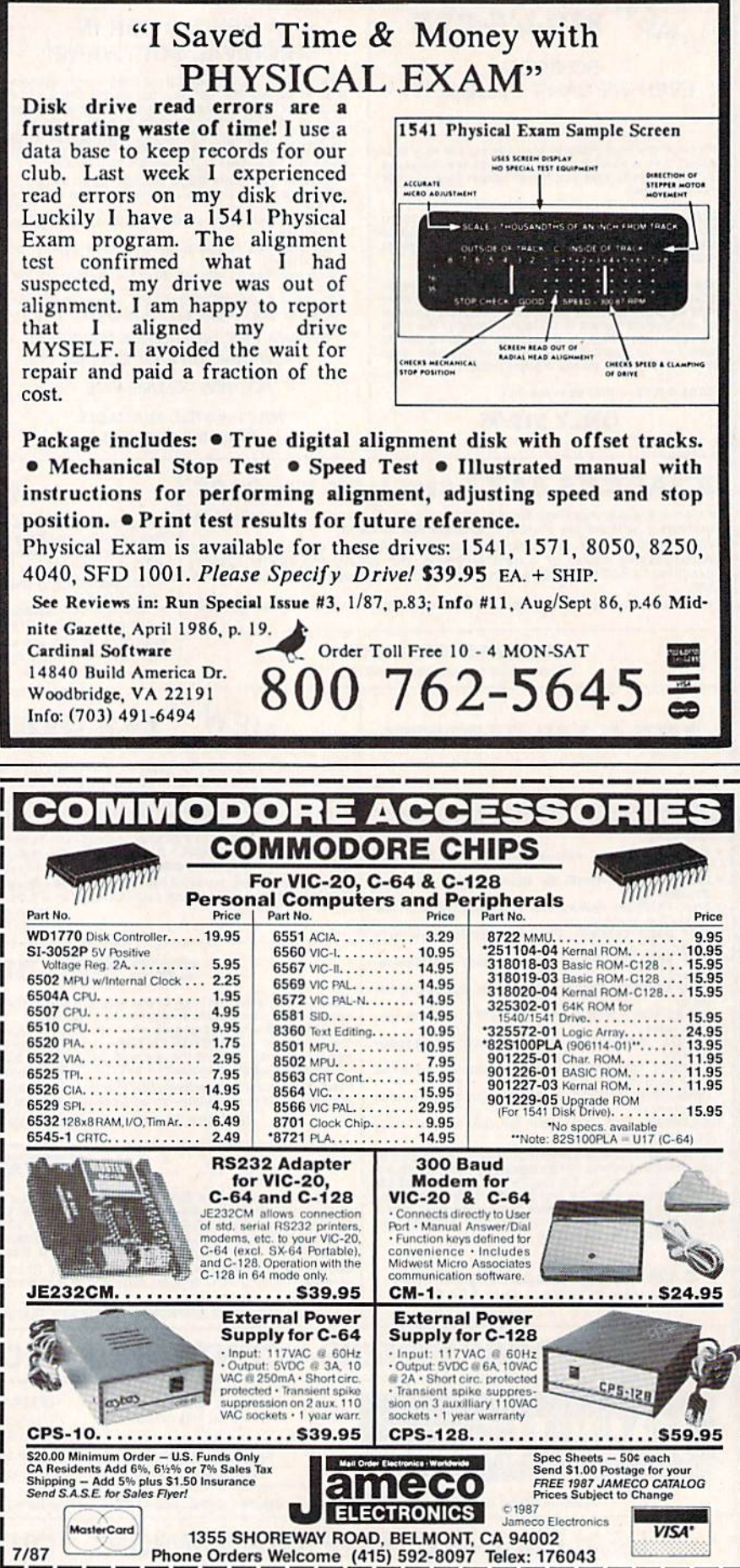

# COMPUTE!'s GAZETTE Author's Guide

Here are some suggestions which serve to improve the speed and accuracy of publication for prospective authors. COMPUTE!'s GAZETTE is primarily interested in new and timely articles on the Commodore 128, 64, Plus/4, and 16. We are much more concerned with the content of an article than with its style, but articles should be as clear and well-explained as possible.

The guidelines below will permit your good ideas and programs to be more easily edited and published:

1. The upper left corner of the first page should contain your name, address, telephone number, and the date of submission.

2. The following information should appear in the upper right corner of the first page: If your article is specifically directed to one model of computer, please state the model name. In addition, please indicate the memory requirements of programs.

3. The underlined title of the article should be placed about  $\frac{2}{3}$  of the way down the first page.

4. Following pages should be typed normally, except that in the upper right corner there should be an abbreviation of the title, your last name, and the page number—for example: Memory Map/Smith/2.

5. All lines within the text of the article must be double- or triple-spaced. A one-inch margin should be left at the right, left, top, and bottom of each page. No words should be divided at the ends of lines. And please do not right-justify. Leave the lines ragged.

6. Standard typing or computer paper should be used (no erasable, onionskin, or other thin paper), and typing should be on one side of the paper only (upper- and lowercase).

7. If you are submitting more than one article, send each one in a separate mailer with its own tape or disk.

8. Short programs (under 20 lines) can easily be included within the text. Longer programs should be separate listings. It is essential that we have a copy of the program, recorded twice, on a tape or disk. If your article was written with a word processor, we request that you include a copy of the text file on the tape or disk. If you include a copy of your article on disk, please save the article as plain text, without any spe cial formatting characters or control codes. Most word processors provide an option for saving a document as plain ASCII text or in unformatted form. Please use high-quality 10- or 30-minute tapes with the program recorded on both sides. The tape or disk should be labeled with your name and the title of the article. Tapes are fairly sturdy, but disks need to be enclosed within plastic or cardboard mailers (available at

photography, stationery, or computer supply stores). If possible, programs written in machine language or a compiled language should include source code (or an annotated disassembly if the program was written with a machine language monitor).

9. A good general rule is to spell out the numbers zero through ten in your article and write higher numbers as numerals (1024). The exceptions to this are: Figure 5, Table 3, TAB(4), and so on. Within ordi nary text, however, the zero through ten should ap pear as words, not numbers. Also, symbols and abbreviations should not be used within text: Use and (not &), reference (not ref.), through (not thru).

10. For greater clarity, use all capitals when refer ring to keys (RETURN, CTRL, SHIFT), BASIC words (LIST, RND, GOTO), and the language BASIC. Head lines and subheads should, however, be initial caps only, and emphasized words are not capitalized. If you wish to emphasize, underline the word; then it will be italicized during typesetting.

11. Articles can be of any length—from a singleline routine to a multiple-issue series. The average article is about four to eight double-spaced, typed pages.

12. We do not consider articles which are submit ted simultaneously to other publishers. If you wish to send an article to another magazine for consideration, please do not submit it to us.

13. COMPUTE!'s GAZETTE pays between \$70 and \$800 for published articles. In general, the rate reflects the length and quality of the article. Payment is made upon acceptance. Following submission (to Editorial Department, COMPUTE!'s GAZETTE, P.O. Box 5406, Greensboro, NC 27403), it will take from three to six weeks for us to reply. If your work is accepted, you will be notified by a letter which will include a contract for you to sign and return. Rejected manuscripts are returned to authors who enclose a self-addressed, stamped envelope.

14. If your article is accepted and you subsequently make improvements to the program, please submit an entirely new tape or disk and a new copy of the article reflecting the update. We cannot easily make revisions to programs and articles. It is necessary that you send the revised version as if it were a new submission entirely, but be sure to indicate that your sub mission is a revised version by writing Revision on the envelope and the article.

15. COMPUTE!'s GAZETTE does not accept unsolicited product reviews. If you are interested in serving on our panel of reviewers, contact the Features Editor for details.

## How To Type In COMPUTE'S GAZETTE Programs

Each month, COMPUTE!'s GAZETTE publishes programs for the Com modore 128, 64, Plus/4, 16, and VIC-20. Each program is clearly marked by title and version. Be sure to type in the correct version for your machine. All 64 programs run on the 128 in 64 mode. Be sure to read the instructions in the corre sponding article. This can save time and eliminate any questions which might arise after you begin typing.

We frequently publish two programs designed to make typing easier: The Automatic Proofreader, and MLX, designed for entering machine language programs.

When entering a BASIC program, be especially careful with DATA statements as they are extremely sensitive to errors. A mistyped number in a DATA statement can cause your machine to "lock up" (you'll have no control over the computer). If this happens, the only recourse is to turn your computer off then back on, erasing whatever was in memory. So be sure to save a copy of your program before you run it. If your computer crashes, you can always reload the program and look for the error,

### Special Characters

Most of the programs listed in each issue contain special control charac ters. To facilitate typing in any pro grams from the GAZETTE, use the following listing conventions.

The most common type of control characters in our listings appear as words within braces: {DOWN} means to press the cursor down key; (5 SPACES} means to press the space bar five times.

To indicate that a key should be shifted (hold down the SHIFT key while pressing another key), the character is underlined. For ex ample, A means hold down the SHIFT key and press A. You may see strange characters on your screen, but that's to be expected. If you find a number followed by an underlined key enclosed in braces (for example,  $\{8 \text{ A}\}\)$ , type the key as many times as indicated (in our example, enter eight SHIFTed A's)

If a key is enclosed in special brackets,  $\&$   $\frac{1}{2}$ , hold down the Commodore key (at the lower left corner of the keyboard) and press the indicated character.

Rarely, you'll see a single letter of the alphabet enclosed in braces,

This can be entered on the Com modore 64 by pressing the CTRL key while typing the letter in braces. For example, {A} means to press CTRL-A.

### The Quote Mode

Although you can move the cursor around the screen with the CRSR keys, often a programmer will want to move the cursor under program control. This is seen in examples such as {LEFT} and {HOME} in the program listings. The only way the computer can tell the difference between direct and programmed cursor control is the quote mode.

Once you press the quote key, you're in quote mode. This mode can be confusing if you mistype character and cursor left to change it. You'll see a reverse video character (a graphics symbol for cursor left). In this case, you can use the DELete key to back up and edit the line. Type another quote and you're out of quote mode. If things really get confusing, you can exit quote mode simply by pressing RETURN. Then just cursor up to the mistyped line and fix it.

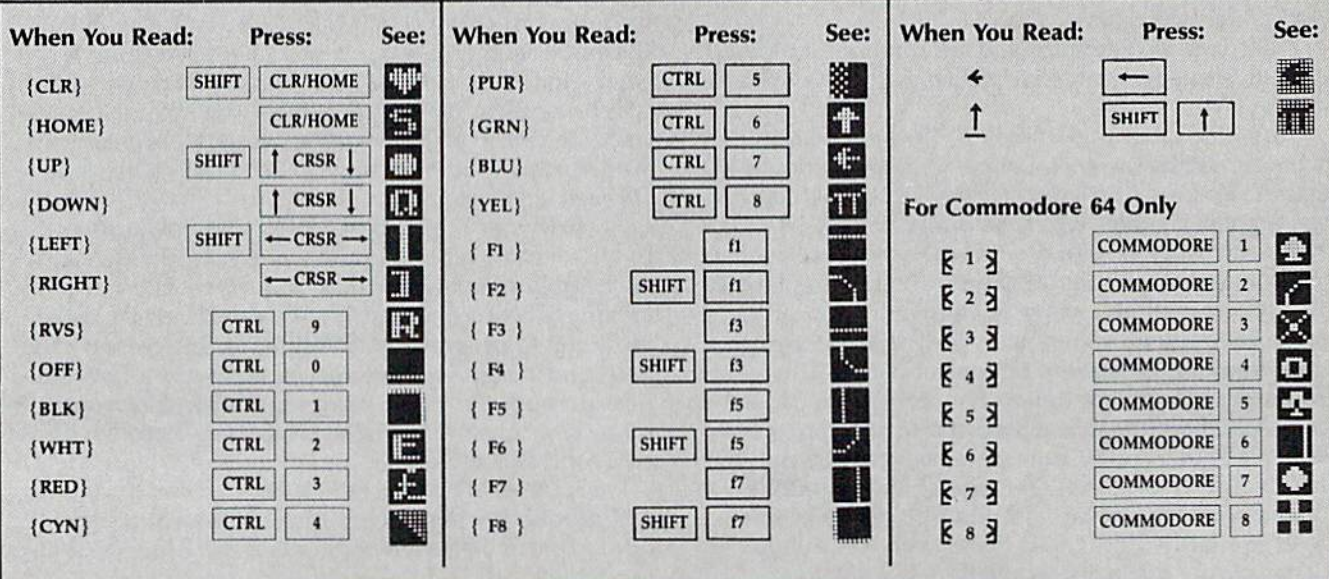

### Machine Language Entry Program For Commodore 64 Ottis Cowper, Technical Editor

"MLX" is a labor-saving utility that allows almost fail-safe entry of Com modore 64 machine language programs.

Type in and save some copies of MLX you'll want to use it to enter future ML programs from COMPUTE!'s GAZETTE. When you're ready to enter an ML pro gram, load and run MLX. It asks you for starting address and an ending address. These addresses appear in the article ac companying the MLX-format program listing you're typing.

If you're unfamiliar with machine language, the addresses (and all other values you enter in MLX) may appear strange. Instead of the usual decimal numbers you're accustomed to, these numbers are in hexadecimal—a base 16 numbering system commonly used by ML programmers. Hexadecimal—hex for short—includes the numerals 0-9 and the letters A-F. But don't worry even if you know nothing about ML or hex, you should have no trouble using MLX.

After you enter the starting and ending addresses, you'll be offered the option of clearing the workspace. Choose this option if you're starting to enter a new listing. If you're continuing a listing that's partially typed from a previous session, don't choose this option.

A functions menu will appear. The first option in the menu is ENTER DATA, if you're just starting to type in a program, pick this. Press the E key, and type the first number in the first line of the program listing. If you've al ready typed in part of a program, type the line number where you left off typ ing at the end of the previous session (be sure to load the partially completed program before you resume entry). In any case, make sure the address you en ter corresponds to the address of a line in the listing you are entering. Other wise, you'll be unable to enter the data correctly. If you pressed E by mistake, you can return to the command menu by pressing RETURN alone when asked for the address. (You can get back to the menu from most options by pressing RETURN with no other input.)

### **Entering A Listing**

Once you're in Enter mode, MLX prints the address for each program line for you. You then type in all nine numbers on that line, beginning with the first two-digit number after the colon (:). Each line represents eight data bytes and a checksum. Although an MLX-format listing appears similar to the "hex dump" listings from a machine language monitor program, the extra checksum number on the end allows MLX to check your typing.

When you enter a line, MLX recalculates the checksum from the eight bytes and the address and compares this value to the number from the ninth column. If the values match, you'll hear bell tone, the data will be added to the workspace area, and the prompt for the next line of data will appear. But if MLX detects a typing error, you'll hear a low buzz and see an error message. The line will then be redisplayed for editing.

### Invalid Characters Banned

Only a few keys are active while you're entering data, so you may have to un learn some habits. You do not type spaces between the columns; MLX automatically inserts these for you. You do not press RETURN after typing the last number in a line; MLX automatically enters and checks the line after you type the last digit.

Only the numerals 0-9 and the let ters A-F can be typed in. If you press any other key (with some exceptions noted below), you'll hear a warning buzz. To simplify typing, the numeric keypad modification from the March 1986 "Bug-Swatter" column is now in corporated in the listing. The keypad is active only while entering data. Ad dresses must be entered with the nor mal letter and number keys. The figure below shows the keypad configuration:

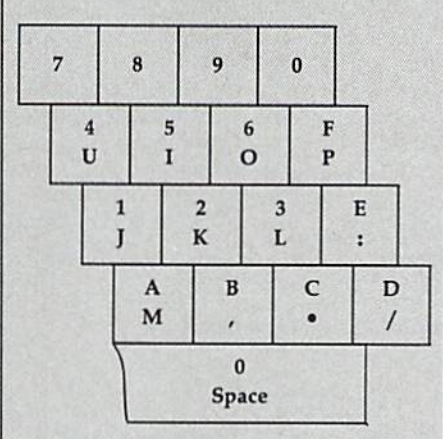

MLX checks for transposed charac ters. If you're supposed to type in A0 and instead enter 0A, MLX will catch your mistake. There is one error that can slip past MLX: Because of the checksum formula used, MLX won't notice if you accidentally type FF in place of 00, and vice versa. And there's a very slim chance that you could garble a line and still end up with a combination of characters that adds up to the proper checksum. However, these mis takes should not occur if you take rea sonable care while entering data.

### Editing Features

To correct typing mistakes before fin ishing a line, use the INST/DEL key to delete the character to the left of the cursor. (The cursor-left key also de letes.) If you mess up a line really badly, press CLR/HOME to start the line over. The RETURN key is also active, but only before any data is typed on a line. Pressing RETURN at this point returns you to the command menu. After you type a character of data, MLX disables RETURN until the cursor returns to the start of a line. Remember, you can press CLR/HOME to quickly get to a line number prompt.

More editing features are available when correcting lines in which MLX has detected an error. To make correc tions in a line that MLX has redisplayed for editing, compare the line on the screen with the one printed in the list ing, then move the cursor to the mis take and type the correct key. The cursor left and right keys provide the normal cursor controls. (The INST/ DEL key now works as an alternative cursor-left key.) You cannot move left beyond the first character in the line. If you try to move beyond the rightmost character, you'll reenter the line. Dur ing editing, RETURN is active; pressing it tells MLX to recheck the line. You can press the CLR/HOME key to clear the entire line if you want to start from scratch, or if you want to get to a line number prompt to use RETURN to get back to the menu.

### Display Data

The second menu choice, DISPLAY DATA, examines memory and shows the contents in the same format as the program listing (including the check sum). When you press D, MLX asks you for a starting address. Be sure that the starting address you give corresponds to a line number in the listing. Otherwise, the checksum display will be meaningless. MLX displays program lines until it reaches the end of the pro gram, at which point the menu is redisplayed. You can pause the display by pressing the space bar. (MLX finishes printing the current line before halting.) Press space again to restart the display. To break out of the display and get back to the menu before the ending address is reached, press RETURN.

### Other Menu Options

Two more menu selections let you save programs and load them back into the computer. These are SAVE FILE and LOAD FILE; their operation is quite straightforward. When you press S or L, MLX asks you for ihe filename. You'll then be asked to press either D or T to select disk or tape.

You'll notice the disk drive starting and stopping several times during load or save. Don't panic; this is normal behavior. MLX opens and reads from or writes to the file instead of using the usual LOAD and SAVE commands. Disk users should also note that the drive prefix 0: is automatically added to the filename (line 750), so this should not be included when entering the name. This also precludes the use of  $\omega$  for Save-with-Replace, so remember to give each version you save a different name.

Remember that MLX saves the en tire workspace area from the starting address to the ending address, so the save or load may take longer than you might expect if you've entered only small amount of data from a long listing. When saving a partially completed listing, make sure to note the address where you stopped typing so you'll know where to resume entry when you reload.

MLX reports the standard disk or tape error messages if any problems are detected during the save or load. (Tape users should bear in mind that Commo dore computers are never able to detect errors during a save to tape.) MLX also has three special load error messages: INCORRECT STARTING ADDRESS, which means the file you're trying to load does not have the starting address you specified when you ran MLX; LOAD ENDED AT address, which means the file you're trying to load ends before the ending address you specified when you started MLX; and TRUNCATED AT ENDING AD DRESS, which means the file you're trying to load extends beyond the end ing address you specified when you started MLX. If you see one of these messages and feel certain that you've loaded the right file, exit and rerun MLX, being careful to enter the correct starting and ending addresses.

The QUIT menu option has the ob vious effect—it stops MLX and enters BASIC. The RUN/STOP key is dis abled, so the Q option lets you exit the program without turning off the com puter. (Of course, RUN/STOP-RE STORE also gets you out.) You'll be asked for verification; press Y to exit to BASIC, or any other key to return to the menu. After quitting, you can type RUN again and reenter MLX without losing your data, as long as you don't use the clear workspace option.

### The Finished Product

When you've finished typing all the data for an ML program and saved your work, you're ready to see the results. The instructions for loading and using the finished product vary from program to program. Some ML programs are de signed to be loaded and run like BASIC programs, so all you need to type is LOAD "filename",8 for disk or LOAD filename" for tape, and then RUN. Such programs will usually have starting address of 0801 for the 64. Oth er programs must be reloaded to specif ic addresses with a command such as LOAD "filename",8,1 for disk or LOAD "filename",1,1 for tape, then started with a SYS to a particular memory address. On the Commodore 64, the most common starting address for such pro grams is 49152, which corresponds to MLX address CO00. In either case, you should always refer to the article which accompanies the ML listing for infor mation on loading and running the program.

### An Ounce Of Prevention

By the time you finish typing in the data for a long ML program, you may have several hours invested in the project. Don't take chances—use our "Auto matic Proofreader" to type the new MLX, and then test your copy thorough ly before first using it to enter any sig nificant amount of data. Make sure all the menu options work as they should. Enter fragments of the program starting at several different addresses, then use the Display option to verify that the data has been entered correctly. And be sure to test\_the Save and Load options several times to insure that you can re call your work from disk or tape. Don't let a simple typing error in the new MLX cost you several nights of hard work.

### MLX For Commodore 64

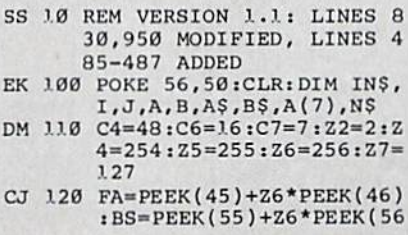

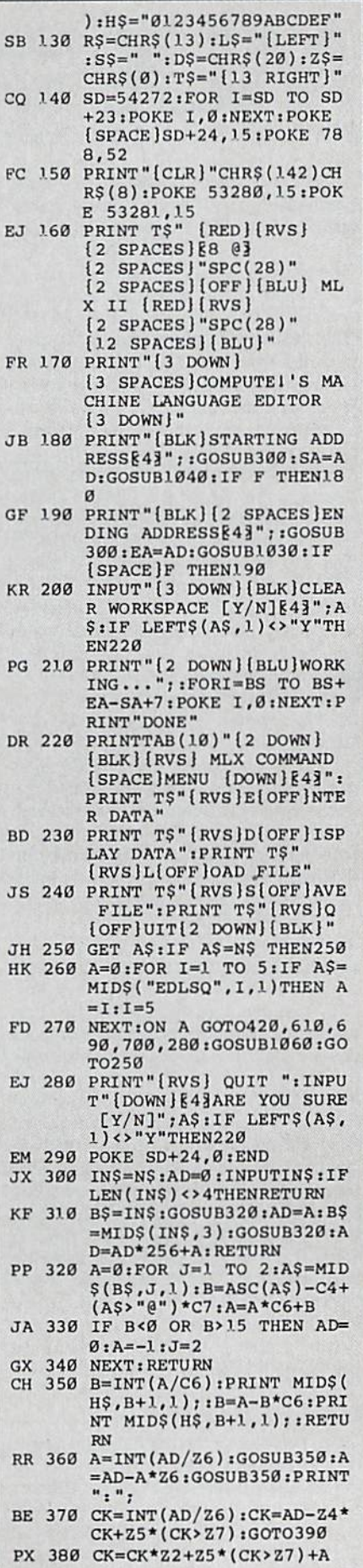

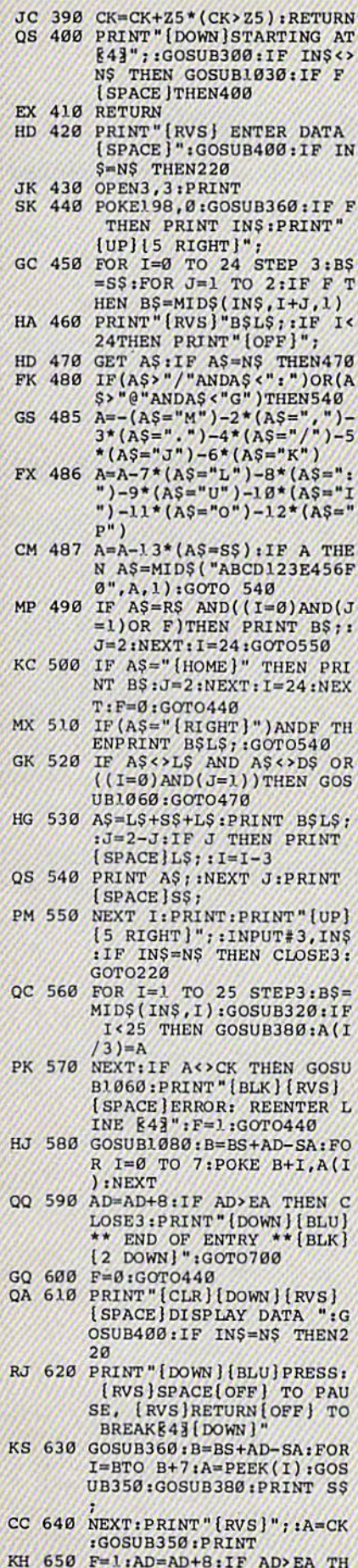

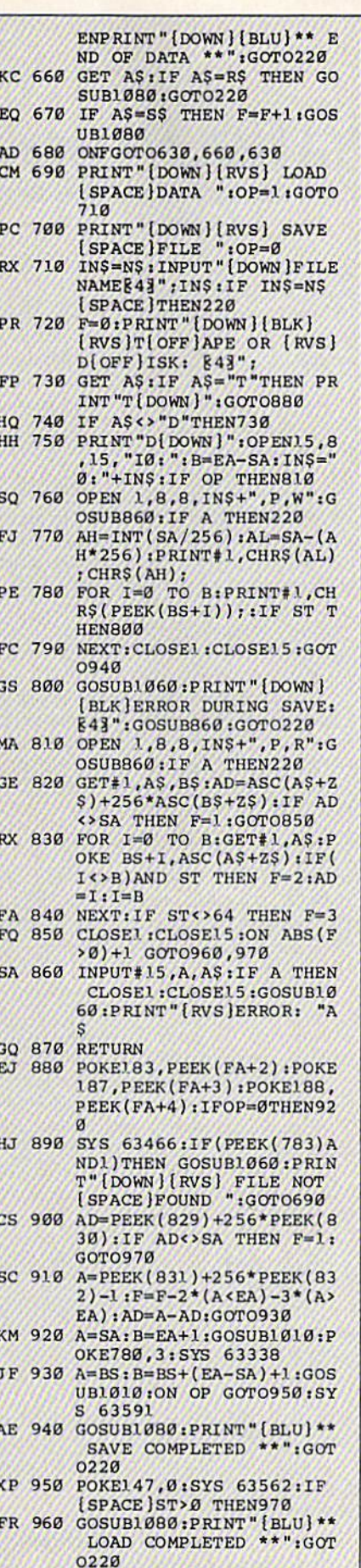

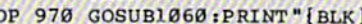

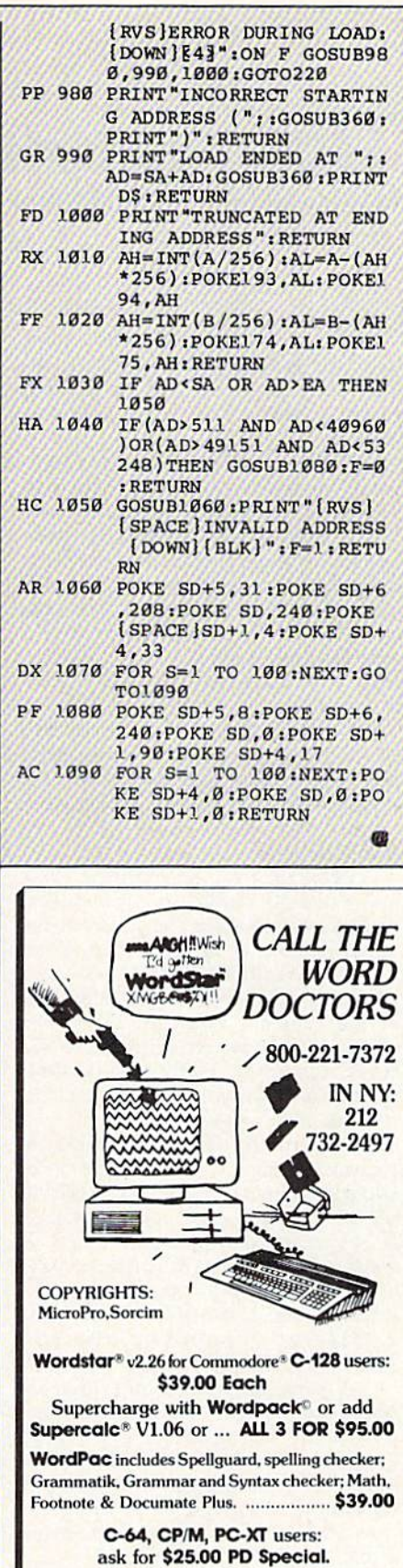

 $\begin{tabular}{l} We Welcome Major Credit Cards. All sales are final. \end{tabular} \vspace{0.05in} \begin{tabular}{l} Please add $4.50 postage and handling. \end{tabular}$ 

Est. 1983 P.D.S.C. 33 Gold St., Suite L3, New York, N.Y. 10038

## The Automatic Proofreader

Philip I. Nelson, Assistant Editor

"The Automatic Proofreader" helps you type in program listings for the 128, 64, Plus/4, 16, and V1C-20 and prevents nearly every kind of typing mistake.

Type in the Proofreader exactly as listed. Since the program can't check it self, type carefully to avoid mistakes. Don't omit any lines, even if they con tain unfamiliar commands. Afler finish ing, save a copy or two on disk or tape before running it. This is important be cause the Proofreader erases the BASIC portion of itself when you run it, leav ing only the machine language portion in memory.

Next, type RUN and press RE TURN. After announcing which com puter it's running on, the Proofreader displays the message "Proofreader Active". Now you're ready to type in a BASIC program.

Every time you finish typing a line and press RETURN, the Proofreader displays a two-letter checksum in the upper-left comer of the screen. Com pare this result with the two-letter checksum printed to the left of the line in the program listing. If the letters match, it's almost certain the line was typed correctly. If the letters don't match, check for your mistake and cor rect the line.

The Proofreader ignores spaces not enclosed in quotes, so you can omit or add spaces between keywords and still see a matching checksum. However, since spaces inside quotes are almost al ways significant, the Proofreader pays attention to them. For example, 10 PRINT'THIS IS BASIC" will generate different checksum than 10 PRINT"THIS ISBA SIC".

A common typing error is transposition—typing two successive charac ters in the wrong order, like PIRNT instead of PRINT or 64378 instead of 64738. The Proofreader is sensitive to the position of each character within the line and thus catches transposition errors.

The Proofreader does not accept keyword abbreviations (for example, instead of PRINT). If you prefer to use abbreviations, you can still check the line by LISTing it after typing it in, moving the cursor back to the line, and pressing RETURN. LISTing the line substitutes the full keyword for the ab breviation and allows the Proofreader to work properly. The same technique works for rechecking programs you've already typed in.

If you're using the Proofreader on the Commodore 128, Plus/4, or 16, do not perform any GRAPHIC commands while the Proofreader is active. When you perform a command like GRAPH-IC 1, the computer moves everything at the start of BASIC program space—in cluding the Proofreader—to another memory area, causing the Proofreader to crash. The same thing happens if you run any program with a GRAPHIC command while the Proofreader is in memory.

Though the Proofreader doesn't interfere with other BASIC operations, it's a good idea to disable it before running another program. However, the Proofreader is purposely difficult to dis lodge: It's not affected by tape or disk operations, or by pressing RUN/ STOP- RESTORE. The simplest way to disable it is to turn the computer off then on. A gentler method is to SYS to the computer's built-in reset routine (SYS 65341 for the 128, 64738 for the 64, 65526 for the Plus/4 and 16, and 64802 for the VIC). These reset routines erase any program in memory, so be sure to save the program you're typing in before entering the SYS command.

If you own a Commodore 64, you may already have wondered whether the Proofreader works with other pro gramming utilities like "MetaBASIC." The answer is generally yes, if you're using a 64 and activate the Proofreader after installing the other utility. For ex ample, first load and activate Meta BASIC, then load and run the Proofreader,

When using the Proofreader with another utility, you should disable both programs before running a BASIC program. While the Proofreader seems un affected by most utilities, there's no way to promise that it will work with any and every combination of utilities you might want to use. The more utili ties activated, the more fragile the sys tem becomes.

#### The New Automatic Proofreader

10 VEC=PEEK(772)+256\*PEEK{773) :LO=43:UI=44

- 20 PRINT "AUTOMATIC PROOFREADE<br>R FOR ";:IF VEC=42364 THEN fSPACEjPRINT "C-64"
- 30 IF VEC=50556 THEN PRINT "VI  $C - 20"$
- 40 IP VEC=35I58 THEN GRAPHIC  $LR:PRINT$  "PLUS/4 & 16"
- 50 IF VEC=17165 THEN LO=<15:HI= 46:GRAPHIC CLR: PRINT"128"
- 60 SA=(PEEK(LO)+256\*PEEK(HI))+ 6:ADR=SA
- 70 FOR J=0 TO 166:READ BYT:POK ADR,BYT:ADR=ADR+1:CHK=CHK  $+$ BYT:NEXT
- 80 IF CHK<>20570 THEN PRINT "\* ERROR\* CHECK TYPING IN DATA STATEMENTS":END
- 90 FOR J=l TO 5:READ RF.LF.HF: KS=SA+RF:MB=INT(RS/256):LB= R5-(256\*HB)
- 100 CHK=CHK+RF+LF+HF:POKE SA+L F, LB: POKE SA+HF, HB: NEXT
- 110 IF CHK<>22054 THEN PRINT " •ERROR\* RELOAD PROGRAM AND (SPACElCHECK FINAL LINE":EN  $\overline{D}$
- 120 POKE SA+149,PEEK(772):POKE SA+150,PEEK(773)
- 130 IF VEC=17165 THEN POKE SA+ 14,22:POKE SA+18,23:POKESA+ 29,224: POKESA+139,224
- 140 PRINT CHR\$(147);CHR\$(17);" PROOFREADER ACTIVE":SYS SA
- 150 POKE HI,PEEK(IH)+1:POKE (P EEK(LO)+2 56\*PEEK(HI))-1,0:N EW
- 163 DATA 120,169,73,141,4,3,16 9,3,141,5,3
- 170 DATA 88,36,165,20,133,167, 165,21,133,168,169
- 180 DATA 0,141,0,255,162,31,18 1,199,157,227,3
- 190 DATA 202,16,248,169,19,32, 210,255,169,18,32
- 200 DATA 210,255,160,0,132,180 ,132,176,136,230,180
- 210 DATA 200,185,0,2,240,46,20 1,34,208,8,72
- 220 DATA 165,176,73,255,133,17 6,104,72,201,32,208
- 230 DATA 7,165,176,208,3,104,2 08,226,104,166,180
- 240 DATA 24,165,167,121,0,2,13 3,167, 165,168,105
- 250 DATA 0,133,168,202,208,239
- ,240,202,165,167,69 260 DATA 168,72,41,15,168,185,
- 211,3,32,210,255 270 DATA 104,74,74,74,74,168,1 85,211,3,32,210
- 280 DATA 255,162,31,189,227,3, 149,199,202,16,248
- 290 DATA 169,146,32,210,255,76 ,86,137,65,66,67
- 300 DATA 68,69,70,71,72,74,75, 77,80,81,82,83,88
- 310 DATA 13,2,7,167,31,32,151, 116,117,151,129,129,167,136 ,137 田

## Classified

### **SOFTWARE**

**\$\$ WIN WITH THOROUGHBRED, HARNESS &** Greyhound handicapping software: \$29.95 Enhanced:\$49.95. Pro Football Handicapping System:\$39.95. For most computers. Free info. Software Exchange, Box 5382 CG, W. Bloomfield, MI 48033. Orders: (800) 527-9467

ARB <sup>1541</sup> DISK DRIVE ALIGNMENT PROGRAM Easy to use. No special tools req'd! Includes detail diagrams & Instr's. Do it yourself. SAVE! Only \$9.95. L&S Comp., Box 392, Bklyn, NY 11229

COMMODORE: TRY BEFORE YOU BUY. Best selling games, utilities, educational classics and new releases. 100's of titles. Visa/MC. Free brochure. RENT-A-DISC, Frederick Bldg. #345, Hunfn, WV <sup>25701</sup> (304) 529-3232

FREE SOFTWARE for C64, C128, IBM & CPM Send SASE for info (specify computer) to: PUBLIC DOMAIN USERS GROUP PO Box 1442-A2, Orange Park, FL 32067

New Plus/4 and C128 Software (disk only) Games, Educational, Finance Statistics. Write for info. CARDINAL SOFTWARE, 14840 Build America Dr., Woodbridge, VA 22191

LOSE, GAIN OR MAINTAIN WEIGHT WITH DIET PLANNER. 300+ servings, up to 7 days!  $C64/disk: $33 + $2 s/h.$  Stevens Software, 203 Thomas Dr., LaGrange, GA 30240

DARKSTAR SYSTEMS SOFTWARE CBBS V3:\$49.95...OverLink:\$29.95...Both:\$79.90. <sup>24</sup> hr BBS 416-445-6788 Cert Chk/MO US Funds. 113 Valleywoods Rd #95, Don Mills, Ont, Can M3A 2R8

C64 FINEST PUBLIC DOMAIN PROGRAMS ■On Disk\* Most \$1.50 \*On Disk' YOU pick the programs that you want!!! For a list and description, SEND SASE to: JLH Co., Dept. G, Box 67021, Topeka, KS 66667

LEARN THE CONSTITUTION! Fun Bicentennial educ game for IBM: \$35 (req, BASIC) or for C64: \$25. Basic Fundamentals Co. 3362 S. 2300 E., SLC, UT 84109

Make your work easier and faster with Upstart's Speedscript© enhancers and other C64 programs. Send SASE/Call for FREE 64/IBM info: (919) 379-9732, UPSTART-G77, POB 22022, Greensboro. NC 27420

III NEW 1II....MODEM FUN....II! NEW III 3 GAMES!! UTILITIES!! BBS LIST!! TIPS!! MORE! ORIG/PD C64 DISK ONLY \$12.50 ppd. SKYLAB, Box 2031, Clarksburg, WV <sup>26302</sup>

<sup>250</sup> GREAT PUBLIC DOMAIN PROGRAMS FOR C64/128 on 5 DSDD disks. Send \$15 for collections you don't want to miss to Lee, Box 14241, Huntsville, AL 35815 SASE gets catalog of 1000s of programs.

LAND SURVEYOR C128, C64 & PC Computes Right & Oblique Triangles, Horizontal Curves w/deflections & chords, Even or Uneven Vertical Curves w/high/low. Volumes in Cu Ft, Cu Yds & Gals. Stationing and Printout for both curves. R&R Hissa, <sup>9500</sup> SW <sup>51</sup> Terr., Miami, FL <sup>33165</sup> PC(\$29.95) requires c/g card:DOS:baslca C128 or C64(\$19.95) Postpaid:Fla Res 5% Tax

\*\*\* PLAY POKERI FOR UP TO FIVE PLAYERS\*\*\* \*5 CARD DRAW \*7 CARD STUD' -BLACKJACK" AND MORE! Programs are all in BASIC. You can copy the disk and, using the Deck Of Cards program, add your OWN card games! Mall Only \$12 to: HOLSTROM AVIATION, Rt. 3, Box 3450. Boeme, Texas 78006-9292

C64 BATTING STATS PROGRAM. EIGHT different reports on 8 different batting categories on player and team basis: S20. Dom Corrado, 3189 Rawlins Ave., Bronx, NY 10465 User Manual included.

HARDWARE COMPUTER REPAIR - C64: \$45, 1541: \$50 Parts available. MAJOR COMPUTER SERVICES, Rte. 6, Box 806-M, Midland, IX 79703 (915) 561-8483 V/MC/COD

### THE COMMODORE DIAGNOSTICIAN. A super

tool for finding faulty chips on C64/periph, etc. Save time/S and do your own repairs. (Laminated) S7.95. Tower Supply for C64:\$29, C128:S79. Kasara Microsys, 33 Murray Hill, Sp. Valley, NY 10977 (800) 642-7634, (914) 356-3131

### **MISCELLANEOUS**

BBS Numbers \$5 BBS Software! Order by modem (300 BAUD) 818-840-8066 or send \$5 to BBS-FUNPAK, Box 6055, Burbank, CA 91510 Multi-User Modem Party Line; 818-842-3322

### \*\* COMMODORE REPAIR \*\*

C64:\$45, SX64:\$75, 1541:\$50, 1571:\$65 Will buy used units. Repairs warranted 30 days. Dave Taylor, 5106 Daventry PL, Midland, TX 79705. (915) 683-8398

#### \* BLACKJACK PLAYER CHARTS \*

\* Win at multiple decks - no card counting Easy and proven method gives you 2% edge \$12. Rick Mason, POB 9091, Albany, NV 12209

GEOS USERS NEWSLETTER! Helps you do more with monthly tips/update info. Send \$10 for 12 issues (SASE for sample): Mister G, 21634-A Belshire Ave., Lakewood, CA 90716

PERSONAL COMPUTER OWNERS CAN EARN \$1000 to \$5000 monthly selling simple services part time. Free list of 100 best services. Write: A.l.M.EX, P.O. Box 60369, San Diego, CA 92106-8369

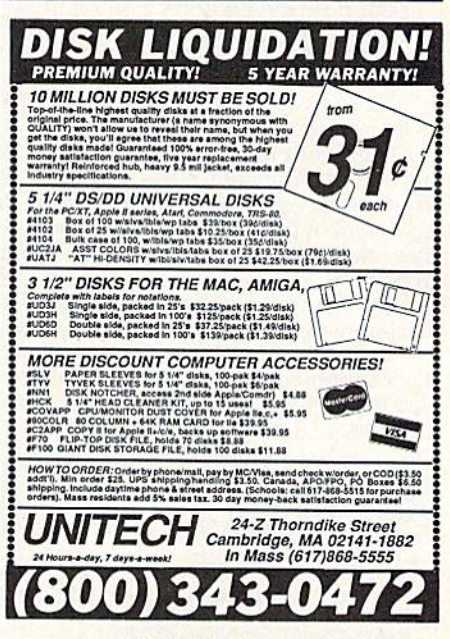

### COMPUTE!'s Gazette Classified is a low-cost way to tell over 275,000 microcomputer owners about your product or service.

Rates: \$25 per line, minimum of four lines. Any or all of the first line set in capital letters at no charge. Add \$15 per line for boldface words, or \$50 for the entire ad set in boldface (any number of lines.) Inquire about display rates.

Terms: Prepayment is required. Check, money order, American Express, Visa, or MasterCard is accepted. Make checks payable to COMPUTE! Publications.

Form: Ads are subject to publisher's approval and must be either typed or legibly printed. One line equals 40 letters and spaces between words. Please underline words to be set in boldface.

**Supply permanent advertisers** using post office box numbers in their ads must<br>supply permanent address and telephone numbers. Orders will not be acknowl-<br>edged. Ad will appear in next available issue after receipt.<br>**Closi** 

Notice: COMPUTE! Publications cannot be responsible for offers or claims of advertisers, but will attempt to screen out misleading or questionable copy.

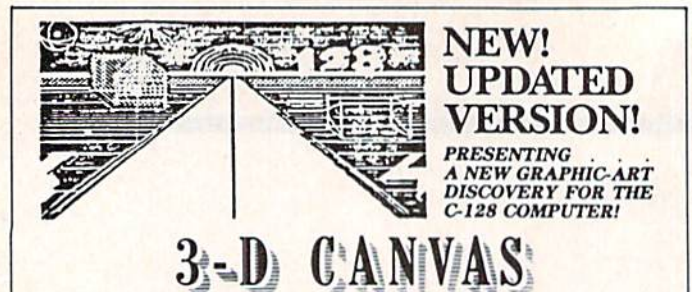

#### **NOW! EVEN MORE FEATURES & OPTIONS:**

MULTICOLOR MODE lets you draw in 2 Colors at once-even 3-D! SCREEN-SWAPPING, Koala-Pad, Doodle & 30-COLUMN CONVERSIONS! DUPLICATE & Transfer both large & Small<br>areas of Screens! BONUS EXTRA: 40-80 CONVERTER STRETCHES your 40-column Drawings into 80 Columns!

PLUS ALL THE GREAT FEATURES OF THE POPULAR ORIGINAL:

TRUE 3-D DRAWING (not wire-frame), & 2-D Drawing, both in virtually any size, EVEN DRAW IN TRANSPARENT 3-D!<br>Create COMPLEX 3-D Screens & SAVE them on DISK or dump<br>a Hard-copy to PRINTER! PRINT TEXT anywhere on Screen (Normal & Reversed). Make CIRCLES, SPHERES, POLYGONS,<br>BOXES, etc. Fill with COLORS or PATTERNS! A Versatile<br>SCREEN WIPE Utility – AND AN AMAZING LINE DRAWING FEATURE that creates RAYS & SPOKES ON THE FLY! ADD SPRITE ANIMATION for LIVING DRAWINGS!

### IN RESPONSE TO MANY REQUESTS WE ARE MAKING A ONE-TIME INCREDIBLE REDUCTION IN ALL PRICES!

only \$39.95 U.S. (CA Res. Add 6%) CAPPCO - P.O. Box 7652

Chula Vista, CA 92012-7652 · Tel: (619) 477-5970 120 BROCK AVAILABLE

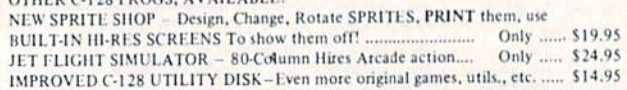

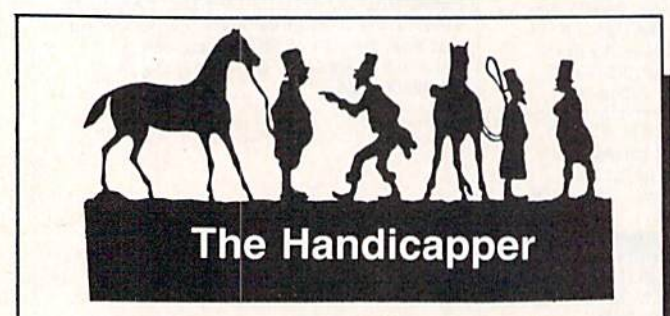

Use your Commodore 64/128 to improve your performance at the track! Programs for Thoroughbred, Harness and Greyhound racing rank the horses or dogs in each race quickly and easily. All the information<br>is readily available from the *Racing Form*, harness or dog track program.

Thoroughbred factors include speed, distance, past performance, weight, class, jockey's record, beaten fa-<br>vorite\_and\_post\_position. Harness\_factors\_include speed, post position, driver's record, breaking tendencies, class, parked-out signs and beaten favorite. Greyhound factors include speed, past performance, maneuvering ability, favorite box, class, kennel record, beaten favorite and breaking ability.

Complete instructions and wagering guide included. Thoroughbred, Harness or Greyhound Handicappers, \$39.95 each on tape or disk. Any two for \$59.95 or all three for \$79.95.

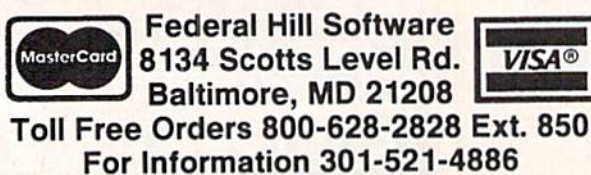

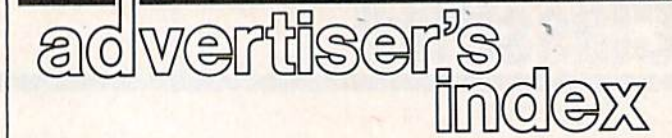

Page

#### **Reader Service Number/Advertiser**

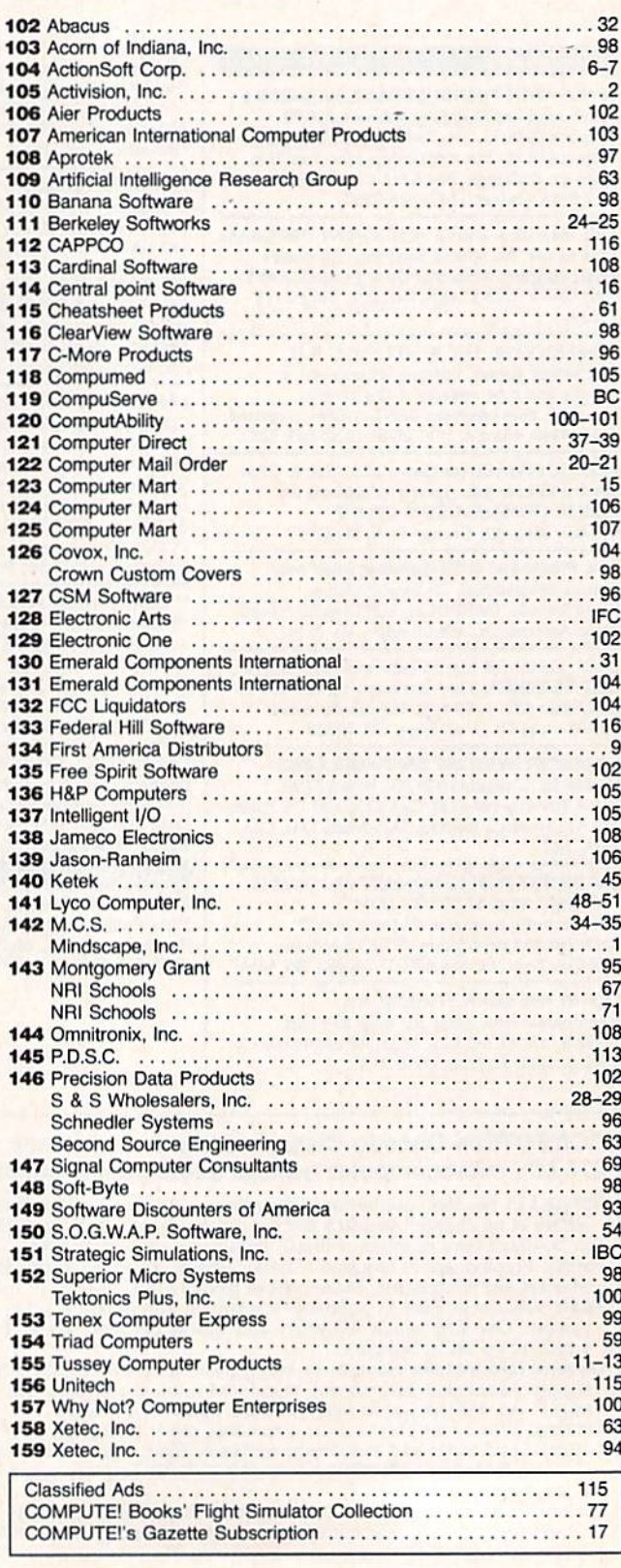

## ost precious treasur fantasy gainer can find.

You've looked high and low for that rarest of fantasy games  $-$  ones that transcend mere playacting, whose spell binding plot, superb execution and playability can ignite your imagination and propel you into a world beyond the mundane constraints of reality.

Congratulations, you've found them!

### **HANTASIE III: THE WRATH OF<br>ADEMUS** is much more than a

sequel to the bestselling Phantasie and Phantasie II games from SSI. It is the final confrontation between your band of six heroes and the Dark Lord Nikademus.

You'll traverse across an entire con tinent, explore treacherous dungeons, teleport to the astral Planes of Light and Darkness  $-$  all to gather clues that will lead you to the Dark Lord and to gain the knowledge and power to des troy this evil force.

New and improved features have been added to make combat even more realistic. We've also enhanced the screen displays and Increased speed of play. If you've played Phantasie or Phantasie II, you can transfer the same set of characters to this game.

Judged as either a sequel to one of the most successful fantasy series ever created, or as complete game in its own right, The Wrath of Nikademus promises an enchanted odyssey of endless fun and excitement.

APPLE II SERIES. C-64/128 & ATARI ST.

 $\mathcal{C}(\mathcal{C})$ • 7

**REALMS OF DARKNESS creates** an immense and foreboding world to serve as your personal exploratorium. Recruit up to eight companions and guide them as the travel across savage wildernesses, strange cities, and thirty levels of torturous dungeons. You must fulfill seven different quests, each more perilous - and more rewarding - than the one before.

You can split up your party into as many as eight different subgroups Switch back and forth among them and remain with any one for as long as you wish. You can also switch between a menu-driven fantasy game or text ad venture game. In the latter mode, you can "talk" in simple sentences, interact with people and objects, and solve puzzles. Brawn may conquer the hordes

> PHANTASIE III<br>The Wrath of **Fikademus**

of monsters, but only brains can unravel the increasingly elaborate puzzles that block your path to ultimate glory. **APPLE II SERIES & C-64/128.** Includes graphics routines from the Graphics Magician® from Polarware™

Now that you've found these pre cious treasures, reach (or them at your local computer/software or game store today. And remember, for more of the best in fantasy adventures, you won't have to search so long and hard anymore. Simply look to SSI, where the gems of fantasy gaming are made.

All SSI games carry a "14-day satisfaction or your money back" guarantee. Write or call for a free color catalog of our full line:

STRATEGIC SIMULATIONS. INC. 1046 N. Rengstorff Avenue Mountain View, CA 94043 1415)964-1353

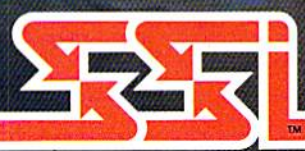

### © 1987 by **STRATEGIC SIMULATIONS, INC.** All rights reserved.

If there are no convenient stores near you, VISA and M/C holders can order these \$39.95 games by calling toll-free 800-443-0100, x335. Or send your check to SSI at the address above. (CA residents, add applicable sales tax.) Please specify computer format and add \$2.00 for shipping & handling

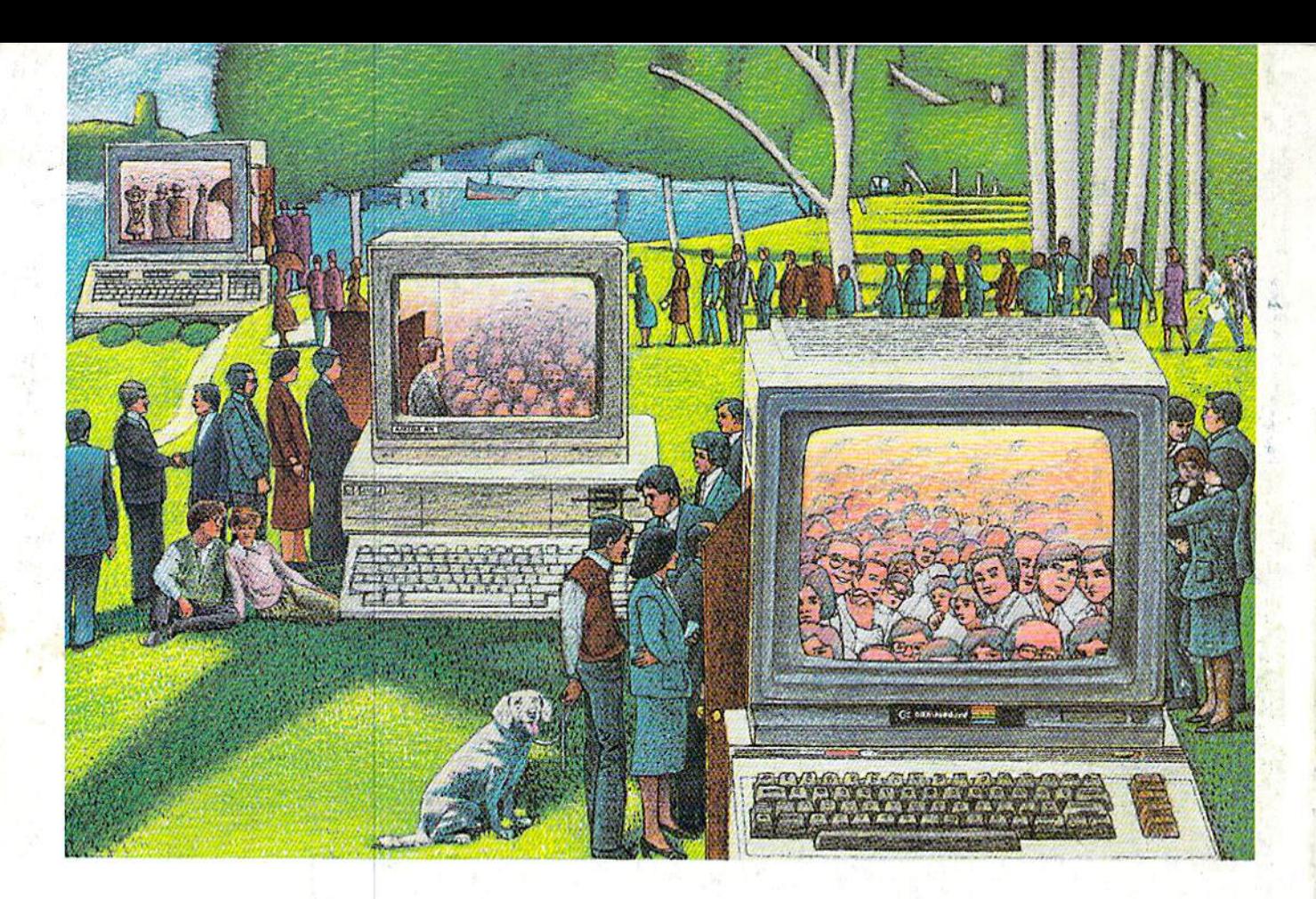

## Use THE Brains Your Commodore WASN'T BORN WITH.

### Right at your fingertips in CompuServe's Commodore" Forums.

Our Commodore Forums involve thousands of Commodore users worldwide. These forums show you just how easy it is to get the most from your Commodore computer.

The Commodore Arts and Games Forum is for all Commodore 8-bit computers, concentrating on music, graphics, and games. The Commo dore Communications Forum has updates of communications soft ware. The Commodore Programming Forum supports programmers and developers of Commodore 8-bit computers. And the Amiga<sup>®</sup> Forum serves as the national resource -for all business and entertain ment applications in the Amiga community.

### Easy access to free software, including free uploads.

You can easily download first-rate, non-commercial software and utility programs. Upload your own pro grams free of connect time charges. And take advantage of CompuServe's inexpensive weeknight and weekend rates, when forums are most active and standard online charges are just 10¢ a minute. You can go online in most areas with a local phone call. Plus, you'll receive a \$25.00 Introductory Usage Credit when you purchase your CompuServe Subscription Kit.

### Information you just can't find anywhere else.

Use the Forum Message Board to exchange mail with fellow members. Join ongoing, real-time discussions in Forum Conference or communicate with industry experts. Scan Forum

Data Libraries for non-commercial software. Enjoy other useful services too, like electronic editions of popular computer magazines.

All you need is your Commodore computer (or almost any other per sonal computer) and a modem.

To buy your Subscription Kit, see your nearest computer dealer. Suggested retail price is \$39.95. To receive our free brochure, or to order direct, call 800-848-8199 (in Ohio and Canada, call 614-457-0802). If you're already a CompuServe subscriber, type GO CBMNET (Commo dore Users Network) at any ! prompt to see what you've been missing.

### CompuServe\*

Information Services, P.O. Box 20212 5000 Arlington Centre Blvd., Columbus, Ohio 43220 800-848-8199 In Ohio, call 614-457-0802 An H&R Block Company